Инструкция по эксплуатации VLT® HVAC Drive Оглавление

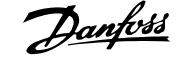

# **Оглавление**

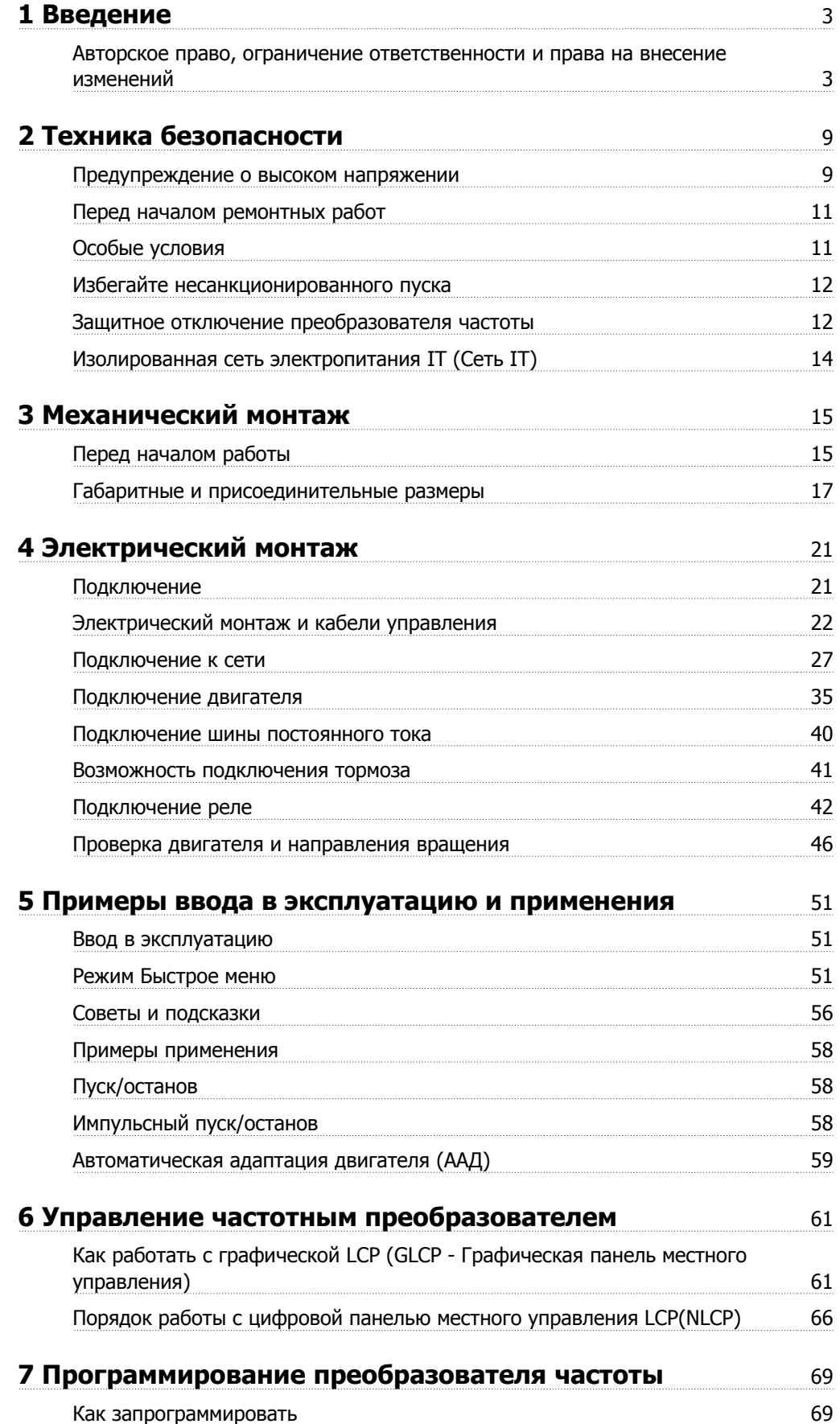

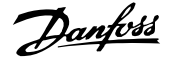

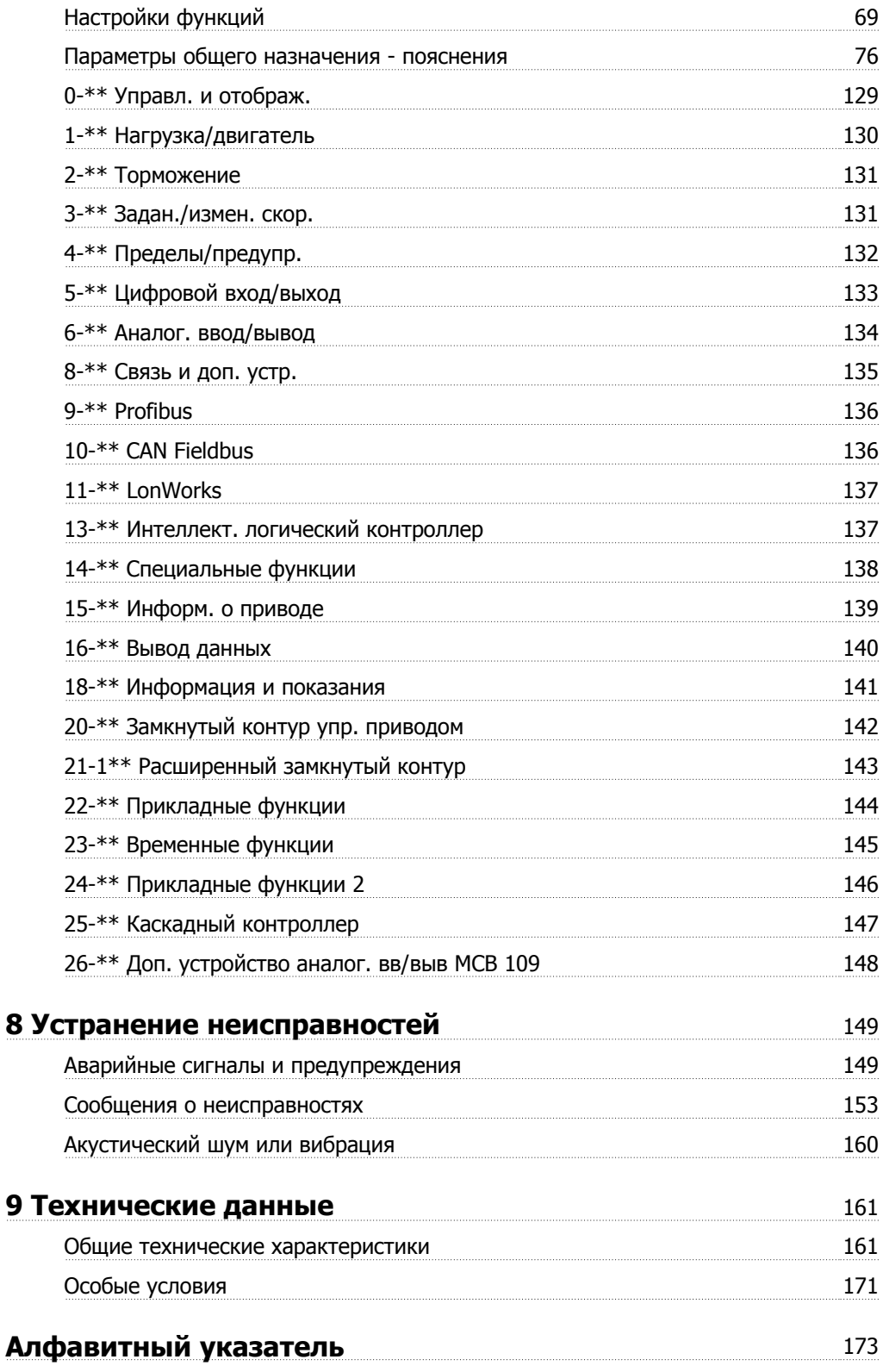

 $\epsilon$ 

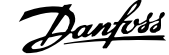

 **1**

# **1 Введение**

# **Привод VLT HVAC FC 100 Серия Версия программного обеспечения: 3.3.x**

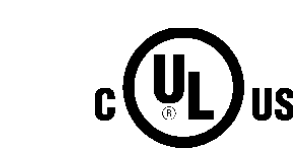

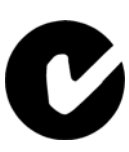

Настоящее Руководство по проектированию может использоваться для всех Привод VLT HVAC преобразователей частоты с версией программного обеспечения 3.3.x. Номер версии программного обеспечения можно увидеть с помощью пар. 15-43 Версия ПО.

# **1.1.1 Авторское право, ограничение ответственности и права на внесение изменений**

Настоящая публикация содержит сведения, являющиеся собственностью Danfoss . Принимая настоящее руководство и используя его, пользователь соглашается, что содержащиеся в руководстве сведения будут использоваться исключительно для эксплуатации оборудования, полученного от Danfoss, или оборудования других поставщиков при условии, что такое оборудование предназначено для связи с оборудованием Danfoss по линии последовательной связи. Данная публикация защищена законодательством об авторском праве Дании и большинства стран.

Danfossне гарантирует, что программа, созданная в соответствии с указаниями, приведенными в данном руководстве, будет действовать надлежащим образом в любой физической, аппаратной или программной среде.

Несмотря на то, что документация, входящая в данное руководство, просмотрена и протестирована компанией Danfoss, Danfoss не предоставляет никакие гарантии или представления, выраженные в прямом или косвенном виде, в отношении этой документации, в том числе относительно ее качества, оформления или пригодности для конкретной цели.

Ни при каких обстоятельствах Danfoss не несет ответственности за прямые, косвенные, фактические, побочные убытки, понесенные вследствие использования или ненадлежащего использования информации, содержащейся в настоящем руководстве, даже если указывается на возможность таких убытков. В частности, Danfoss не несет ответственности ни за какие расходы, включая, но, не ограничиваясь этим, расходы, понесенные в результате потери прибыли или дохода, утраты или повреждения оборудования, потери компьютерных программ и данных, расходы на замену указанных или иных элементов третьими лицами.

Danfoss сохраняет за собой право пересматривать настоящую публикацию в любое время и вносить изменения в ее содержание без предварительного уведомления или каких-либо обязательств уведомления прежних или настоящих пользователей о таких исправлениях или изменениях.

### **1.1.2 Список литературы по Привод VLT HVAC**

- **-** Инструкция по эксплуатации MG.11.Ax.yy содержит информацию, необходимую для ввода преобразователя частотыв работу и его эксплуатации.
- **-** Инструкция по эксплуатации приводаПривод VLT HVAC большой мощности, MG.11.Fx.yy
- **-** Руководство по проектированию MG.11.Bx.yy содержит всю техническую информацию о приводепреобразователя частоты, сведения о конструкциях, изготавливаемых по заказу, и областях применения.
- **-** Руководство по программированию MG.11.Cx.yy содержит сведения по программированию и включает полные описания параметров.
- **-** Инструкция по монтажу дополнительного устройства ввода/вывода MCB109, MI.38.Bx.yy
- **-** Примечание, руководство по снижению номинальных значений температуры, MN.11.Ax.yy
- **-** Служебная программа настройки MCT 10, MG.10.Ax.yy MCT 10DCT 10, MG.10.Ax.yy на базе ПК позволяет пользователю настраивать приводпреобразователя частоты из ОС Windows™ .
- **-** Danfoss VLT® ПО Energy Box на www.danfoss.com/BusinessAreas/DrivesSolutions www.geelectrical.com/driveswww.trane.com/vfd после этого выберите PC Software Download (загрузить программное обеспечение ПК)
- **-** Привод VLT HVAC Применение привода, MG.11.Tx.yy
- **-** Инструкция по эксплуатации Привод VLT HVAC Profibus, MG.33.Cx.yy
- **-** Инструкция по эксплуатации Привод VLT HVAC Device Net, MG.33.Dx.yy
- **-** Инструкция по эксплуатации Привод VLT HVAC BACnet, MG.11.Dx.yy
- **-** Инструкция по эксплуатации Привод VLT HVAC LonWorks, MG.11.Ex.yy
- **-** Инструкция по эксплуатации Привод VLT HVAC Metasys, MG.11.Gx.yy
- **-** Инструкция по эксплуатации Привод VLT HVAC FLN, MG.11.Zx.yy
- **-** Руководство по проектированию выходного фильтра, MG.90.Nx.yy
- **-** Руководство по проектированию выходного фильтра, MG.90.Ox.yy

х= номер варианта

yy = код языка

Техническую литературу Danfoss можно найти в печатном виде в местном Danfoss торговом представительстве и в сети Интернет - по адресу:

www.danfoss.com/BusinessAreas/DrivesSolutions/Documentations/Technical+Documentation.htm

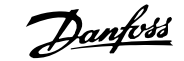

# **1.1.3 Сокращения и стандарты**

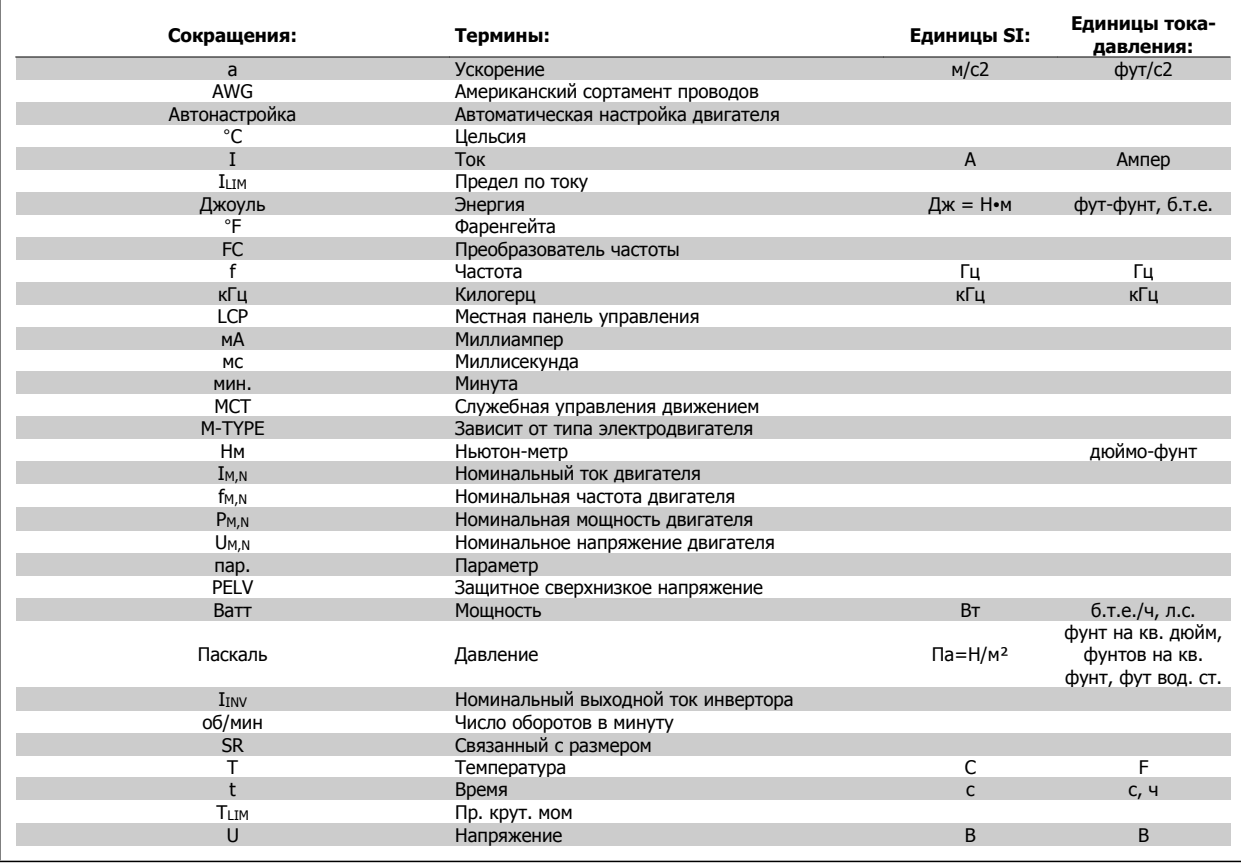

Таблица 1.1: Таблица сокращений и стандартов

 **1**

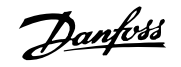

# **1.1.4 Идентификация преобразователя частоты**

Ниже приведен пример идентификационной таблички. Эта табличка закреплена на преобразователе частоты, и на ней указаны тип и дополнительные устройства, установленные на преобразователе. Расшифровка строки кода типа (T/C) приведена ниже.

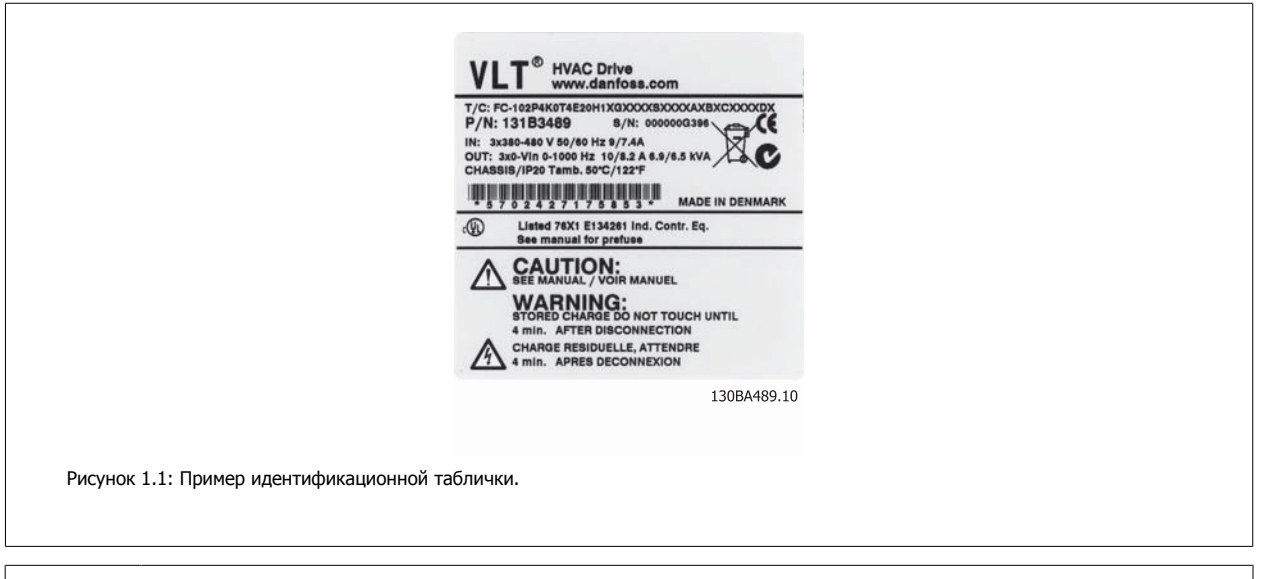

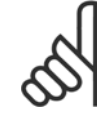

### **Внимание**

Убедитесь, что вам известны номер T/C (код типа)и серийный номер перед обращением в Danfoss.

# **1.1.5 Низкая и средняя мощность строки кода типа эпюра системы нумерации моделей**

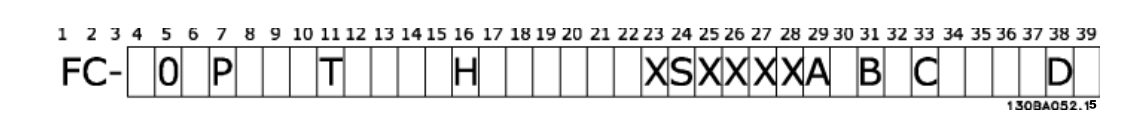

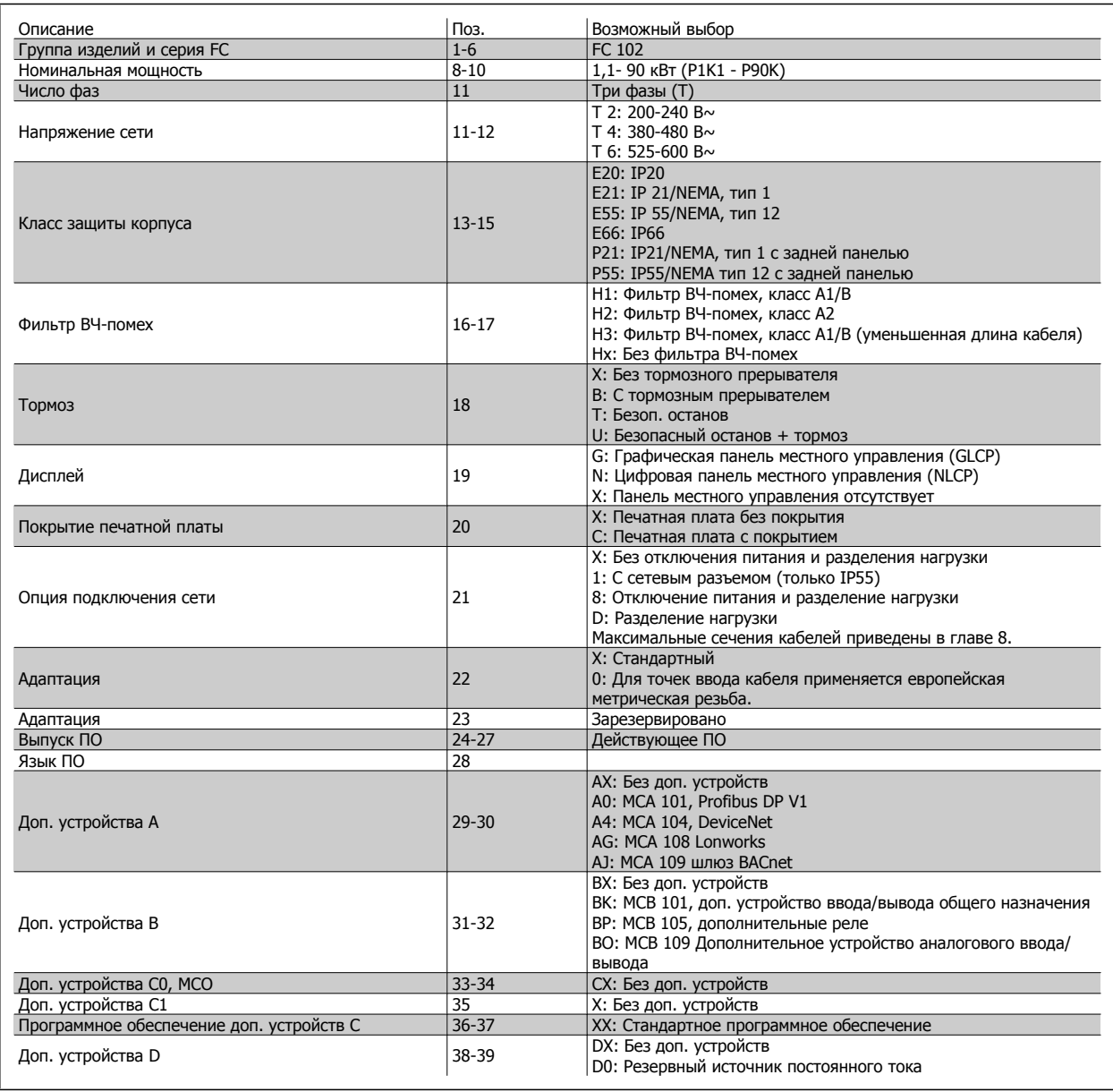

Таблица 1.2: Описание кода типа.

Различные дополнительные устройства подробнее описываются в Руководстве по проектированию Привод VLT HVAC MG.11.BX.YY.

 **1**

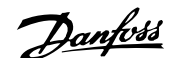

# **2 Техника безопасности**

# **2.1.1 Символы**

Знаки, используемые в руководстве:

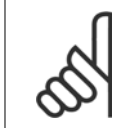

**Внимание** Указывает, на что нужно обратить особое внимание.

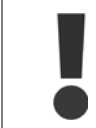

Общее предупреждение.

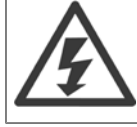

Предупреждение о высоком напряжении .

✮ Указывает настройку по умолчанию

### **2.1.2 Предупреждение о высоком напряжении**

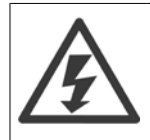

Напряжение преобразователя частоты и дополнительной платы MCO 101 опасно, если он подключен к сети переменного тока. Неправильный монтаж двигателя или преобразователя частоты может стать причиной повреждения оборудованияможет стать причиной повреждения оборудования, серьезных травм персонала или даже смерти. Таким образом, важно соблюдать указания настоящего руководства, а также местные и государственные нормы и правила техники безопасности.

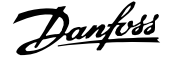

### **2.1.3 Замечания по технике безопасности**

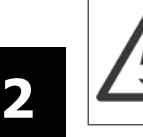

Напряжение преобразователя частоты опасно, если он подключен к сети. Неправильный монтаж двигателя, преобразователя частоты или шины fieldbus может стать повреждения оборудования, серьезных травм персонала или даже смерти. Поэтому следует выполнять указания настоящего руководства, а также государственные и местные правила и нормы по технике безопасности.

### **Правила техники безопасности**

- 1. При выполнении ремонтных работ преобразователь частоты должен быть отключен от сети питания. Убедитесь в том, что сеть питания переменного тока отключена и что выдержано необходимое время перед снятием двигателя и разъемов сетевого питания.
- 2. Кнопка [STOP/RESET] на LCP на панели управления преобразователя частоты не отключает устройство от сети, и, следовательно, ее нельзя использовать в качестве защитного выключателя.
- 3. Следует правильно выполнять защитное заземление: пользователь должен быть защищен от напряжения питания, а двигатель от перегрузок в соответствии с действующими государственными и местными нормами.
- 4. Токи утечки на землю превышают 3,5 мА.
- 5. Защита от перегрузки устанавливается с помощью пар. 1-90 [Тепловая](#page-87-0) защита двигателя. Если требуется данная функция, установите пар. 1-90 *[Тепловая](#page-87-0) защита двигателя* для параметра [ЭТР отключение] (значение по умолчанию) или [ЭТР предупреждение]. Примечание. Эта функция инициализируется при токе электродвигателя, равном номинальному току, умноженному на 1,16, и номинальной частоте электродвигателя. Для Северной Америки: Функции ЭТР обеспечивают защиту двигателя от перегрузки по классу 20 согласно требованиям NEC.
- 6. Запрещается разъединять разъемы электродвигателя и питающей сети, пока преобразователь частоты подключен к сети. Убедитесь в том, что сеть питания переменного тока отключена и что выдержано необходимое время перед снятием двигателя и разъемов сетевого питания.
- 7. Имейте в виду, что при разделении нагрузки (присоединении промежуточной цепи постоянного тока) и наличии внешнего напряжения 24 В=преобразователь имеет не только входы напряжения L1, L2 и L3. Прежде чем приступать к ремонтным работам, убедитесь, что все входы напряжения отсоединены и что после этого прошло достаточное время.

### **Монтаж на больших высотах над уровнем моря**

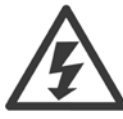

Монтаж на большой высоте над уровнем моря:

380 - 500 В, корпус A, B и C: При высоте над уровнем моря свыше 2 км, свяжитесь с Danfoss по вопросу о защитном сверхнизком напряжении.

380 - 500 В, корпус D, E и F: При высоте над уровнем моря свыше 3 км, свяжитесь с Danfoss по вопросу о сверхнизком защитном напряжении.

525 - 690 В: При высоте свыше 2 км над уровнем моря свяжитесь с Danfoss по вопросу о сверхнизком защитном напряжении.

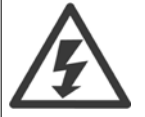

### **Предотвращение самопроизвольного пуска**

- 1. Когда преобразователь частоты подключен к сети, двигатель можно остановить с помощью цифровых команд, команд, поступающих по шине, заданий или местного останова. В случае, если по соображениям безопасности персонала необходимо предотвратить самопроизвольный пуск, указанных способов останова недостаточно.
- 2. Во время изменения параметров электродвигатель может запуститься. Поэтому следует нажать кнопку [STOP/RESET], после чего можно изменять параметры.
- 3. Остановленный двигатель может запуститься либо из-за неисправности электроники в преобразователе частоты, либо при исчезновении временной перегрузки или отказа в питающей электросети или в цепи подключения двигателя.

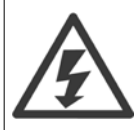

Прикосновение к токоведущим частям может стать фатальным - даже если оборудование отключено от сети.

Убедитесь также, что отключены все прочие входные источники напряжения, такие как внешнее питание 24 В =, разделения нагрузки (подключение промежуточной цепи постоянного тока), а также двигатель кинетического резервного питания. Дополнительные рекомендации по технике безопасности см. в инструкции по эксплуатации.

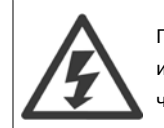

После отключения питания конденсаторы связи в цепи постоянного тока преобразователя частоты остаются заряженными. Во избежание поражения электрическим током, перед проведением технического обслуживания отсоедините преобразователь частоты от сети. Прежде чем приступать к работам на преобразователе частоты, подождите не менее:

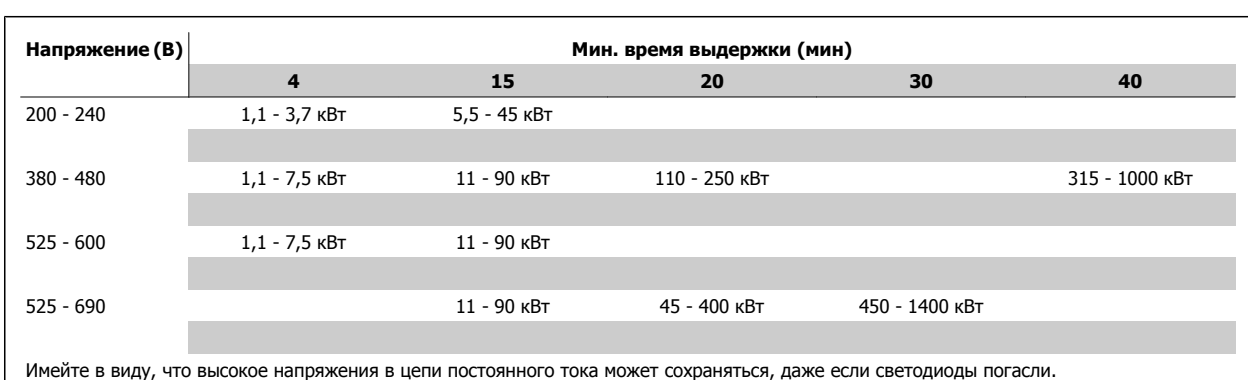

### **2.1.4 Перед началом ремонтных работ**

- 1. Отсоедините преобразователь частоты от сети
- 2. Отсоедините провода от клемм 88 и 89 шины постоянного тока.
- 3. Подождите в течение времени, не менее указанного в разделе Общее предупреждение выше
- 4. Отсоедините кабель электродвигателя

### **2.1.5 Особые условия**

### **Электрические характеристики:**

Номинальная мощность, указанная на паспортной табличке преобразователя частоты, основана на питании от обычной 3-фазной сети в заданных пределах напряжения, тока и температуры, которые ожидаются в большинстве областей применения.

Преобразователи частоты также пригодны для других особых применений, которые влияют на электрические характеристики преобразователя частоты.

Особые условия, которые могут влиять на электрические характеристики:

- Применение в однофазных установках
- Применение в условиях повышенных температур, что может потребовать снижения электрических характеристик
- Применение на морских установках при более жестких условиях эксплуатации.

Существуют и иные области применения, способные повлиять на электрические характеристики.

Сведения об электрических характеристиках можно получить в соответствующих разделах настоящего руководства и в Привод VLT HVAC Руководстве по проектированию, MG.11.BX.YY.

### **Требования по монтажу:**

Для обеспечения общей электробезопасности преобразователя частоты необходимо при монтаже уделить особое внимание:

- Плавким предохранителям и автоматическим выключателям для защиты от перегрузки по току и от коротких замыканий.
- Выбору силовых кабелей (для подключения сети, двигателя, тормоза, реле и разделения нагрузки).
- Конфигурации заземляющего устройства (IT, TN, заземленная фаза дельта-трансформатора, и т.д.)
- Безопасности низковольтных портов (требования PELV).

В части, касающейся требований к монтажу, следует ознакомиться с соответствующими разделами данной инструкции и Привод VLT HVAC Руководства по проектированию.

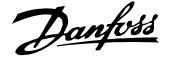

# **2.1.6 Монтаж на больших высотах над уровнем моря (PELV)**

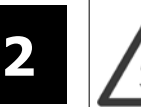

Опасное напряжение!

В случае высоты над уровнем моря более 2 км обратитесь в компанию Danfoss относительно требований PELV.

**Избегайте непреднамеренного пуска**.

Если преобразователь частоты подключен к сети, двигатель можно запустить/остановить с помощью цифровых команд, команд с шины, заданий или с LCP.

- Отсоедините преобразователь частоты от сети, если для обеспечения безопасности персонала требуется защита от непреднамеренного пуска.
- Чтобы избежать самопроизвольного пуска, перед изменением параметров обязательно нажмите кнопку [OFF].
- Если сигнал на клемме 37 не отключен, то неисправность электронного оборудования, временная перегрузка, прерывание сетевого электропитания или обрыв соединения с двигателем могут привести к пуску остановленного двигателя.

Отказ следовать рекомендациям может привести к летальному исходу или серьезным травмам.

### **2.1.7 Избегайте несанкционированного пуска**

Если преобразователь частоты подключен к сети, двигатель можно запускать/останавливать с помощью цифровых команд, команд с шины, заданий или используя клавиатуру панели местного .

- Отсоедините преобразователь частоты от сети, если для обеспечения безопасности персонала требуется защита от непреднамеренного пуска.
	- Чтобы избежать самопроизвольного пуска, перед изменением параметров обязательно нажмите кнопку [OFF].
	- Если сигнал на клемме 37 не отключен, то неисправность электронного оборудования, временная перегрузка, прерывание сетевого электропитания или обрыв соединения с двигателем могут привести к пуску остановленного двигателя.

### **2.1.8 Защитное отключение преобразователя частоты**

В случае исполнения с безопасного останова (клемма 37) , преобразователь частоты может выполнять защитную функцию Отключение по превышению крутящего момента (как определено проектом стандарта CD IEC 61800-5-2) или Функцию останова категории 0 (как определено в стандарте EN 60204-1).

Эти функции разработаны и утверждены в соответствии с требованиями категории безопасности 3 стандарта EN 954-1. Этот режим называется безопасным остановом. Перед внедрением и использованием в установке функции защитного останова необходимо выполнить тщательный анализ возможных рисков, чтобы определить, является ли функция защитного останова и категория безопасности подходящей и обоснованной. Чтобы установить и использовать функцию безопасного останова согласно требованиям категории безопасности 3 стандарта EN 954-1, необходимо следовать информации и указаниям соответствующего Привод VLT HVAC руководства по проектированию! Следует иметь в виду, что информации и указаний Инструкции по эксплуатации не достаточно для правильного и безопасного использования режима безопасного останова!

Инструкция по эксплуатации VLT® HVAC Drive 2 Техника безопасности

 $\overline{a}$ 

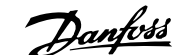

 **2**

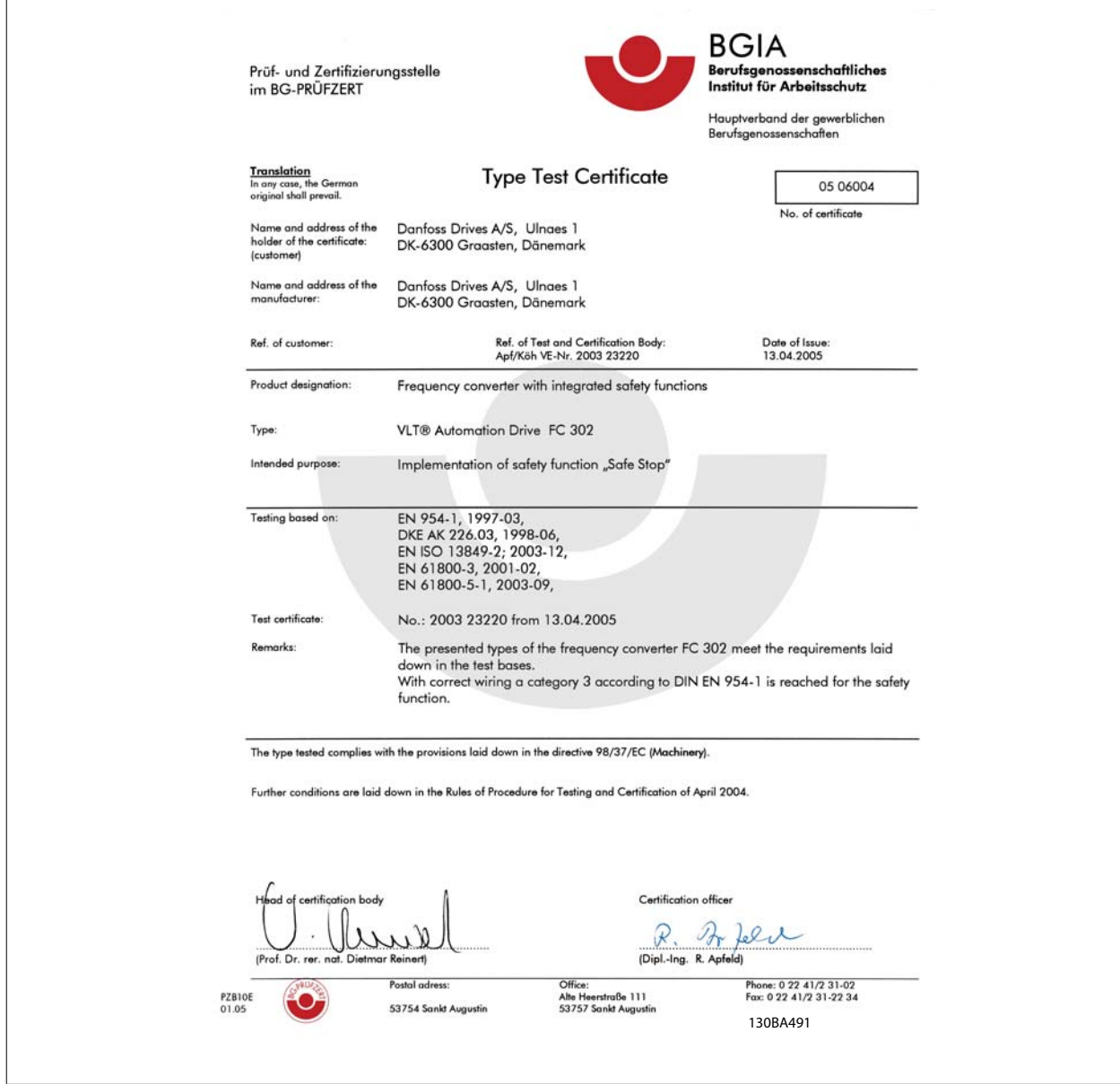

Данный сертификат также действителен и для FC 102 и FC 202

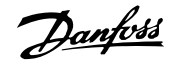

# **2.1.9 Изолированная сеть электропитания IT (Сеть IT)**

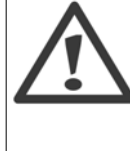

**2** 

### **Сеть ИТ**

Не подключайте преобразователи частоты, рассчитанные на 400 В, с ВЧ-фильтрами к сетям питания, в которых напряжение между фазой и землей превышает 440 В, а преобразователи, рассчитанные на 690 В, к сетям, в которых указанное напряжение превышает 760 В.

В сетях IT, рассчитанных на 400 В, или в сетях с заземлением по схеме треугольника (заземленная ветвь), напряжение между фазой и землей может превышать 440 В.

В сетях IT, рассчитанных на 690 В, или в сетях с заземлением по схеме треугольника (заземленная ветвь), напряжение между фазой и землей может превышать 760 В.

Для отключения конденсаторов внутреннего ВЧ-фильтра от земли может использоваться Пар. 14-50 Фильтр ВЧ-помех

# **2.1.10 Указания по утилизации**

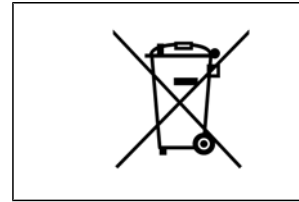

Оборудование, содержащее электрические компоненты, запрещается утилизировать вместе с бытовыми отходами.

Такое оборудование следует собирать вместе с электрическими и электронными компонентами, утилизируемыми в соответствии с действующими местными нормами и правилами.

Инструкция по эксплуатации VLT® HVAC Drive **3 Механический монтаж** 3 Механический монтаж

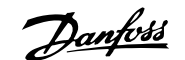

 **3**

# **3 Механический монтаж**

# **3.1 Перед началом работы**

### **3.1.1 Перечень контрольных проверок**

Распаковав частотный преобразователь, убедитесь в отсутствии повреждений и проверьте комплектность. Для проверки комплектности воспользуйтесь следующей таблицей:

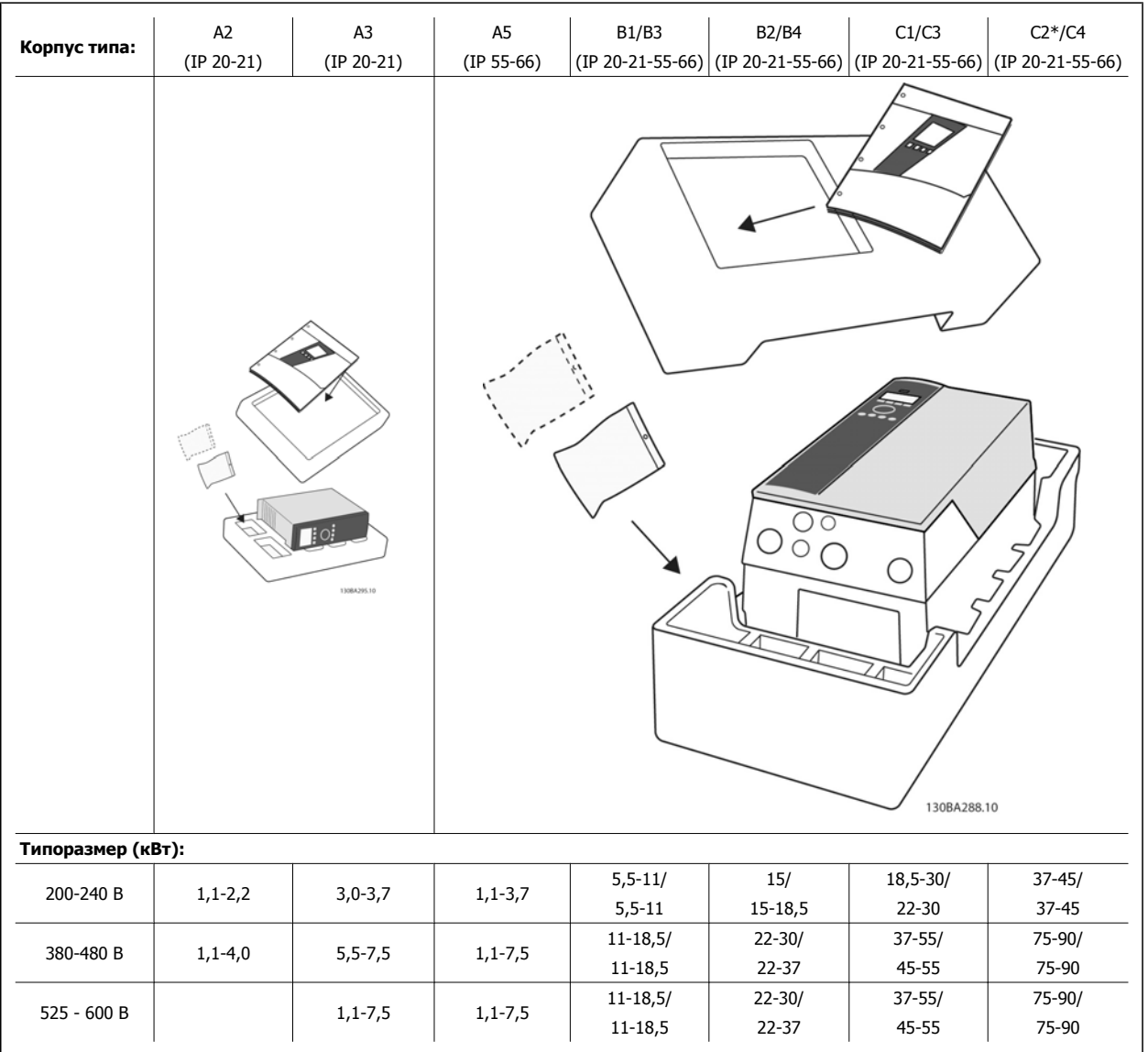

Таблица 3.1: Таблица проверки комплектности

Следует обратить внимание на то, что для распаковки и монтажа преобразователя частоты рекомендуется иметь набор отверток (крестообразных, под прямой шлиц и типа torx), бокорезы, дрель и нож. Упаковка преобразователей с корпусами этих типов содержит, как показано на рисунке: пакет(ы) с комплектом принадлежностей, документацию и собственно преобразователь. В зависимости от поставки в упаковке может быть один или два пакета с принадлежностями и один или более буклетов.

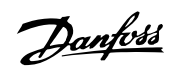

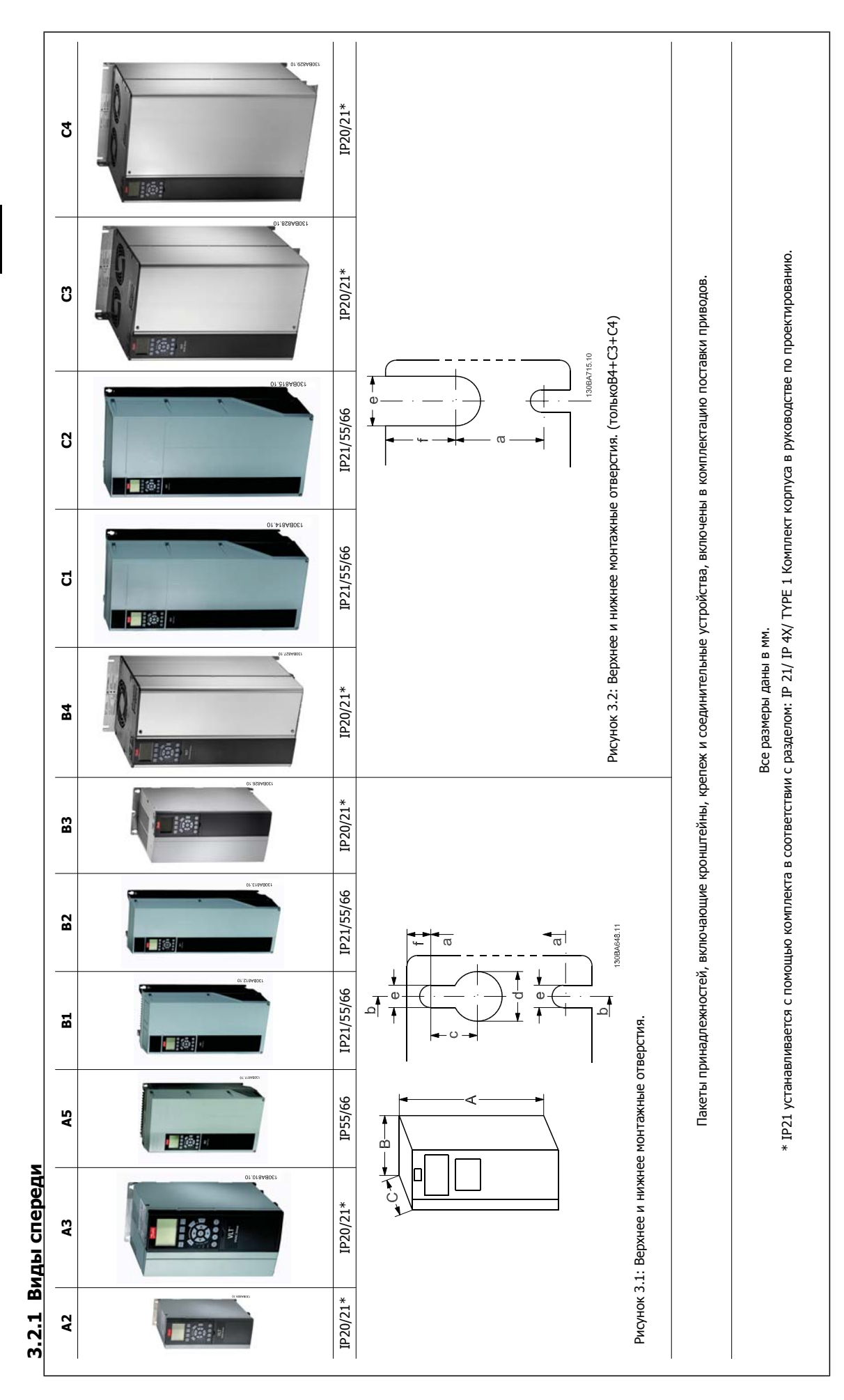

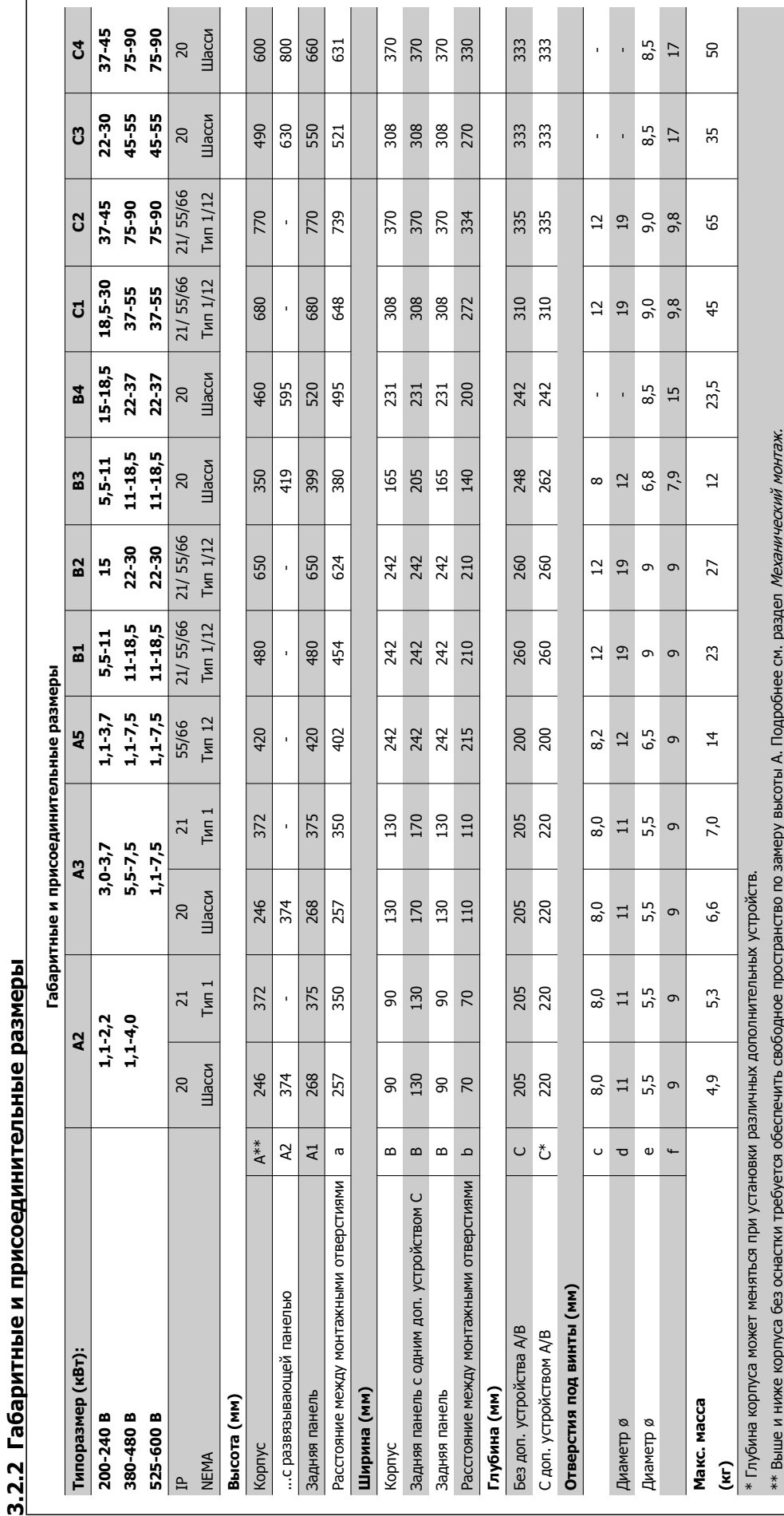

**COL** 

 $\mathbb{R}^n$ 

 $\mathcal{L}^{\mathcal{A}}$ 

**Contract** 

 **3**

Danfoss

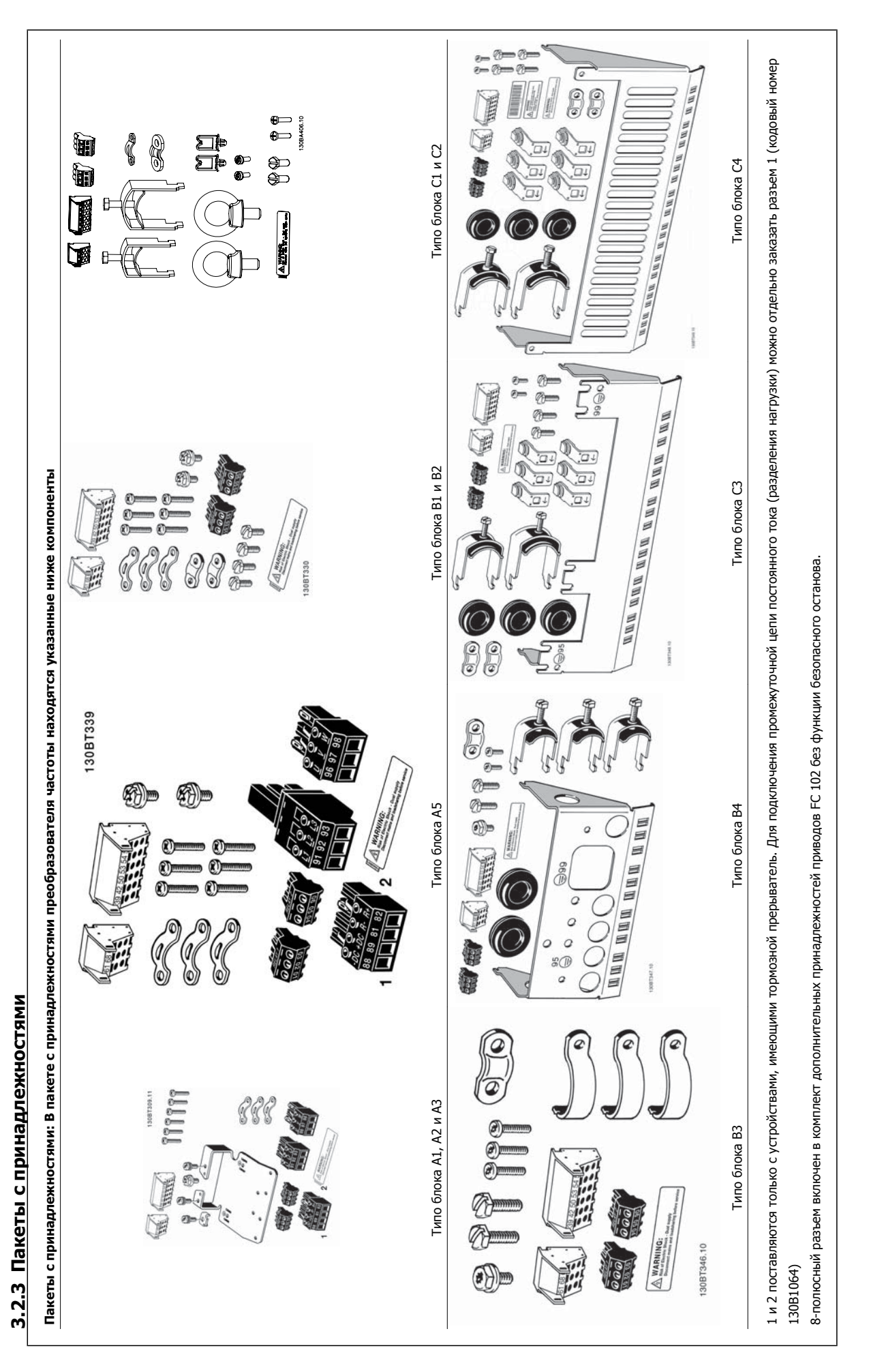

# **3.2.4 Механический монтаж**

Приводы IP20 , а также приводы IP21/ IP55 размеров , кроме A2 и A3 могут быть установлены вплотную друг к другу.

Если комплект IP 21 (130B1122 или 130B1123) используется с корпусом размером A2 или A3, между приводами следует обеспечить зазор не менее 50 мм.

Чтобы обеспечить оптимальные условия охлаждения, оставьте свободные проходы для воздуха над и под преобразователем частоты. См. таблицу, приведенную ниже.

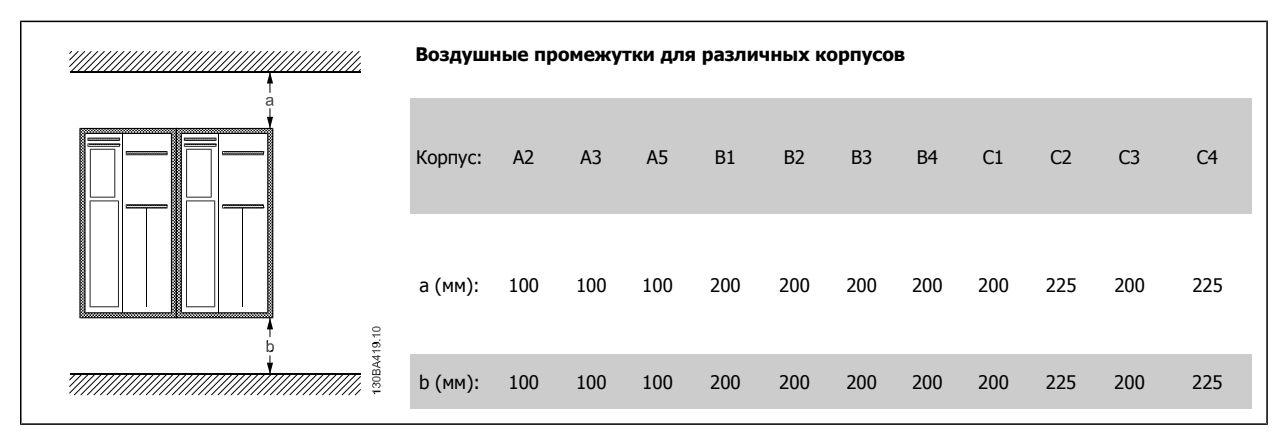

1. Просверлите отверстия в соответствии с указанными размерами.

2. Необходимо иметь винты, пригодные для поверхности, на которой предполагается монтировать преобразователь частоты. Вновь затяните все четыре винта.

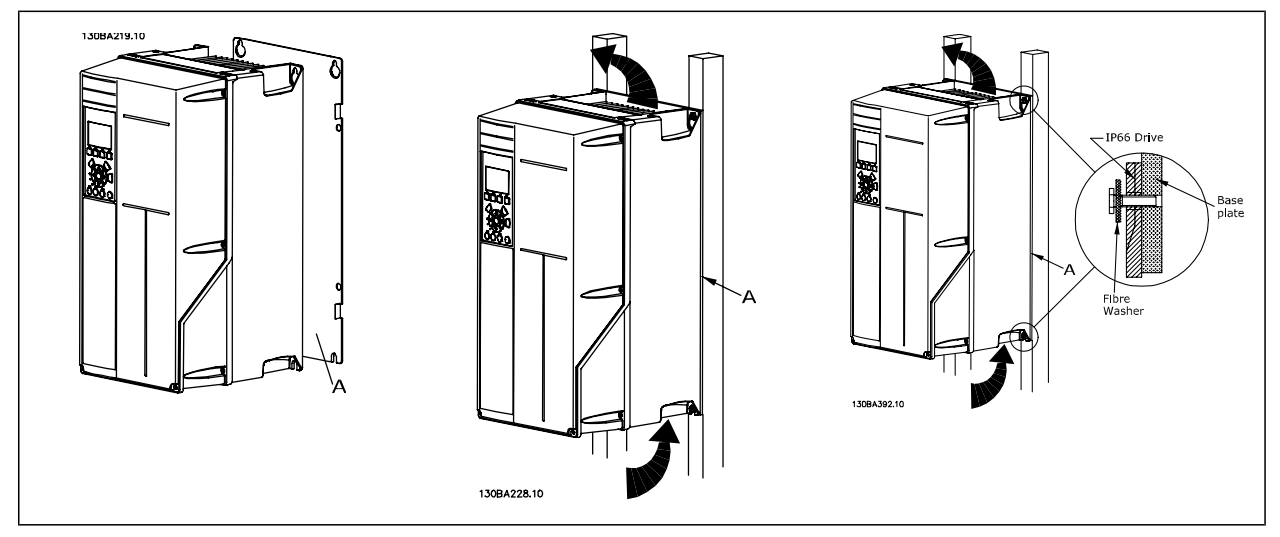

Таблица 3.2: Для установки преобразователей типоразмеров A5, B1, B2, B3, B4, C1, C2, C3 и C4 на несплошной задней стене привод должен быть снабжен задней плитой А из-за недостаточного потока охлаждающего воздуха через радиатор..

Для поднятия тяжелых приводов (B4, C3, C4) используйте подъемный механизм. Во-первых, установите на стене два нижних болта, далее поднимите привод для посадки на нижние болты и в заключении прикрепите привод к стене двумя верхними болтами.

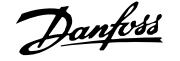

### **3.2.5 Требование по технике безопасности для механического оборудования**

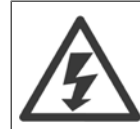

Обратите внимание на рекомендации, касающиеся комплекта для встраивания и монтажа на месте эксплуатации. Чтобы избежать серьезных повреждений оборудования или травм, особенно при монтаже больших блоков, соблюдайте требования, приведенные в перечне.

### **Внимание**

Преобразователь частоты охлаждается циркулирующим воздухом.

Для защиты блока от перегрева следует обеспечить, чтобы температура окружающего воздуха не поднималась выше максимальной температуры, нормированной для преобразователя частоты, и чтобы не превышалась средняя температура за 24 часа. Значения максимальной температуры и средней температуры за 24 часа приведены в параграфе Снижение номинальных параметров <sup>в</sup> зависимости от температуры окружающей среды.

Если температура окружающего воздуха находится в пределах 45 °C - 55 °C, требуется понижение характеристик преобразователя частоты, см. Снижение номинальных параметров в зависимости от температуры окружающей среды. Если не учитывать снижение характеристик при изменении температуры окружающего воздуха, то срок службы преобразователя частоты уменьшится.

### **3.2.6 Монтаж на месте эксплуатации**

Для монтажа на месте эксплуатации рекомендуются комплектыIP 21/IP 4X top/комплектыТИП 1 или IP 54/55.

### **3.2.7 Монтаж на сквозной панели**

Комплект для монтажа на сквозной панели предлагается для преобразователя частоты серии Привод VLT HVAC, привода VLT Aqua и .

Для повышения теплоотдачи радиатора и уменьшения глубины панели преобразователь частоты может устанавливаться на сквозные панели. Кроме того, после этого встроенный вентилятор можно убрать.

Комплект предлагается для корпусов A5 - C2.

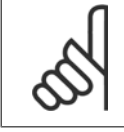

#### **Внимание**

Данный комплект не может использоваться с литыми лицевыми крышками. При таком монтаже не требуются крышки или пластмассовые панели IP21.

Данные по номерам позиций для заказа можно найти в Руководстве по проектированию, раздел Позиции для заказа. Более подробные сведения можно найти в Инструкции к комплекту для монтажа на сквозной панели, MI.33.HX.YY, где уу=код языка. Инструкция по эксплуатации VLT® HVAC Drive **2008** — В Союза Союза Союза Союза А Электрический монтаж

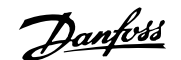

 **4**

# **4 Электрический монтаж**

# **4.1 Подключение**

### **4.1.1 Общая информация о кабелях**

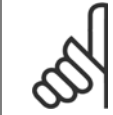

### **Внимание**

**Внимание**

Информация о Привод VLT HVAC подключении к сети и к двигателю оборудования высокой мощности содержится в Привод VLT HVACИнструкции по эксплуатации приводов большой мощности MG.11.FX.YY .

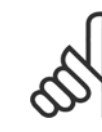

### **Общая информация о кабелях**

Вся система кабелей должна соответствовать государственным и местным нормам и правилам в отношении сечения и температуры окружающей среды. Рекомендуется использовать медные проводники (60/75 °C).

#### **Моменты затяжки клемм.**

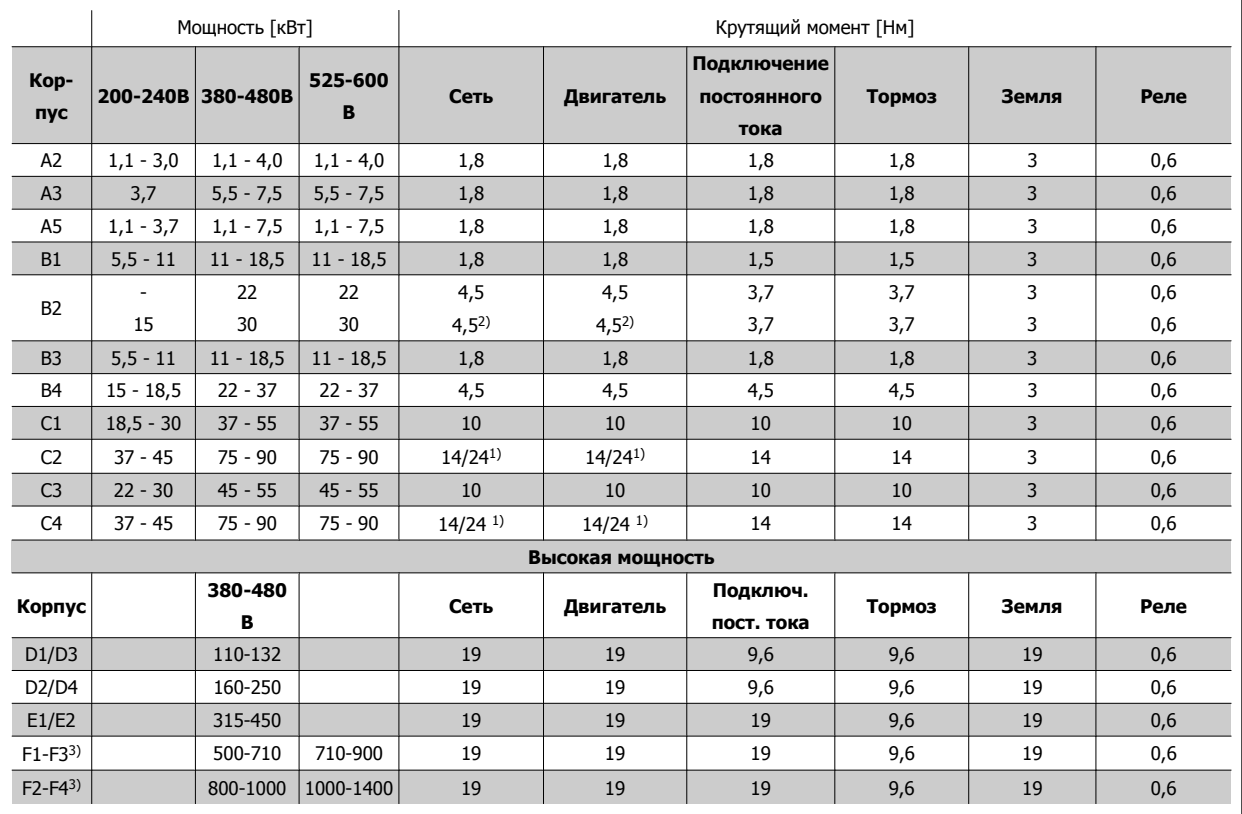

Таблица 4.1: Затягивание на клеммах

1) Для различных сечений кабеля x/y, где x≤95 мм² и y≥95 мм².

2) Сечения кабелей для мощности свыше 18,5 кВт ≥ 35 мм<sup>2</sup> и ниже 22 кВт ≤ 10 мм<sup>2</sup>

1) Для различных сечений кабеля x/y, где x ≤ 95 мм² и y ≥ 95 мм².

2) Сечения кабелей для мощности свыше 18,5 кВт ≥ 35 мм<sup>2</sup> и ниже 22 кВт ≤ 10 мм<sup>2</sup>.

Информация о серии F содержится в FC 100 Инструкции по эксплуатации приводов большой мощности.

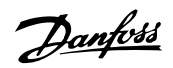

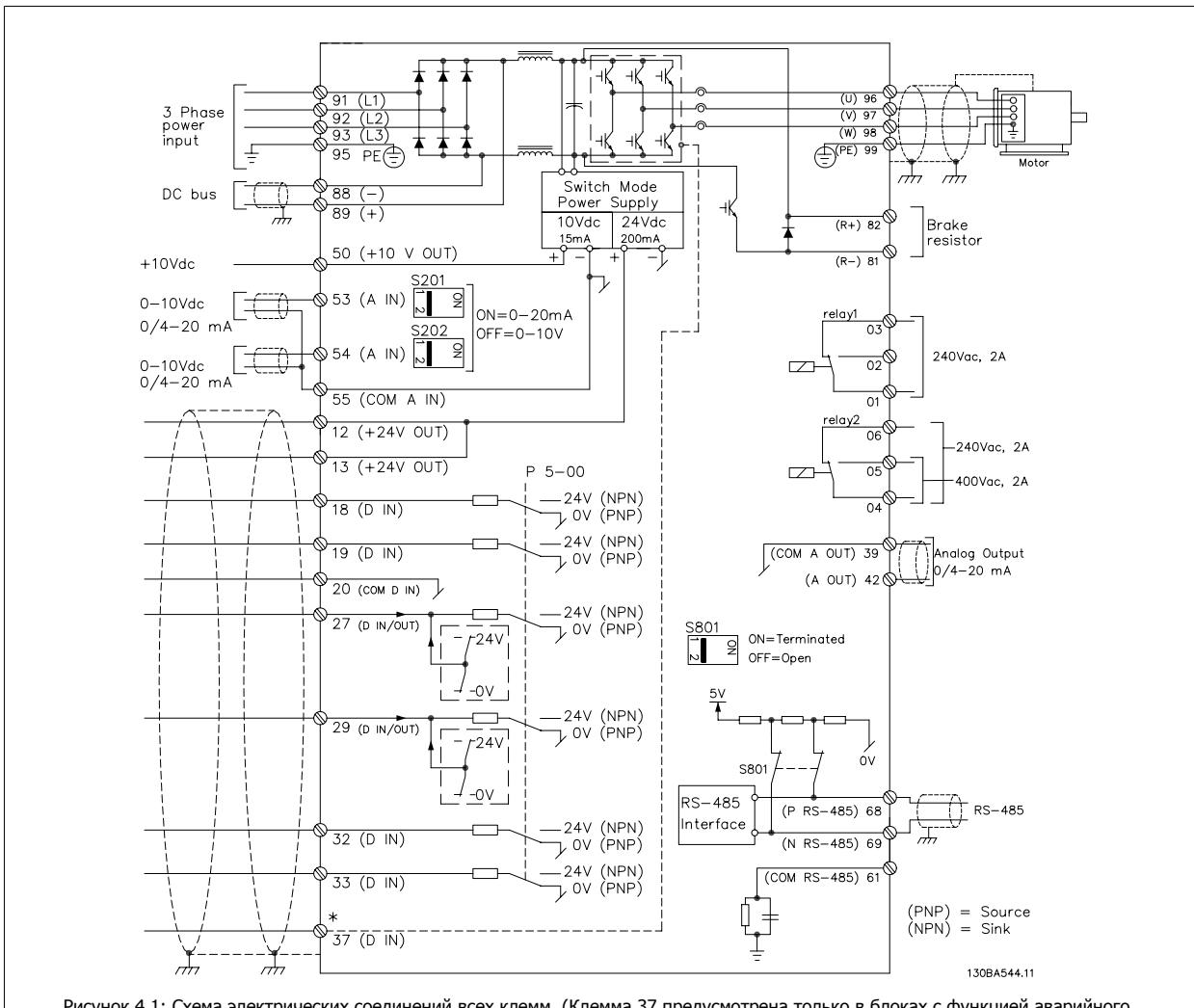

# **4.1.2 Электрический монтаж и кабели управления**

Рисунок 4.1: Схема электрических соединений всех клемм. (Клемма 37 предусмотрена только в блоках с функцией аварийного останова.)

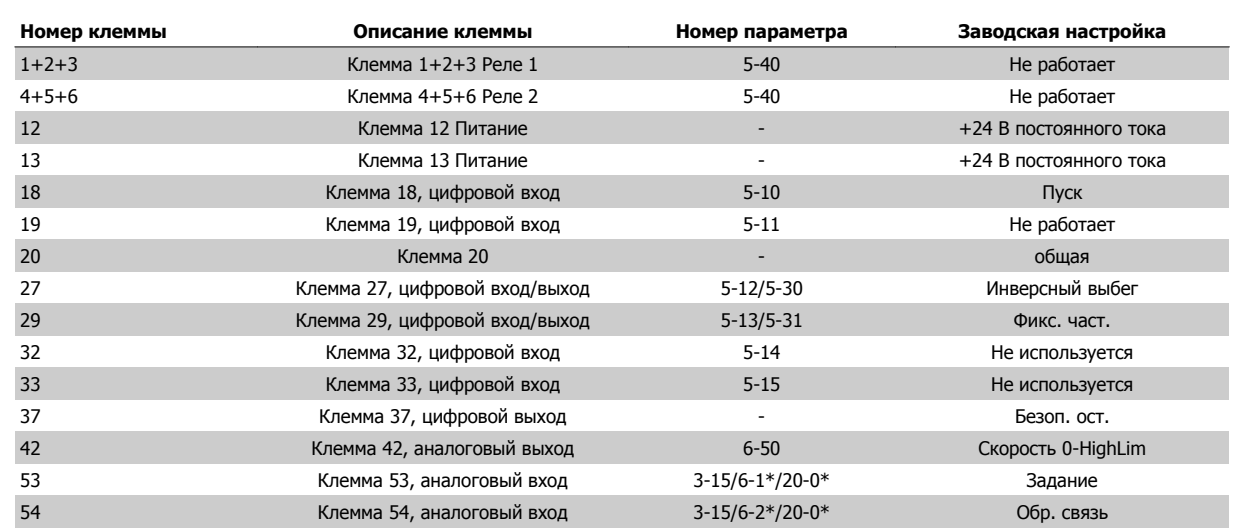

Таблица 4.2: Соединения клемм

Иногда, в зависимости от монтажа, при большой длине кабелей управления и кабелей аналоговых сигналов, в замкнутых контурах заземления могут протекать токи с частотой 50/60 Гц, обусловленные помехами от кабелей сети электропитания.

В таком случае следует разорвать экран кабеля или установить между экраном и шасси конденсатор емкостью 100 нФ.

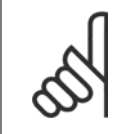

Общие точки цифровых и аналоговых входов и выходов следует подключать отдельно к клеммам 20, 39 и 55. Это позволит избежать взаимных помех между сигналами различных групп. Это, например, устраняет включение цифровых входов, создающее помехи для аналоговых входов.

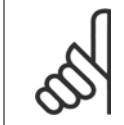

### **Внимание**

**Внимание**

Кабели управления должны быть экранированными/ бронированными.

### **4.1.3 Предохранители**

### **Защита параллельных цепей**

Чтобы защитить установку от перегрузки по току и пожара, все параллельные цепи в установке, коммутационные устройства, машины и т.д. должны иметь защиту от короткого замыкания и перегрузки по току в соответствии с государственными/международными правилами.

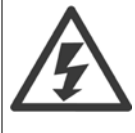

### **Защита от короткого замыкания:**

Чтобы избежать возникновения пожара и опасности поражения электрическим током преобразователь частоты должен быть защищен от короткого замыкания. Danfoss рекомендует применять указанные ниже предохранители для защиты обслуживающего персонала и оборудования в случае внутренней неисправности в приводе. Преобразователь частоты обеспечивает полную защиту в случае короткого замыкания на выходе, к которому подключается двигатель.

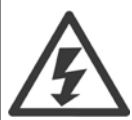

### **Защита от перегрузки по току**

Обеспечьте защиту от перегрузки для предотвращения опасности пожара из-за перегрева кабелей в установке. Защита от перегрузки по току должна выполняться в соответствии с государственными нормативами. Преобразователь частоты снабжен внутренней защитой от превышения тока, которая может использоваться для защиты от перегрузки входных цепей (за исключением исполнений UL). См. пар. пар. 4-18 *Предел по току* в Привод VLT HVAC *Руководстве по программированию*. Плавкие предохранители должны быть рассчитаны на защиту в цепях, допускающих максимальный ток 100000 Aэфф. (симметричный), максимальное напряжение 500/600 В.

### **Защита от перегрузки по току**

Если требования UL/cUL не являются обязательными, Danfoss рекомендует применять предохранители, указанные в таблице ниже, что обеспечит соответствие требованиям стандарта EN50178.

Несоблюдение приведенных рекомендаций может в случае неисправности привести к повреждению преобразователя частоты.

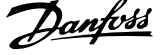

×.

### **Соответствие техническим условиям UL**

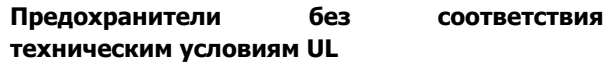

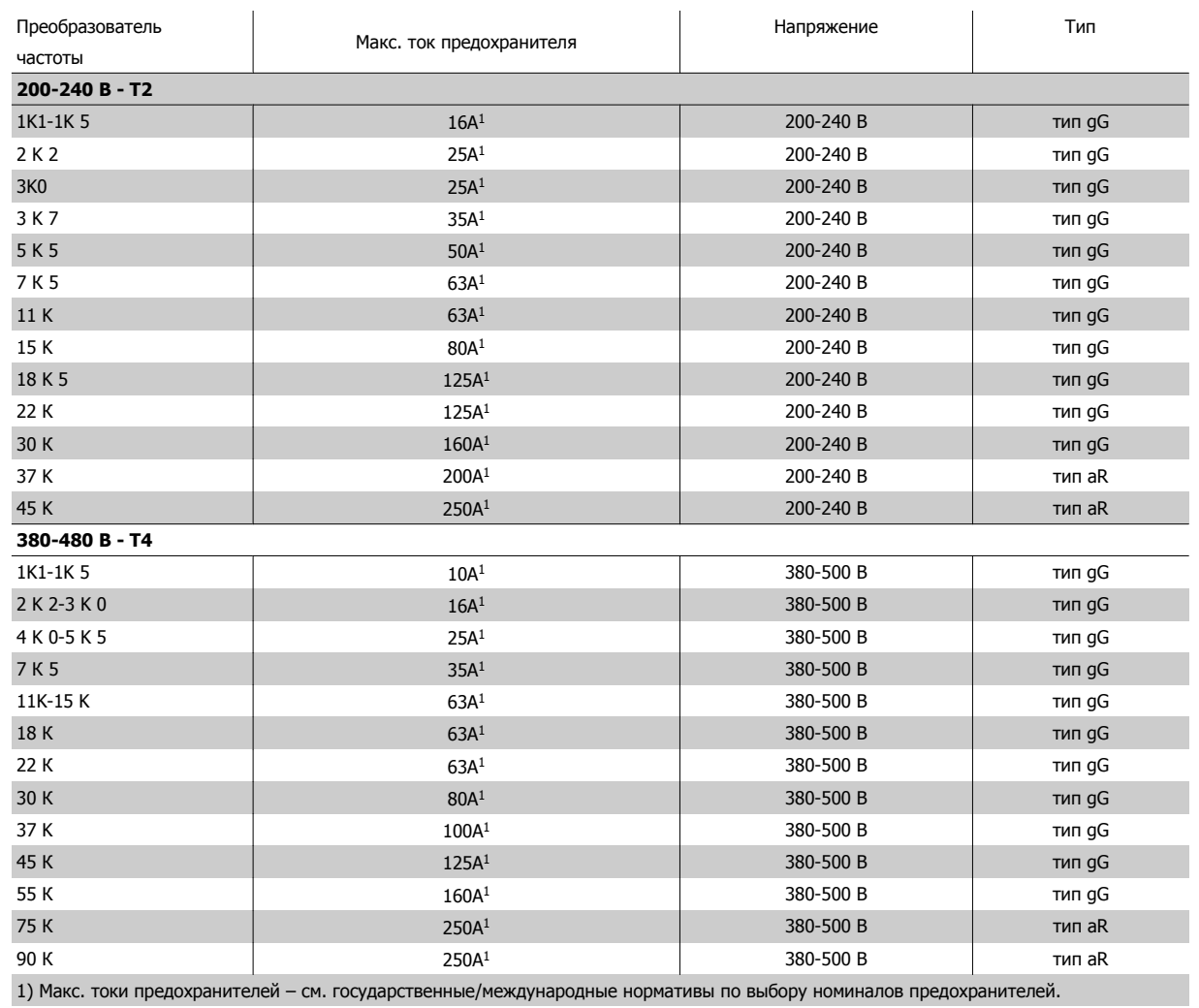

Таблица 4.3: **Предохранители без соответствия техническим условиям UL, напряжение 200-480 В**

Если требования UL/cUL не являются обязательными, рекомендуется применение указанных ниже предохранителей, соответствующих стандарту EN 50178:

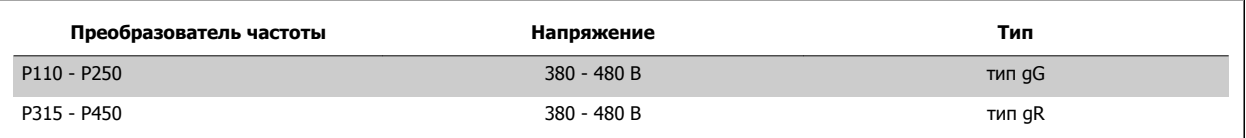

Таблица 4.4: Соответствие требованиям EN50178

### **Предохранители с соответствием техническим условиям UL**

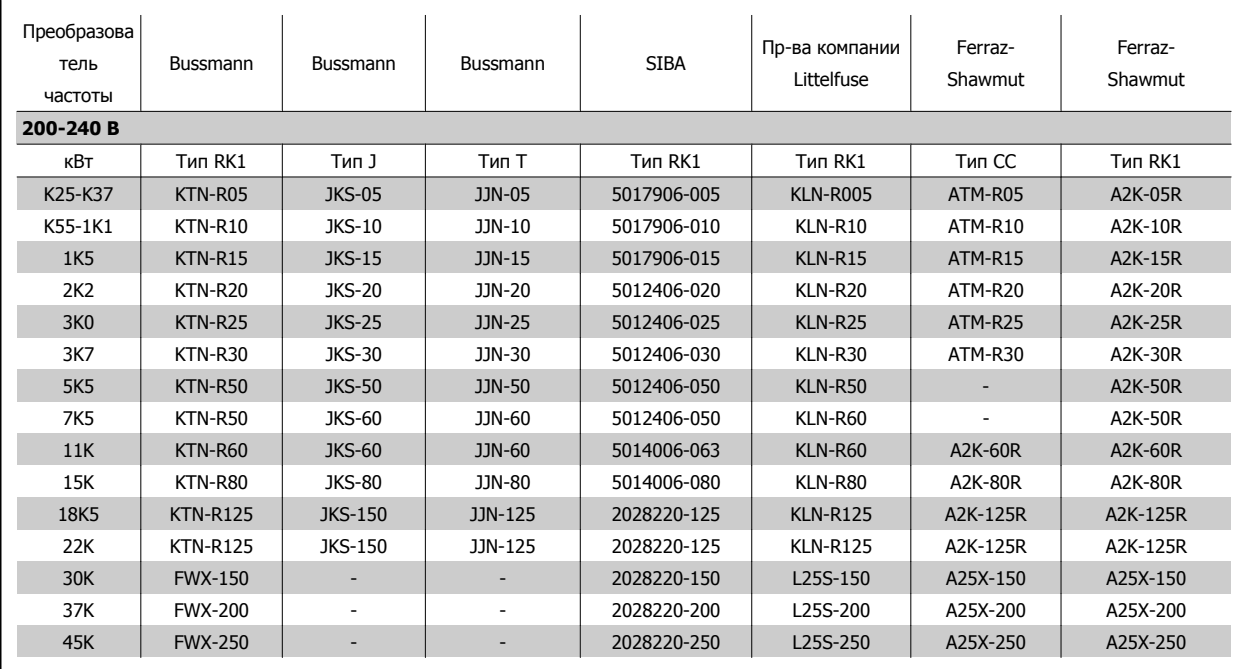

Таблица 4.5: **Предохранители, соответствующие техническим условиям UL, рабочее напряжение 200-240 В**

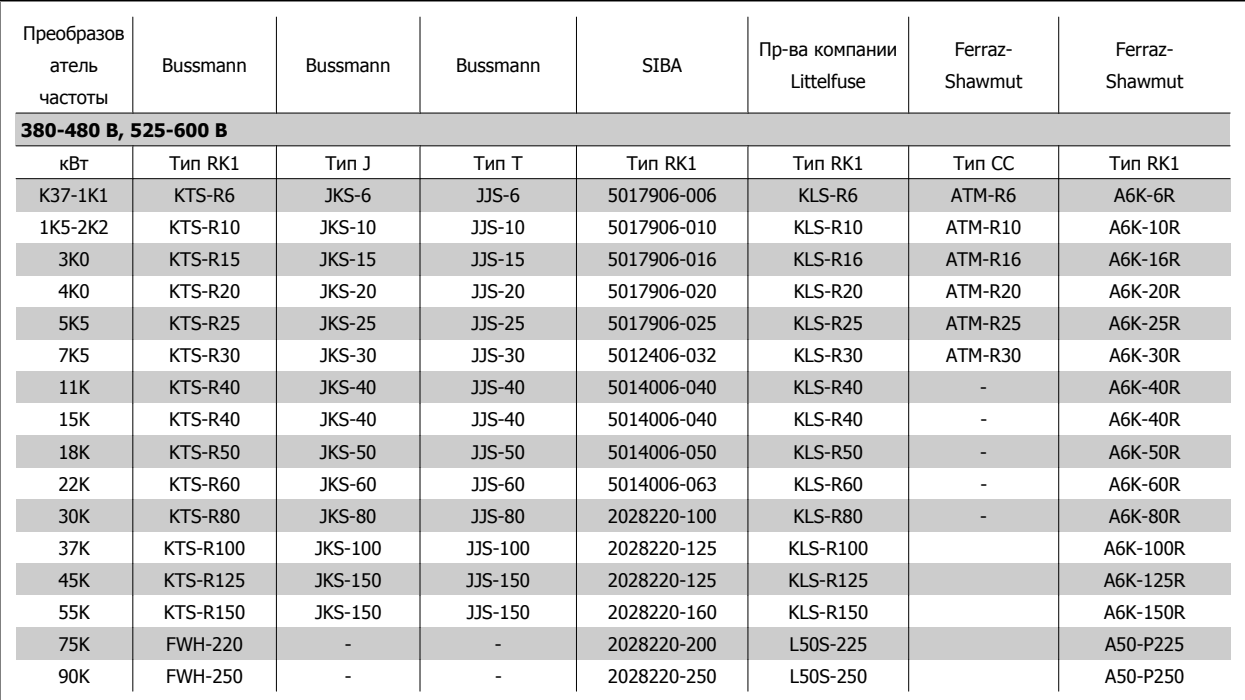

Таблица 4.6: **Предохранители, соответствующие техническим условия UL, рабочее напряжение 380-600 В**

Для преобразователей частоты на 240 В вместо плавких предохранителей KTN можно применять плавкие предохранители KTS производства Bussmann.

Для преобразователей частоты на 240 В вместо плавких предохранителей FWX можно применять плавкие предохранители FWH производства Bussmann.

Для преобразователей частоты на 240 В вместо плавких предохранителей KLNR можно применять плавкие предохранители KLSR производства LITTEL FUSE.

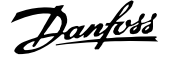

Для преобразователей частоты на 240 В вместо плавких предохранителей L50S можно применять плавкие предохранители L50S производства LITTEL FUSE.

Для преобразователей частоты на 240 В вместо плавких предохранителей A2KR можно применять плавкие предохранители A6KR производства FERRAZ SHAWMUT.

Для преобразователей частоты на 240 В вместо плавких предохранителей A25X можно применять плавкие предохранители A50X производства FERRAZ SHAWMUT.

### **4.1.4 Заземление и изолированная электросеть**

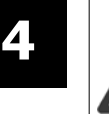

Заземляющий кабель должен иметь сечение не менее 10 мм<sup>2</sup> или необходимо использовать два провода, рассчитанных на номинальный ток, с отдельными соединительными наконечниками в соответствии со стандартом EN 50178 или IEC 61800-5-1, если государственные нормативы не предусматривают иного. Во всех случаях поперечное сечение кабеля должно соответствовать государственным и местным нормативам.

Подключение сети осуществляется через главный разъединитель, если он предусмотрен.

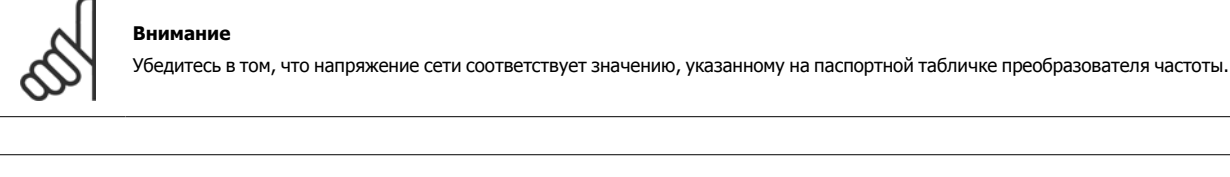

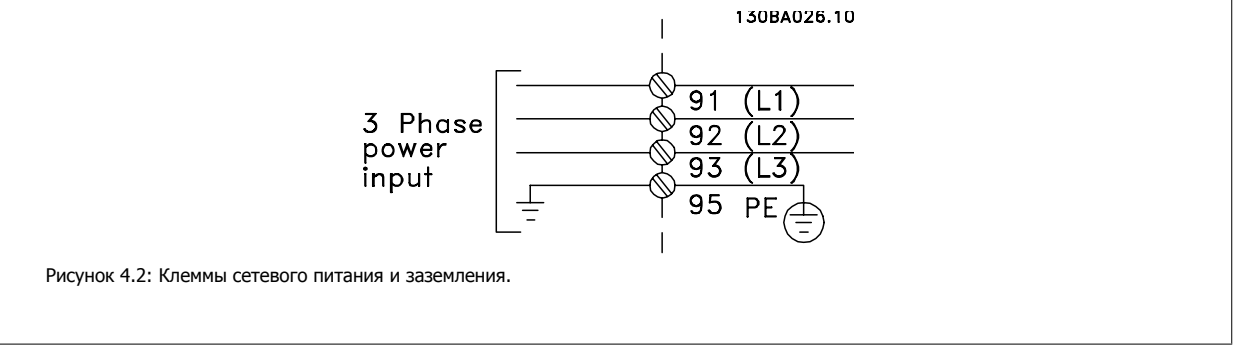

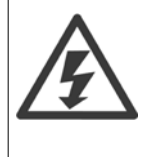

### **Изолированная сеть электропитания IT (Сеть IT)**

Не подключайте преобразователи частоты, рассчитанные на 400 В,с ВЧ-фильтрами к сетям питания, в которых напряжение между фазой и землей превышает 440 В.

В сетях IT или в сетях с заземлением по схеме треугольника (заземленная ветвь), напряжение между фазой и землей может превышать 440 В.

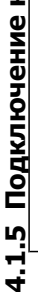

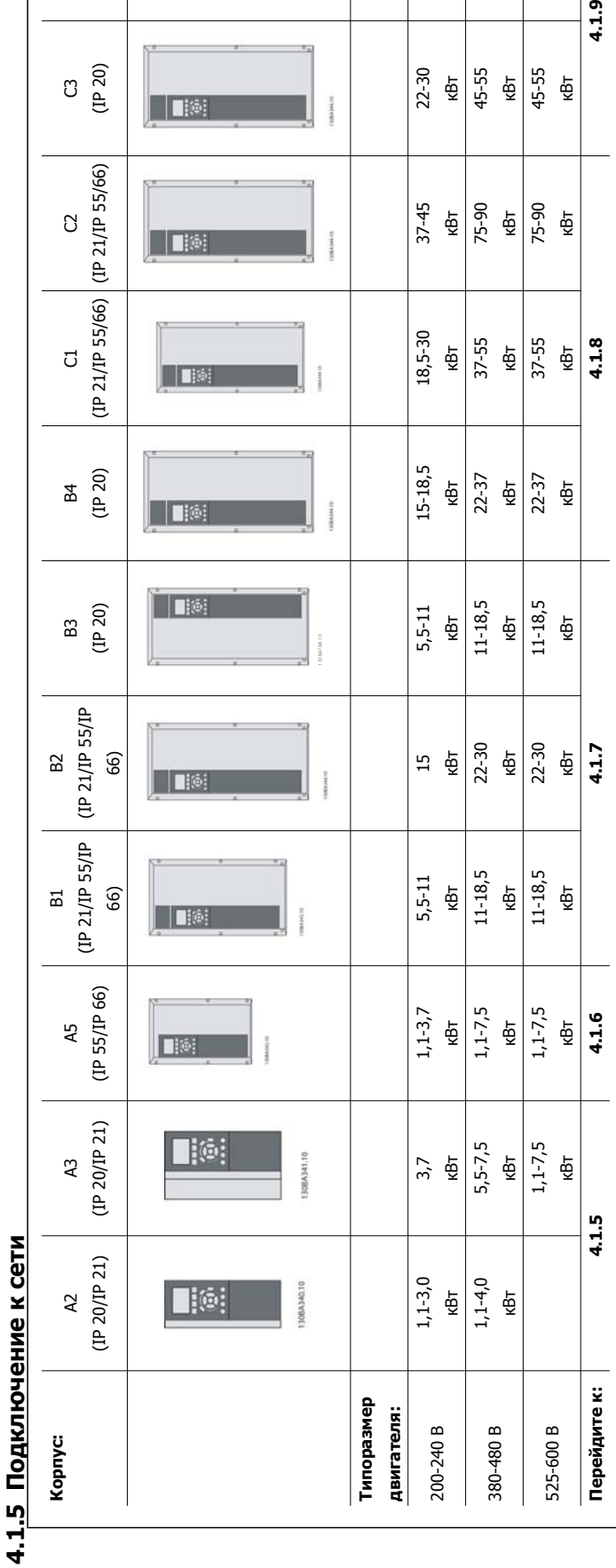

Таблица 4.7: Таблица подключения приводов к сети Таблица 4.7: Таблица подключения приводов к сети

**TEM** 

3745<br>"아주 이 아주<br>"A5<br>"A5

**ِّ** 

C4 (IP20)

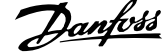

# **4.1.6 Подключение сети, типоразмеры A2 и A3**

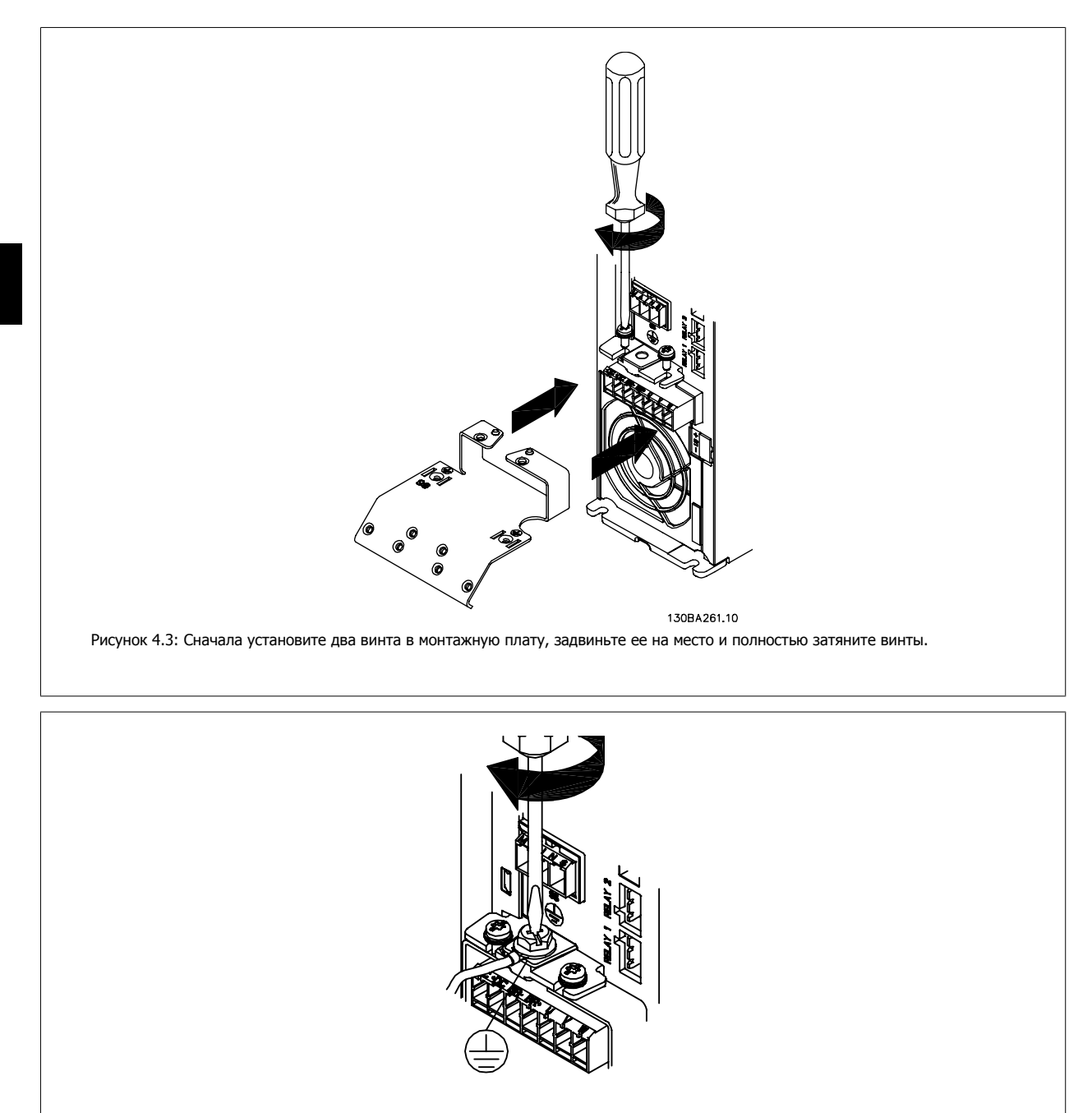

130BA262.1C Рисунок 4.4: При подключении кабелей сначала присоедините и затяните заземляющий провод.

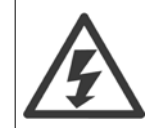

Заземляющий кабель должен иметь сечение не менее 10 мм2, или необходимо использовать два номинальных сетевых провода, рассчитанных на номинальный ток, с отдельными соединительными наконечниками в соответствии со стандартами EN 50178/ IEC 61800-5-1.

Инструкция по эксплуатации VLT® HVAC Drive **2008** — В Союза Союза Союза Союза А Электрический монтаж

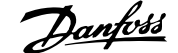

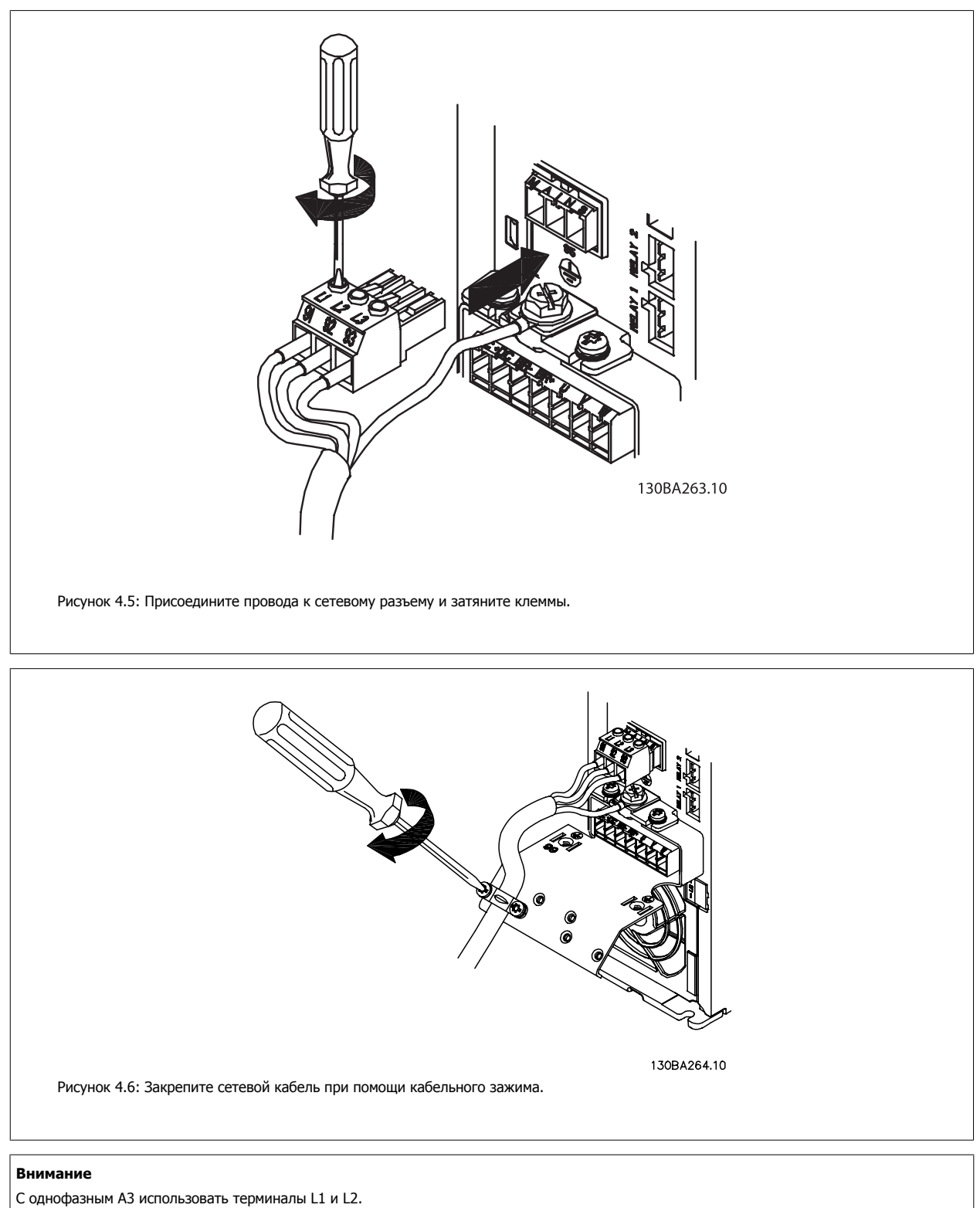

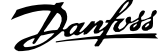

# **4.1.7 Подключение сети для A5**

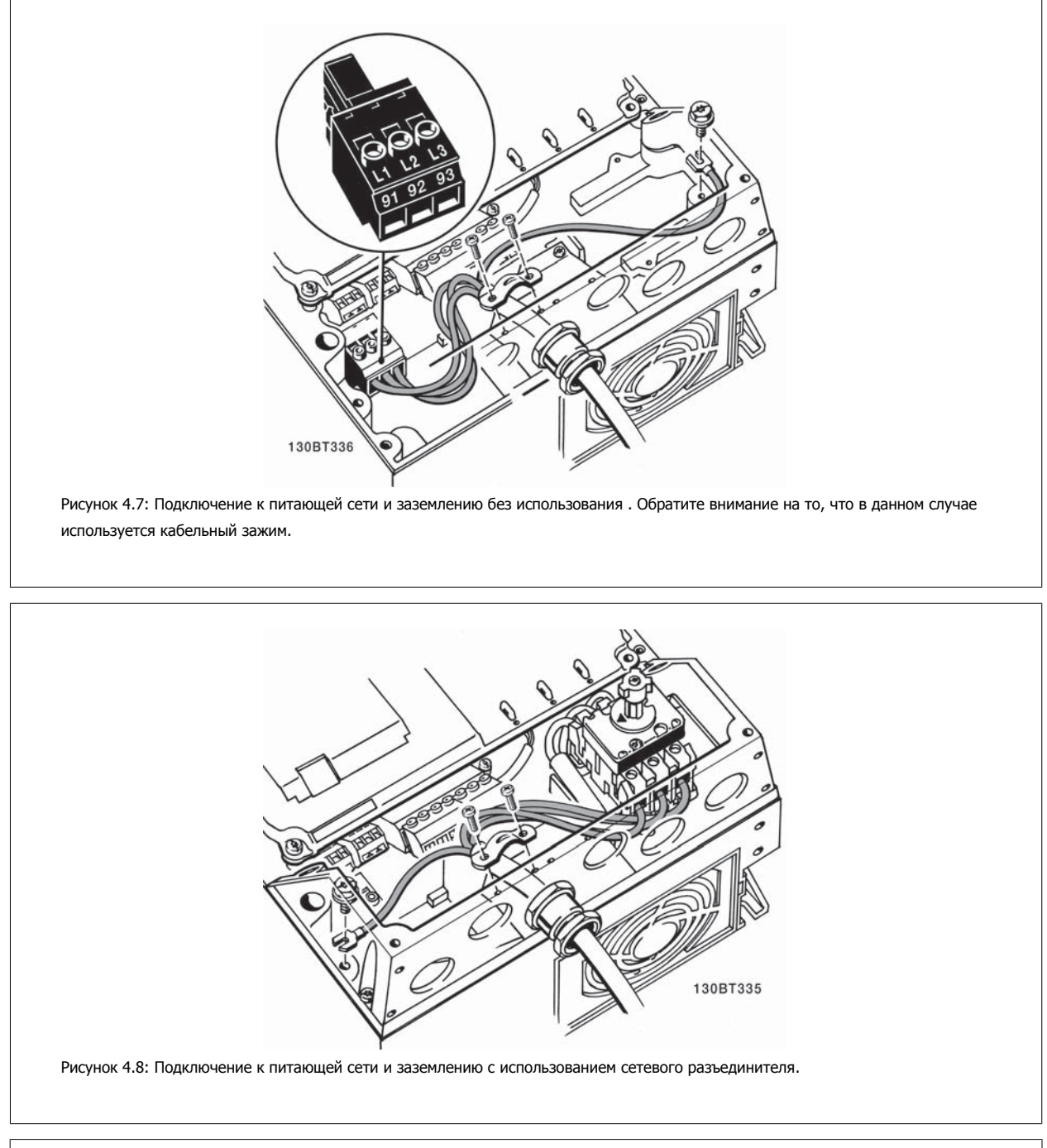

**4** 

С однофазным A5 использовать терминалы L1 и L2.

Инструкция по эксплуатации VLT® HVAC Drive **2008** — В Союза Союза Союза Союза А Электрический монтаж

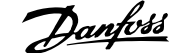

 **4**

# **4.1.8 Подключение к сети для B1, B2 и B3**

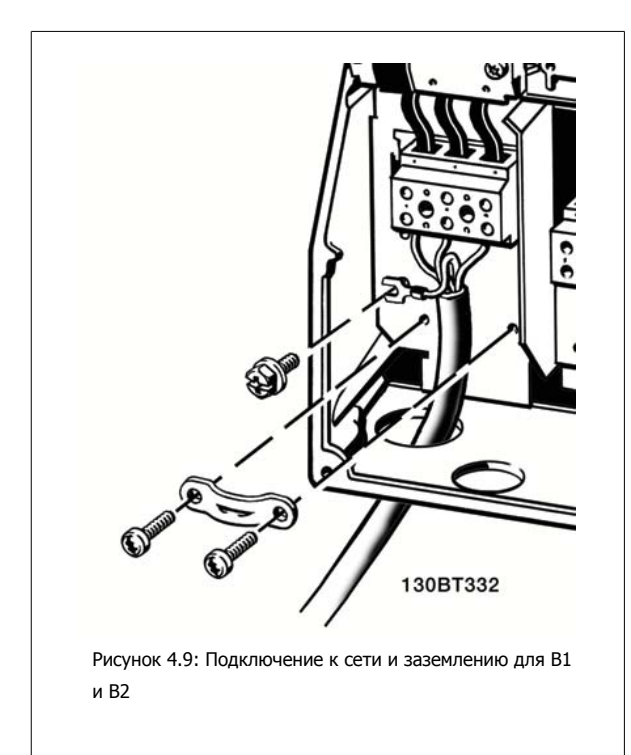

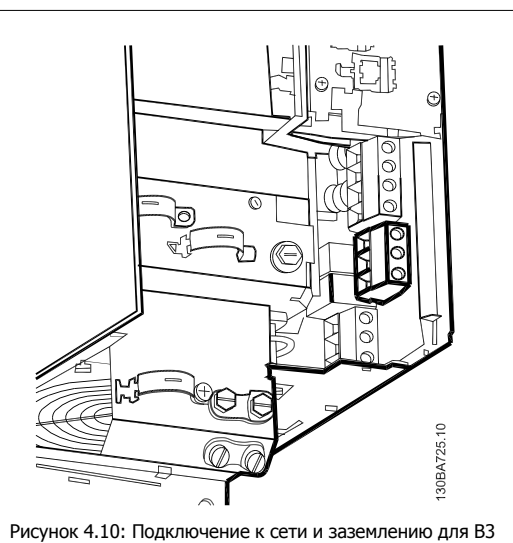

без использования фильтра высокочастотных помех.

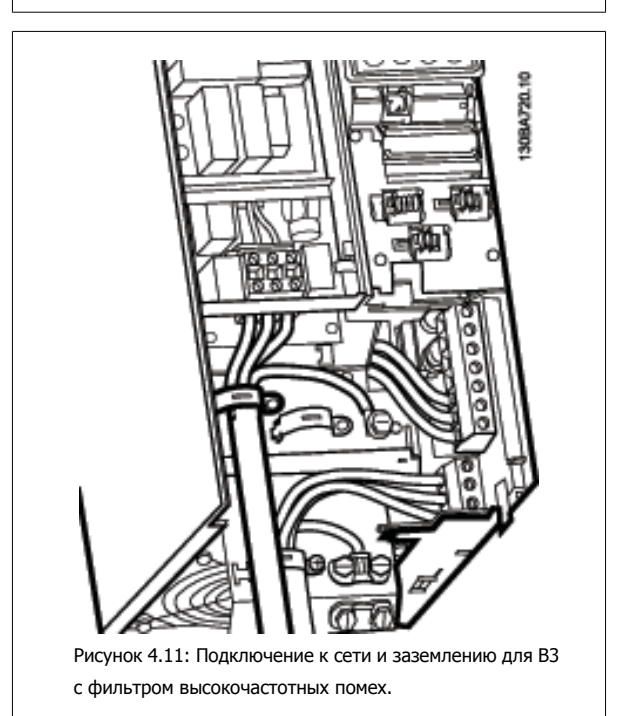

**Внимание**

С однофазным B1 использовать терминалы L1 и L2.

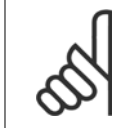

### **Внимание**

Необходимые размеры кабелей указаны в разделе Общие технические характеристики в конце данного руководства.

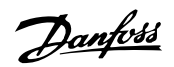

# **4.1.9 Подключение сети для типоразмеров B4, C1 и C2**

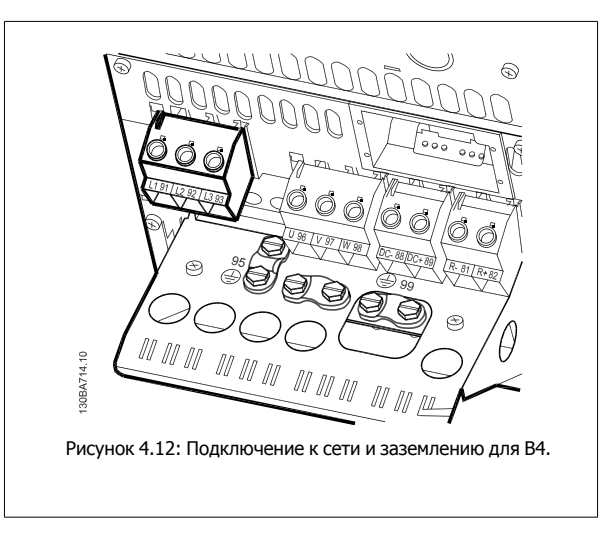

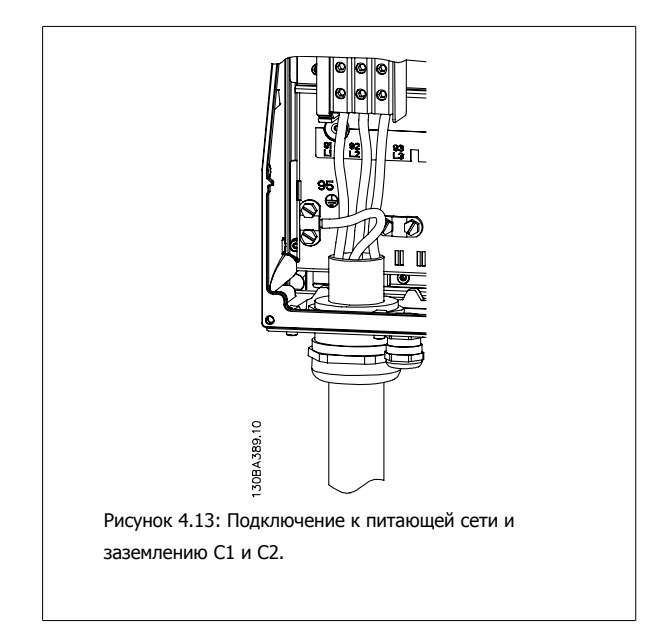

# **4.1.10 Подключение сети для C3 и C4**

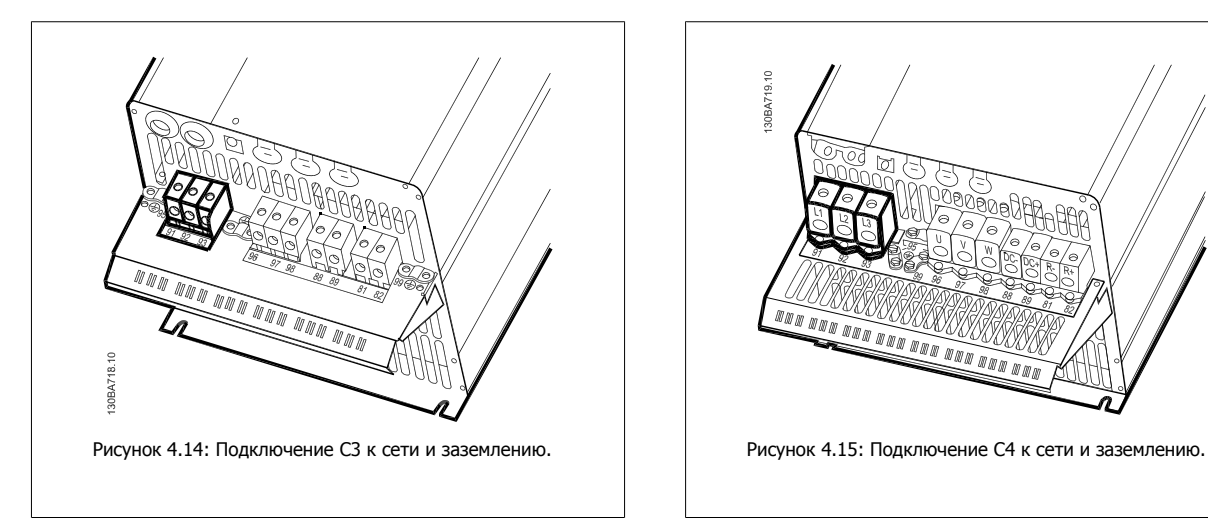

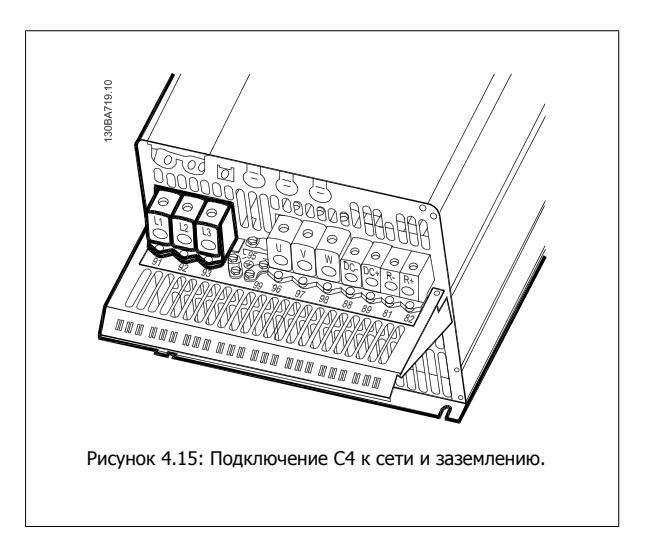

Инструкция по эксплуатации VLT® HVAC Drive **2008** — В Союза Союза Союза Союза А Электрический монтаж

### **4.1.11 Подключение двигателя – Введение**

Для правильного определения сечения и длины кабеля двигателя см. раздел Общие технические характеристики.

- Чтобы обеспечить соответствие требованиям ЭМС, используйте для подключения двигателя экранированный/бронированный кабель (или помещайте кабель в металлический кабелепровод).
- Для снижения уровня помех и токов утечки кабель двигателя должен быть как можно короче.
- Присоедините экран/броню кабеля двигателя к развязывающей панели преобразователя частоты и к металлическому корпусу двигателя. (То же касается обоих концов металлического кабелепровода, если он используется вместо экрана.)
- При подключении экрана обеспечьте максимально возможную площадь контакта (с помощью кабельного зажима или кабельного уплотнения, соответствующего требованиям ЭМС). Такое соединение выполняют с использованием монтажных приспособлений, входящих в комплект поставки преобразователя частоты.
- Избегайте монтажа с присоединением скрученных концов экранных оплеток, что может уменьшить эффект экранирования по высокой частоте.
- Если возникает необходимость разрезания экрана для установки выключателя или реле двигателя, экран следует продолжить с обеспечением минимально возможного сопротивления по высокой частоте.

### **Длина и сечение кабелей**

Преобразователь частоты был испытан с кабелем заданной длины и заданного сечения. При увеличении сечения возрастает емкость кабеля и, следовательно, увеличивается ток утечки, поэтому длину кабеля следует соответственно уменьшить.

### **Частота коммутации**

При использовании преобразователей частоты совместно с синусоидальными фильтрами, предназначенными для снижения акустических шумов двигателя, частота коммутации должна устанавливаться в соответствии с инструкцией к синусоидальному фильтрупар[. 14-01](#page-105-0) Частота [коммутации](#page-105-0).

### **Предосторожности при использовании алюминиевых проводников**

Не рекомендуется использовать кабели с алюминиевыми проводниками сечением менее 35 мм². Алюминиевые проводники можно подключать к клеммам, но поверхность проводника должна быть чистой, окислы - удалены, и перед подключением проводник должен быть защищен нейтральной, не содержащей кислот вазелиновой смазкой.

Кроме того, через два дня следует подтянуть винты клемм, что обусловлено мягкостью алюминия. Важно обеспечить газонепроницаемое соединение, в противном случае поверхность алюминия вновь начнет окисляться.

К преобразователю частоты могут подключаться стандартные трехфазные асинхронные двигатели всех типов. Небольшие электродвигатели обычно подключают по схеме звезды (230/400 В, D/Y). Мощные двигатели подключают по схеме «треугольник» (400/690 В, D/Y). Схема подключения и напряжение указаны на паспортной табличке двигателя.

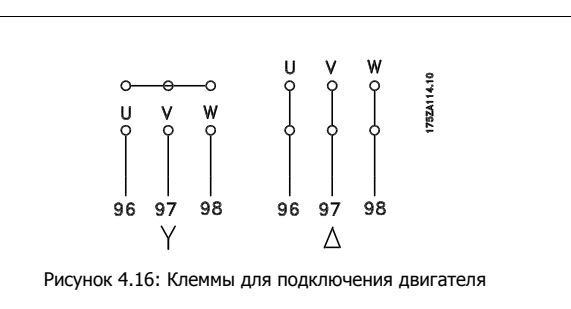

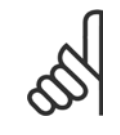

### **Внимание**

При использовании двигателей без бумажной изоляции фаз или другой усиленной изоляции, пригодной для работы от такого источника напряжения, как преобразователь частоты, на выходе преобразователя частоты следует установить синусоидальный фильтр. (Двигатели, соответствующие стандарту IEC 60034-17, не требуют синусоидального фильтра).

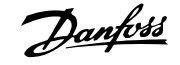

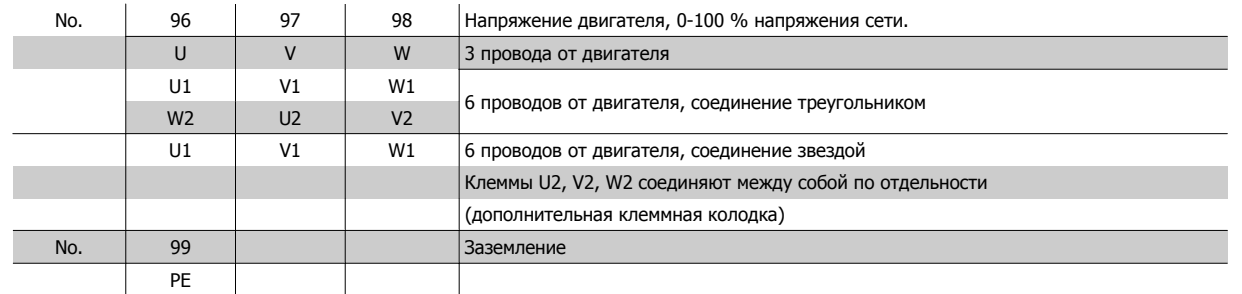

Таблица 4.8: 3- и 6-проводное подключение двигателя.

| l      |  |
|--------|--|
|        |  |
|        |  |
|        |  |
|        |  |
| l      |  |
|        |  |
| I<br>۱ |  |
|        |  |
|        |  |
|        |  |
|        |  |
|        |  |
|        |  |
|        |  |
|        |  |
| ۱      |  |
|        |  |
|        |  |
| I      |  |
|        |  |
| I      |  |
|        |  |
|        |  |
|        |  |
|        |  |
|        |  |
|        |  |

 $\mathbf{1}^{\mathbf{1}}$ 

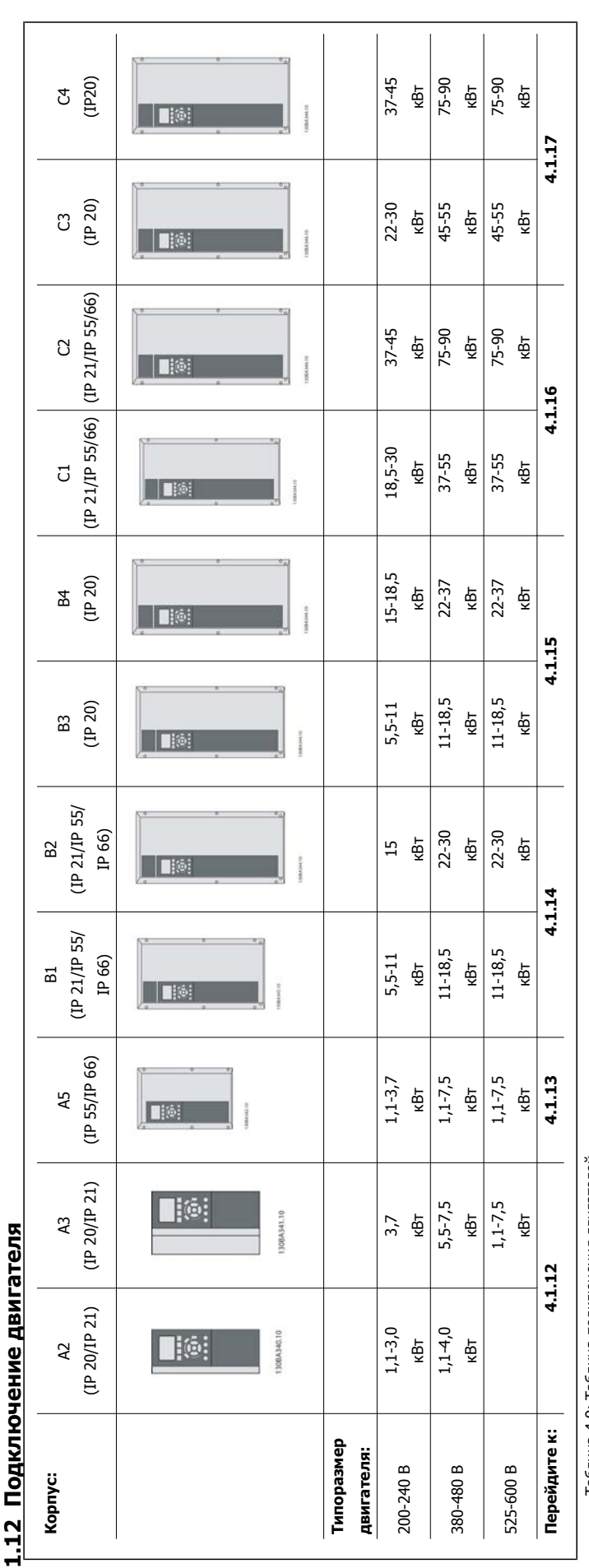

Таблица 4.9: Таблица подключения двигателей Таблица 4.9: Таблица подключения двигателей

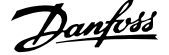

# **4.1.13 Подключение двигателей для A2 и A3**

При подключении двигателя к преобразователю частоты шаг за шагом следуйте приведенным ниже инструкциям.

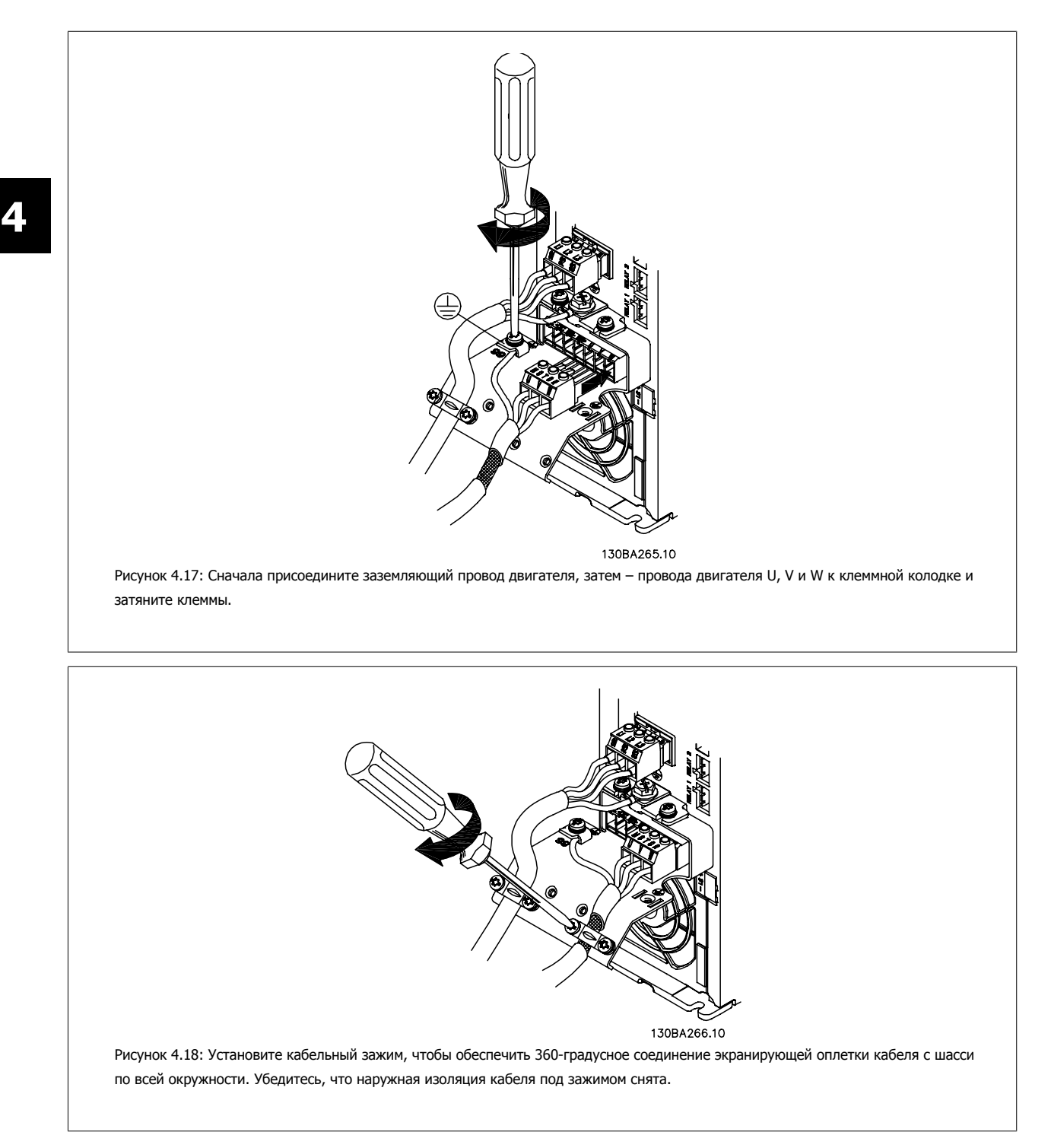
Инструкция по эксплуатации VLT® HVAC Drive **2008** — В Союза Союза Союза Союза А Электрический монтаж

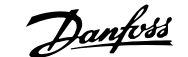

# **4.1.14 Подключение двигателей для А5**

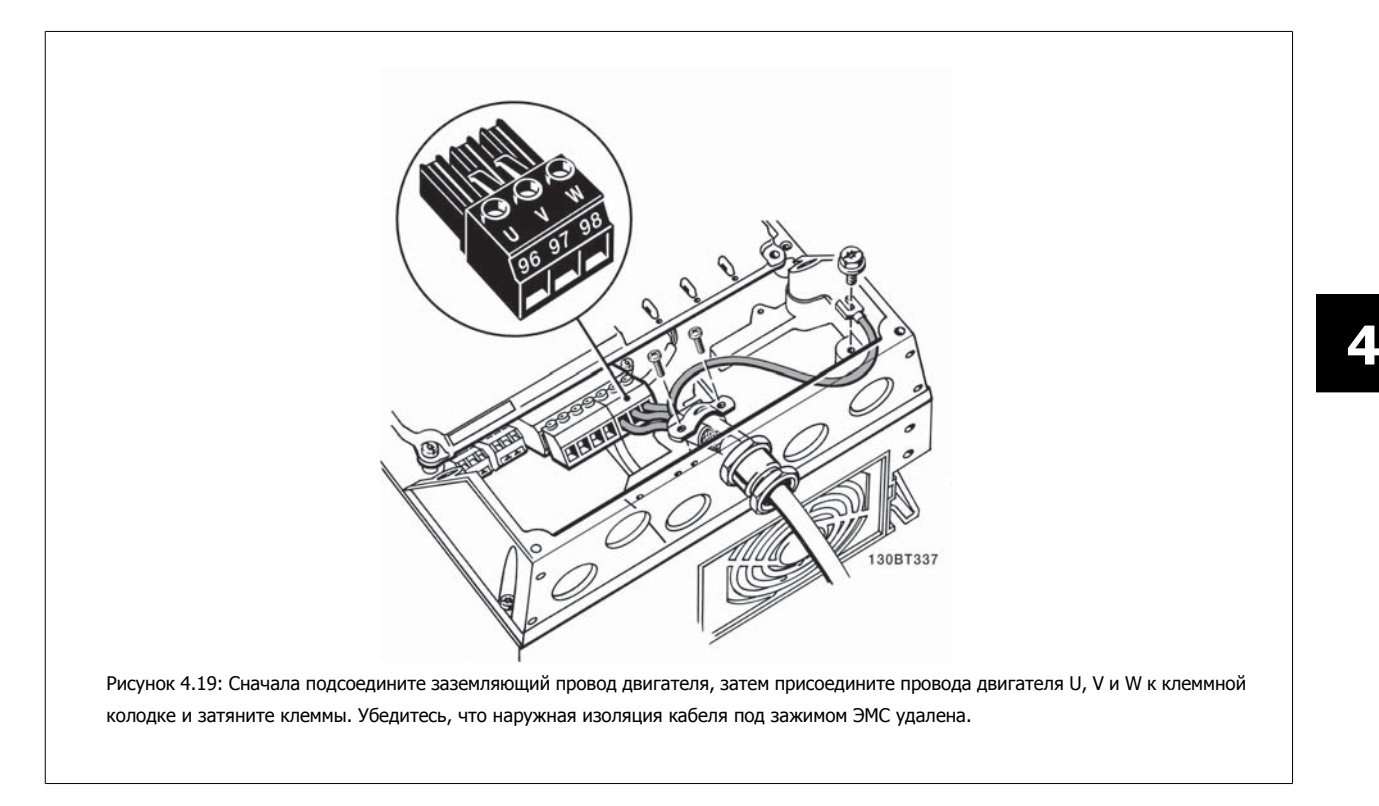

# **4.1.15 Подключение двигателя для B1 и B2**

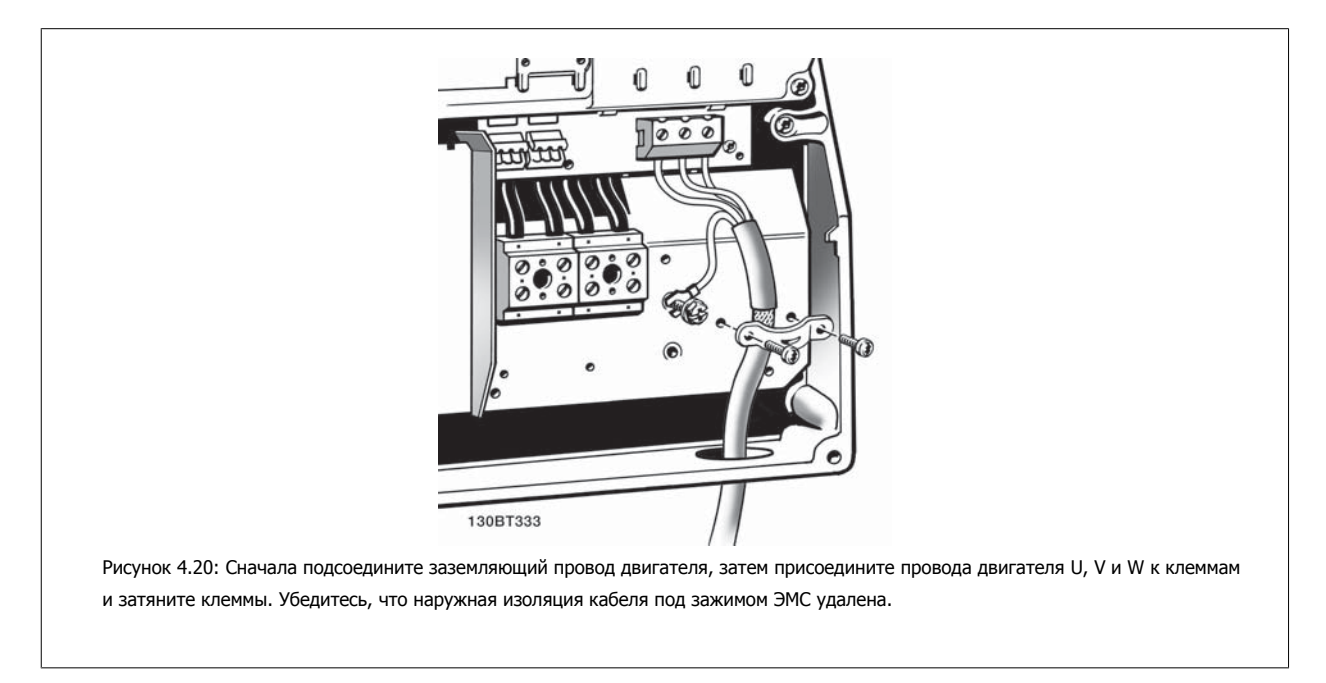

**4** 

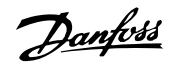

# **4.1.16 Подключение двигателей для типоразмеров B3 и B4**

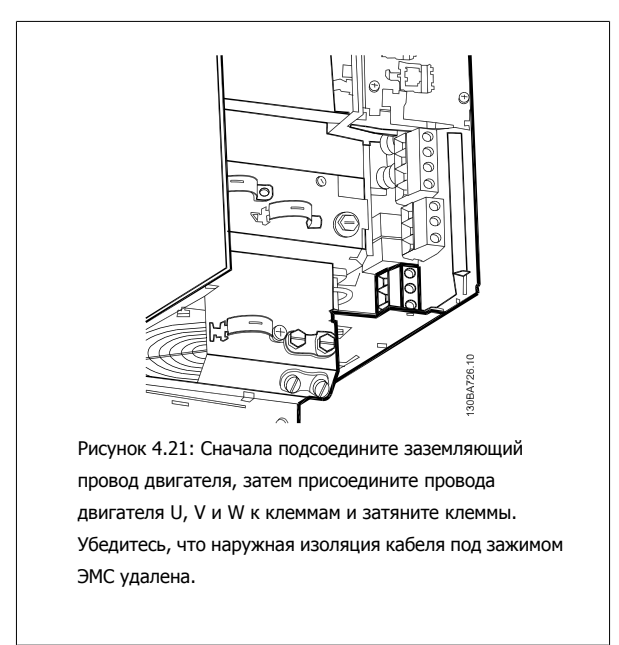

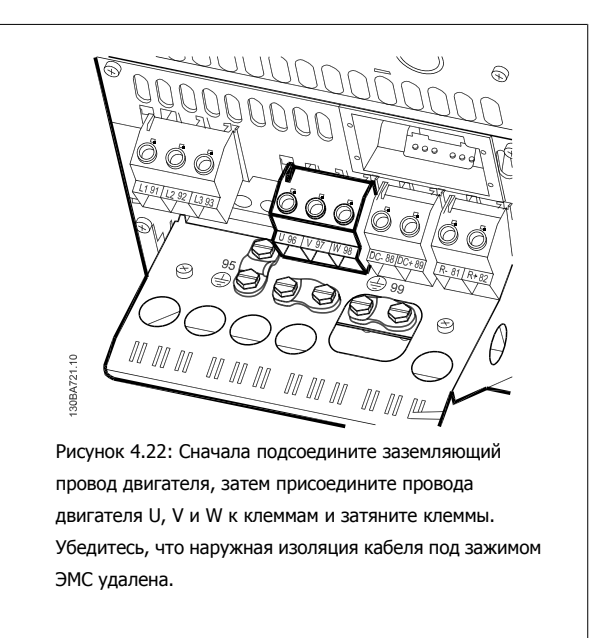

# **4.1.17 Подключение двигателей для C1 и C2**

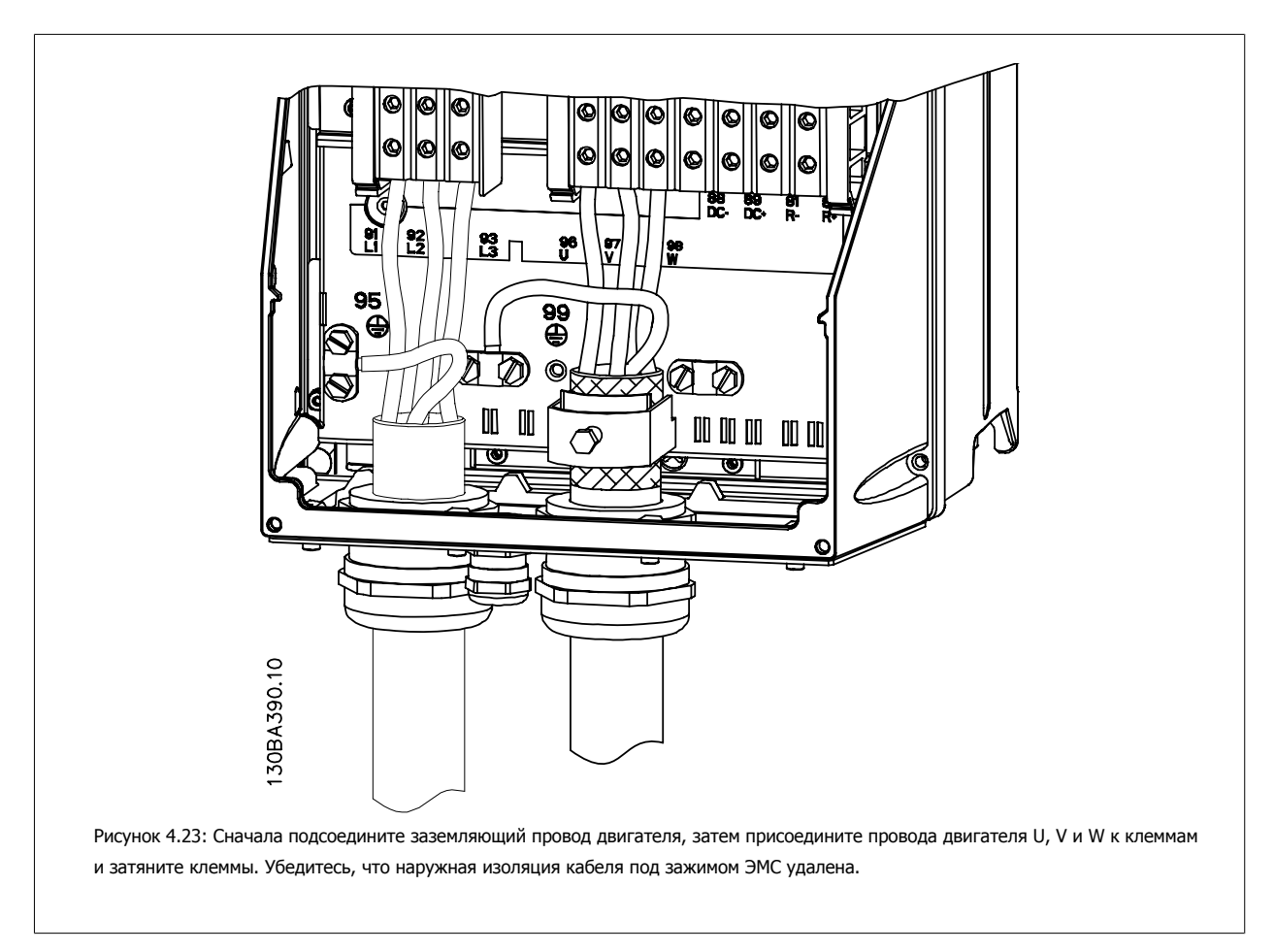

Инструкция по эксплуатации VLT® HVAC Drive **2008** — В Союза Союза Союза Союза А Электрический монтаж

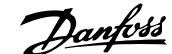

## **4.1.18 Подключение двигателей для C3 и C4**

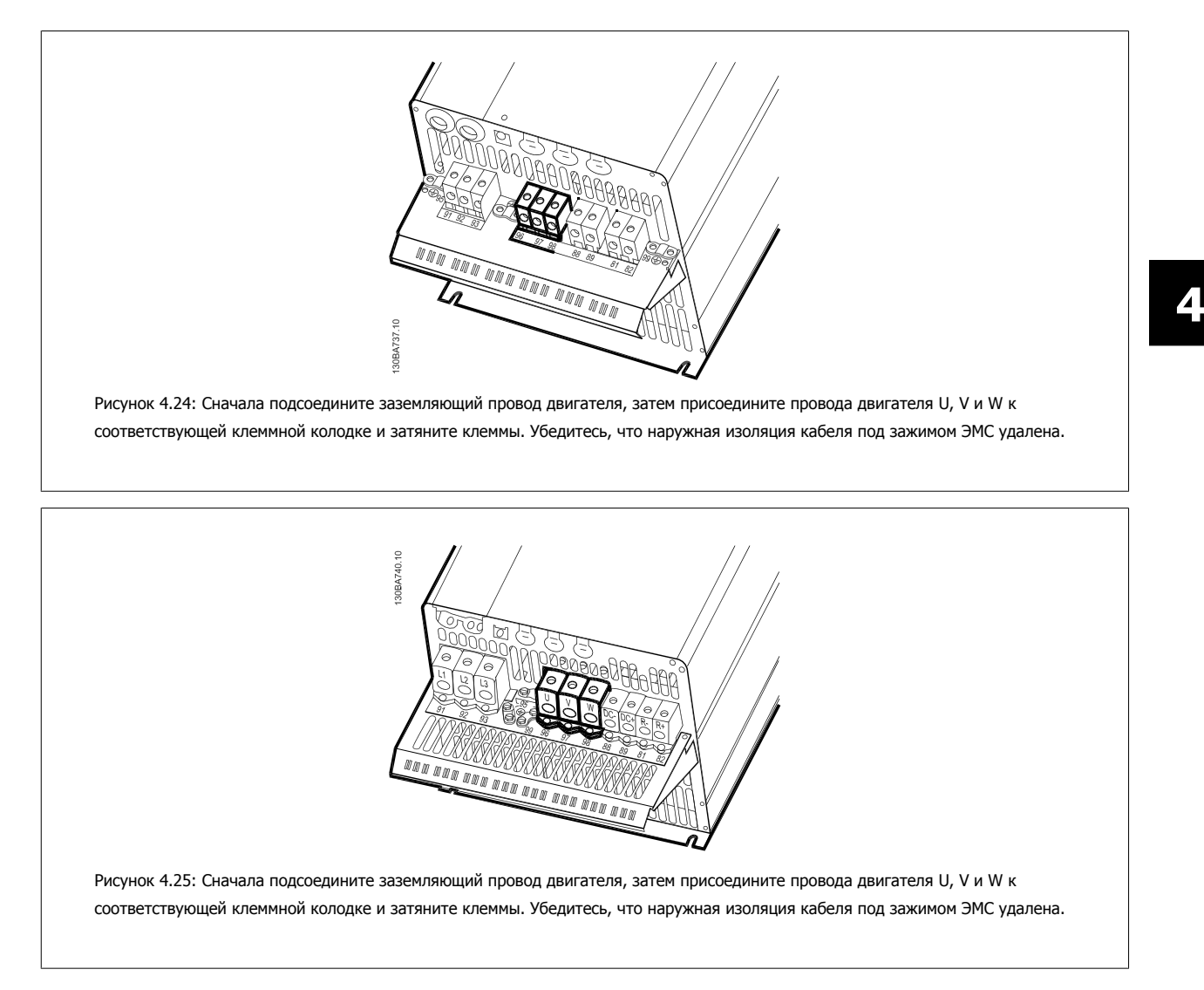

### **4.1.19 Пример подключения и испытания**

В следующем разделе рассматривается подключение проводов управления и доступ к ним. Назначение, программирование и подключение клемм управления поясняются в главе Программирование частоты.

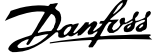

## **4.1.20 Подключение шины постоянного тока**

Клемма шины постоянного тока используется для резервного питания постоянным током, когда промежуточная схема питается от внешнего источника питания.

Номера используемых клемм: 88, 89

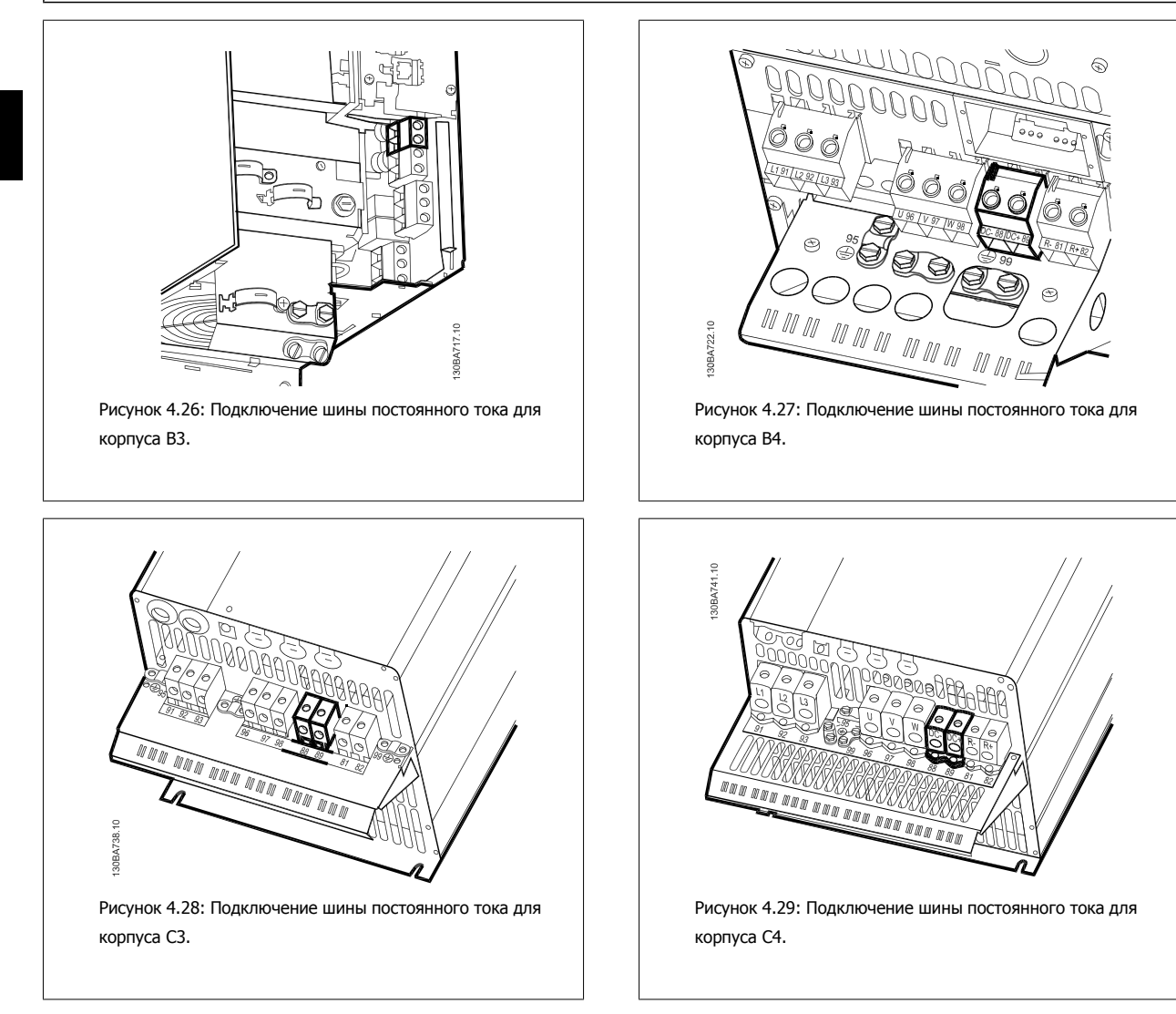

Для получения дополнительной информации обращайтесь в Danfoss.

 **4**

# **4.1.21 Возможность подключения тормоза**

Соединительный кабель к тормозному резистору должен быть экранированным/бронированным.

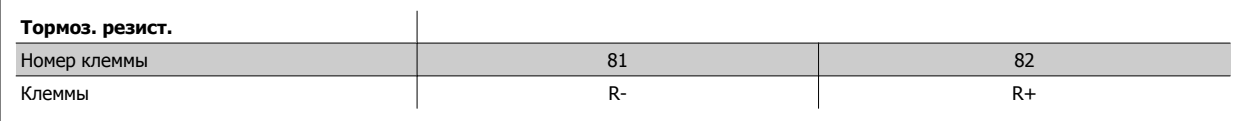

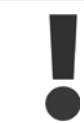

Динамическое торможение требует дополнительного оборудования и обеспечения безопасности. За дополнительной информацией обращайтесь вDanfoss.

1. Используйте кабельные зажимы для соединения экрана с металлическим корпусом преобразователя частоты и с развязывающей панелью тормозного резистора.

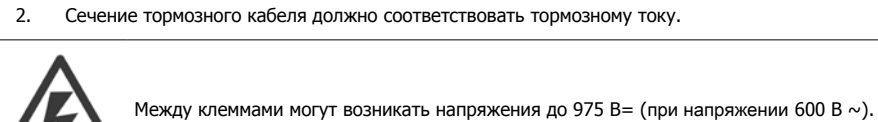

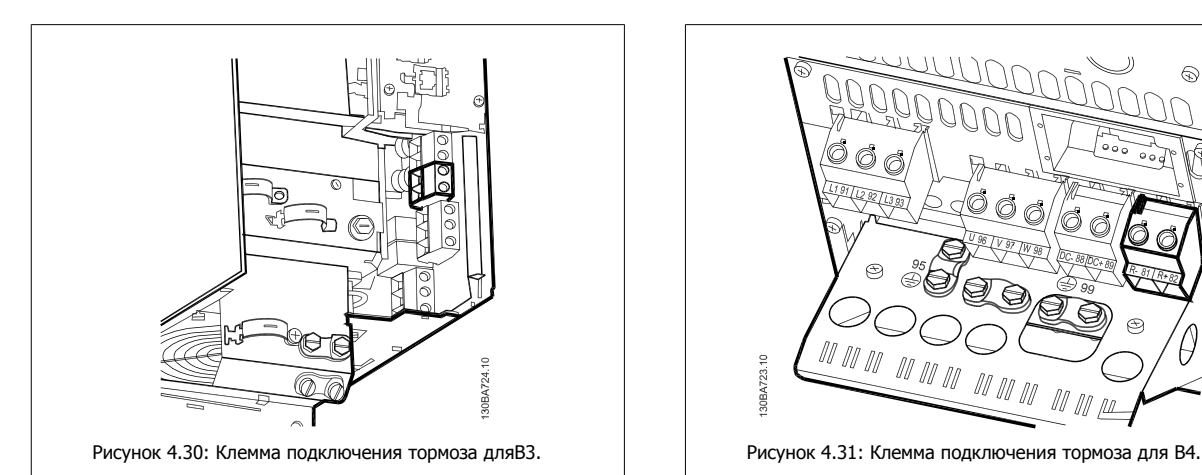

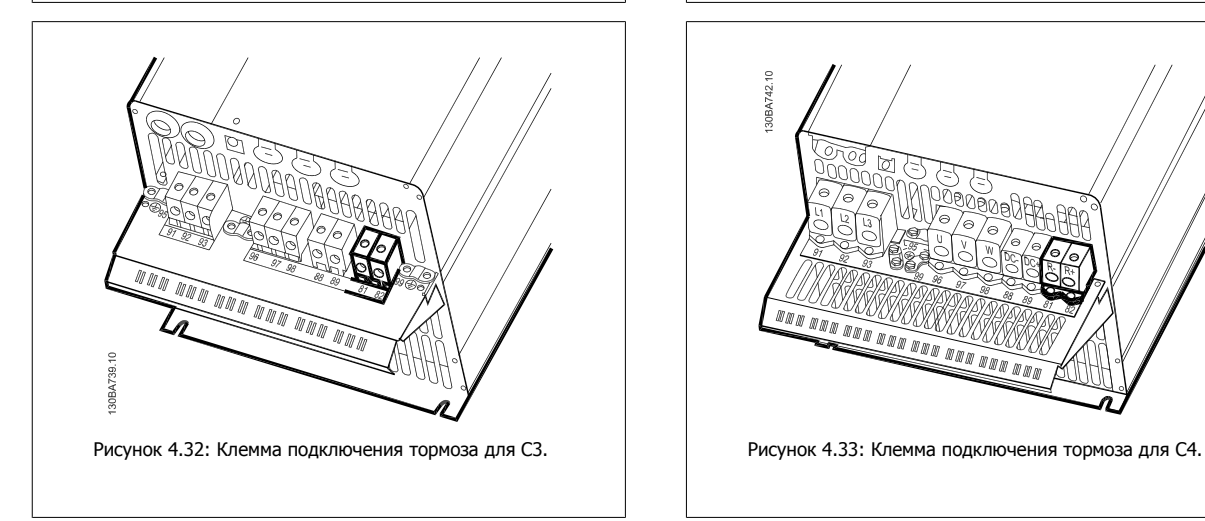

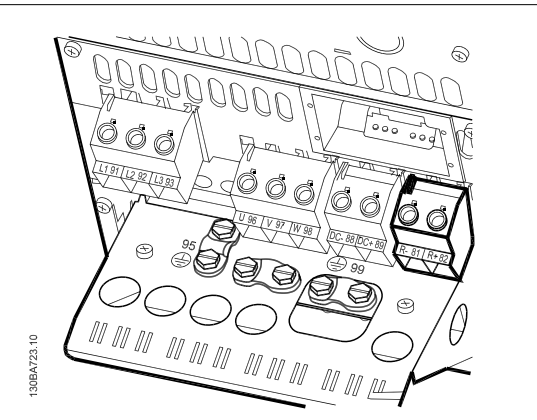

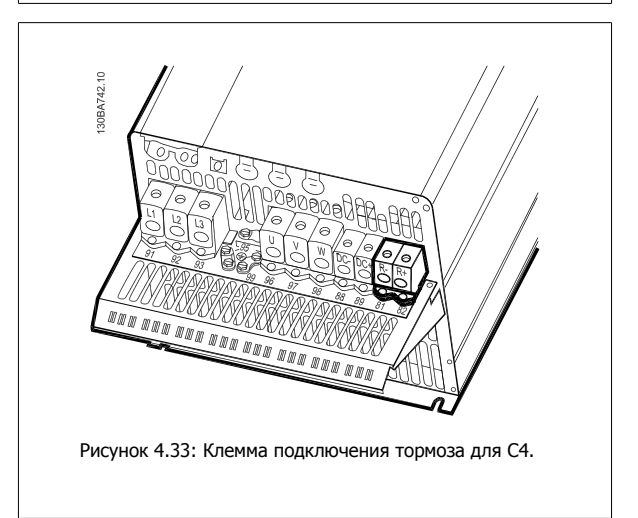

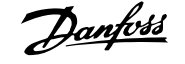

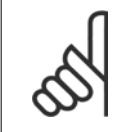

#### **Внимание**

Если в тормозном IGBT возникает короткое замыкание, то рассеяние мощности в этом резисторе может быть предотвращено отключением преобразователя частоты от питающей сети с помощью сетевого выключателя или контактора. Контактором может управлять только преобразователь частоты.

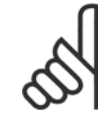

**4** 

#### **Внимание**

Следует хранить тормозной резистор в месте, защищенном от пожаров, исключив возможность попадания посторонних предметов внутрь устройства сквозь вентиляционные гнезда.

Не закрывайте вентиляционные гнезда и решетки.

### **4.1.22 Подключение реле**

Для установки выхода реле обратитесь к группе 5-4\* .

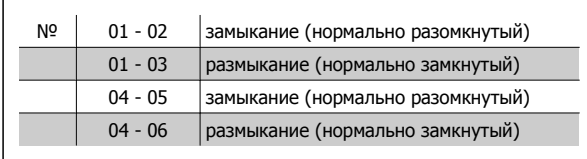

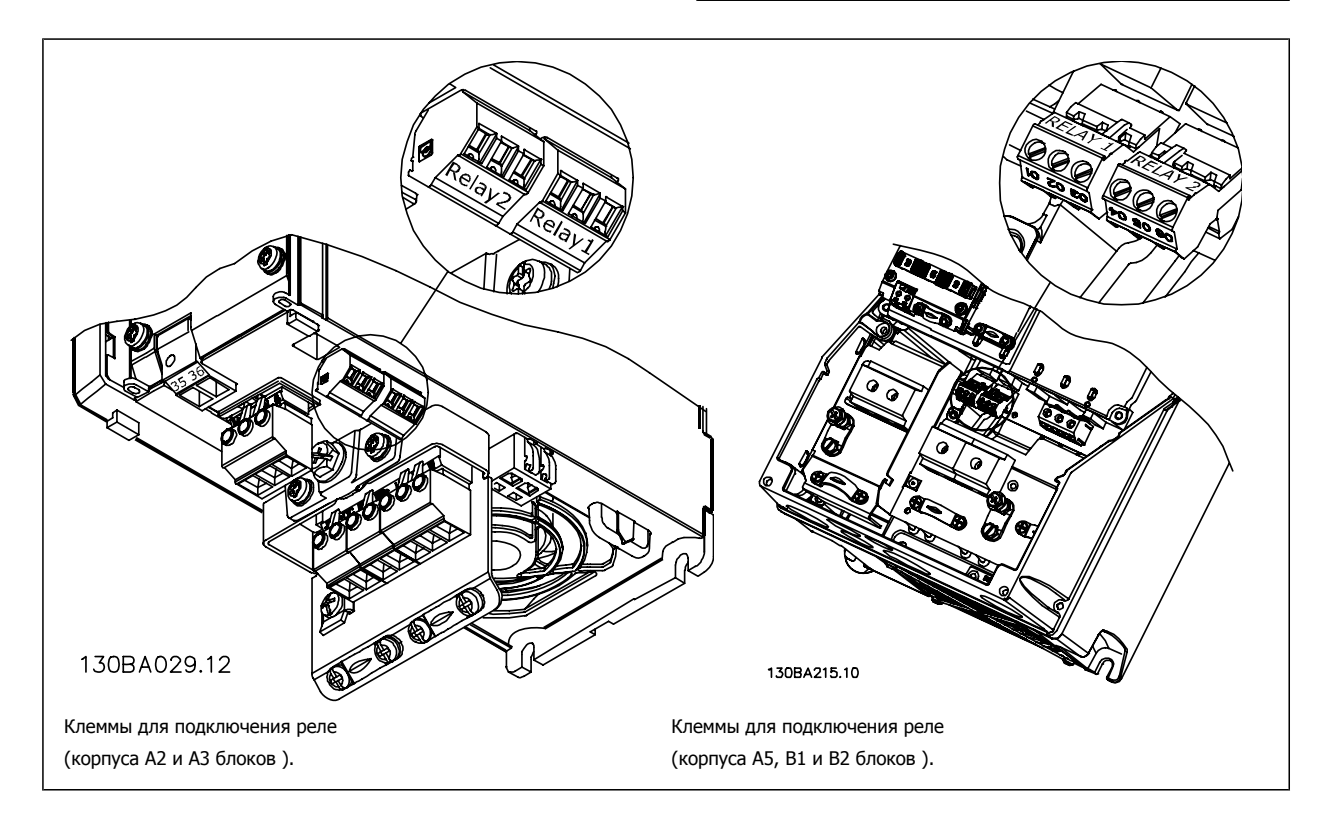

Инструкция по эксплуатации VLT® HVAC Drive **2008** — В Союза Союза Союза Союза А Электрический монтаж

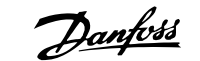

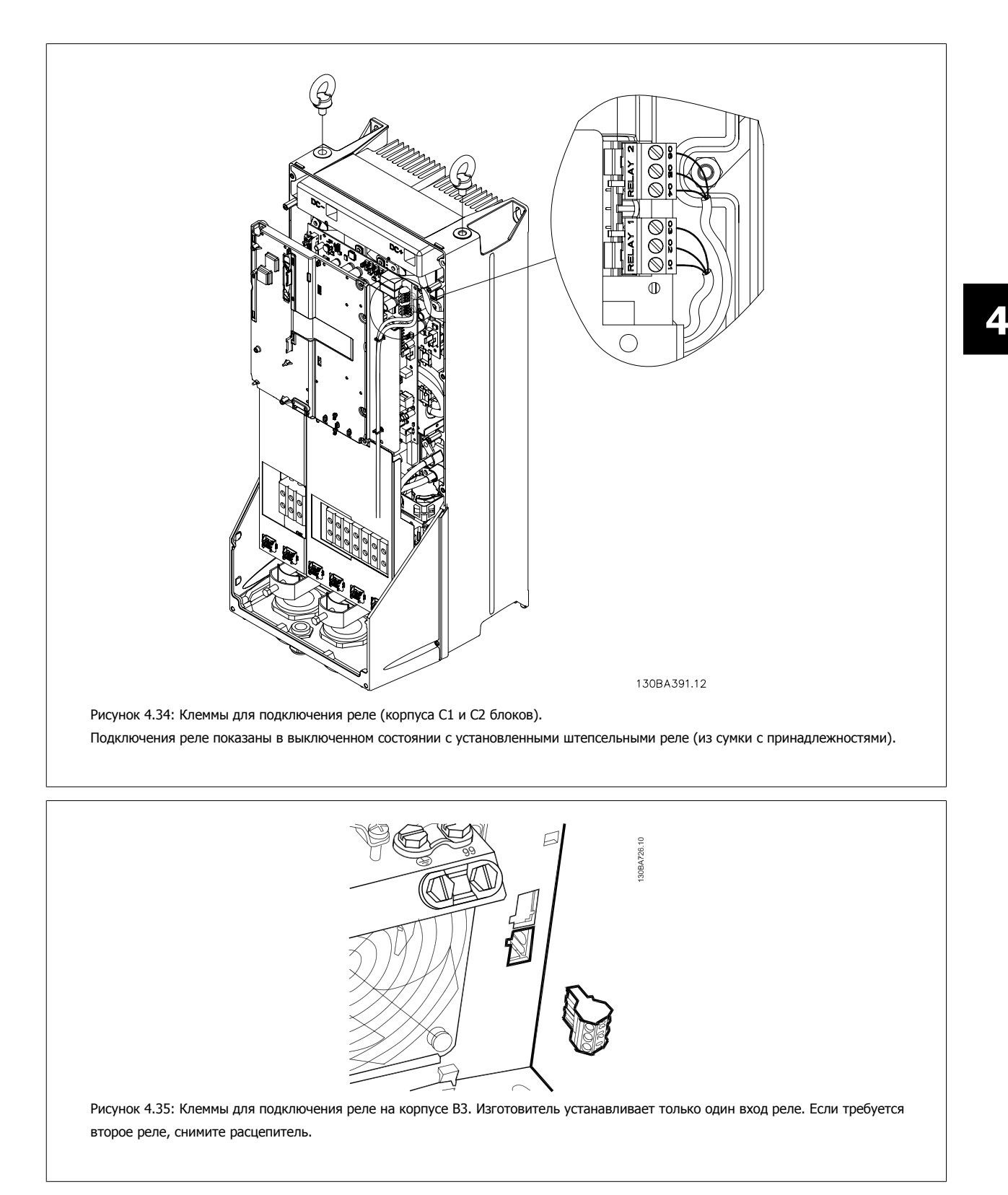

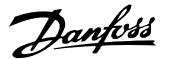

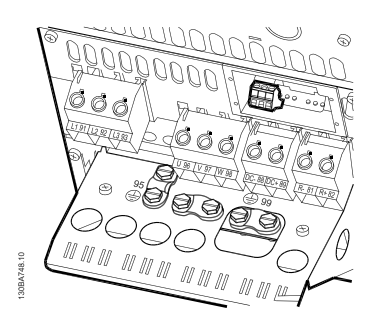

Рисунок 4.36: Клеммы для подключения реле на корпусе B4.

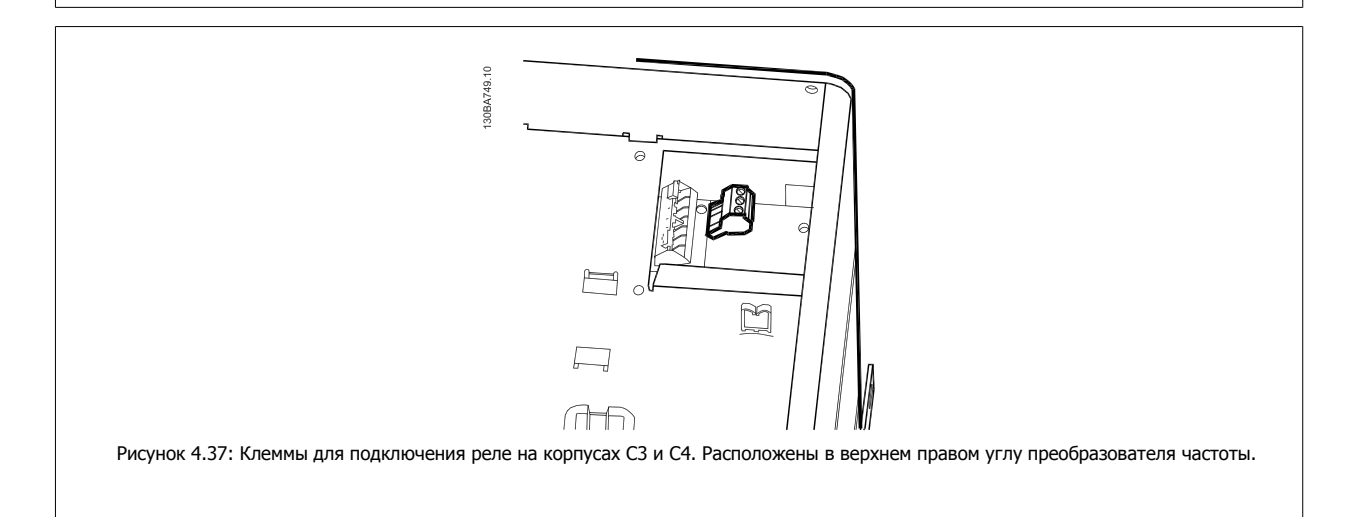

### **4.1.23 Выход реле**

#### **Реле 1**

**4** 

- Клемма 01: общая
- Клемма 02: нормально разомкнутый контакт, ~240 В
- Клемма 03: нормально замкнутый контакт, ~240 В

Реле 1 и 2 программируются в пар. 5-40 Реле [функций](#page-96-0), пар. 5-41 Задержка включения, реле и пар. 5-42 Задержка выключения, реле.

Дополнительные выходы реле путем использования дополнительного модуля MCB 105.

#### **Реле 2**

- Клемма 04: общая
- Клемма 05: нормально разомкнутый контакт, ~400 В
- Клемма 06: нормально замкнутый контакт, ~240 В

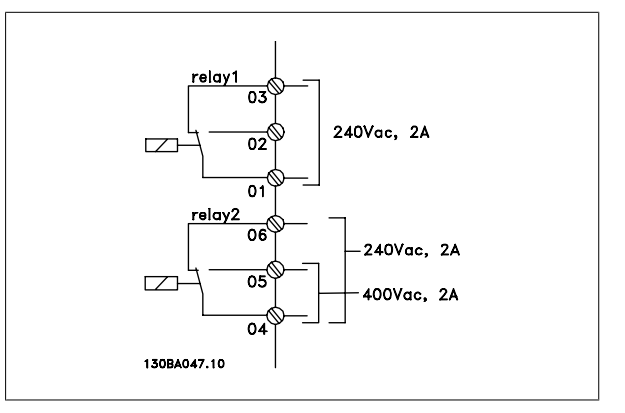

Инструкция по эксплуатации VLT® HVAC Drive **2008** — В Союза Союза Союза Союза А Электрический монтаж

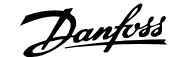

 **4**

# **4.1.24 Доступ к клеммам управления**

Все клеммы для подсоединения кабелей управления размещаются под клеммной крышкой на передней стороне преобразователя частоты. Снимите клеммную крышку с помощью отвертки.

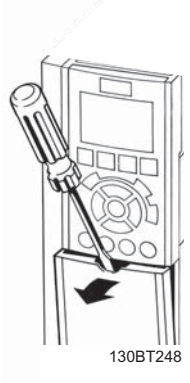

Рисунок 4.38: Доступ к клеммам управления для корпусов A2, A3, B3, B4, C3 и C4

Для доступа к клеммам управления снимите переднюю крышку . При установке передней крышки на место обеспечьте надлежащее крепление, приложив момент затяжки 2 Нм.

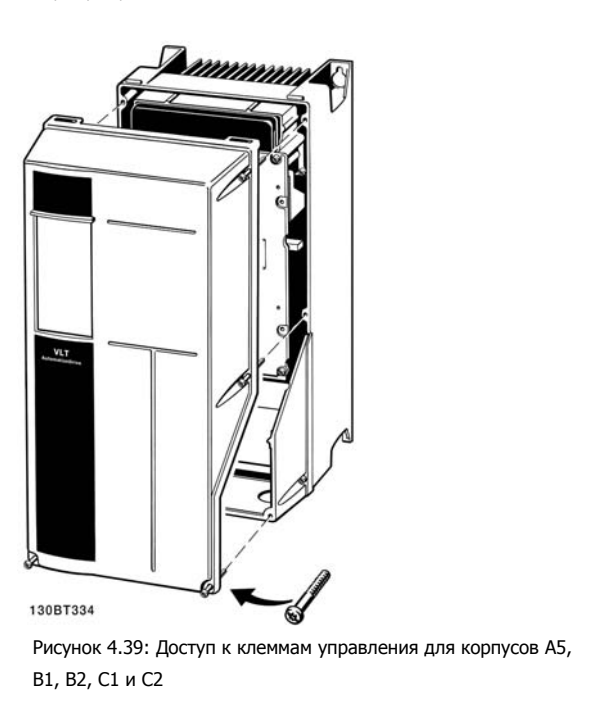

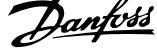

# **4.1.25 Клеммы управления**

#### **Номера чертежей для справок:**

- 1. 10-контактный разъем цифровых входов/выходов.
- 2. 3-контактный разъем шины RS-485.
- 3. 6-контактный разъем для подключения аналоговых входов/ выходов.
- 4. Подключение кабеля USB.

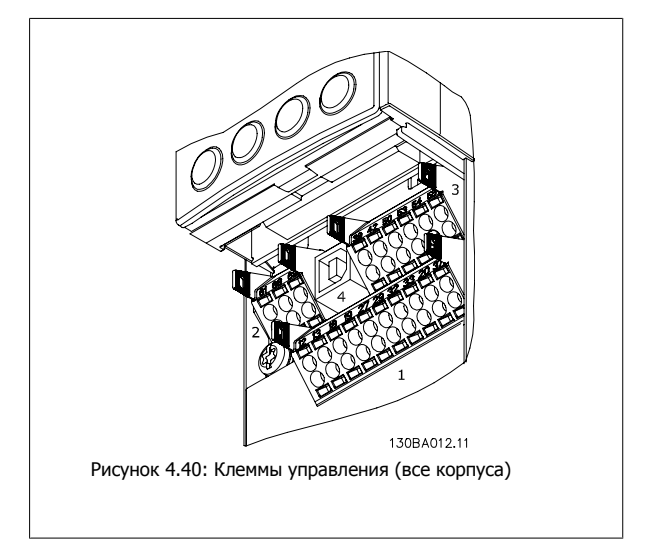

### **4.1.26 Проверка двигателя и направления вращения**

Обратите внимание на то, что во время проверки может произойти непреднамеренный пуск двигателя. Обеспечьте безопасность персонала и оборудования!

Для проверки правильности подключения двигателя и направления вращения выполните перечисленные ниже операции. Начните при отключенном от электросети приводе.

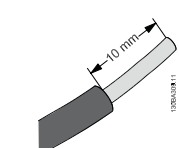

Рисунок 4.41: **Операция 1.** Сначала снимите изоляцию с обоих концов провода длиной 50-70 мм.

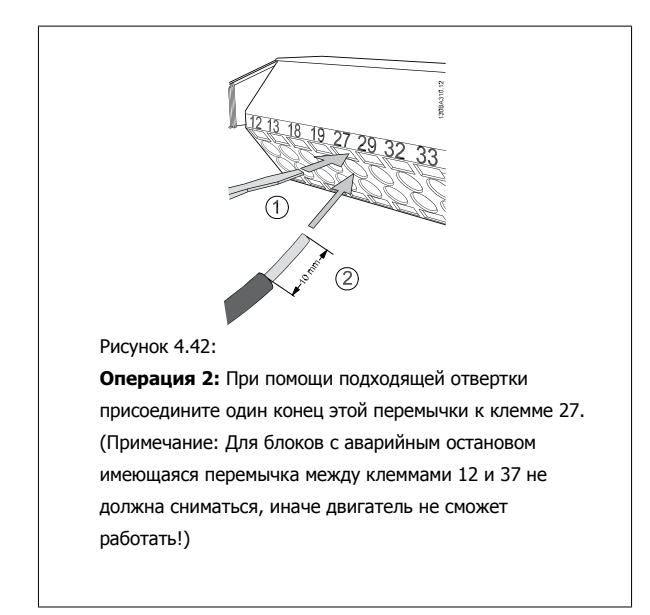

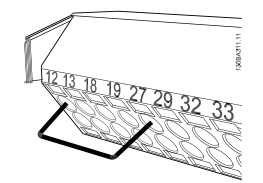

Рисунок 4.43:

**Операция 3:** Подсоедините другой конец провода к клемме 12 или 13. (Примечание: Для блоков с аварийным остановом имеющаяся перемычка между клеммами 12 и 37 не должна сниматься, иначе двигатель не сможет работать!)

Инструкция по эксплуатации VLT® HVAC Drive **2008** — В Союза Союза Союза Союза А Электрический монтаж

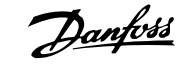

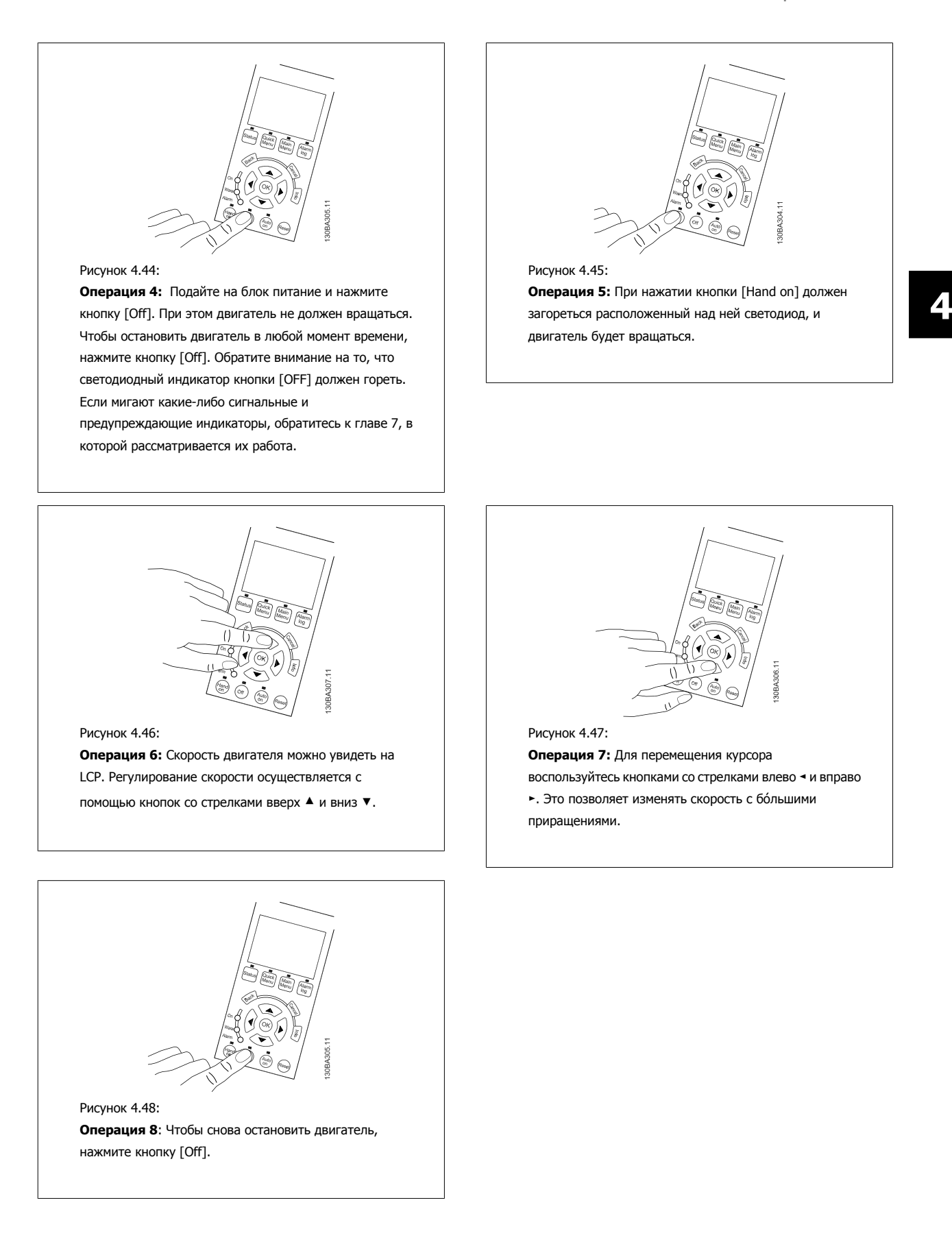

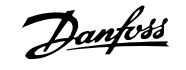

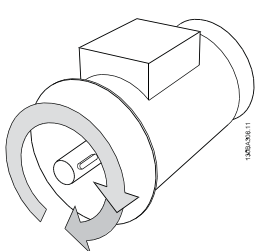

Рисунок 4.49:

**Операция 9**: Чтобы изменить направление вращения двигателя на противоположное, променяйте местами два провода двигателя.

Перед тем, как менять местами провода двигателя, отключите преобразователь частоты от сети.

## **4.1.27 Переключатели S201, S202 и S801**

Переключатели S201 (AI 53) и S202 (AI 54) используются для выбора типа аналогового входа – токового (0-20 мА) или входа напряжения (от 0 до 10 В) для клемм 53 и 54 соответственно.

Переключатель S801 (BUS TER.) можно использовать для включения оконечной нагрузки для порта RS-485 (клеммы 68 и 69).

Обратите внимание на то, что эти переключатели, если они установлены, могут быть дополнительным средством защиты.

#### **Установки по умолчанию:**

S201 (AI 53) = ВЫКЛ (вход напряжения)

S202 (AI 54) = ВЫКЛ (вход напряжения)

S801 (оконечная нагрузка шины) = OFF (ВЫКЛ)

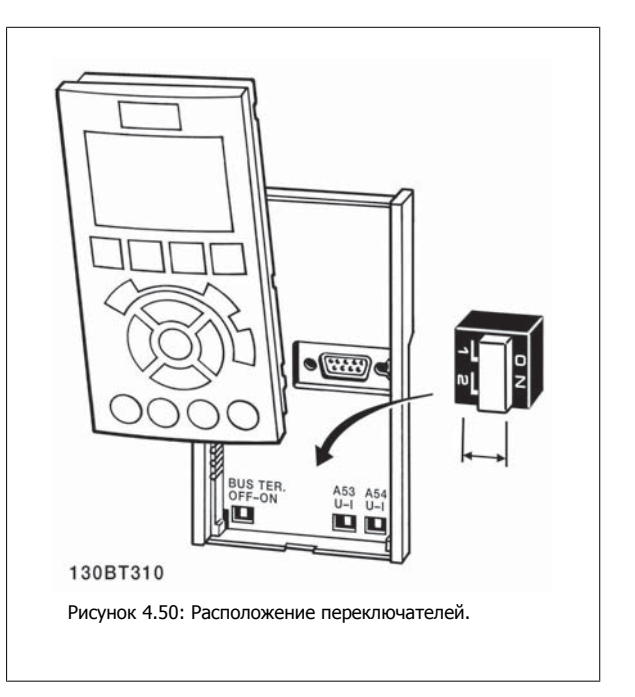

Инструкция по эксплуатации VLT® HVAC Drive **2008** — В Союза Союза Союза Союза А Электрический монтаж

## **4.2 Окончательная оптимизация и испытания**

Чтобы оптимизировать характеристики на валу двигателя и оптимизировать преобразователь частоты в соответствии с параметрами подключенного двигателя и установки, выполните перечисленные ниже операции. Убедитесь в том, что преобразователь частоты и двигатель соединены между собой и что на преобразователь частоты подано питания.

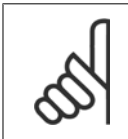

### **Внимание**

Перед включением питания убедитесь, что все подключенное оборудование готово к работе.

**Операция 1:** Посмотрите на паспортную табличку двигателя

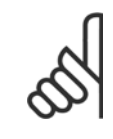

#### **Внимание**

Двигатель может быть подключен по схеме звезды (Y) или треугольника (Δ). Эти сведения указаны в паспортной табличке электродвигателя.

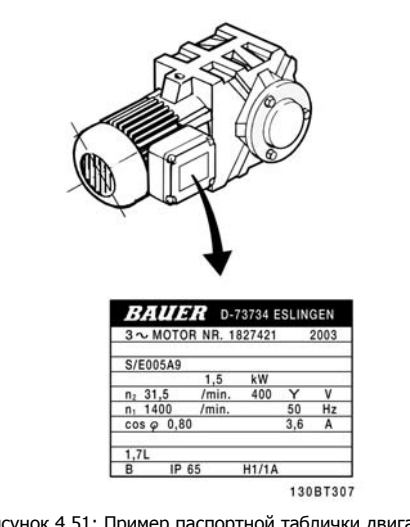

Рисунок 4.51: Пример паспортной таблички двигателя

**Операция 2:** Введите данные с паспортной таблички двигателя в следующий перечень параметров

Чтобы вызвать перечень параметров, нажмите кнопку [QUICK MENU] и затем выберите «Q2 Быстрая настройка».

| 1. | Пар. 1-20 Мощность двигателя [кВт]       |
|----|------------------------------------------|
|    | Пар. 1-21 Мощность двигателя [л.с.]      |
| 2. | Пар. 1-22 Напряжение двигателя           |
| 3. | Пар. 1-23 Частота двигателя              |
| 4. | Пар. 1-24 Ток двигателя                  |
| 5. | Пар. 1-25 Номинальная скорость двигателя |
|    |                                          |

Таблица 4.10: Параметры, относящиеся к двигателю

**Операция 3:** Запустите автоматическую адаптацию двигателя (ААД)Запустите автонастройку Работа ААД обеспечивает оптимальные эксплуатационные характеристики. ААД автоматически измеряет характеристики подключенного двигателя и компенсирует отклонения, обусловленные установкой.

- 1. Соедините клемму 27 с клеммой 12 или нажмите кнопку [QUICK MENU] и «Q2 Быстрая настройка» и установите для клеммы 27 пар. 5-12 Клемма 27, [цифровой](#page-94-0) вход значение параметра Не используется (No function [0])
- 2. Нажмите кнопку [QUICK MENU], выберите «Q3 Настройка функций», выберите «Q3-1 Общие настройки», выберите «Q3-10 Расшир. Настройки двигателя» и прокрутите вниз до пар. 1-29 Авто [адаптация](#page-84-0) двигателя (ААД) автоматическая адаптация двигателя.
- 3. Нажмите кнопку [ОК], чтобы запустить ААД пар. 1-29 *Авто [адаптация](#page-84-0) двигателя (ААД)*.
- 4. Выберите между полным или сокращенным режимом AАД. Если установлен синусоидальный фильтр, запустите только режим сокращенной AАД, или удалите синусоидальный фильтр на время выполнения процедуры AАД.
- 5. Нажмите кнопку [OK]. На дисплее должно появиться сообщение «Нажмите [Hand on] для запуска».
- 6. Нажмите кнопку [Hand on]. Индикатор выполнения операции показывает ход процесса AАД.

**Выключите режимAАД в процессе выполнения операции**

 **4**

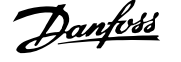

1. Нажмите кнопку [OFF] - преобразователь частоты переключится в режим аварийной сигнализации, и на дисплее появится сообщение о том, AАД была прекращена пользователем.

**Успешно выполнена AАД**

- 1. На дисплее появится сообщение «Нажмите [OK] для завершения AАД».
- 2. Нажмите кнопку [OK], чтобы выйти из режима AАД.

**Ошибка при выполнении AАД**

- 1. Преобразователь частоты переключится в режим аварийной сигнализации. Описание аварийного сигнала приведено в разделе Поиск <sup>и</sup> устранение неисправностей.
- 2. В записи «Отчетное значение» в журнале аварий [Alarm Log] будет указан последний ряд измерений, выполненных в режиме AАД, до переключения преобразователя частоты в аварийный режим. Этот номер и описание аварийного сообщения помогут пользователю при поиске и устранении неисправностей. В случае обращения в отдел обслуживания Danfoss следует указать номер и привести аварийное сообщение.

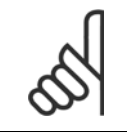

#### **Внимание**

Невозможность успешного завершения AАД часто связана с ошибками при внесении данных из паспортной таблички двигателя, а также с большим различием мощностей двигателя и преобразователя частоты.

**Операция 4:** Установка предела скорости вращения и времени изменения скорости

Задайте требуемые пределы скорости вращения и время измененияскорости.

Пар[. 3-02](#page-90-0) Мин. задание Пар[. 3-03](#page-90-0) Макс. задание

Пар. 4-11 Нижн.предел скор.[двигателя](#page-92-0)[об/мин] или пар. 4-12 Нижний предел скорости [двигателя](#page-92-0) [Гц]

Пар. 4-13 Верхн.предел скор.[двигателя](#page-93-0) [об/мин] или пар. 4-14 [Верхний](#page-93-0) предел скорости двигателя [Гц]

Пар[. 3-41](#page-92-0) Время разгона 1 Время разгона 1 [с]

Пар. 3-42 Время [замедления](#page-92-0) 1 Время замедления 1 [с]

Обратитесь к разделу Программирование преобразователя частоты, режим быстрого меню для упрощения настройки этих параметров.

Инструкция по эксплуатации VLT® HVAC Дапрова Drive

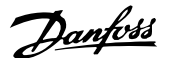

# **5 Примеры ввода в эксплуатацию и применения**

# **5.1 Ввод в эксплуатацию**

### **5.1.1 Режим Быстрое меню**

### **Значения параметров**

Графический дисплей (GLCP) обеспечивает доступ ко всем параметрам, перечисленным в быстром меню. Цифровой дисплей (NLCP) обеспечивает доступ только к параметрам быстрой настройки. Чтобы настроить параметры с помощью кнопки [Quick Menu], введите или измените значение параметра или установки с помощью следующей процедуры:

- 1. Нажмите кнопку быстрого меню [Quick Menu]
- 2. <sup>С</sup> помощью кнопок [▲] и [▼] найдите параметр, который собираетесь изменить
- 3. Нажмите [OK]
- 4. При помощи кнопок [▲] и [▼] установите требуемое значение параметра
- 5. Нажмите [OK]
- 6. Для перемещения <sup>к</sup> различным цифрам <sup>в</sup> пределах значения параметра используйте кнопки [◀] и [▶]
- 7. Цифра, выбранная для изменения, подсвечивается
- 8. Нажмите кнопку [Cancel] для отмены изменения или [OK] для подтверждения изменения и ввода следующей новой настройки.

#### **Пример изменения данных параметров**

Предположим, что для параметра 22-60 установлено значение [Выкл.]. Однако вы хотите контролировать состояние ремня вентилятора – цел он или поврежден. Действуйте следующим образом:

- 1. Нажмите кнопку быстрого меню
- 2. Выберите настройки функций <sup>с</sup> помощью кнопки [▼]
- 3. Нажмите [OK]
- 4. Выберите Прикладные настройки, используя кнопки [▼]
- 5. Нажмите [OK]
- 6. Снова нажмите [OK] для функций вентилятора
- 7. Нажатием кнопки [OK] выберите функцию обнаружения обрыва ремня
- 8. Кнопкой [▼] выберите [2] Отключение

Теперь преобразователь частоты при обнаружении обрыва ремня будет отключаться.

#### **Для отображения персональных параметров выберите [Персональное меню]:**

Выберите [Персональное меню], чтобы отображать только те параметры, которые были предварительно выбраны и запрограммированы как персональные параметры. Например, для упрощения ввода в эксплуатацию/точной настройки кондиционера или насоса OEM на месте эксплуатации персональные параметры могут быть предварительно запрограммированы в Персональном меню во время заводской наладки. Данные параметры выбираются в пар. 0-25 Моё личное меню. В этом меню может быть запрограммировано до 20 различных параметров.

#### **Выберите [Внесенные изменения] для получения информации:**

- о 10 последних изменениях. Для перехода между 10 последними измененными параметрами используйте навигационные кнопки вверх/ вниз.
- Изменения, внесенные относительно заводских установок.

#### **Выберите [Регистрации]:**

для получения информации о показаниях строк дисплея. Информация отображается в графической форме.

Можно просматривать только те отображаемые параметры, которые выбраны в пар. 0-20 [Строка](#page-76-0) дисплея 1.1, малая и пар. 0-24 Строка дисплея 3, большая. Для последующей справки можно хранить в памяти до 120 выборок.

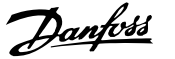

### **Быстрая настройка**

**Эффективная настройка параметров для применения в областиПривод VLT HVAC:**

Для подавляющего большинства применений в области Привод VLT HVAC параметры могут быть легко настроены при помощи только меню быстрой настройки **[Quick Setup]**.

При нажатии [Quick Menu] появляются различные области быстрого меню. См. также рис. 6.1 ниже и таблицы Q3-1 - Q3-4 в следующем разделе Настройки функций.

#### **Пример использования меню быстрой настройки:**

Предположим, нужно установить время замедления равным 100 секундам!

- 1. Выберите [Quick Setup]. Сначала в быстрой настройке появляется пар[. 0-01](#page-75-0) язык
- 2. Нажимайте кнопку [▼] несколько раз до тех пор, пока не появится пар. 3-42 Время [замедления](#page-92-0) 1 с установкой по умолчанию 20 секунд
- 3. Нажмите [OK]
- 4. <sup>С</sup> помощью кнопки [◀] выделите третью цифру перед запятой
- 5. Нажимая кнопку [▲] измените «0» на «1»
- 6. <sup>С</sup> помощью кнопки [▶] выделите цифру «2»
- 7. Нажимая кнопку [▼] измените «2» на «0»
- 8. Нажмите [OK]

Теперь установлено новое время замедления, равное 100 секундам.

Рекомендуется производить настройку в порядке перечисленных операций.

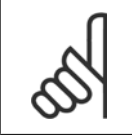

#### **Внимание**

Полное описание функций дано в настоящем руководстве в разделах, описывающих параметры.

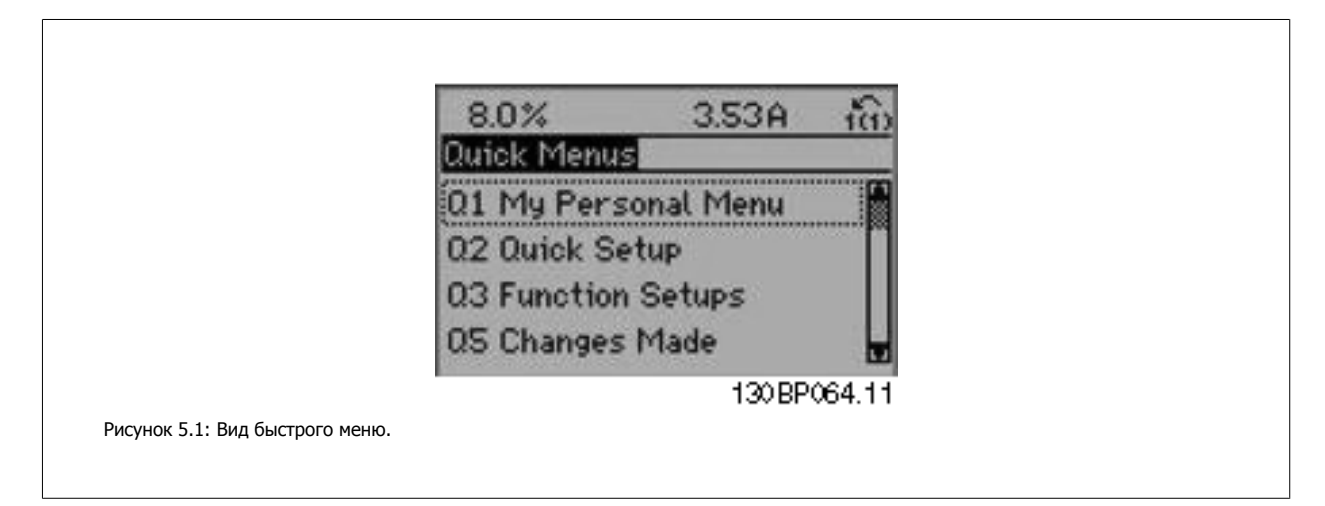

Меню быстрой настройки обеспечивает доступ к 18 наиболее важным параметрам настройки преобразователя частоты. После программирования преобразователь частоты в большинстве случаев готов к работе. Эти 18 параметров быстрого меню показаны в таблице, представленной ниже. Полное описание функций дано в настоящем руководстве в разделах, описывающих параметры.

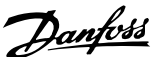

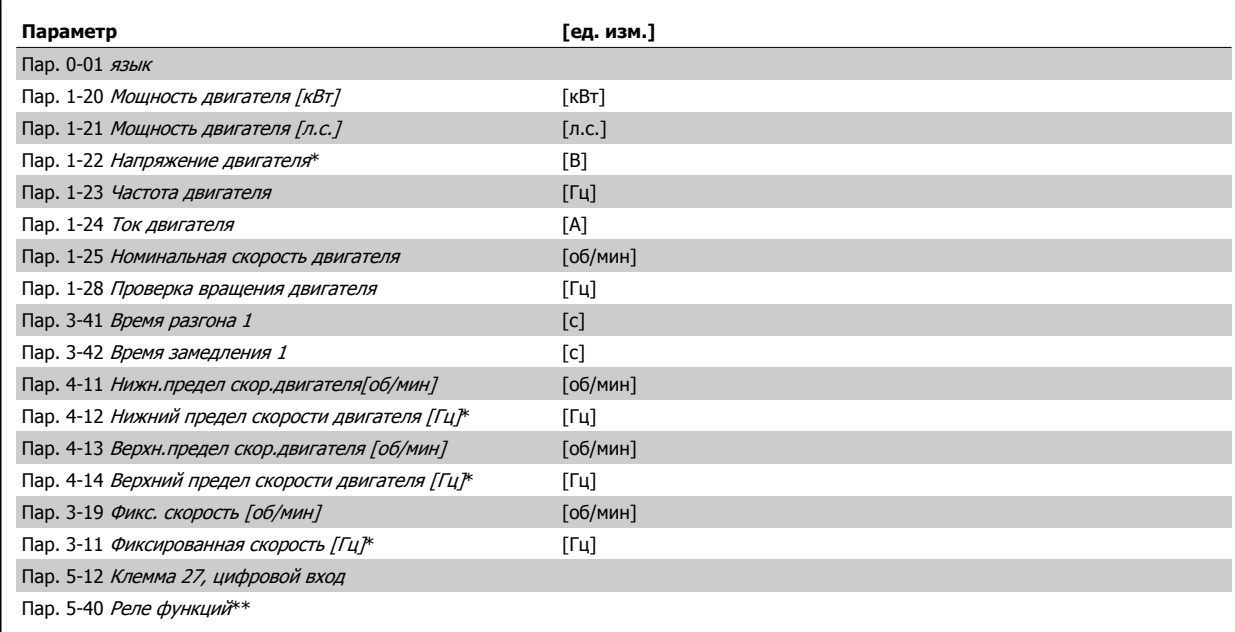

Таблица 5.1: Параметры быстрой настройки

\*Вид дисплея зависит от выбора, сделанного в параметрах пар. 0-02 Единица измер. скор. вращ. двигат. и пар. 0-03 Региональные установки. Установки по умолчанию параметров пар. 0-02 *Единица измер. скор. враш. двигат.* и пар. 0-03 *Региональные установки*зависят от региона мира, куда поставляется преобразователь частоты, но при необходимости могут быть изменены при необходимости.

\*\* Пар. 5-40 Реле [функций](#page-96-0) - это массив, в котором можно выбрать между реле1 [0] или реле2 [1]. Стандартное значение - реле 1 [0], выбор аварийной сигнализации по умолчанию - [9].

Описание параметров см. в разделе Параметры общего назначения.

Подробнее о настройках программирования см. в Руководстве по программированию Привод VLT HVAC, MG.11.CX.YY

 $X =$  номер версии  $y =$ язык

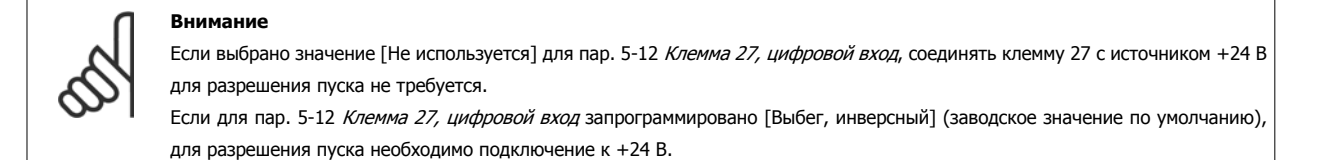

### **5.1.2 Подключение шины RS-485**

При помощи стандартного интерфейса RS-485 к одному контроллеру (или главному устройству) могут быть подключены один или несколько преобразователей частоты. Клемма 68 соединяется с сигнальным проводом P (TX+, RX+), а клемма 69 – с сигнальным проводом N (TX-,RX-).

Если к главному устройству подключается более одного преобразователя частоты, используется параллельное соединение.

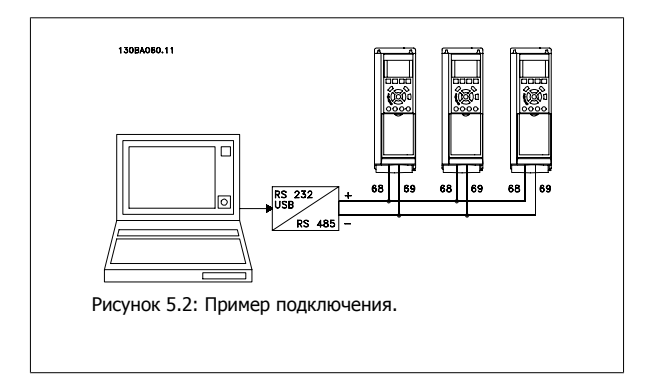

Чтобы избежать появления в экране токов выравнивания потенциалов, заземлите экран кабеля с помощью клеммы 61, которая соединена с корпусом через RC-цепочку.

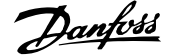

#### **Оконечная нагрузка шины**

На обоих концах шина RS-485 должна заканчиваться резисторами. Если привод является первым или последним устройством в контуре RS-485, установите переключатель S801 на плате управления в положение ON (ВКЛ).

Более подробная информация приведена в разделе Переключатели S201, S202 и S801.

### **5.1.3 Подключение к преобразователю частоты персонального компьютера**

Для управления преобразователем частоты или для его программирования с помощью ПК установите средство конфигурирования MCT 10. ПК подключается стандартным кабелем USB (главное устройство/устройство) или через интерфейс RS-485, как показано в Привод VLT HVAC Руководстве по проектированию, глава Монтаж <sup>&</sup>gt;Различные подключения.

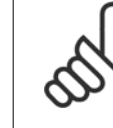

**5** 

#### **Внимание**

Соединение USB имеет гальваническую развязку от напряжения питания (с защитой PELV) и других высоковольтных клемм. Разъем USB подключен к защитному заземлению в преобразователе частоты. К разъему связи USB на преобразователе частоты может подключаться только изолированный переносной персональный компьютер.

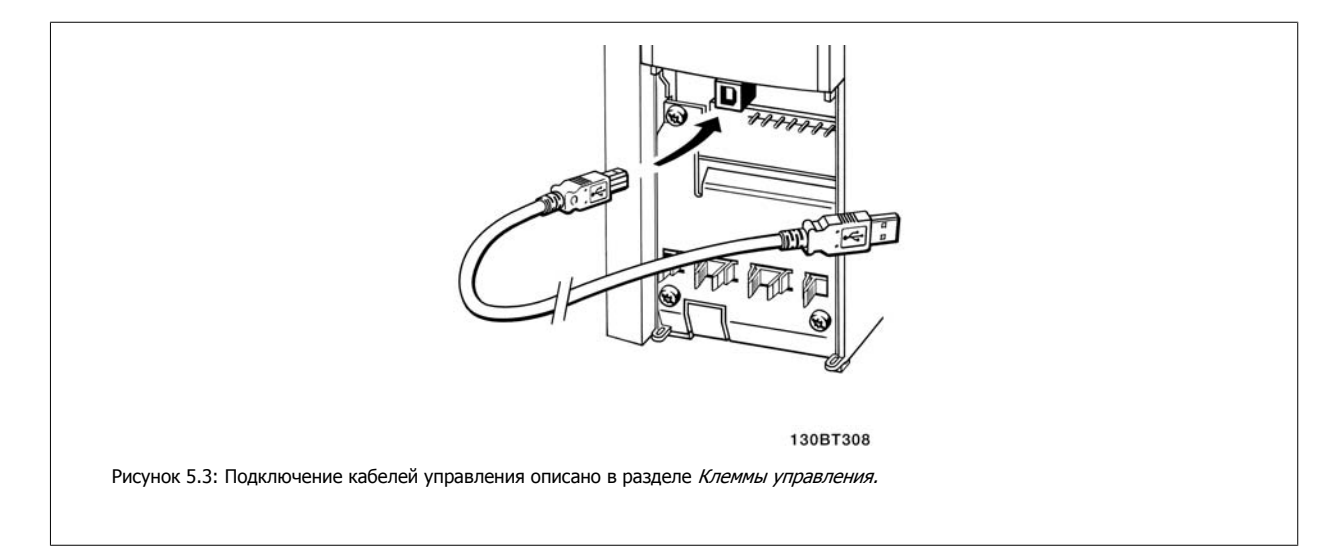

### **5.1.4 Программные средства ПК**

#### **На базе ПК Средство конфигурирования МСT 10**

Все преобразователи частоты имеют последовательный порт связи данных. Danfoss обеспечивает программное средство для связи между ПК и преобразователем частоты на базе ПК Средство конфигурирования MCT 10. Подробные сведения по данной программе можно найти в разделе Список литературы.

#### **Программа настройки MCT 10**

MCT 10 разработана в качестве удобного, интерактивного средства для настройки параметров преобразователей частоты. Программный продукт можно загрузить со страницы Danfoss <sup>в</sup> Интернете http://www.Danfoss com/BusinessAreas/DrivesSolutions/Softwaredownload/DDPC+Software+Program.htm.

В программе настройки MCT 10 может использоваться в следующих целях:

- Планирование сети в автономном режиме. MCT 10содержит полную базу данных по преобразователям частоты
- Ввод преобразователей частоты в эксплуатацию в оперативном режиме
- Сохранение настроек для всех преобразователей частоты
- Замена преобразователя частоты в сети
- Простое и точное документирование настроек преобразователя частоты после ввода в эксплуатацию.
- Расширение существующей сети

Инструкция по эксплуатации VLT® HVAC Дани Drive

• Предусмотрена поддержка приводов, которые будут разработаны в дальнейшем

Устройство управления приводом DCT 10 программы настройки MCT 10 поддерживает Profibus DP-V1 путем подключения главного устройства класса 2. Это позволяет производить считывание/запись параметров преобразователя частоты в онлайновом режиме через сеть Profibus. Тем самым исключается необходимость в дополнительной коммуникационной сети.

#### **Сохранение настроек преобразователя частоты:**

- 1. Подключите ПК к устройству через порт USB. (ПРИМЕЧАНИЕ: Используйте ПК, который изолирован от сети питания и имеет порт USB. В противном случае оборудование может выйти из строя.)
- 2. Запустите программу настройки MCT 10
- 3. Выберите операцию чтения данных с привода «Read from drive»
- 4. Выберите операцию «Save as» (Сохранить как)

Значения всех параметров будут сохранены в ПК.

#### **Загрузка настроек преобразователя частоты:**

- 1. Соедините ПК с преобразователем через коммуникационный порт USB
- 2. Запустите программу настройки MCT 10
- 3. Выберите операцию «Open» (Открыть) на экране будут показаны сохраненные файлы
- 4. Откройте требуемый файл
- 5. Выберите операцию записи данных на привод «Write to drive»

Все значения параметров будут переданы на преобразователь частоты.

Имеется специальное руководство для программы настройки МСТ 10: MG.10.Rx.yy.

#### **Модули программы настройки MCT 10**

В программный пакет включены следующие модули:

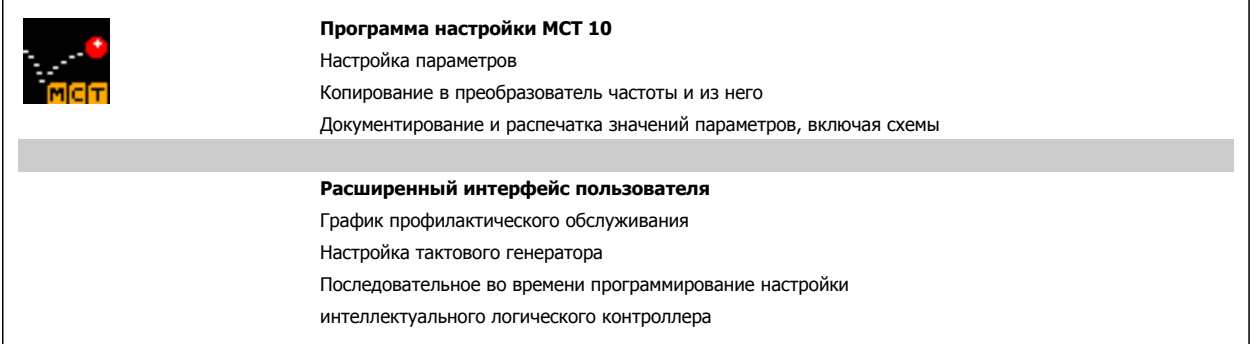

#### **Номер для заказа:**

Рекомендуем заказывать компакт-диск с ПО настройки MCT 10 с указанием номера кода 130B1000.

Программа настройки MCT 10 может быть загружена через Danfoss Интернет: WWW.DANFOSS.COM, Business Area: Motion Controls (средства управления движением).

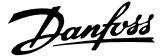

# **5.1.5 Советы и подсказки**

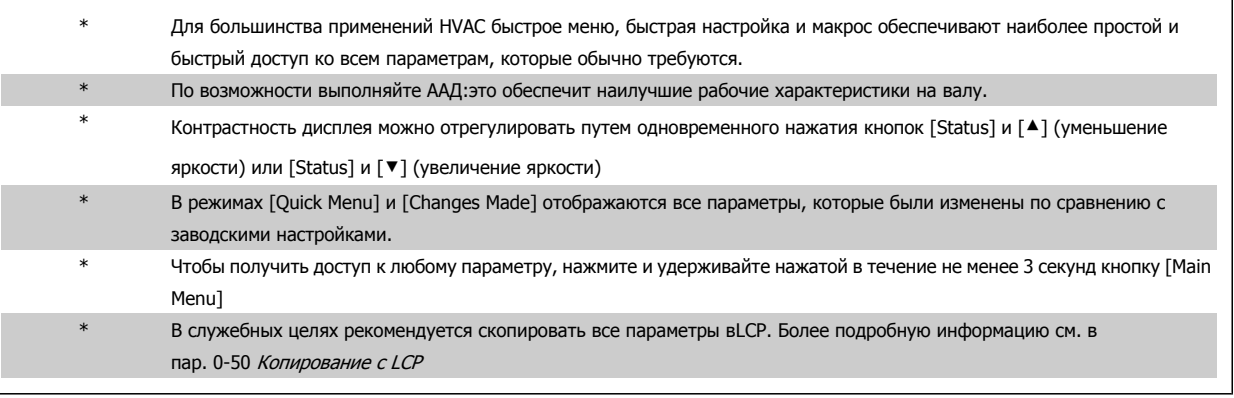

Таблица 5.2: Советы и подсказки

### **5.1.6 Быстрый перенос установок параметров при использовании панели GLCP**

После завершения настройки преобразователя частоты рекомендуется сохранить (сделать резервную копию) значения параметров в GLCP или в ПК при помощи программного средства настройки MCT 10.

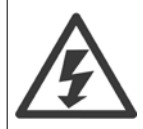

Перед выполнением любой из этих операций остановите двигатель

#### **Сохранение данных в LCP:**

- 1. Перейти к пар. 0-50 Копирование <sup>с</sup> LCP
- 2. Нажмите кнопку [OK]
- 3. Выберите «Все в LCP»
- 4. Нажмите кнопку [OK]

Настройки всех параметров теперь будут сохранены в панели GLCP при этом ход процесса сохранения указывает индикатор выполнения. После достижения 100 % нажмите кнопку [OK].

Теперь панель GLCP может быть подключена к другому преобразователю частоты, и значения параметров могут быть скопированы на этот преобразователь.

### **Передача данных из LCP в преобразователь частоты:**

- 1. Перейти к пар. 0-50 Колирование с LCP
- 2. Нажмите кнопку [OK]
- 3. Выберите «Все из LCP»
- 4. Нажмите кнопку [OK]

Значения параметров, сохраненные в панели GLCP , будут перенесены в преобразователь частоты; ход процесса переноса отображается индикатором выполнения. После достижения 100 % нажмите кнопку [OK].

# **5.1.7 Приведение к установкам по умолчанию**

Предусмотрено два способа задания исходных установок преобразователя частоты: Рекомендуется инициализация и инициализация вручную. Следует учесть, что способы инициализации приводят к разным результатам (см. описание ниже).

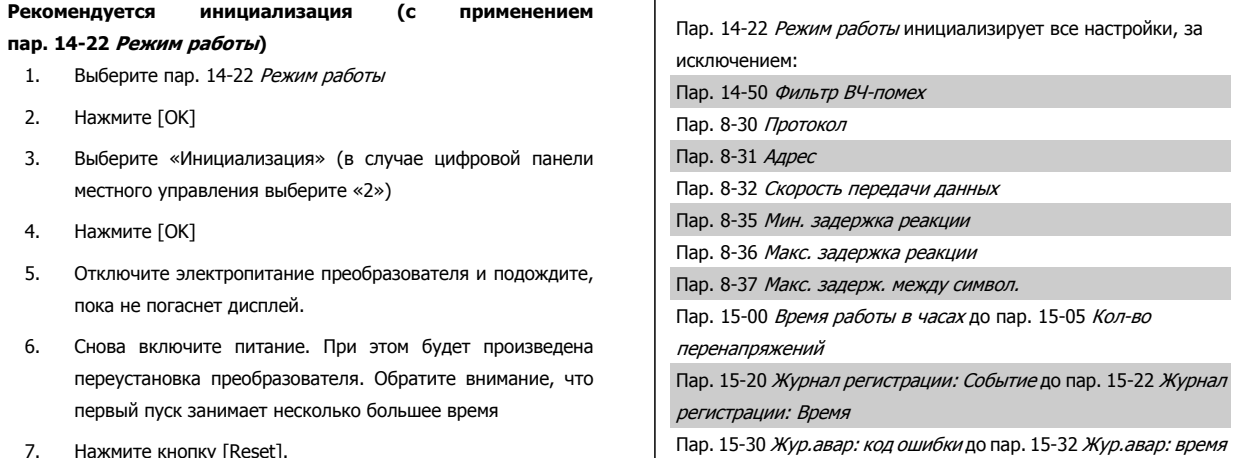

- 7. Нажмите кнопку [Reset].
- 

#### **Внимание**

При возврате к установкам по умолчанию значения параметров, выбранные в пар. 0-25 Моё личное меню, остаются в силе.

#### **Инициализация вручную**

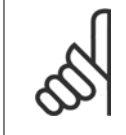

#### **Внимание**

При выполнении инициализациивосстановления вручную переустанавливаются канал последовательной связи, настройки фильтра ВЧ-помех и настройки журнала отказов.

Удаляет параметры, выбранные в пар. 0-25 Моё личное меню.

1. Отключите преобразователь от сети и подождите, пока не выключится дисплей.

2a. При подаче питания на графическую панель GLCPнажмите одновременно [Status] - [Main Menu] - [OK].

2b. Нажмите кнопку [Menu] при подаче питания на панель LCP 101 с цифровым дисплеем.

3. Отпустите кнопки через 5 с

4. Теперь преобразователь частоты запрограммирован в соответствии с настройками по умолчанию

Этот параметр инициализируетвсе, за исключением:

Пар. 15-00 Время работы <sup>в</sup> часах

Пар. 15-03 Кол-во включений питания

Пар. 15-04 Кол-во перегревов

Пар. 15-05 Кол-во перенапряжений

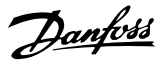

# **5.2 Примеры применения**

# **5.2.1 Пуск/останов**

Клемма 18 = пуск/останов пар. 5-10 Клемма 18, цифровой вход [8] Пуск

Клемма 27 = Не работает пар. 5-12 Клемма 27, [цифровой](#page-94-0) вход [0] Не работает (По умолчанию выбег, инверсный

Пар. 5-10 Клемма 18, цифровой вход = Пуск (по умолчанию)

Пар. 5-12 Клемма 27, [цифровой](#page-94-0) вход = выбег, инверсный (по умолчанию)

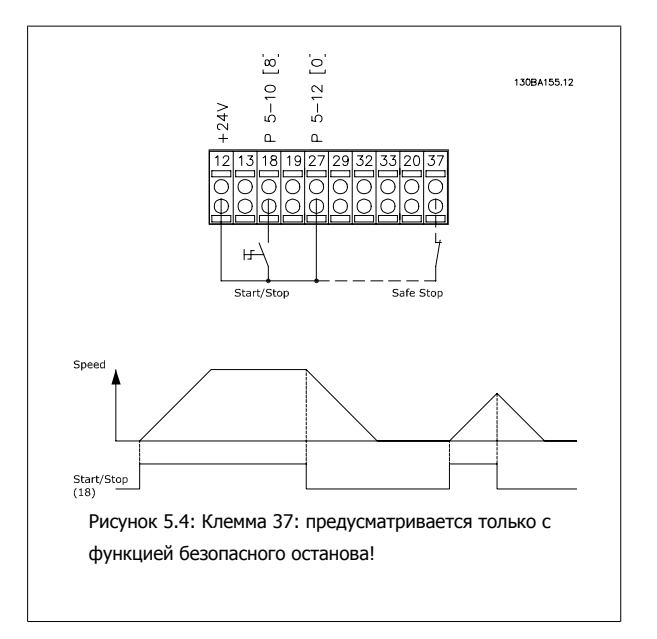

## **5.2.2 Импульсный пуск/останов**

Клемма 18 = пуск/останов пар. 5-10 Клемма 18, цифровой вход [9] Импульсный запуск

Клемма 27= Останов пар. 5-12 Клемма 27, [цифровой](#page-94-0) вход [6] Останов инверсный

> Пар. 5-10 Клемма 18, цифровой вход = Импульсный запуск Пар. 5-12 Клемма 27, [цифровой](#page-94-0) вход = Останов, инверсный

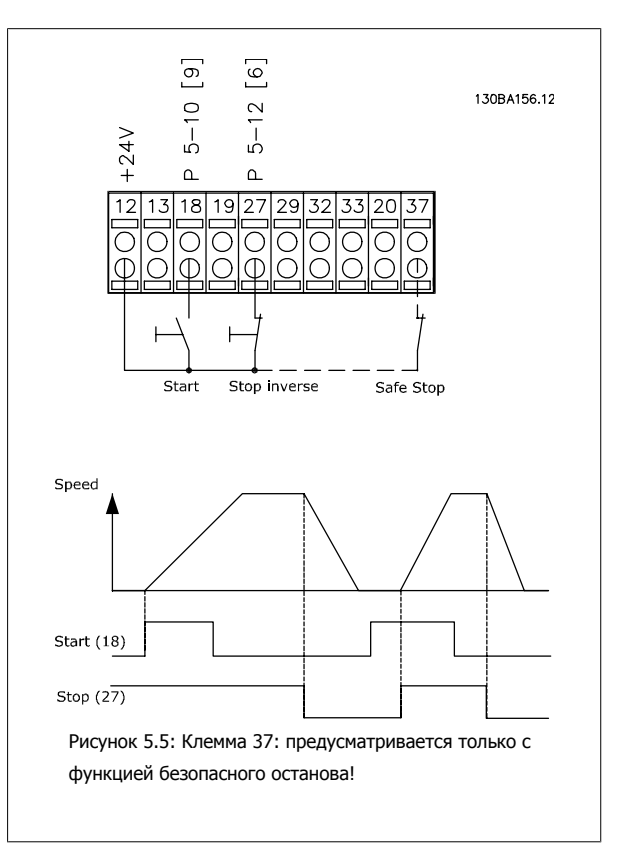

Danfoss

## **5.2.3 Автоматическая адаптация двигателя (ААД)**

ААД представляет собой алгоритм для измерения электрических параметров двигателя, когда двигатель неподвижен. Это означает, что сама функцияААД не генерирует крутящего момента.

ААД используется при вводе системы в эксплуатацию и проведении оптимизации настройки преобразователя частоты для применяемого двигателя. Данная функция особенно полезна в том случае, если для применяемого двигателя не могут быть использованы значения по умолчанию.

Пар. 1-29 Авто [адаптация](#page-84-0) двигателя (ААД) позволяет выбирать полную ААД с определением всех электрических параметров двигателя или сокращенную ААД с определением только сопротивления статора Rs.

Продолжительность полной ААД варьируется от нескольких минут для небольших электродвигателей до более чем 15 минут для крупных электродвигателей.

#### **Ограничения и предварительные условия:**

- Чтобы обеспечить оптимальное определение параметров двигателя с помощью ААД, необходимо правильно внести данные с паспортной таблички двигателя в параметры пар. 1-20 [Мощность](#page-83-0) двигателя [кВт] - пар. 1-28 [Проверка](#page-84-0) вращения двигателя.
- Для обеспечения наилучшей настройки преобразователя частоты выполняйте процедуры ААД на холодном двигателе. Повторное выполнение ААД может вызвать нагрев двигателя, что приводит к увеличению сопротивления статора Rs. Обычно это не опасно.
- ААД может выполняться только в том случае, если номинальный ток двигателя составляет не менее 35 % номинального выходного тока преобразователя частоты. ААД может проводиться в пределах завышения величины электродвигателя на один типоразмер.
- Возможно проведение сокращенной ААД при установленном синусоидальном фильтре. Полную ААД при установленном синусоидальном фильтре проводить нельзя. Если требуется полная настройка, удалите синусоидальный фильтр перед проведением полной ААД. После завершения ААД, снова установите синусоидальный фильтр.
- Если электродвигатели включаются параллельно, проводите только сокращенную ААД.
- Не проводите полную ААД при использовании синхронных двигателей. Если применяются синхронные двигатели, проводите сокращенную ААД и вручную устанавливайте расширенные данные двигателя. Функция ААД не применяется для двигателей с постоянными магнитами.
- Во время выполнения ААД преобразователь частоты не создает крутящий момент двигателя. Во время выполнения ААД не допускается, чтобы ведомый механизм вызывал вращение вала двигателя, что, как известно, происходит, например, при авторотации в системах вентиляции. Это нарушает работу функции ААД.

6 Управление частотным преобразователем

Инструкция по эксплуатации VLT® HVAC Дапров Drive

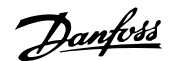

# **6 Управление частотным преобразователем**

### **6.1.1 Три способа работы**

#### **Существуют три способа управления частотным преобразователем:**

- 1. С графической клавиатуры панели местного управления (GLCP), см. 5.1.2
- 2. С цифровой панели местного управления (NLCP), см. п. 5.1.3
- 3. Через последовательный порт связи RS-485 или по шине USB, оба способа служат для связи с компьютером, , см. п. 5.1.4

Если частотный преобразователь оснащен дополнительным модулем,обратитесь к соответствующей документации.

### **6.1.2 Как работать с графической LCP (GLCP - Графическая панель местного управления)**

Для GLCP (Графической панели местного управления) (LCP 102) действительно следующее:

GLCP (Графическая панель местного управления) разделена на четыре функциональные зоны:

- 1. Графический дисплей со строками состояния.
- 2. Кнопки меню и световые индикаторы (светодиоды), позволяющие выбирать режим, изменять параметры и переключать функции дисплея.
- 3. Навигационные кнопки и световые индикаторы (Светодиоды).
- 4. Кнопки управления и световые индикаторы (Светодиоды).

#### **Графический дисплей:**

Жидкокристаллический дисплей имеет фоновую подсветку и шесть буквенно-цифровых строк. В режиме [Status] (Состояние) на LCP может отображаться до пяти рабочих переменных.

#### **Строки дисплея:**

- a. **Строка состояния.** Сообщения о состоянии с отображением пиктограмм и графических изображений.
- b. **Строка 1-2:** строки данных оператора для отображения заданных или выбранных пользователем данных. Нажав кнопку [Status], можно добавить одну дополнительную строку.
- c. **Строка состояния.** Текстовые сообщения о состоянии.

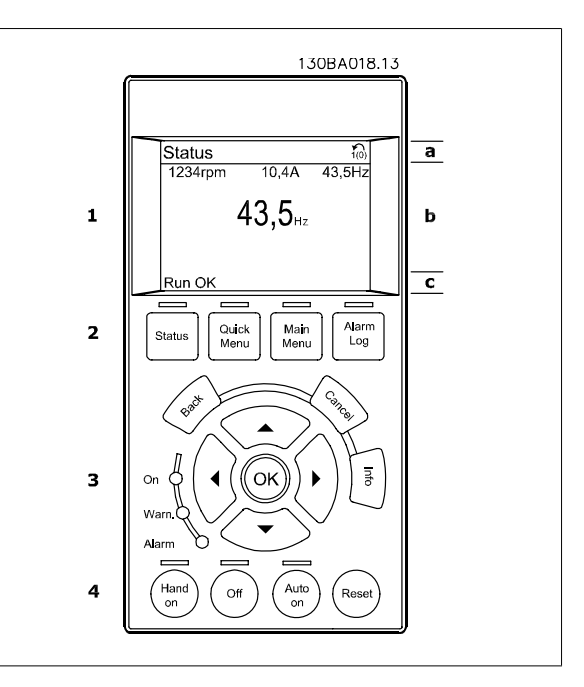

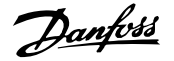

Дисплей разделен на 3 части:

**Верхняя часть**(a) в режиме отображения состояния показывает состояния или до 2-х переменных в другом режиме и в случае аварийного сигнала/предупреждения.

Отображается номер активного набора параметров (набор, выбранный в качестве активного в пар. 0-10 *Активный набор*). Если программируется набор параметров, отличный от активного, то справа появляется номер программируемого набора (в скобках).

**Средняя часть** (b) отображает до 5 переменных с указанием соответствующего блока, независимо от состояния. В случае аварийного сигнала / предупреждения вместо переменных отображается предупреждение.

**Нижняя часть** (с) в режиме отображения состояния всегда показывает состояние преобразователя частоты.

Нажатием кнопки [Status] можно переключаться между тремя экранами индикации состояния. На каждом экране состояния отображаются рабочие переменные в различном формате (см. ниже).

С каждой из отображаемых рабочих переменных могут быть связаны несколько значений или результатов измерения. Отображаемые значения / результаты измерения можно определить с помощью пар. 0-20 [Строка](#page-76-0) дисплея 1.1, малая, пар. 0-21 Строка дисплея 1.2, малая, пар. 0-22 Строка дисплея 1.3, малая, пар. 0-23 Строка дисплея 2, большая и пар. 0-24 Строка дисплея 3, большая, которые могут быть вызваны кнопкой [QUICK MENU] и выбором «Q3 Настройки функций», «Q3-1 Общие настройки» и «Q3-13 Настройки дисплея».

Каждый выводимый параметр значения / результата измерения, выбранный с помощью пар. 0-20 [Строка](#page-76-0) дисплея 1.1, малая - пар. 0-24 Строка дисплея 3, большая, имеет собственный масштаб и количество знаков после возможной десятичной запятой. Большие численные значения отображаются с меньшим числом знаков после десятичной запятой.

Пр.: показание тока 5,25 A; 15,2 A 105 A.

#### **Экран состояния I:**

Это состояние вывода на экран является стандартным после запуска или после инициализации.

Для получения информации относительно связей значения/ результата измерения с отображаемыми рабочими переменными (1.1, 1.2, 1.3, 2 и 3) используйте кнопку [INFO].

См. рабочие переменные, показанные на экране, на этом рисунке. 1.1, 1.2 и 1.3 приводятся в уменьшенном виде. 2 и 3 даны в среднем размере.

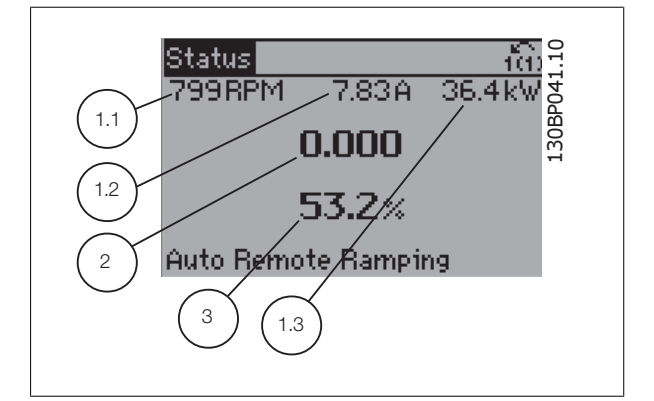

#### **Экран состояния II:**

Обратите внимание на рабочие переменные (1.1, 1.2, 1.3 и 2), отображаемые на экране, на этом рисунке.

В этом примере в качестве переменных в первой и второй строках выбраны скорость, ток двигателя, мощность двигателя и частота. 1.1, 1.2 и 1.3 отображаются в малом формате. 2 отображается в крупном формате.

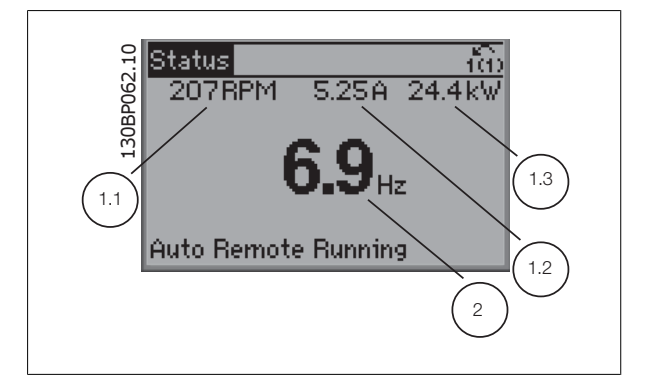

**Экран состояния III:**

Инструкция по эксплуатации VLT® HVAC Даны Drive

Это состояние отображает событие и действие Smart Logic Control. Дополнительную информацию можно найти в разделе Интеллектуальное логическое управление .

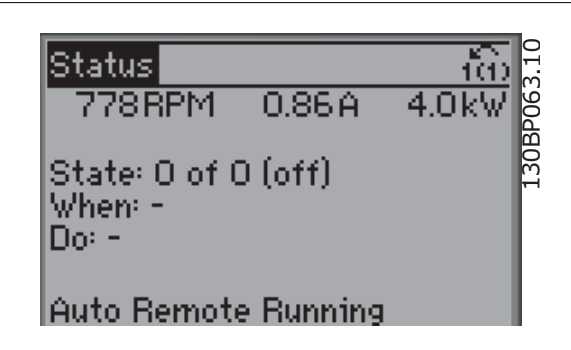

#### **Регулировка контрастности изображения**

Нажмите [status] и [<sup>4</sup>] для снижения яркости изображения Нажмите [status] и [▼] для повышения яркости изображения.

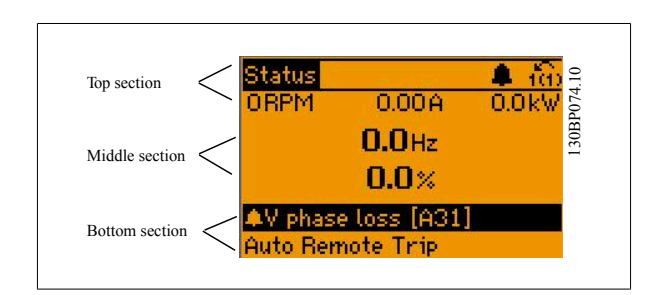

#### **Световые индикаторы (светодиоды)**:

Если превышаются некоторые определенные пороговые значения, то загораются светодиоды аварийной и/или предупредительной сигнализации. На панели управления появляется текст с информацией о состоянии и аварийной ситуации.

Светодиод включения On горит, когда на преобразователь частоты поступает напряжение питания от сети, с шины постоянного тока или от внешнего источника питания 24 В. Одновременно включается задняя подсветка.

- Зеленый светодиод/On (Вкл.): Секция управления работает.
- Желтый светодиод/предуп.: Обозначает предупреждение.
- Мигающий красный светодиод/ авар.сигн.: Обозначает аварийный сигнал.

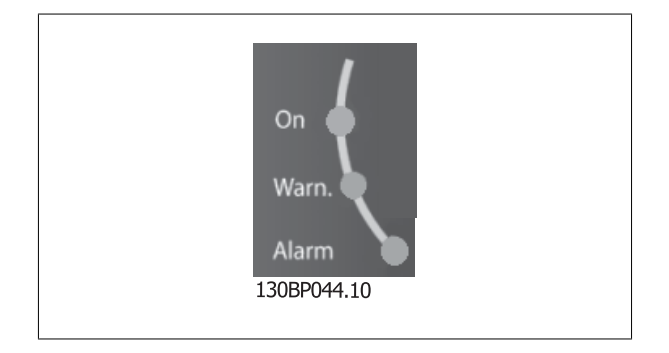

#### **Кнопки графической панели управления (GLCP)**

#### **Кнопки меню**

Кнопки меню разделяются по функциям. Кнопки под дисплеем и световыми индикаторами используются для набора параметров, включая выбор индикации на дисплее во время нормальной работы.

 **6**

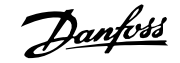

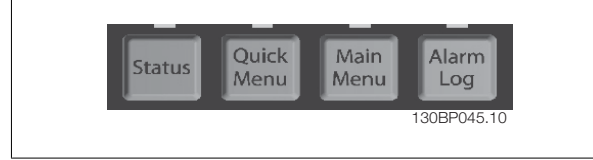

#### [**Status**]

служит для индикации состояния преобразователя частоты и/или двигателя. Нажатием кнопки [Status] можно вывести 3 различных отсчета: показания из 5 строк, показания из 4 строк или Интеллектуальное логическое управление.

Кнопка **[Status]** используется для выбора режима отображения или для возврата в режим отображения из режима быстрого меню, режима главного меню или режима аварийной сигнализации. Кнопка [Status] используется также для переключения между режимами одиночного и двойного показания.

[**Quick Menu** (быстрое меню)]

позволяет быстро настроить преобразователь частоты. **Здесь могут быть запрограммированы наиболее часто используемые Привод VLT HVACфункции.**

#### **[Quick Menu] содержит следующие пункты:**

- **- Персональное меню**
- **- Быстрый набор параметров**
- **- Настройка функций**
- **- Внесенные изменения**
- **- Регистрация**

Настройка функций обеспечивает простой и быстрый доступ ко всем параметрам, которые обычно требуются для большинства систем Привод VLT HVAC , включая питание систем VAV и CAV и вытяжные вентиляторы, вентиляторы градирен, насосы первичной, вторичной и конденсаторной воды, а также другие области применения насосов, вентиляторов и компрессоров. Наряду с другими особенностями, она также включает параметры для выбора переменных, отображаемых на LCP, предустановленных цифровых значений скорости, масштабирования аналоговых заданий, систем обратной связи с одной или несколькими зонами и специальных функций, связанных с вентиляторами, насосами и компрессорами.

Параметры быстрого меню могут быть просмотрены непосредственно (при условии, что с помощью пар. 0-60 Пароль главного меню, пар. 0-61 Доступ к главному меню без пароля, пар. 0-65 Пароль персонального меню или пар. 0-66 Доступ к быстрому меню без пароля не был создан пароль).

Имеется возможность прямого переключения между режимом Quick Menu (быстрого меню) и режимом Main Menu (главного меню).

#### Кнопка **[Main Menu]**

используется для программирования всех параметров. Параметры главного меню могут быть вызваны непосредственно (при условии, что с помощью пар. 0-60 Пароль главного меню, пар. 0-61 Доступ <sup>к</sup> главному меню без пароля,пар. 0-65 Пароль персонального меню или пар. 0-66 Доступ к быстрому меню без пароля не был создан пароль). Для большинства систем HVACПривод VLT HVAC нет необходимости в вызове параметров главного меню, так как быстрое меню, меню быстрой настройки и меню настройки функций обеспечивают наиболее простой и удобный доступ к параметрам, которые обычно требуются.

Возможно прямое переключение между режимом главного меню и режимом быстрого меню.

Быстрый вызов параметра может быть произведен нажатием кнопки **[Main Menu]** и удержанием ее в этом состоянии в течение 3 секунд. Быстрый вызов параметра позволяет осуществить непосредственный доступ к любому параметру.

#### **[Alarm Log]**

отображает перечень пяти последних аварийных сигналов (имеющих обозначения A1-A5). Для вывода дополнительных сведений об аварийном сигнале при помощи кнопок со стрелками перейдите к требуемому номеру аварийного сигнала и нажмите кнопку [OK]. При этом отображается информация о состоянии частотного преобразователя перед тем, как он вошел в аварийный режим.

Кнопка Alarm log (журнал аварий) на LCP позволяет вызвать как журнал аварий, так и журнал технического обслуживания.

#### **[Back]**

позволяет возвратиться к предыдущему шагу или уровню в структуре перемещений.

Инструкция по эксплуатации VLT® HVAC Дани Drive

### Кнопка **[Cancel]**

служит для отмены последнего изменения или команды. Действует до тех пор, пока дисплей не будет изменен.

#### **[Info]**

выдает информацию о команде, параметре или функции в любом окне дисплея. Кнопка [Info] предоставляет подробные сведения всегда, когда в этом есть необходимость.

Выход из информационного режима осуществляется нажатием любой из кнопок [Info], [Back] или [Cancel].

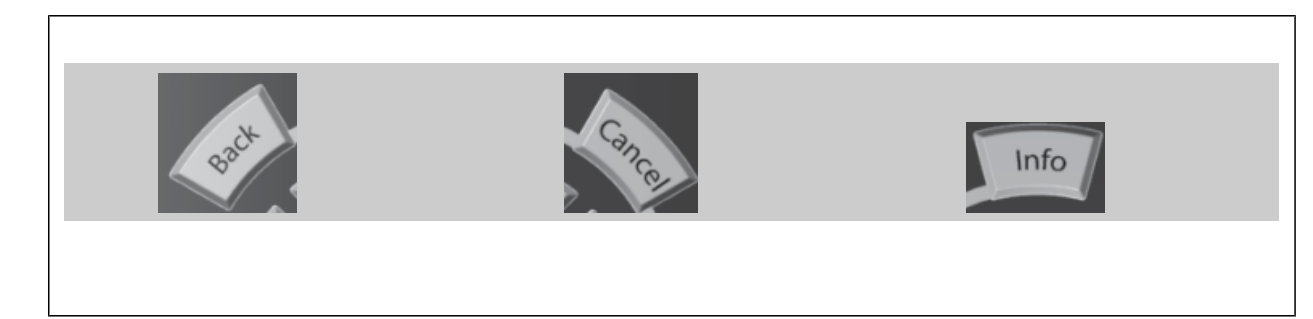

#### **Навигационные кнопки**

Перемещения между различными вариантами, предоставляемыми режимами **[Quick Menu]** (быстрое меню), **[Main Menu]** (главное меню) и **[Alarm Log]** (журнал аварий), осуществляются с помощью четырех навигационных кнопок со стрелками. Эти кнопки используются для перемещения курсора.

Кнопка **[OK]** используется для выбора параметра, на который указывает курсор, и для разрешения изменения параметра.

Ön Warn Alarm 130BT117.10

**Кнопки управления** для местного управления находятся внизу панели управления.

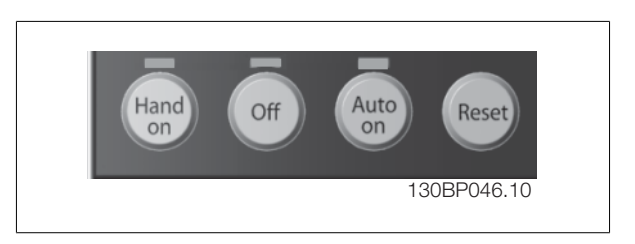

#### **[Hand On]**

позволяет управлять преобразователем частоты с GLCP (Графическая панель местного управления). [Hand On] также обеспечивает пуск двигателя, после чего с помощью кнопок со стрелками можно вводить значения скорости вращения двигателя. С помощью пар. 0-40 Кнолка [Hand on] на LCP действие кнопки может быть выбрано как «Разрешено» [1] или «Запрещено» [0]. При нажатии [Hand On] остаются активными следующие сигналы управления:

- [Hand On] [Off] [Auto on]
- Сброс
- Инверсный останов выбегом
- Реверс
- Выбор конфигурации «младший бит» выбор конфигурации «старший бит»
- Команда останова, поданная по последовательному каналу связи
- Быстрый останов
- Торможение постоянным током

 **6**

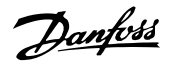

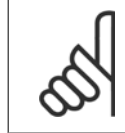

#### **Внимание**

Внешние сигналы останова, активизированные с помощью сигналов управления или переданные по последовательной шине, отменяют команду «пуск», поданную с LCP.

#### Кнопка **[Off]**

останавливает подключенный двигатель. С помощью пар. 0-41 Кнопка [Off] на МПУ действие кнопки может быть выбрано как «Разрешено» [1] или «Запрещено» [0]. Если функция внешнего останова не выбрана и кнопка [Off] не нажата, двигатель можно остановить путем отключения питающей сети.

#### Кнопка **[Auto on]**

применяется для управления преобразователем частоты через клеммы управления и/или по каналу последовательной связи. Когда на клеммы управления и/или на шину управления поступает сигнал пуска, преобразователь частоты запускается. С помощью пар. 0-42 Кнопка [Auto on] на МПУ действие кнопки может быть выбрано как «Разрешено» [1] или «Запрещено» [0].

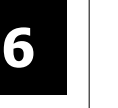

#### **Внимание**

Сигнал HAND-OFF-AUTO, передаваемый через цифровые входы, имеет более высокий приоритет по сравнению с сигналами, выдаваемыми кнопками управления  $[Hand on] - [Auto on]$ .

#### **[Reset]**

используется для перевода преобразователя частоты в исходное состояние после его нахождения в аварийном режиме (отключения). С помощью пар. 0-43 Кнопка [Reset] на LCРможно выбрать «Разрешено» [1], или «Запрещено» [0].

Быстрый вызов параметра может быть произведен нажатием кнопки [Main Menu] и удержанием ее в этом состоянии в течение 3 секунд. Быстрый вызов параметра позволяет осуществить непосредственный доступ к любому параметру.

### **6.1.3 Порядок работы с цифровой панелью местного управления LCP(NLCP)**

Следующие указания относятся к цифровой панели местного управленияNLCP (LCP 101).

**Панель управления разделена на четыре функциональные зоны:**

- 1. Цифровой дисплей.
- 2. Кнопки меню и световые индикаторы (светодиоды), позволяющие изменять параметры и переключать функции дисплея.
- 3. Навигационные кнопки и световые индикаторы (Светодиоды).
- 4. Кнопки управления и световые индикаторы (Светодиоды).

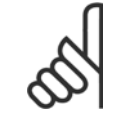

#### **Внимание**

Цифровая панель местного управления LCP 101 не позволяет копировать параметры.

#### **Внимание**

Цифровая панель местного управления LCP 101 не позволяет копировать параметры.

**Выберите один из следующих режимов:**

**Режим отображения состояния:** Отображает состояние преобразователя частоты или двигателя.

При появлении аварийного сигнала панель NLCP автоматически переключается в режим отображения состояния.

Возможно отображение нескольких аварийных сигналов.

**Режим быстрой настройки или главного меню:** Отображает параметры и настройки параметров.

Инструкция по эксплуатации VLT® HVAC Дани Drive

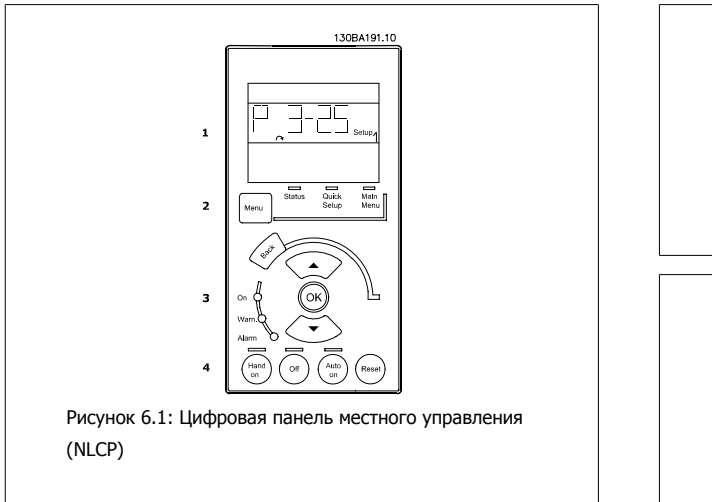

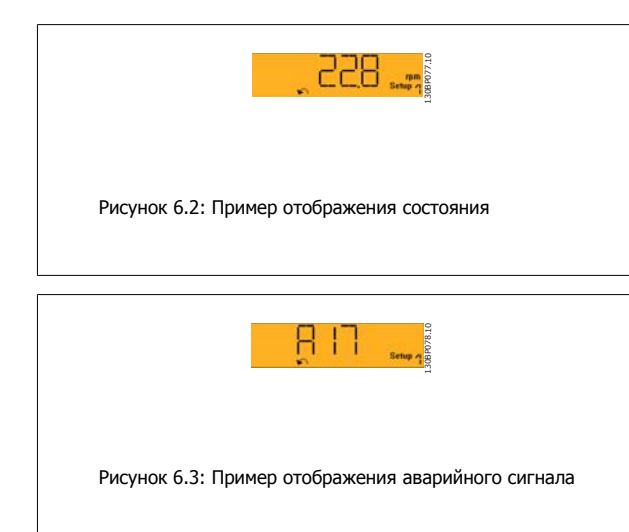

#### **Световые индикаторы (светодиоды):**

- Зеленый светодиод/On (Вкл.): Указывает включенное состояние секции управления.
- Желтый светодиод/ Wrn. (Предупреждение): Обозначает предупреждение.
- Мигающий красный светодиод/Alarm (Аварийный сигнал): Обозначает аварийный сигнал.

#### **Кнопка меню**

Выберите один из следующих режимов:

- Состояние
- Быстрая настройка
- Главное меню

#### **Главное меню**

Кнопка Main Menu (главное меню) используется для программирования всех параметров.

Параметры могут быть просмотрены немедленно кроме случаев, когда пароль был создан с помощью пар. 0-60 Пароль главного меню, пар. 0-61 Доступ <sup>к</sup> главному меню без пароля, пар. 0-65 Пароль персонального меню или пар. 0-66 Доступ <sup>к</sup> быстрому меню без пароля. **Режим Quick Setup (быстрая настройка)** используется для настройки преобразователя частоты с заданием только наиболее существенных параметров.

Значения параметров можно изменять, пользуясь кнопками со стрелками вверх/вниз, когда соответствующая величина мигает. Выберите главное меню, нажимая кнопку [Menu] несколько раз, пока не загорится светодиод Main Menu (Главное меню).

Выберите группу параметров [xx-\_\_] и нажмите [OK]

Выберите параметр [\_\_-xx] и нажмите [OK]

Если параметр является массивом, выберите номер массива и нажмите [OK]

Выберите требуемое значение и нажмите [OK]

### **Навигационные кнопки**

**[Back]**

для возврата назад

#### **Стрелка [**▲**] [**▼**]**

кнопки используются для перехода между группами параметров, параметрами и в пределах параметров

#### **[OK]**

Кнопка [OK] используется для выбора параметра, на который указывает курсор, и для выполнения изменения параметра.

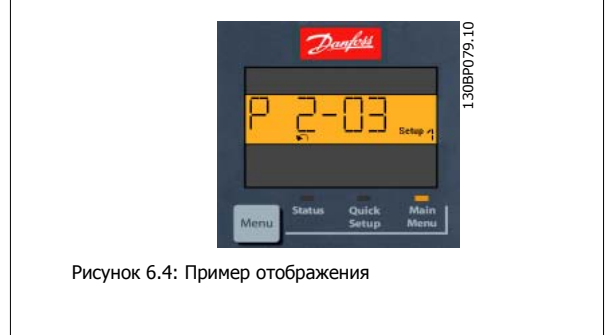

#### **Кнопки управления**

Кнопки местного управления находятся в нижней части панели управления.

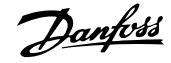

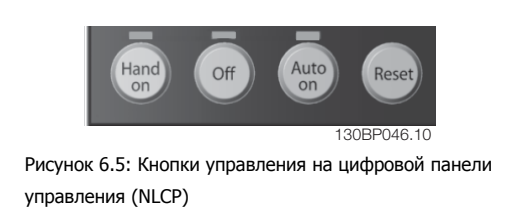

#### **[Hand on]**

позволяет управлять преобразователем частоты с помощью LCP. Кнопка [Hand on] также обеспечивает пуск двигателя, после чего с помощью кнопок со стрелками можно вводить значения скорости вращения двигателя. Действие кнопки может быть выбрано как Разрешено [1] или Запрещено [0] с помощью пар. 0-40 Кнопка [Hand on] на LCP.

Внешние сигналы останова, активизированные с помощью сигналов управления или переданные по последовательной шине, отменяют команду «пуск», поданную с LCP.

#### **При нажатии кнопки [Hand on] остаются активными следующие сигналы управления:**

- [Hand on] [Off] [Auto on]
- Сброс

**6** 

- Инверсный останов выбегом
- Реверс
- Выбор конфигурации «младший бит» выбор конфигурации «старший бит»
- Команда останова, поданная по последовательному каналу связи
- Быстрый останов
- Торможение постоянным током

#### **[Off]**

останавливается подключенный двигатель. Действие кнопки может быть выбрано как Разрешено [1] или Запрещено [0] с помощью пар. 0-41 Кнопка [Off] на МПУ.

Если функция внешнего останова не выбрана и кнопка [Off] не активизирована, двигатель можно остановить путем отключения питающей сети.

#### **[Auto on]**

позволяет управлять преобразователем частоты через клеммы управления и/или последовательную связь. Когда на клеммы управления и/или на шину управления поступает сигнал пуска, преобразователь частоты запускается. Действие кнопки может быть выбрано как Разрешено [1] или Запрещено [0] с помощью пар. 0-42 Кнопка [Auto on] на МПУ.

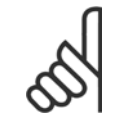

#### **Внимание**

Активный сигнал HAND-OFF-AUTO (РУЧНОЕ-ВЫКЛ-АВТО), поступающий через цифровые входы, имеет более высокий приоритет, чем кнопки управления [Hand on] и [Auto on].

#### **Внимание**

Активный сигнал HAND-OFF-AUTO (РУЧНОЕ-ВЫКЛ-АВТО), поступающий через цифровые входы, имеет более высокий приоритет, чем кнопки управления [Hand on] и [Auto on].

#### **[Reset]**

[Reset] применяется для возврата преобразователя частоты в исходное состояние после аварийного сигнала (отключения). Действие кнопки может быть выбрано как Разрешено [1] или Запрещено [0] с помощью пар. 0-43 Кнопка [Reset] на LCP.

Инструкция по эксплуатации VLT® HVAC Drive

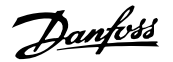

# **7 Программирование преобразователя частоты**

# **7.1 Как запрограммировать**

# **7.1.1 Настройки функций**

Настройка функций обеспечиваетпростой и быстрый доступ ко всем параметрам, которые обычно требуются для большинства систем Привод VLT HVAC, включая питание систем VAV и CAV и вытяжные вентиляторы, вентиляторы градирен, насосы первичной, вторичной и конденсаторной воды, а также другие области применения насосов, вентиляторов и компрессоров.

### **Доступ к настройке функции - пример**

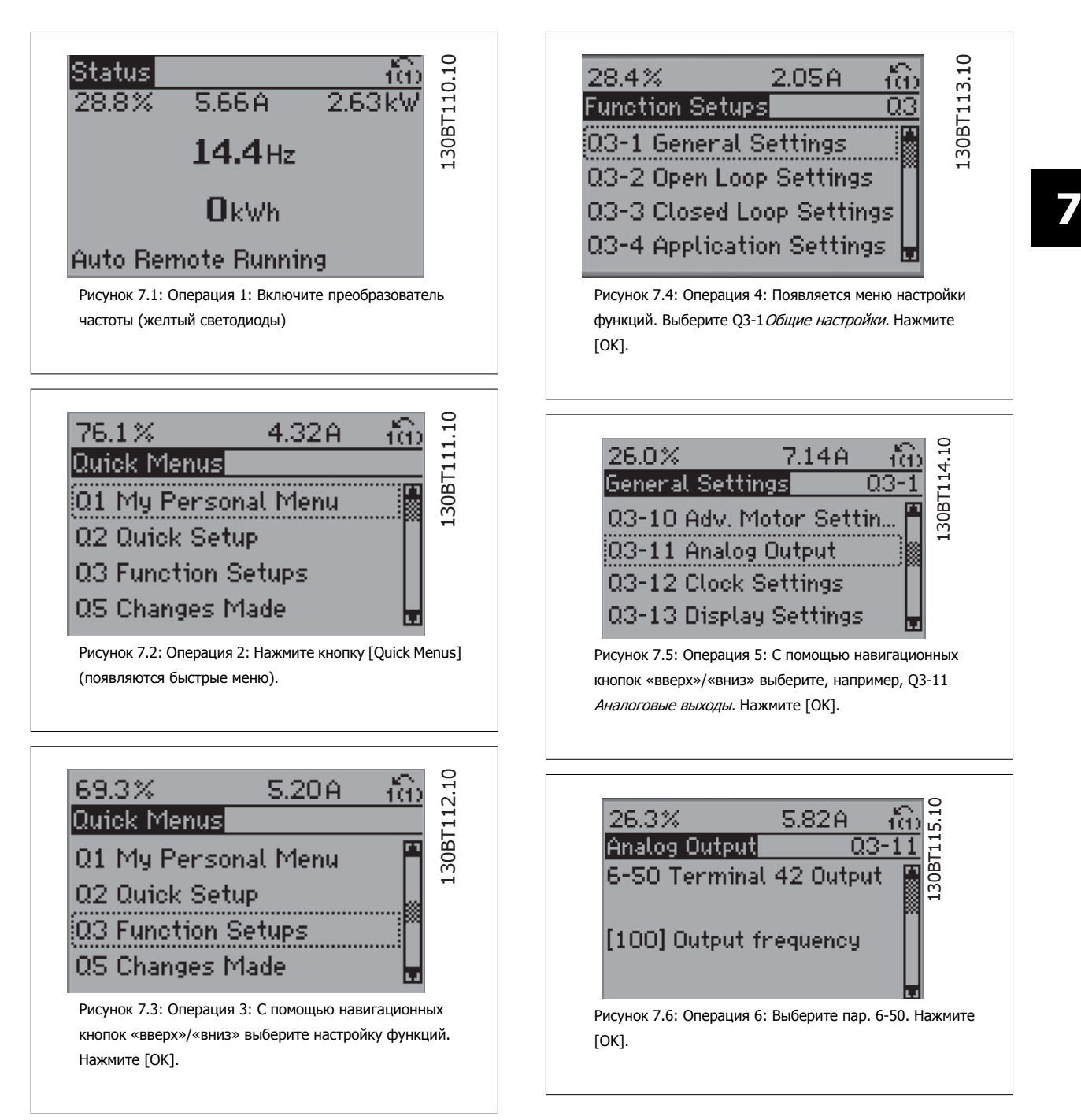

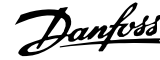

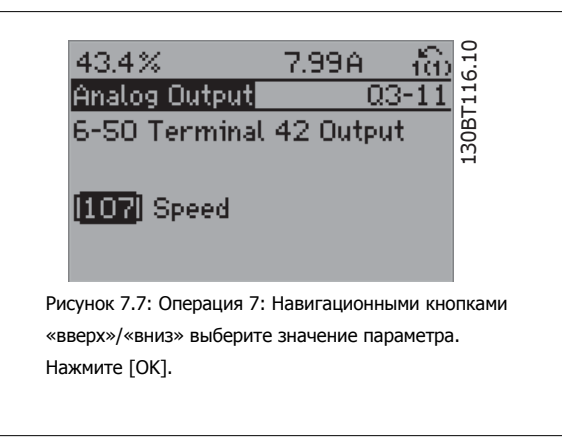

### **Параметры настройки функций**

Параметры Настройки функции группируются следующим образом:

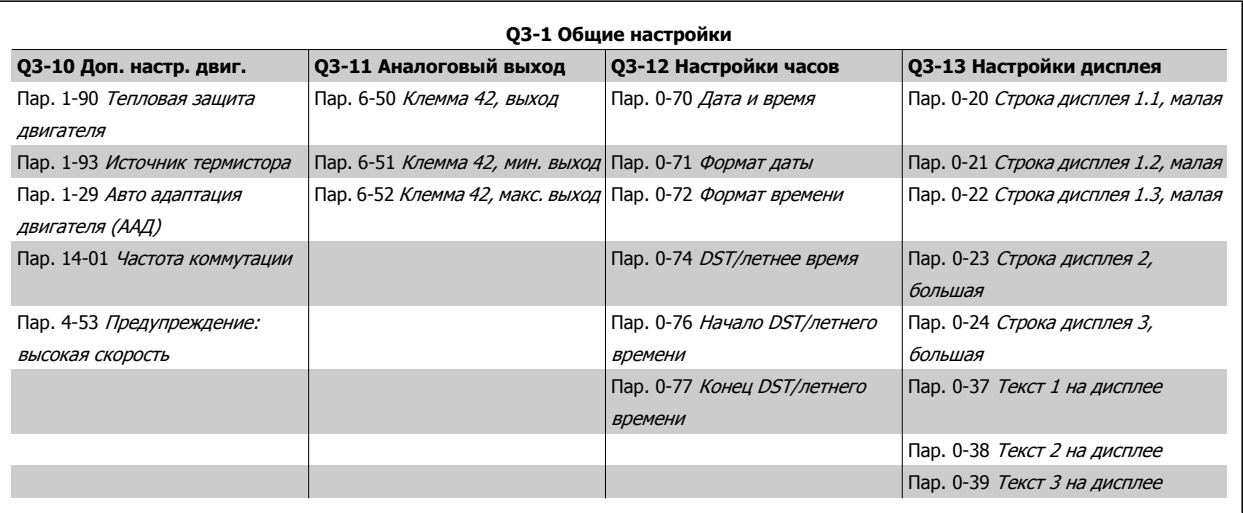

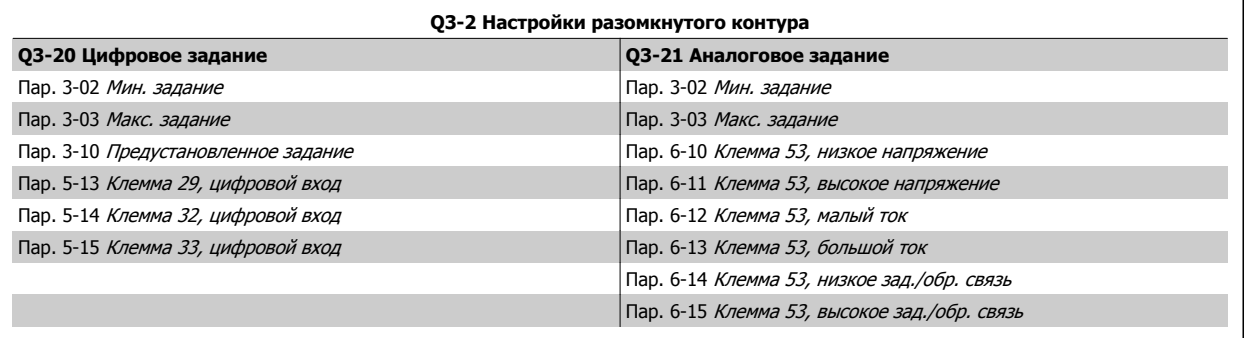

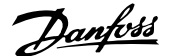

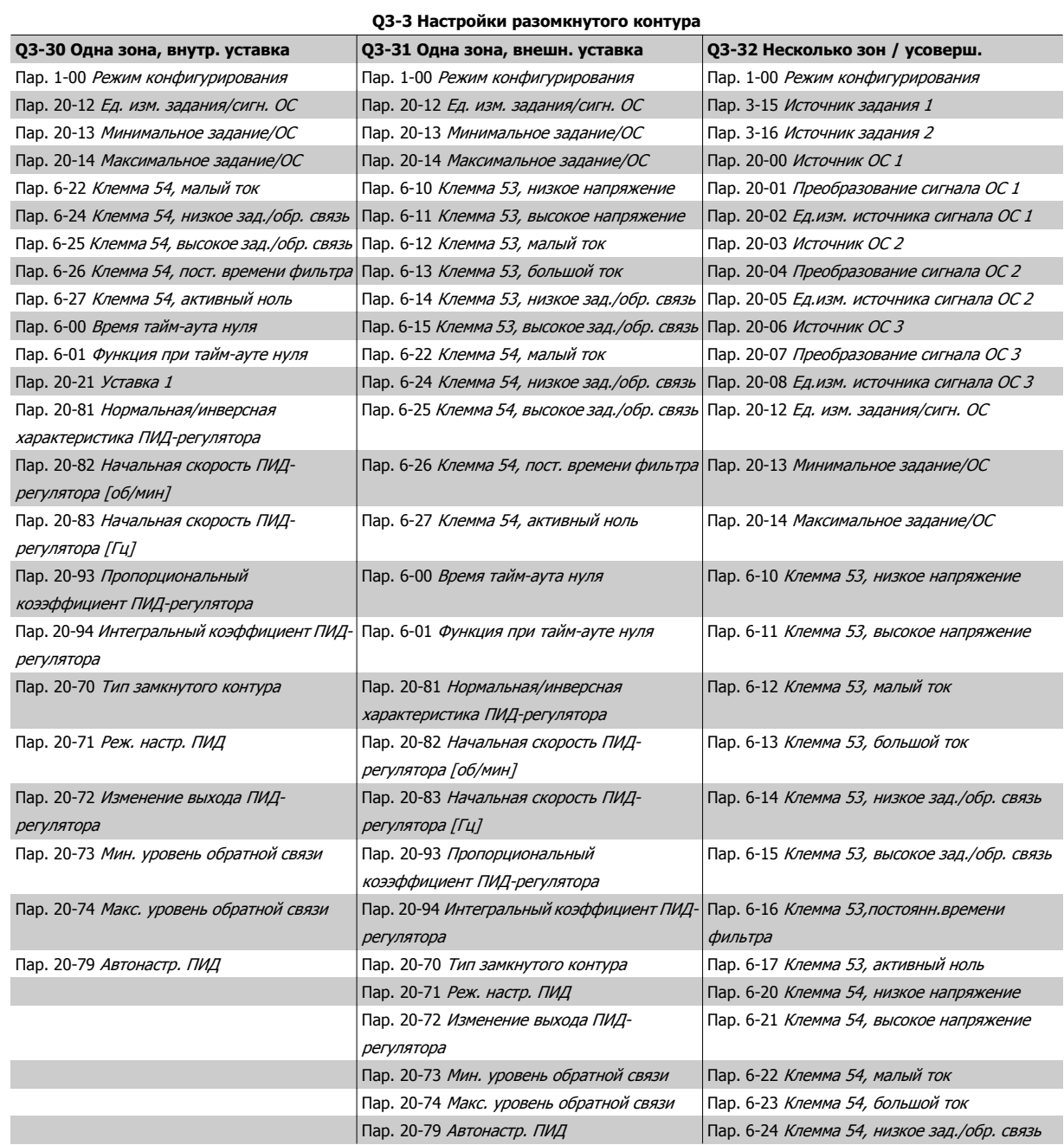

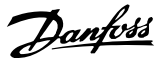

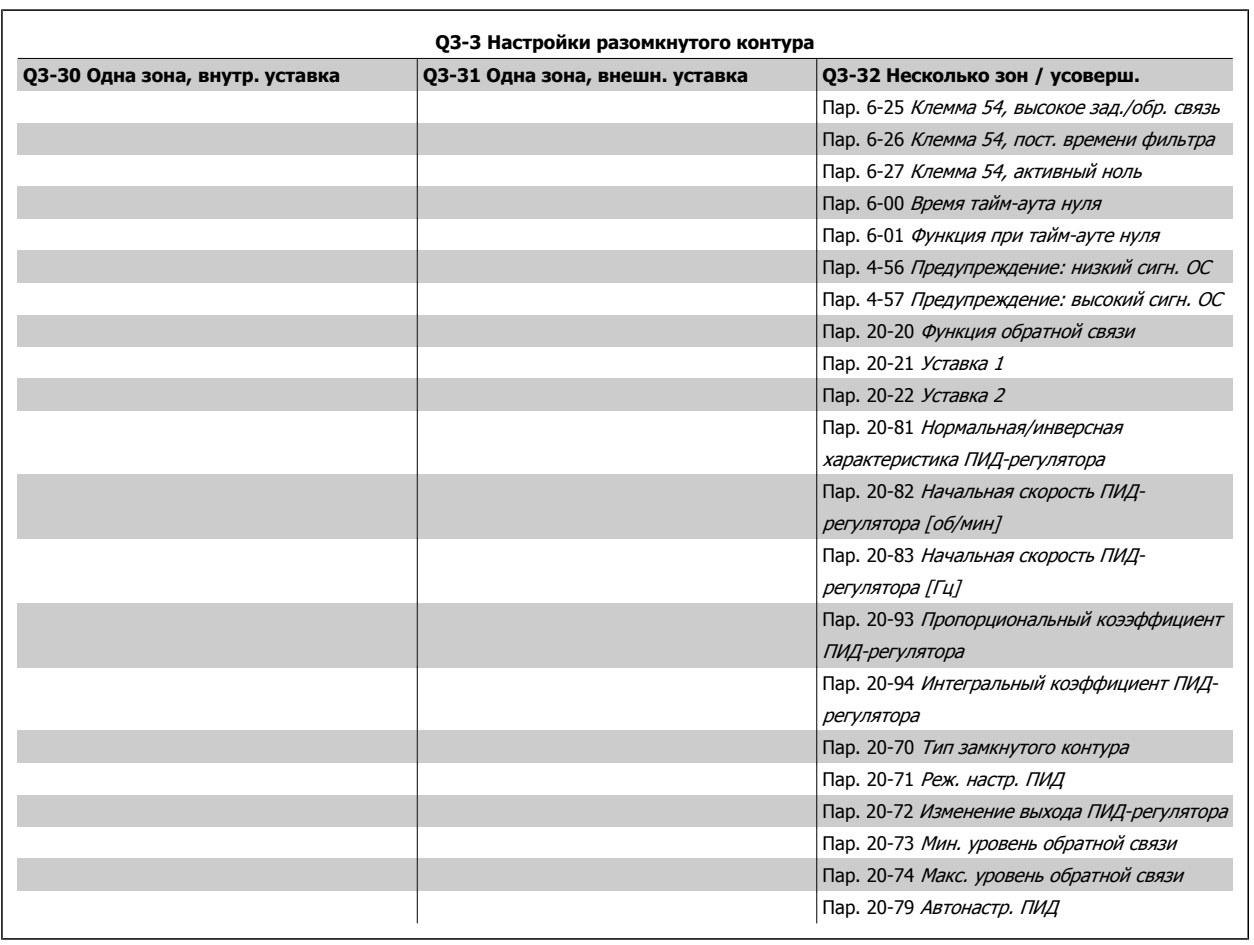

 $\overline{1}$
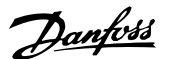

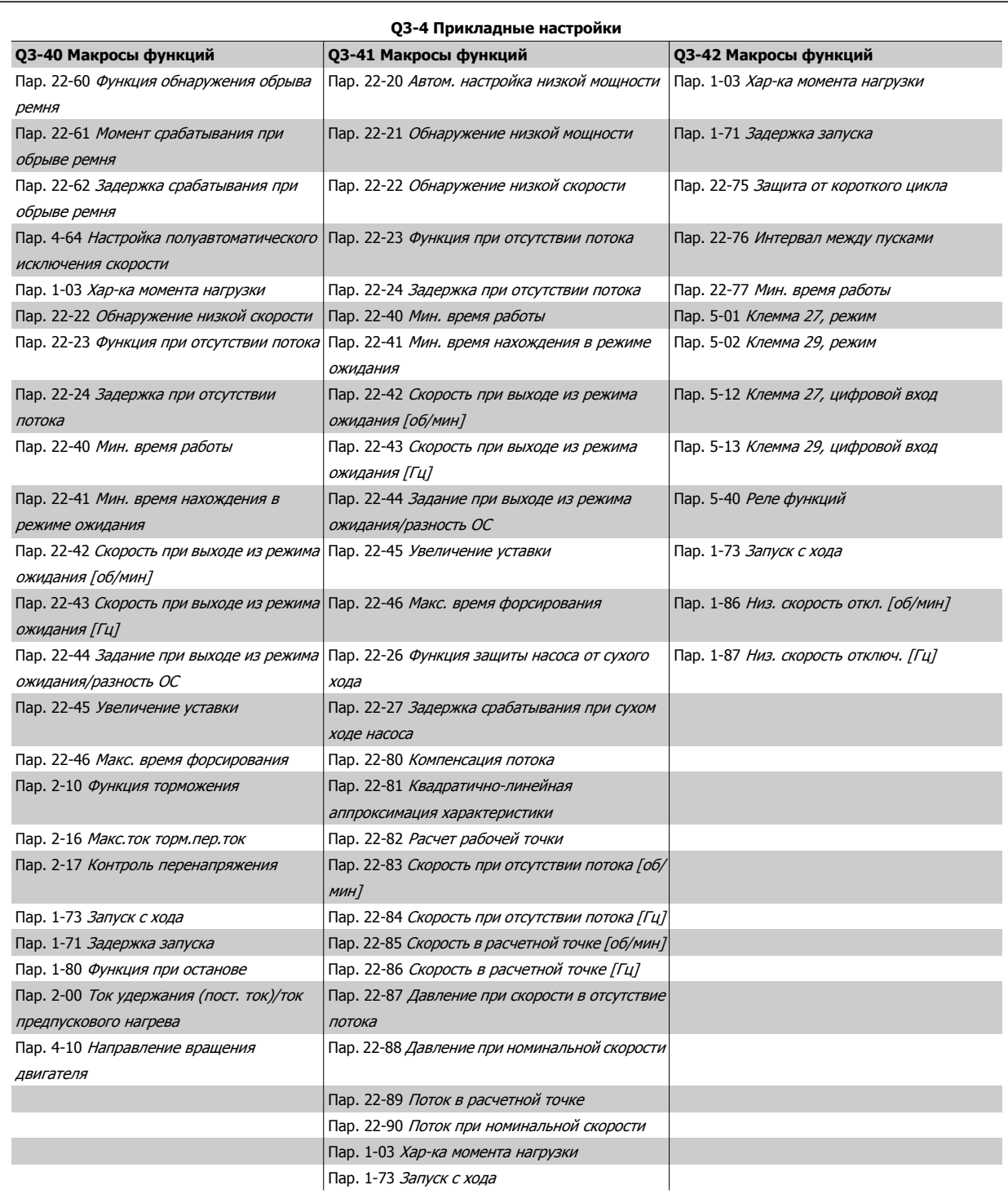

Подробное описание группы параметров настройки функций см. также в Привод VLT HVAC Руководстве по программированию.

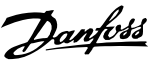

# **7.1.2 Режим главного меню**

GLCP и NLCP обеспечивают доступ к режиму главного меню. Выберите режим главного меню нажатием кнопки [Main Menu]. На дисплее панели GLCPпоявляется отображаемая информация (рис. 6.2).

В строках 2-5 показывается перечень групп параметров, которые можно выбрать при помощи кнопок «вверх» и «вниз».

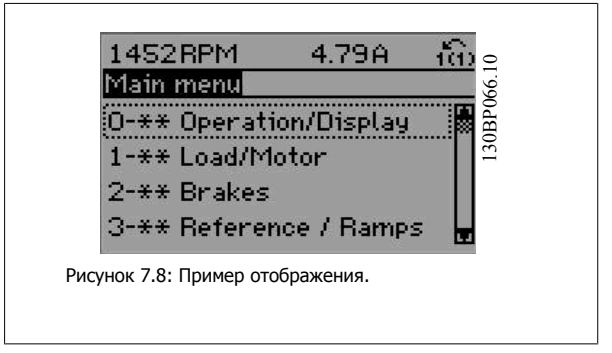

Каждый параметр имеет наименованиe и номер, которые остаются неизменными независимо от режима программирования. В режиме главного меню параметры делятся на группы. Первый знак номера параметра (отсчитывая слева) является номером группы параметров. Далее

В главном меню можно изменять все параметры. Конфигурация привода (пар. 1-00 Режим [конфигурирования](#page-81-0)) определяет другие параметры, доступные для программирования. Например, выбор замкнутого контура позволяет программировать дополнительные параметры, относящиеся к работе привода с обратной связью. Установка в блок дополнительных плат позволяет программировать дополнительные параметры, связанные с тем или иным дополнительным устройством.

# **7.1.3 Изменение данных**

- 1. Нажмите кнопку [Quick Menu] (быстрое меню) или [Main Menu] (главное меню).
- 2. При помощи кнопок [▲] и [▼] найдите группу параметров, подлежащую редактированию.
- 3. Нажмите кнопку [OK].
- 4. При помощи кнопок [▲] и [▼] найдите параметр, подлежащий редактированию.
- 5. Нажмите кнопку [OK].
- 6. При помощи кнопок [▲] и [▼] установите требуемое значение параметра. Или при помощи кнопок со стрелками влево <sup>и</sup> вправо сдвигайте курсор <sup>к</sup> тем или иным цифрам числа. Курсор указывает на цифру, выбранную для изменения. Кнопкой [▲] значение увеличивают, кнопкой [▼] - уменьшают.
- 7. Нажмите кнопку [Cancel] для отмены изменения или [OK] для подтверждения изменения и ввода следующей новой настройки.

# **7.1.4 Изменение текстовой величины**

Если выбранный параметр представляет собой текст, он изменяется с помощью навигационных кнопок «вверх»/«вниз».

Кнопка со стрелкой вверх увеличивает значение, вниз – уменьшает. Поместите курсор на значение, которое требуется сохранить, и е помощью навигационных кнопок «вверх», «вниз».<br>Кнопка со стрелкой вверх увеличивает значение, вниз – уменьшает.<br>Поместите курсор на значение, которое требуется сохранить, и под поставляет по под приняли с поставление и п

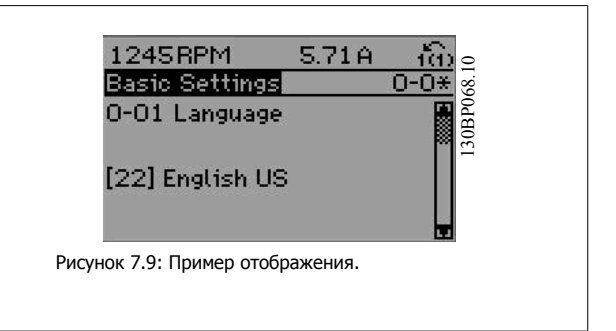

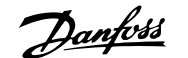

## **7.1.5 Изменение группы численных значений**

Если выбранный параметр представляет собой численное значение, выбранное численное значение изменяется с помощью кнопок навигации [◄] и [►], <sup>а</sup> также кнопок навигации «вверх»/«вниз» [▲] [▼]. Навигационные кнопки ◄] и [►] используются для перемещения SHOPATHOL SHOPATHOL SHANGHINE VISHERIELS C HOROLOGIO MOHOR<br>Habигации [+] и [►], а также кнопок навигации «вверх»/«вниз» [▲]<br>[▼]. Навигационные кнопки +] и [►] используются для перемещения [4] [1-60 Low Speed Load Compensa

Навигационные кнопки «вверх»/«вниз» используются для изменения значения параметра. Кнопка «вверх» увеличивает значение, а кнопка «вниз» – уменьшает его. Поместите курсор на значение, которое требуется сохранить, и нажмите кнопку [OK].

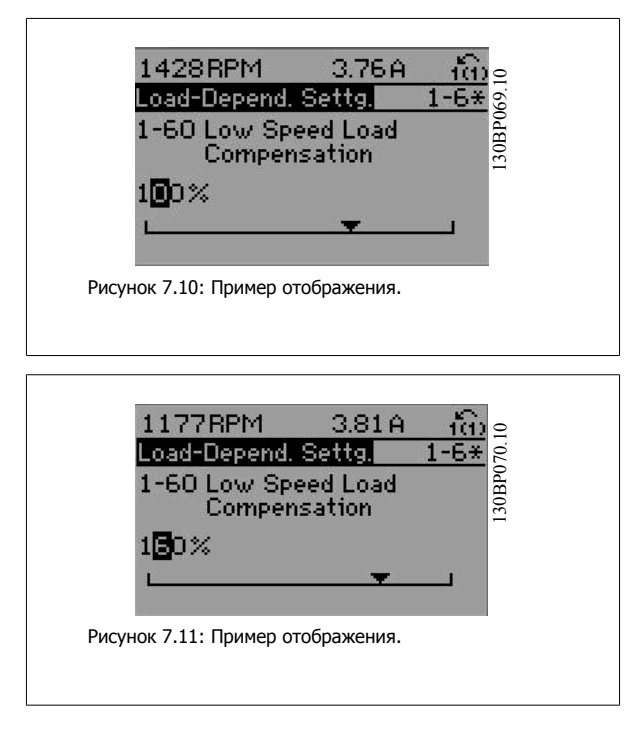

## **7.1.6 Ступенчатое изменение значения параметра,**

Некоторые параметры можно изменять как ступенчато, так и плавно. Это относится к пар. 1-20 [Мощность](#page-83-0) двигателя [кВт], пар. 1-22 [Напряжение](#page-83-0) [двигателя](#page-83-0) и пар. 1-23 Частота [двигателя](#page-83-0).

Указанные параметры изменяются либо как группа численных величин, либо как плавно изменяемые численные величины.

## **7.1.7 Считывание и программирование индексированных параметров**

Параметры нумеруются при вводе в просматриваемый стек.

Пар. 15-30 Жур.авар: код ошибки - пар. 15-32 Жур.авар: время содержат журнал отказов, данные из которого можно выводить на экран. Выберите параметр, нажмите кнопку [OK] и с помощью кнопок навигации «вверх»/«вниз» просматривайте зарегистрированные значения.

В качестве другого примера рассмотрим пар. 3-10 [Предустановленное](#page-90-0) задание:

Выберите параметр, нажмите кнопку [OK] и с помощью кнопок навигации «вверх»/«вниз» перемещайтесь по индексированным значениям. Чтобы изменить значение параметра, выберите индексированное значение и нажмите кнопку [OK]. Измените значение с помощью кнопок «вверх»/«вниз». Чтобы принять новое значение, нажмите кнопку [OK]. Нажмите [Cancel], чтобы прервать операцию. Чтобы выйти из параметра, нажмите кнопку [Back].

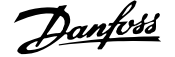

# **7.2 Параметры общего назначения - пояснения**

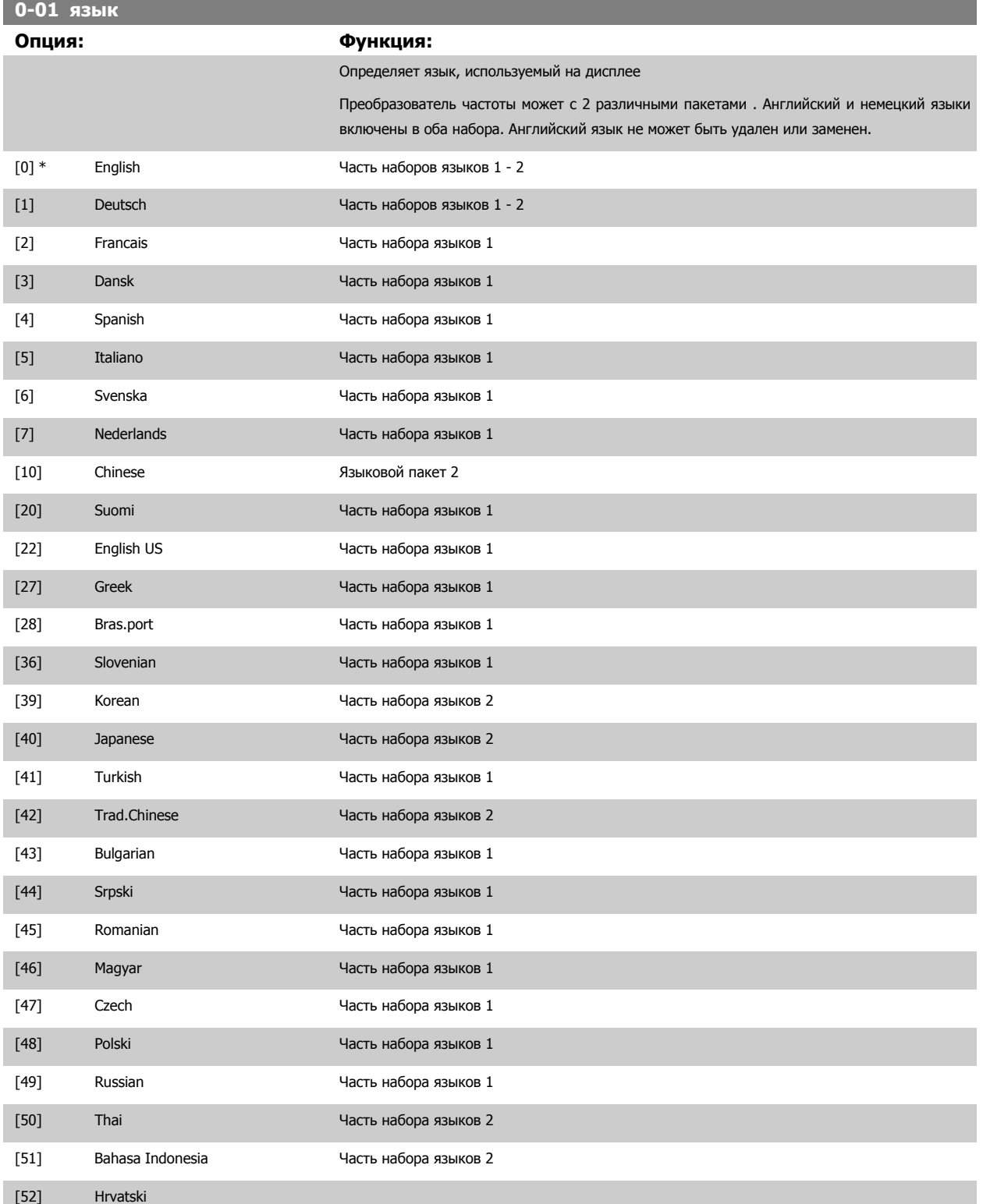

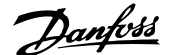

<span id="page-76-0"></span>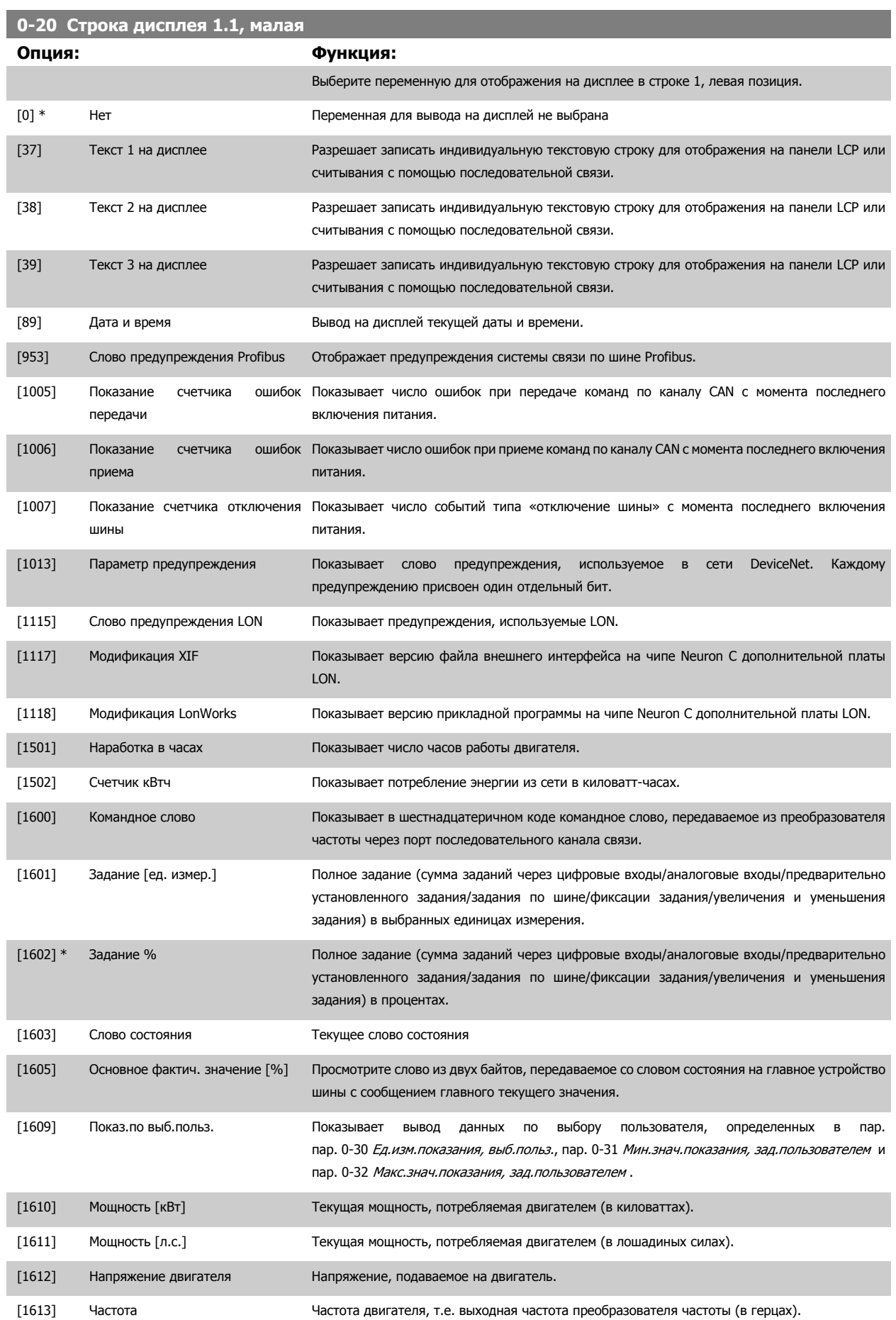

# 7 Программирование преобразователя частоты

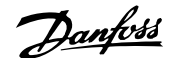

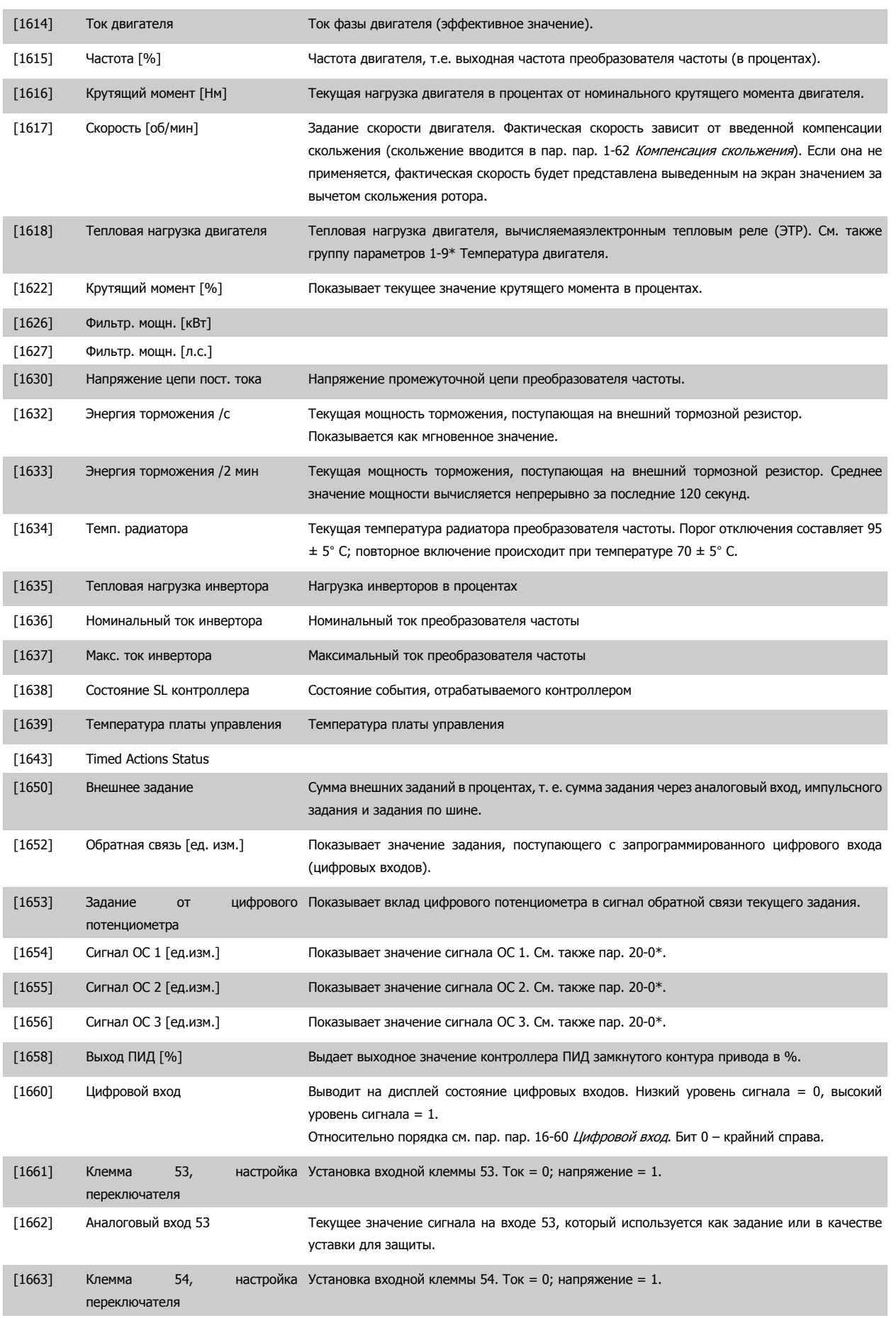

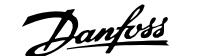

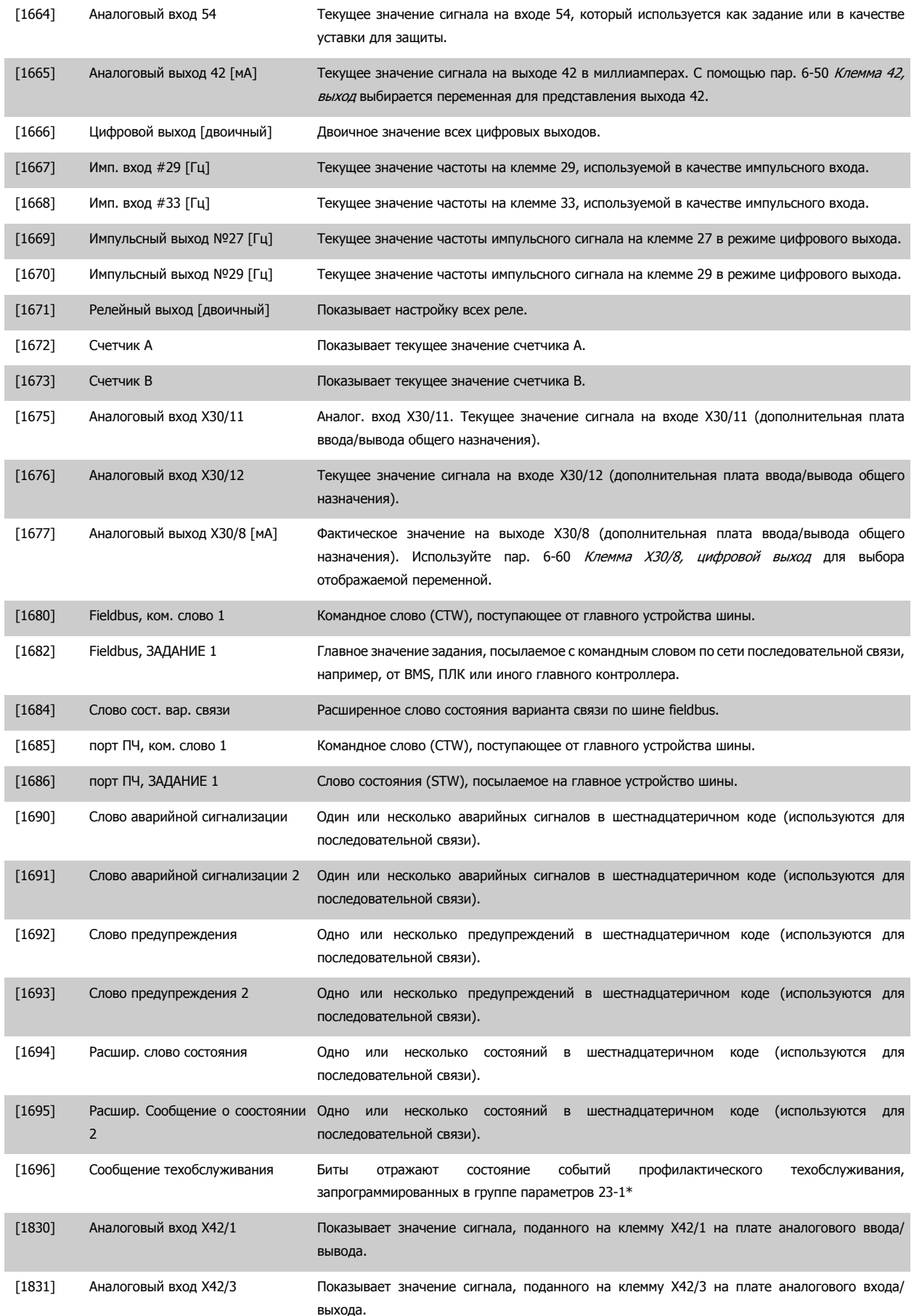

# 7 Программирование преобразователя частоты

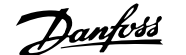

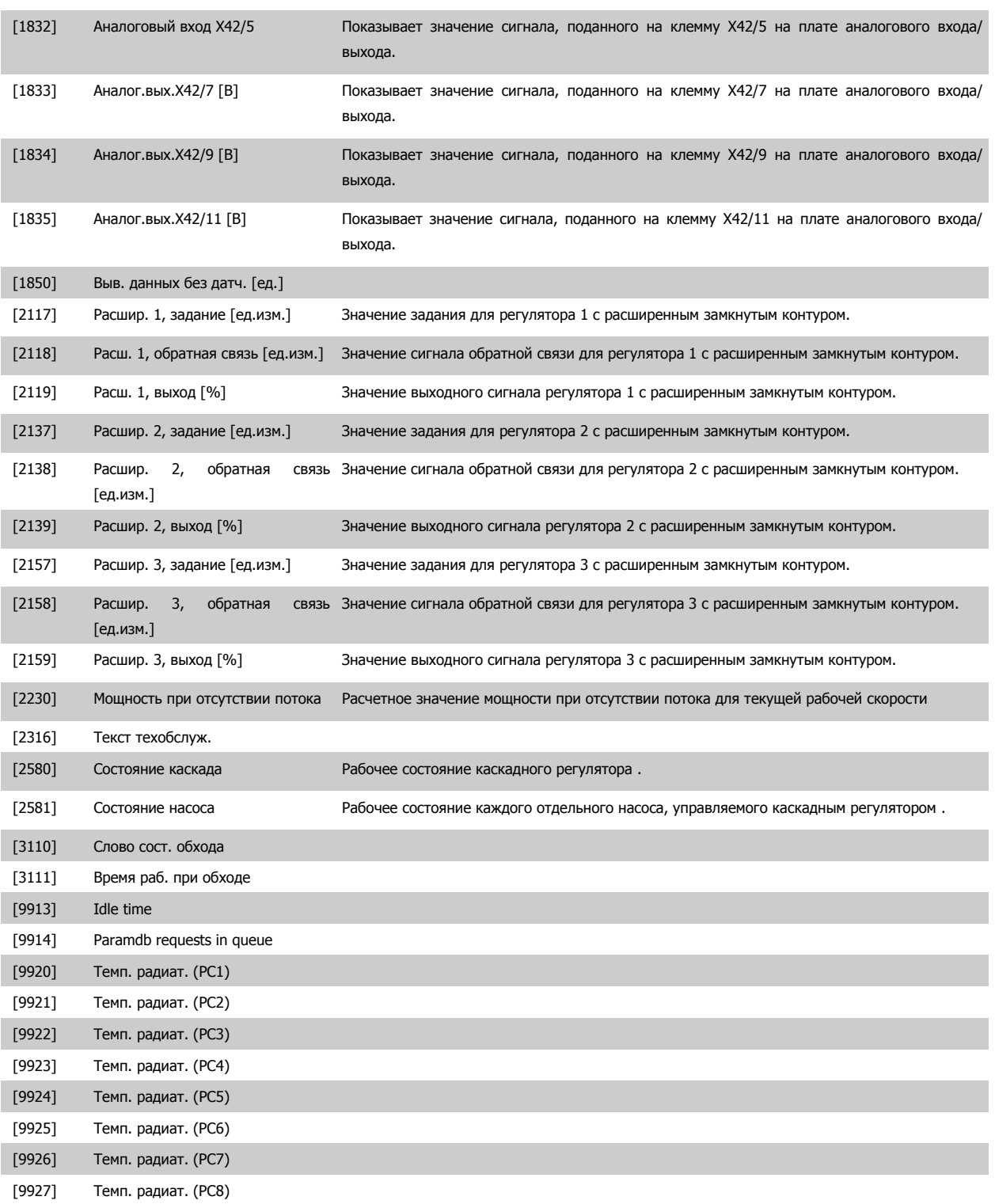

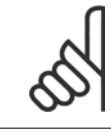

## **Внимание**

Более подробные сведения можно получить вПривод VLT HVAC Руководстве по программированию привода VLT HVAC, MG. 11.CX.YY.

# **0-21 Строка дисплея 1.2, малая**

Выберите переменную для отображения на дисплее, в строке 1, средняя позиция.

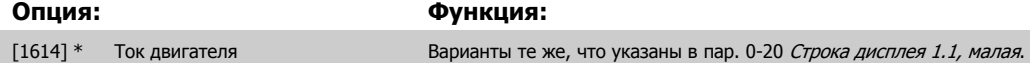

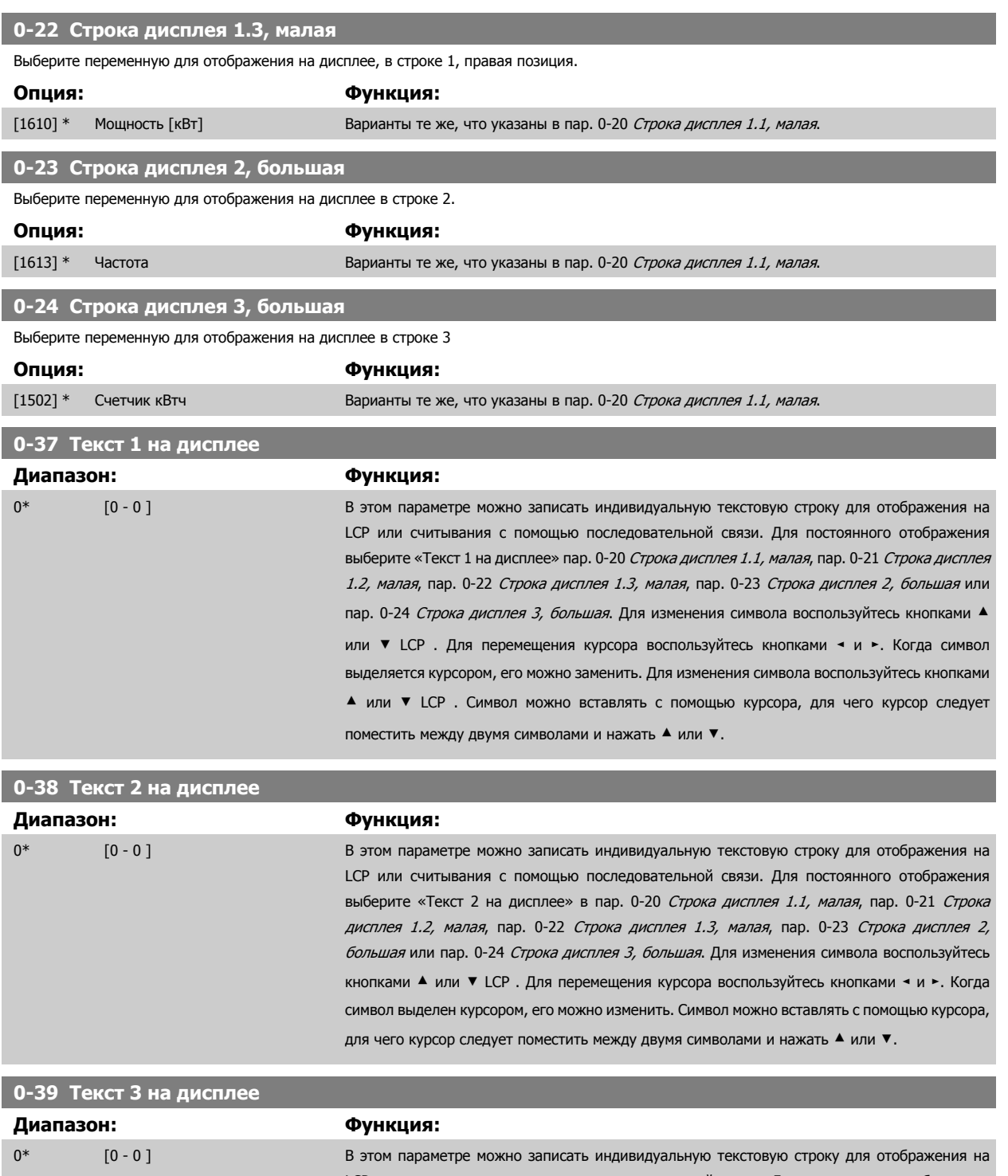

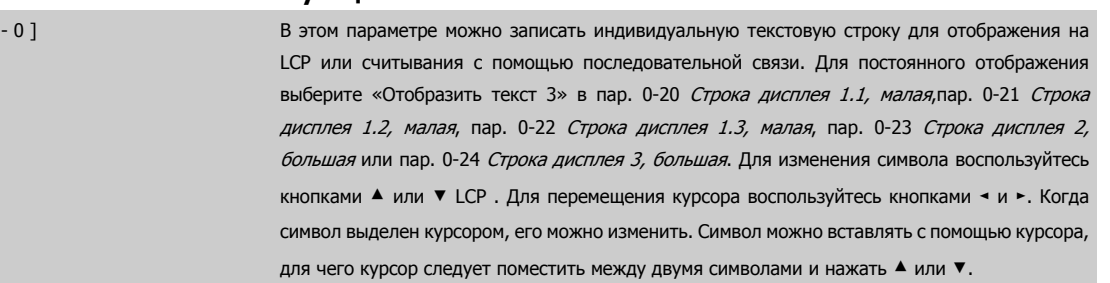

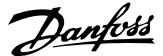

<span id="page-81-0"></span>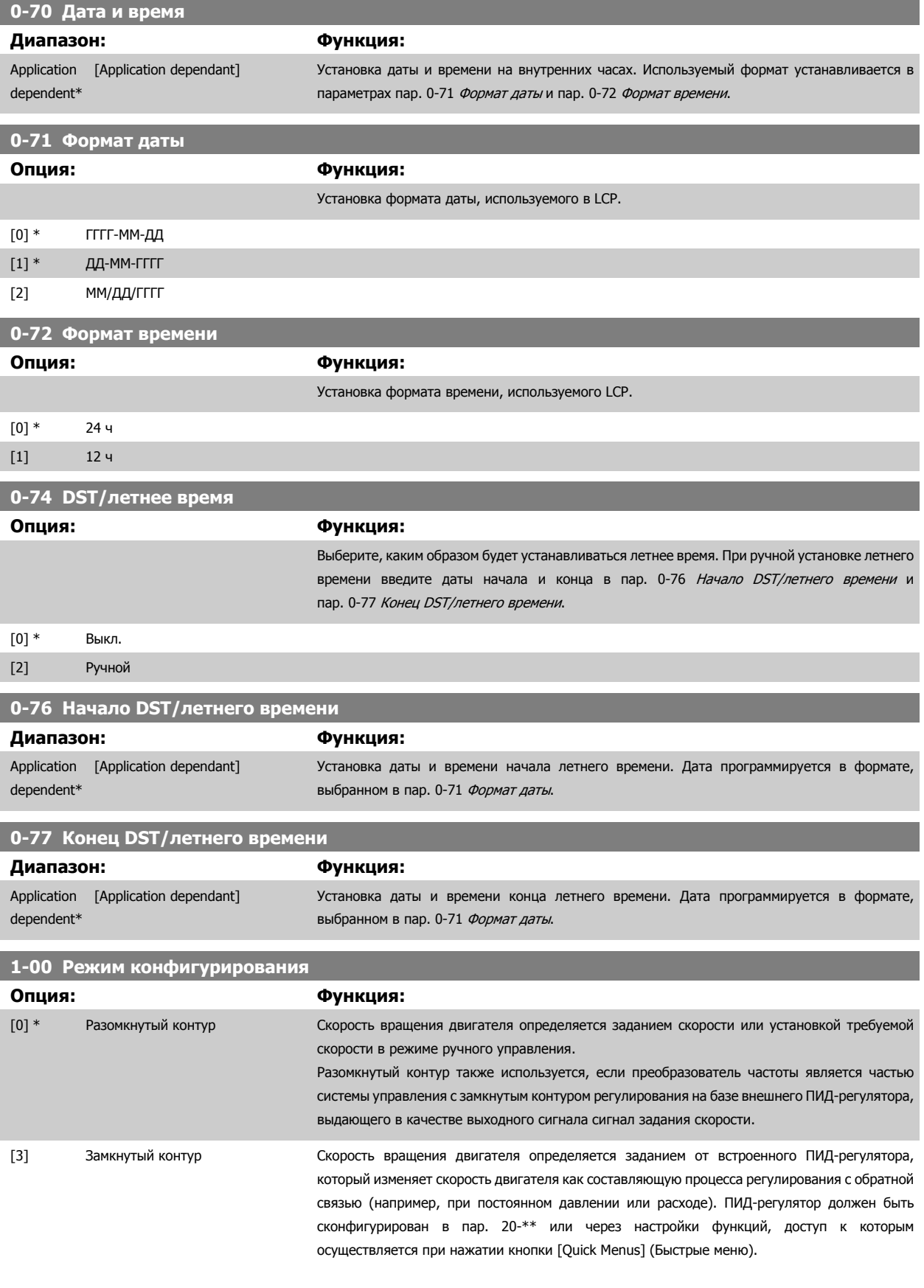

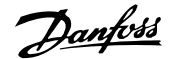

<span id="page-82-0"></span>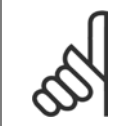

#### **Внимание**

Во время работы двигателя эти параметры изменять нельзя.

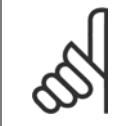

#### **Внимание**

Если задан замкнутый контур, команды реверса или запуска и реверса не изменяют направления вращения двигателя.

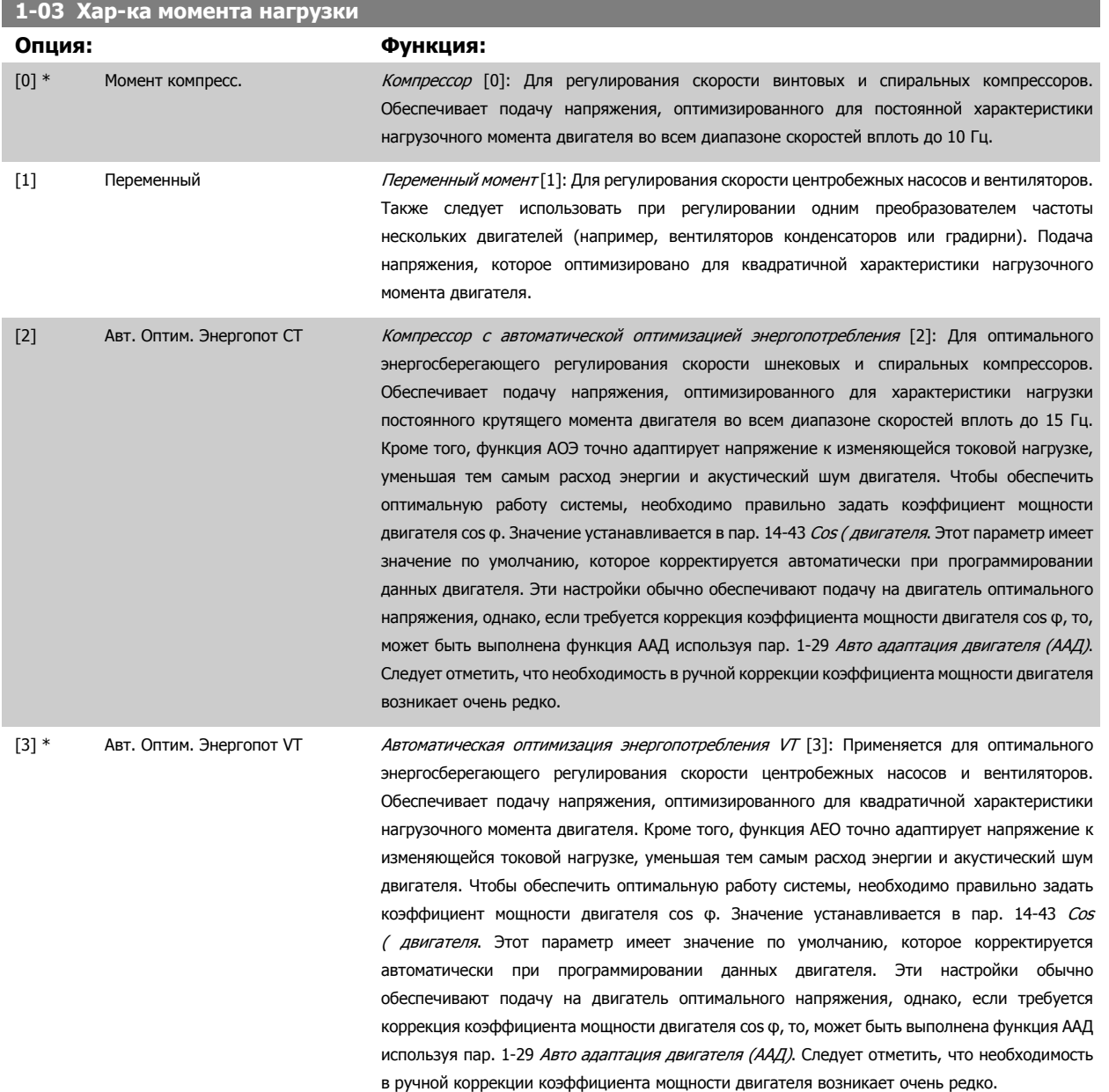

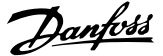

<span id="page-83-0"></span>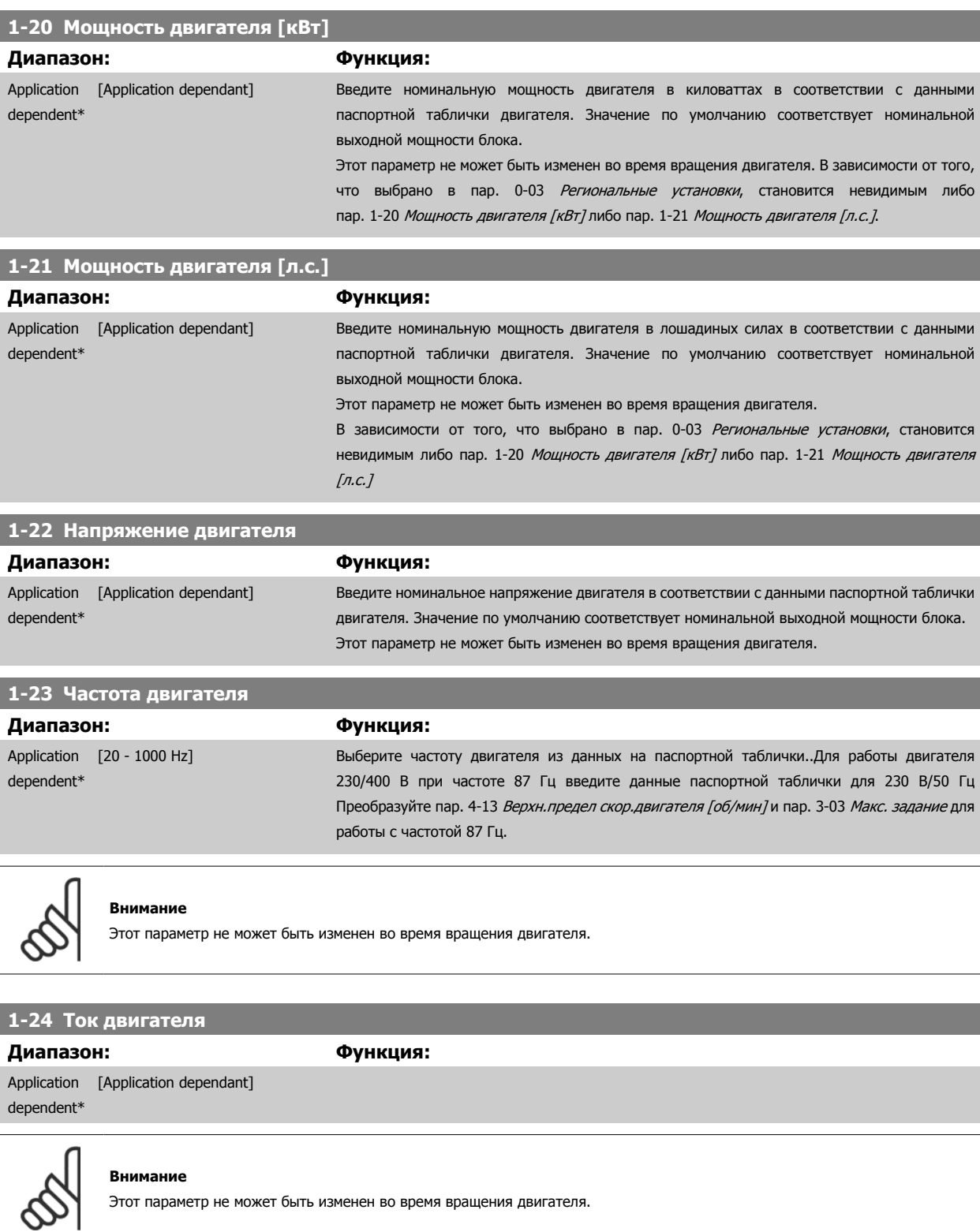

# **1-25 Номинальная скорость двигателя**

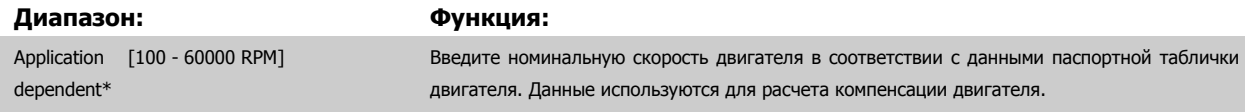

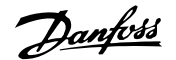

<span id="page-84-0"></span>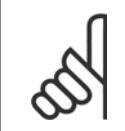

#### **Внимание**

Этот параметр не может быть изменен во время вращения двигателя.

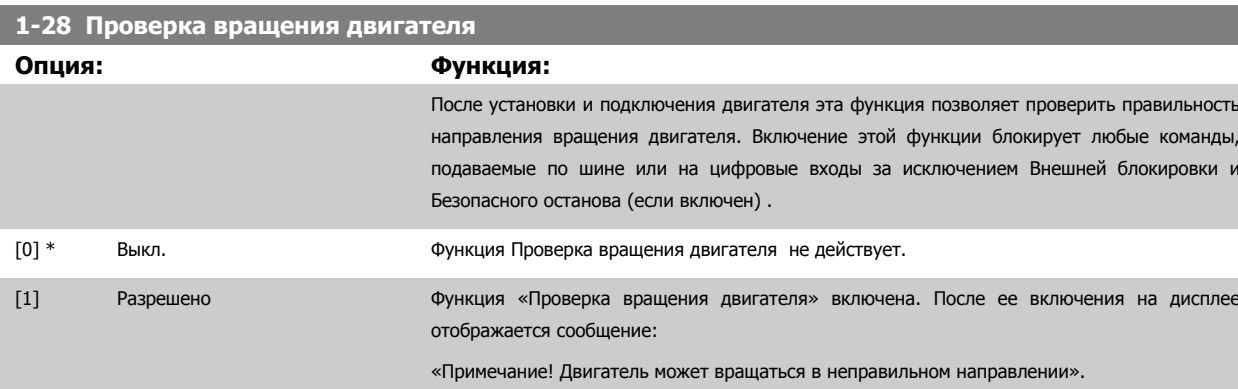

При нажатии кнопки [OK], [Back] или [Cancel] это сообщение будет удалено и будет выведено новое сообщение: («Для пуска двигателя нажмите [Hand on]. Нажмите [Cancel], если изменение выбранного параметра не следует выполнять».) При нажатии кнопки [Hand on] двигатель запускается в прямом направлении с частотой 5 Гц, и на дисплее отображается сообщение: «Motor is running (Двигатель работает). Проверьте правильность направления вращения двигателя. Press [Off] to stop the motor. (Чтобы остановить двигатель, нажмите [Off])» При нажатии кнопки [Off] двигатель останавливается, и производится сброс параметра пар. 1-28 Проверка вращения двигателя. Если направление вращения двигателя неправильное, следует поменять местами два фазных провода двигателя. ВАЖНО:

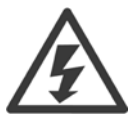

Перед отключением проводов от двигателя следует отключить электропитание.

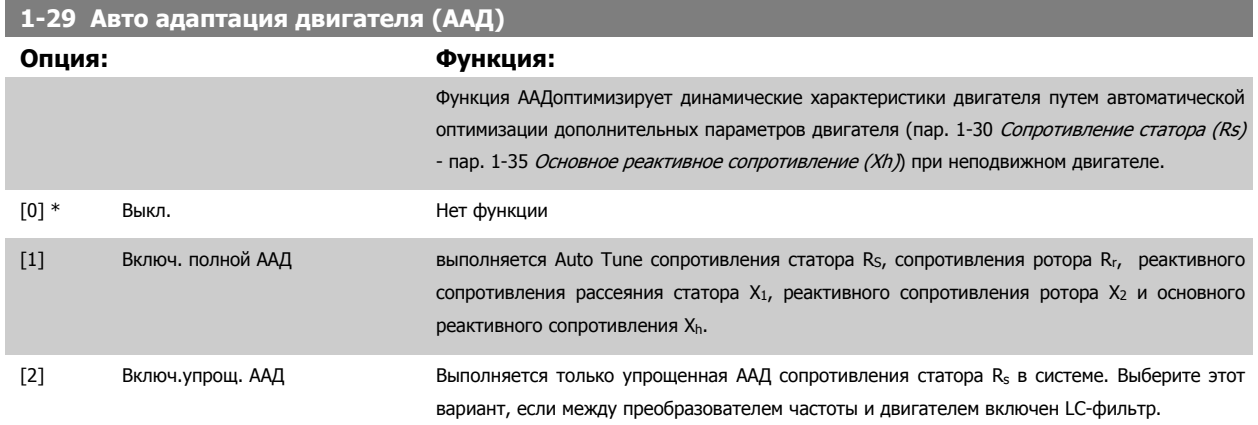

После выбора [1] или [2] активизируйте функцию ААД нажатием кнопки [Hand] on]. См. также пункт *Автоматическая адаптация двигателя* в Руководстве по проектированию. После выполнения обычной последовательности операций на дисплее появится сообщение: На дисплее появится сообщение «Нажмите [OK] для завершения ААД». После нажатия кнопки [OK] преобразователь частоты будет готов к работе.

#### ПРИМЕЧАНИЕ.

- Для наилучшей адаптации преобразователя частоты выполняйте автонастройку ААД на холодном двигателе.
- Автонастройка не может проводиться на работающем двигателе.

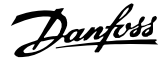

<span id="page-85-0"></span>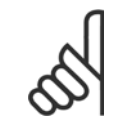

## **Внимание**

Важно правильно настроить данные двигателя в пар. 1-2\* , поскольку они формируют часть алгоритма автонастройки ААД. Проведение автонастройки необходимо для достижения оптимальных динамических характеристик двигателя. В зависимости от номинальной мощности двигателя, это может занять до 10 минут.

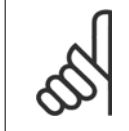

#### **Внимание**

При выполнении ААД внешний момент не должен воздействовать на двигатель.

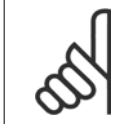

#### **Внимание**

При изменении одного из значений в пар. 1-2\* Данные двигателя, пар. 1-30 Сопротивление статора (Rs) на пар. 1-39 Число полюсов двигателя, определяющие дополнительные данные двигателя параметры возвращаются к установкам по умолчанию. Этот параметр не может быть изменен во время вращения двигателя.

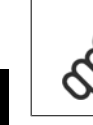

**7** 

### **Внимание**

Полная автонастройка ААД должна выполняться без фильтра, и только упрощенная автонастройка ААД выполняется с фильтром.

См. раздел: Примеры применения > Автоматическая адаптация двигателя в Руководстве по проектированию.

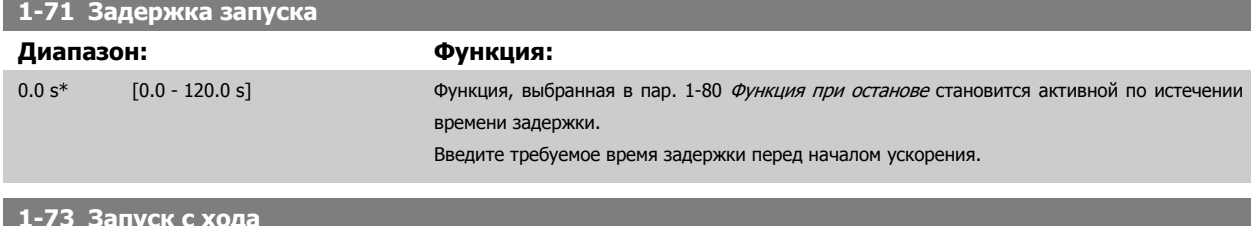

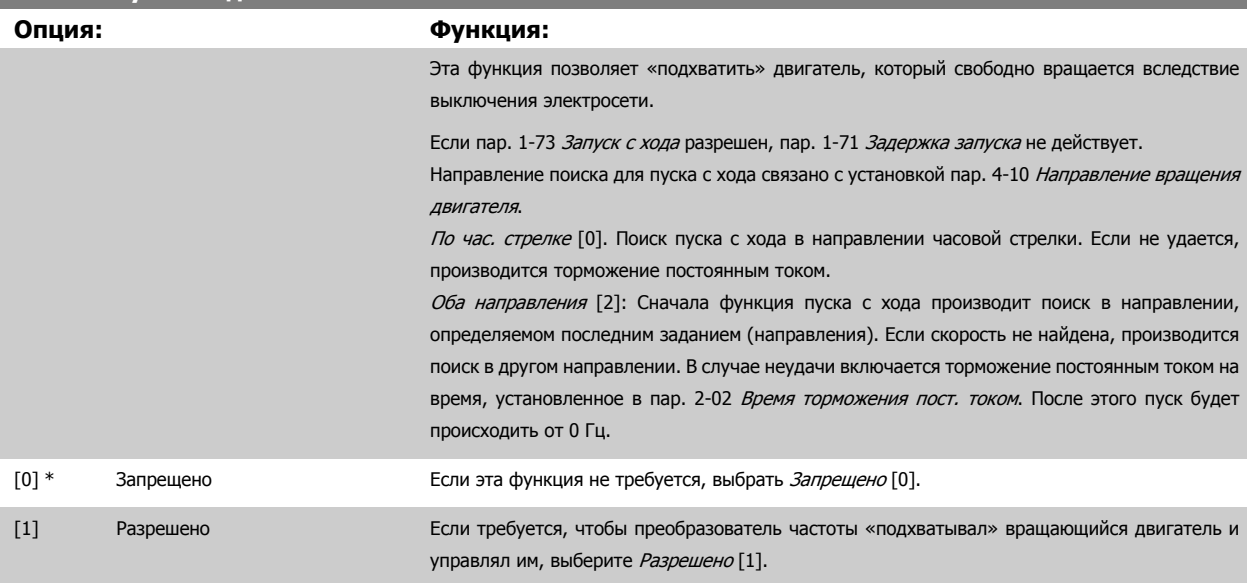

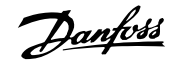

<span id="page-86-0"></span>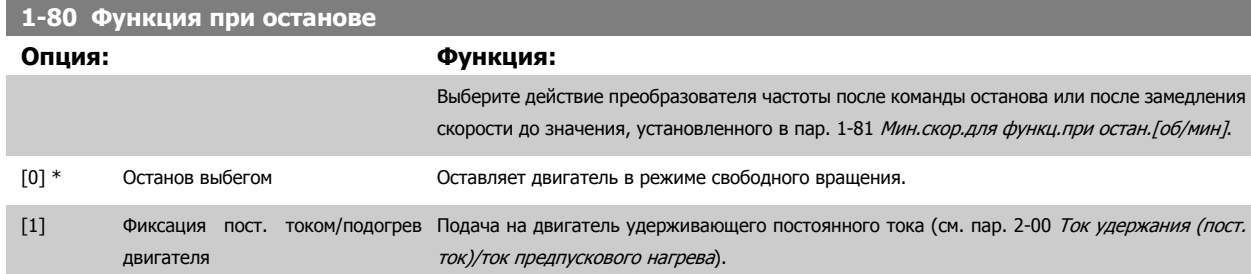

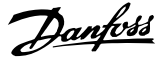

# <span id="page-87-0"></span>**1-86 Низ. скорость откл. [об/мин]**

**Диапазон: Функция:**

## Application [Application dependant] dependent\*

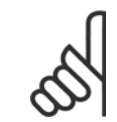

Этот параметр будет видимым только в том случае, если пар. 0-02 Единица измер. скор. вращ. двигат. имеет значение [об/ мин].

## **1-87 Низ. скорость отключ. [Гц]**

**Внимание**

**Диапазон: Функция:**

Application [Application dependant] dependent\*

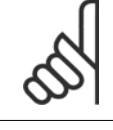

## **Внимание**

Этот параметр будет видимым только в том случае, если пар. 0-02 Единица измер. скор. вращ. двигат. имеет значение [Гц].

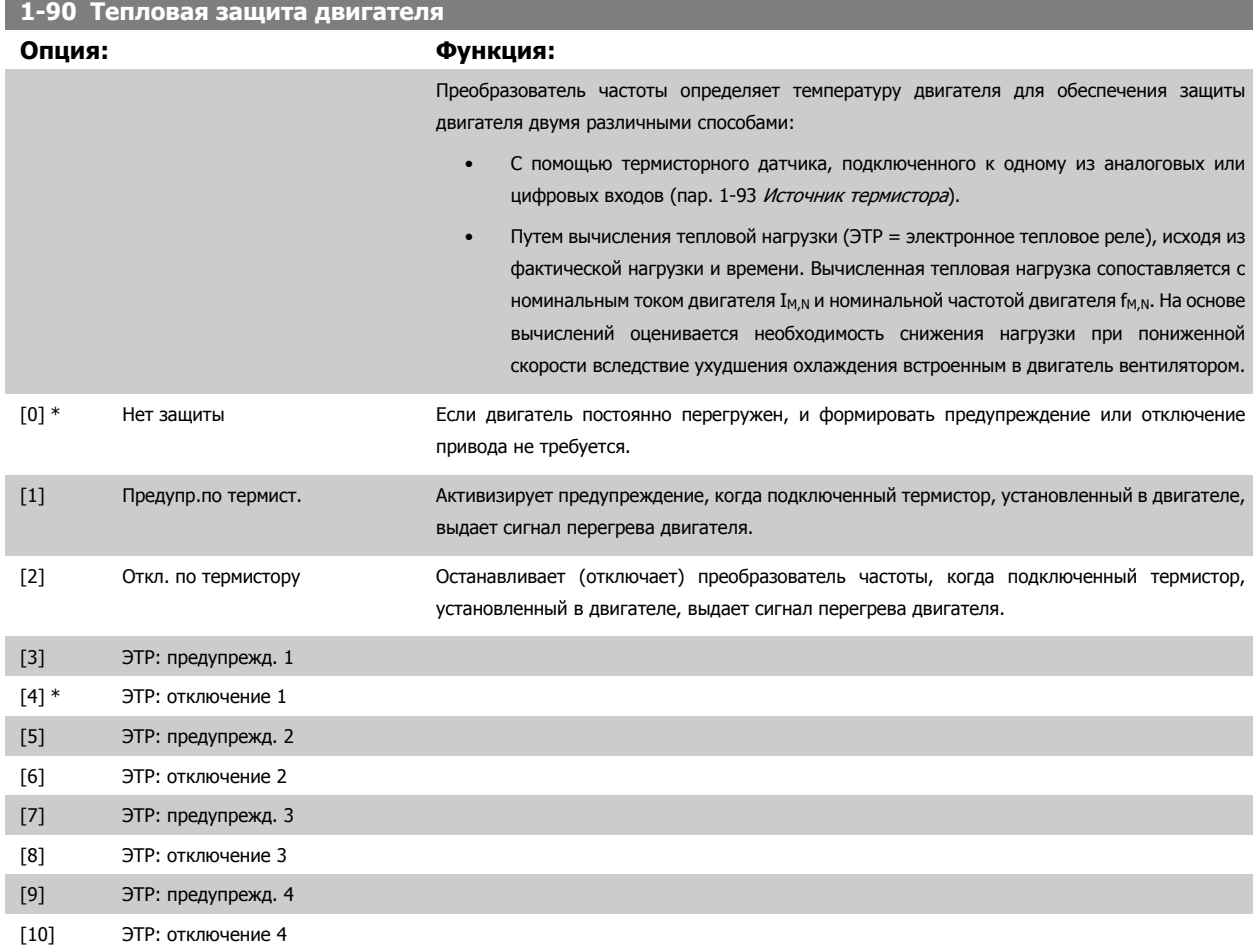

Функции ЭТР (Электронное термальное реле) 1-4 рассчитывают нагрузку, если запуск при их выборе активен. Например, ЭТР-3 начинает рассчитывать при выборе запуска 3. Для Северной Америки: Функции ЭТР обеспечивают защиту двигателя от перегрузки по классу 20 согласно требованиям NEC.

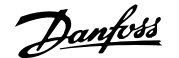

<span id="page-88-0"></span>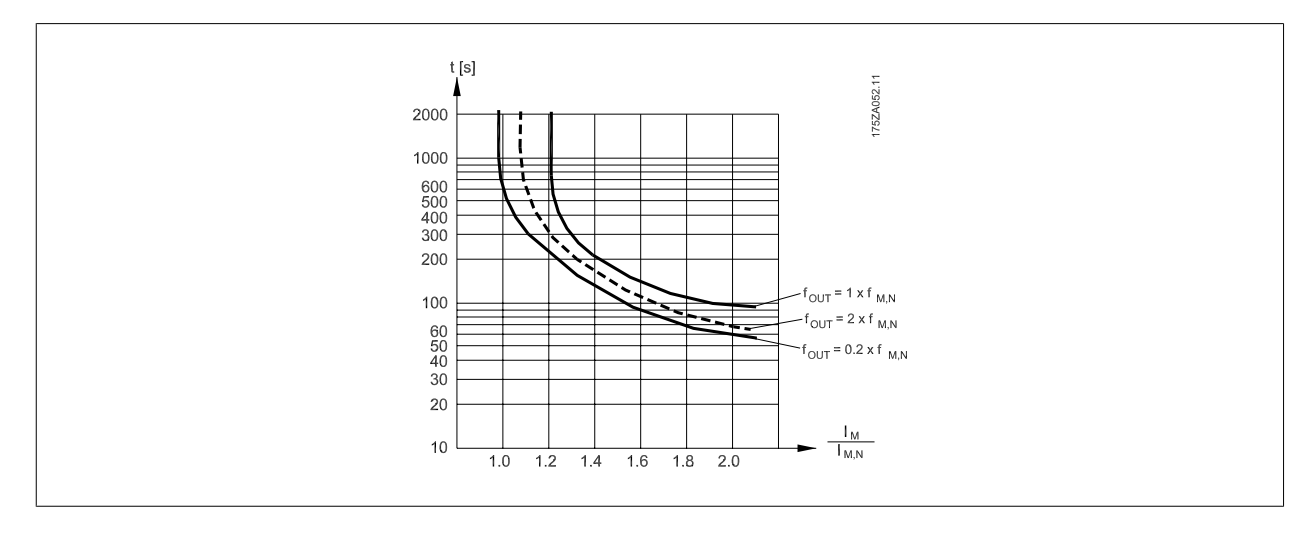

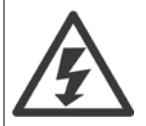

Чтобы обеспечить защиту PELV, все соединения с клеммами управления должны быть выполнены согласно требованиям PELV (например, термистор должен иметь усиленную/двойную изоляцию)

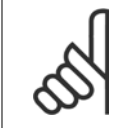

**Внимание**

Danfoss рекомендует использование 24 В= в качестве напряжения питания термистора.

# **1-93 Источник термистора**

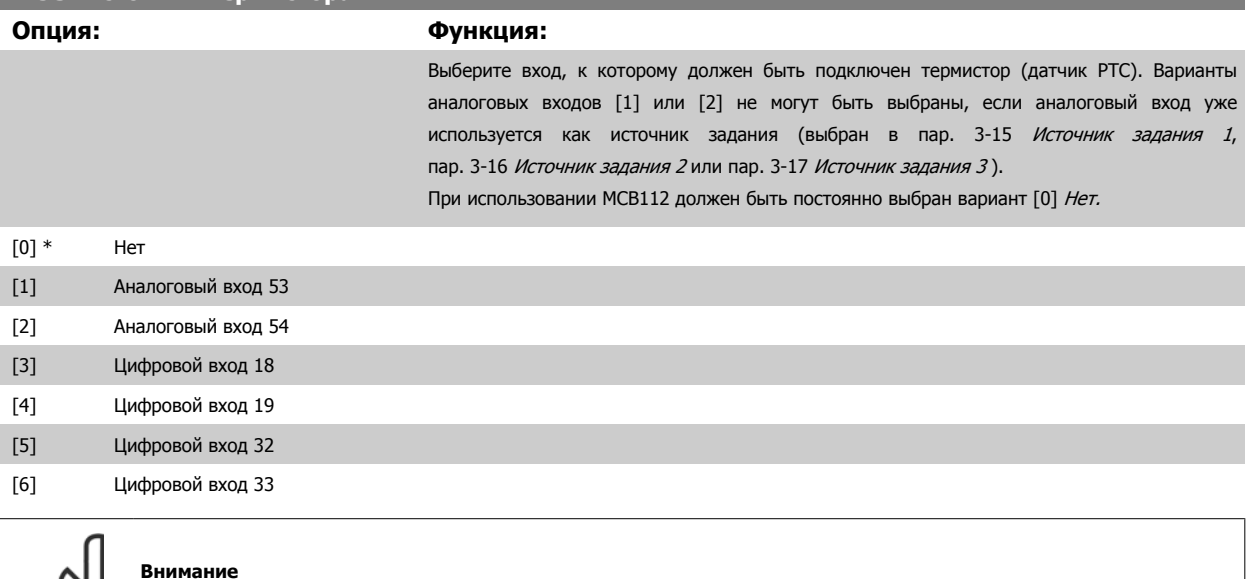

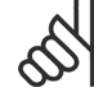

#### **Внимание**

Этот параметр не может быть изменен во время вращения двигателя.

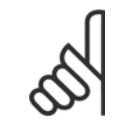

## **Внимание**

Для цифрового входа следует установить значение [0], PNP - активен при 24 В, пар. 5-00.

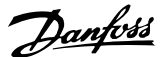

<span id="page-89-0"></span>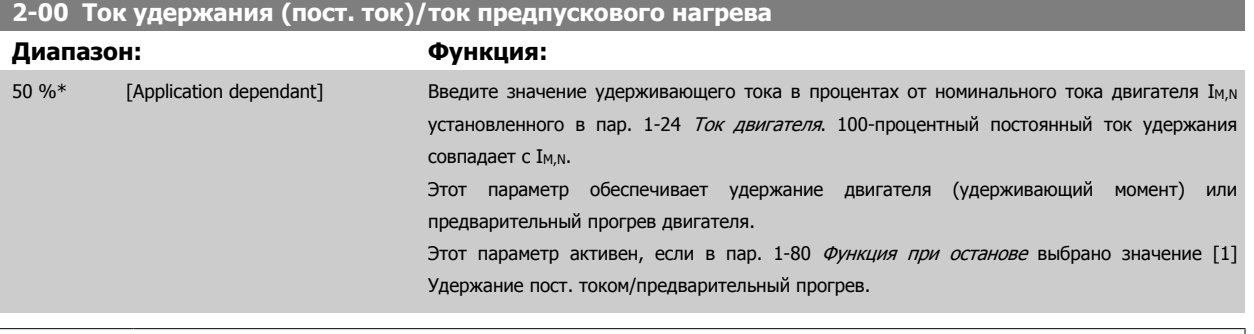

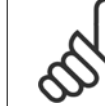

## **Внимание**

Максимальное значение зависит от номинального тока двигателя.

Избегайте слишком длительной подачи 100-процентного тока. Это может привести к повреждению двигателя.

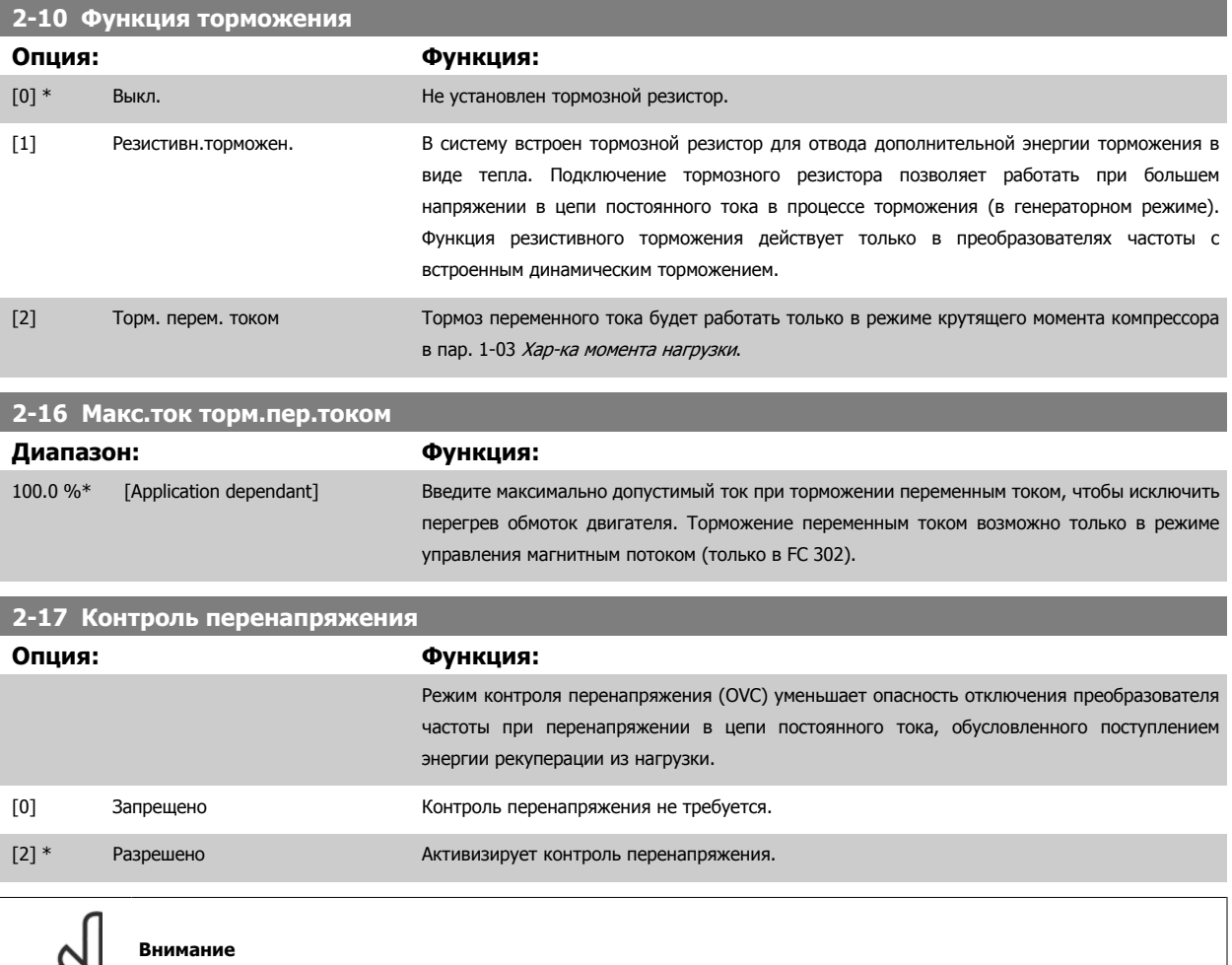

Время изменения скорости автоматически корректируется для предотвращения отключения преобразователя частоты.

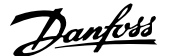

# <span id="page-90-0"></span>**3-02 Мин. задание Диапазон: Функция:** Application [Application dependant] dependent\* Введите минимальное задание. Минимальное задание – это наименьшее значение, которое можно получить при суммировании всех заданий. Значение минимального задания и единица измерения согласуется с выбранной конфигурацией соответственно в пар[. 1-00](#page-81-0) Режим [конфигурирования](#page-81-0) и пар. 20-12 Ед. изм. задания/сигн. ОС. **Внимание** Этот параметр применим только для разомкнутого контура. **3-03 Макс. задание Диапазон: Функция:** Application [Application dependant] dependent\* Введите максимально допустимое значение для удаленного задания. Значение максимального задания и единица измерения согласуется с выбранной конфигурацией соответственно в пар. пар. 1-00 Режим [конфигурирования](#page-81-0) и пар. 20-12 Ед. изм. задания/сигн. ОС. **Внимание** При работе с пар. 1-00 Режим [конфигурирования](#page-81-0), установленным для замкнутого контура [3], должно использоваться пар. 20-14 [Максимальное](#page-109-0)

[задание](#page-109-0)/ОС.

## **3-10 Предустановленное задание**

Массив [8]

### **Диапазон: Функция:**

0.00 %\* [-100.00 - 100.00 %] Введите в этот параметр путем программирования массива до восьми различных предустановленных заданий (0-7). Предустановленное задание определяется в процентах от значения Ref<sub>MAX</sub> (пар. 3-03 *Макс. задание*, для замкнутого контура см. пар. 20-14 [Максимальное](#page-109-0) задание/ОС). При использовании предустановленных заданий выберите Предуст. задание, бит 0 / 1 / 2 [16], [17] или [18] для соответствующих цифровых входов в группе параметров цифровых входов 5-1\*.

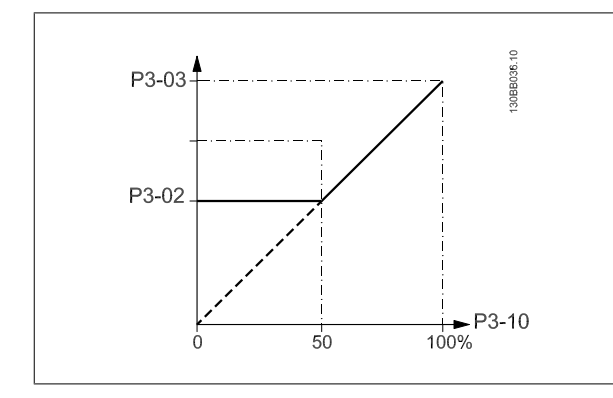

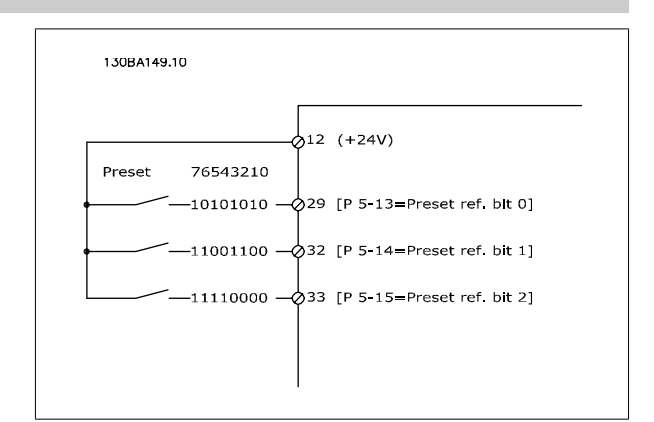

# **3-11 Фиксированная скорость [Гц]**

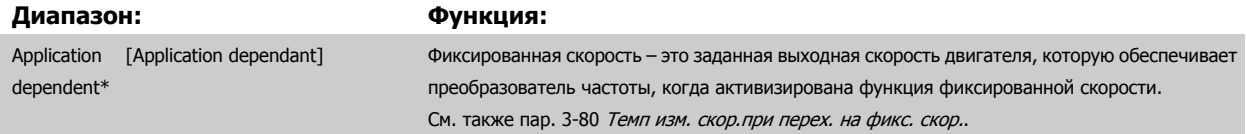

MG.11.AC.50 - VLT<sup>®</sup> является зарегистрированным товарным знаком компании Danfoss  $91$ 

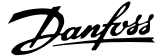

<span id="page-91-0"></span>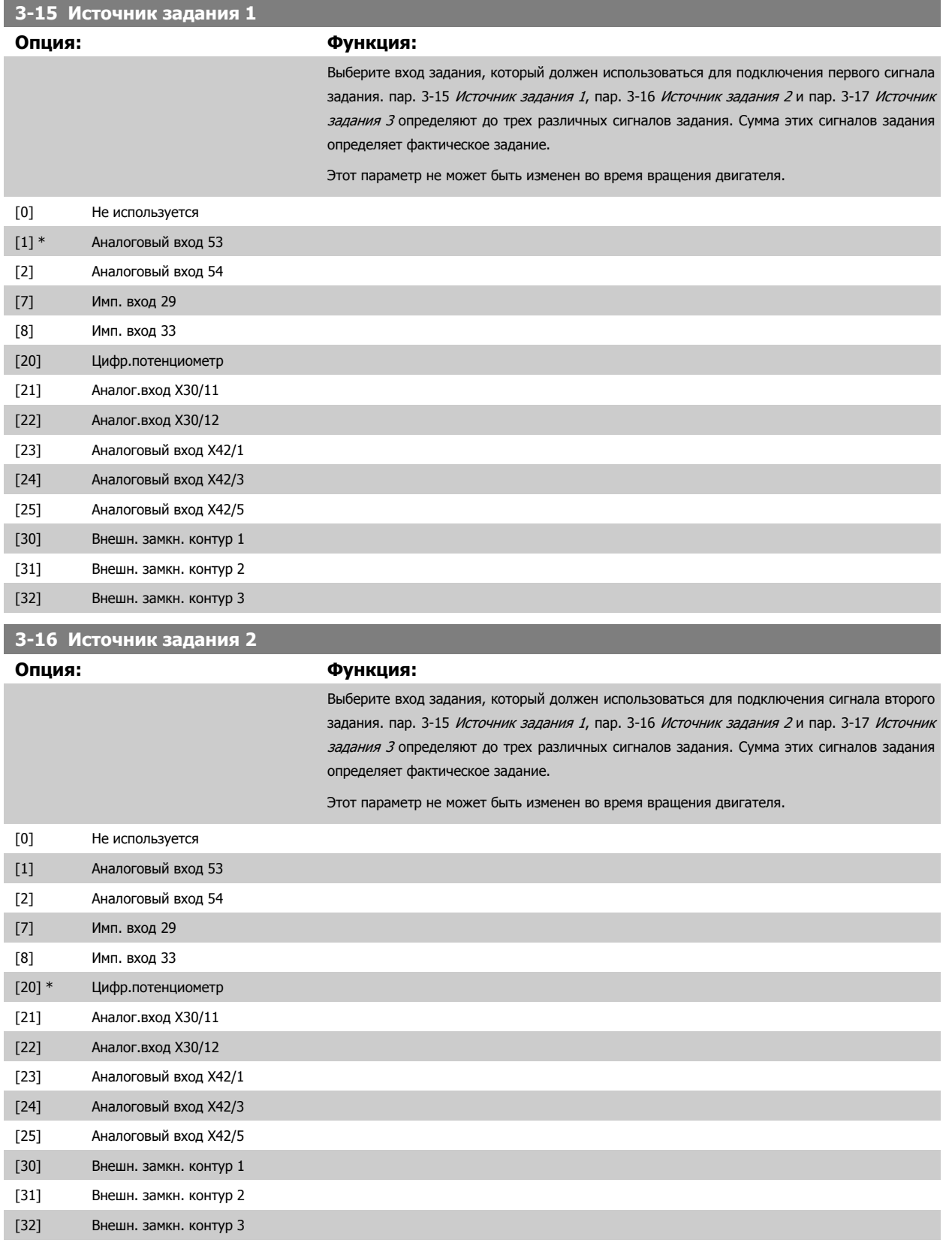

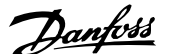

<span id="page-92-0"></span>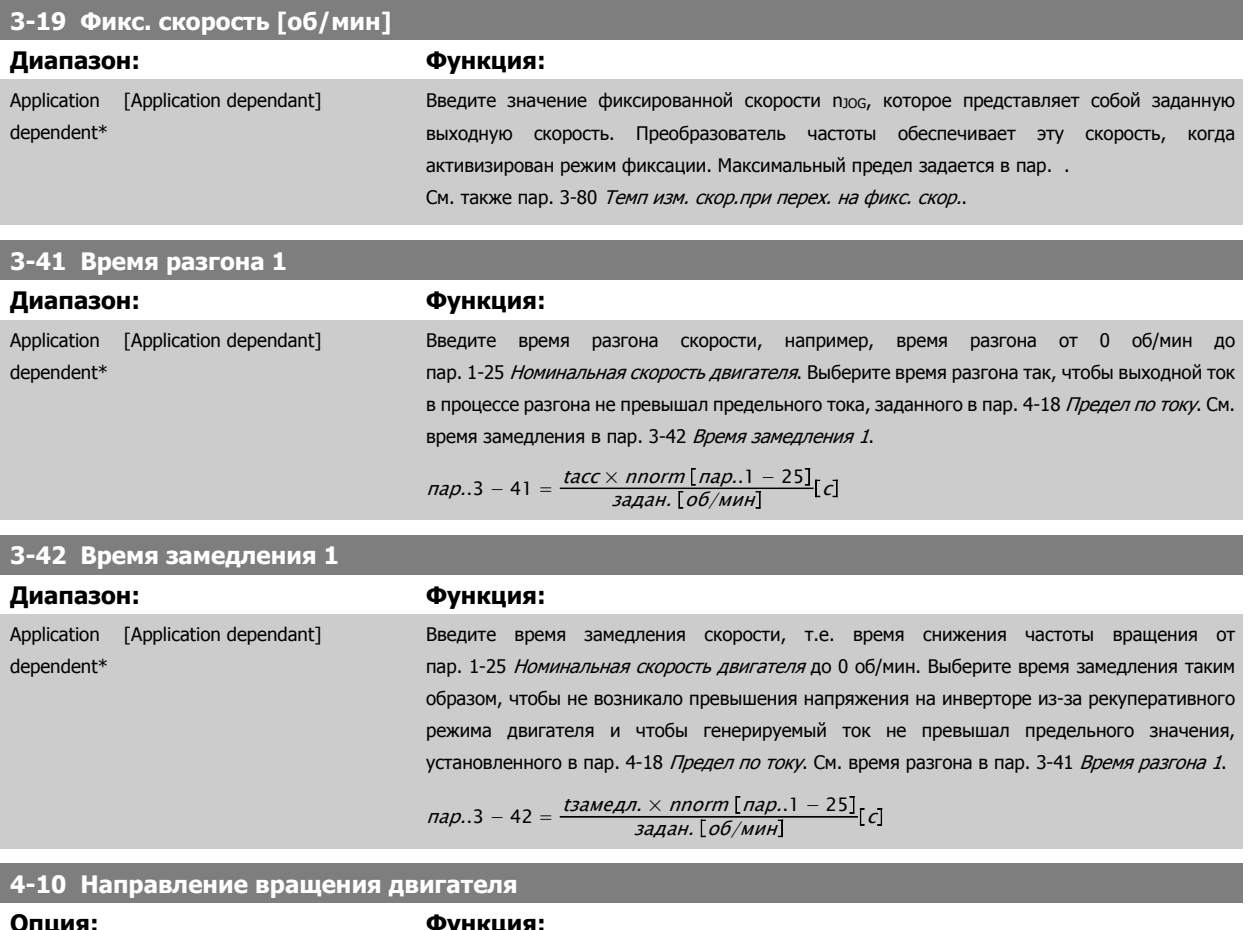

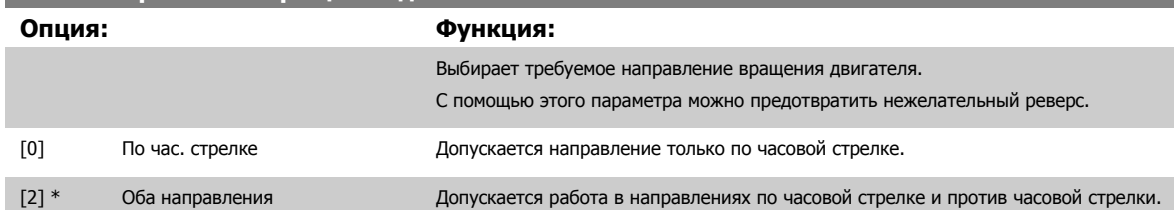

### **Внимание**

Настройки в пар. 4-10 Направление вращения двигателя влияют на пуск с хода в пар. 1-73 [Запуск](#page-85-0) с хода.

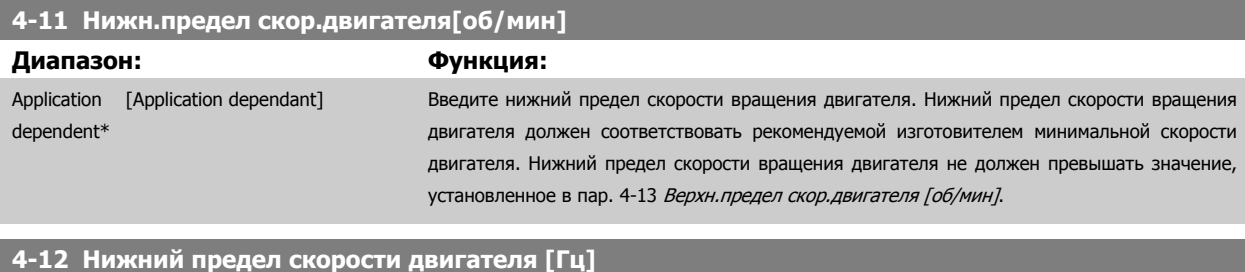

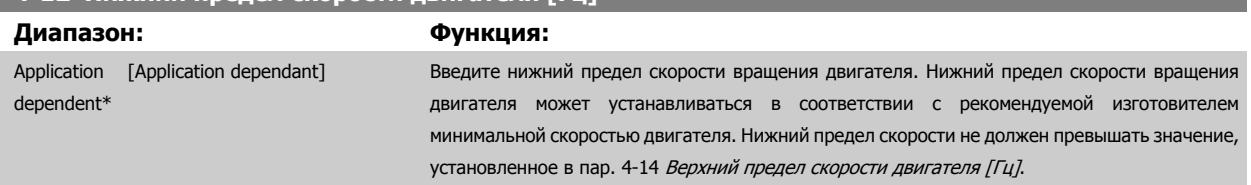

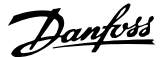

## <span id="page-93-0"></span>**4-13 Верхн.предел скор.двигателя [об/мин]**

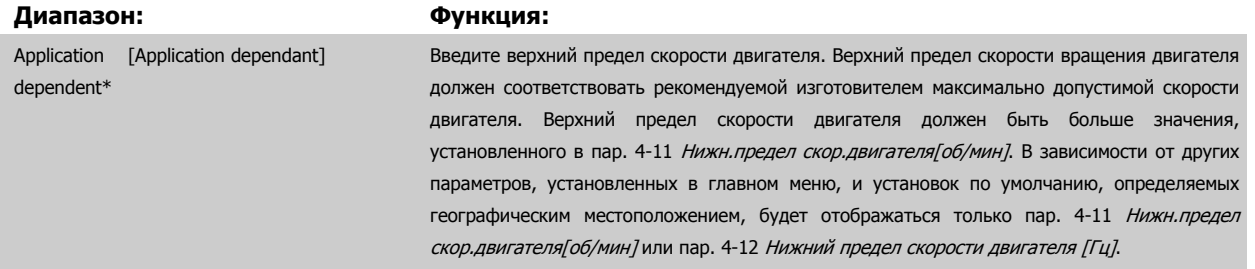

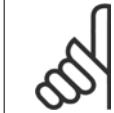

#### **Внимание**

Максимальная выходная частота не может превышать 10 % от частоты переключения инвертора (пар[. 14-01](#page-105-0) Частота [коммутации](#page-105-0)).

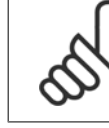

**7** 

#### **Внимание**

При изменениях в пар. 4-13 Верхн.предел скор.двигателя [об/мин] значение в пар. 4-53 Предупреждение: высокая скорость переустановится на ту же величину, что и заданная в пар. 4-13 Верхн. предел скор. двигателя [об/мин].

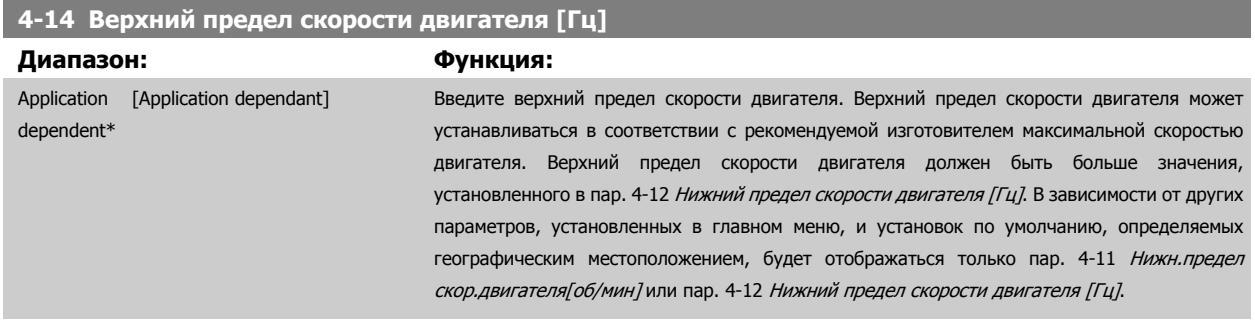

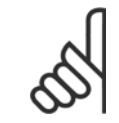

### **Внимание**

Максимальная выходная частота не может превышать 10 % от частоты коммутации инвертора (пар[. 14-01](#page-105-0) Частота [коммутации](#page-105-0)).

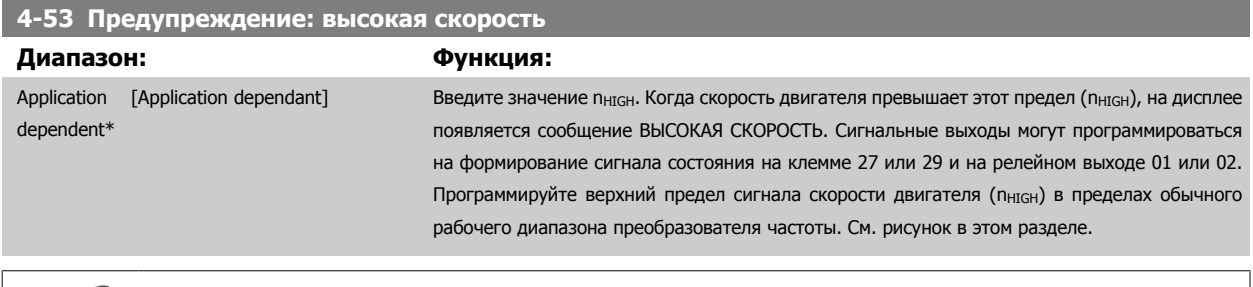

#### **Внимание**

При изменениях в пар. 4-13 Верхн.предел скор.двигателя [об/мин] значение в пар. 4-53 Предупреждение: высокая скорость переустановится на ту же величину, что и заданная в пар. 4-13 Верхн.предел скор.двигателя [об/мин].

Если требуется установить другое значение в пар. 4-53 Предупреждение: высокая скорость, изменение выполняется путем программирования пар. 4-13 Верхн.предел скор.двигателя [об/мин]

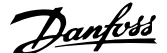

<span id="page-94-0"></span>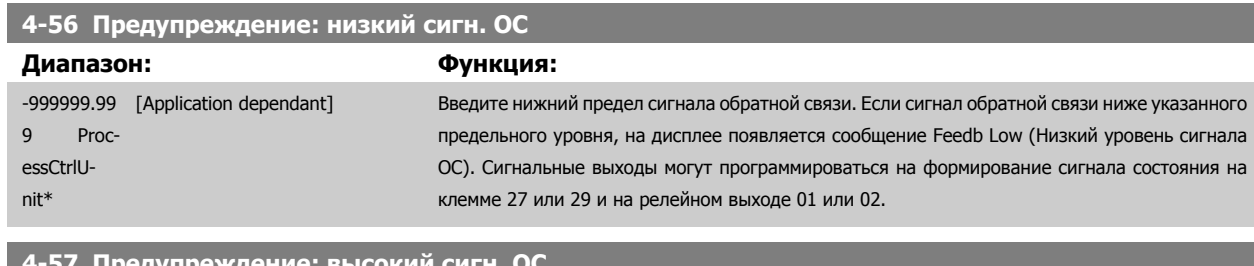

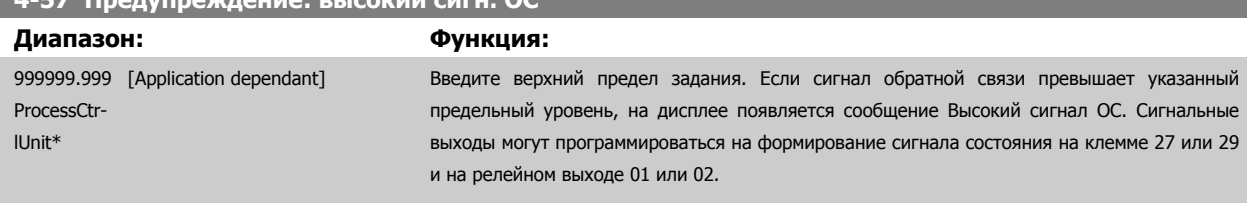

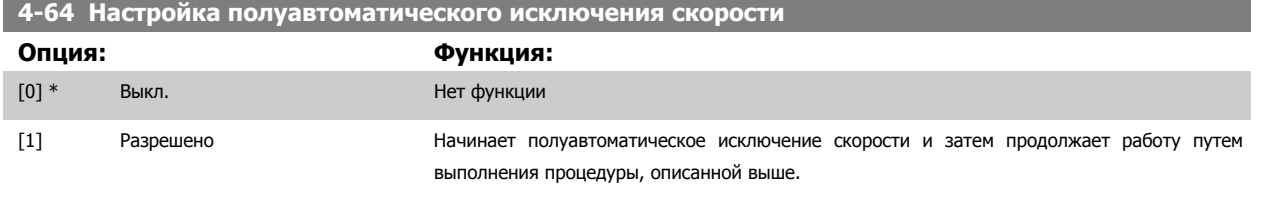

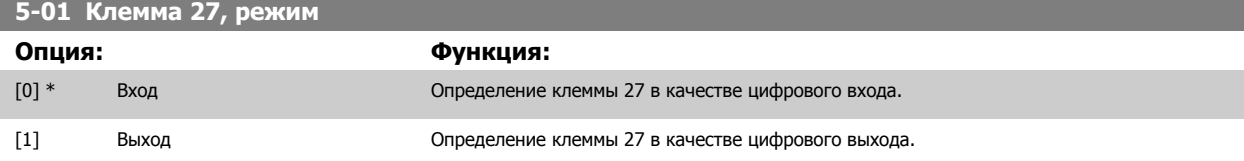

Следует учесть, что этот параметр не может быть изменен во время работы двигателя.

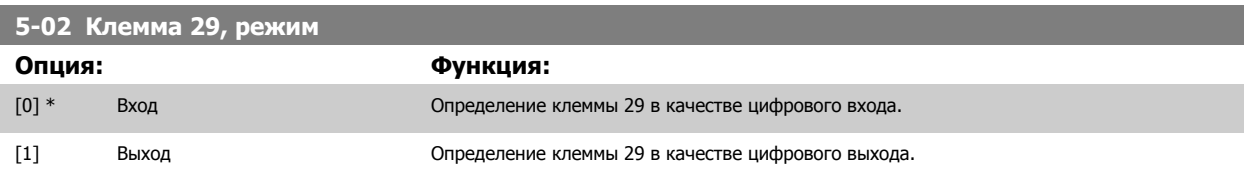

Этот параметр не может быть изменен во время вращения двигателя.

# **5-12 Клемма 27, цифровой вход**

Те же значения и функции, как в пар. 5-1\*, за исключением функции Импульсный вход.

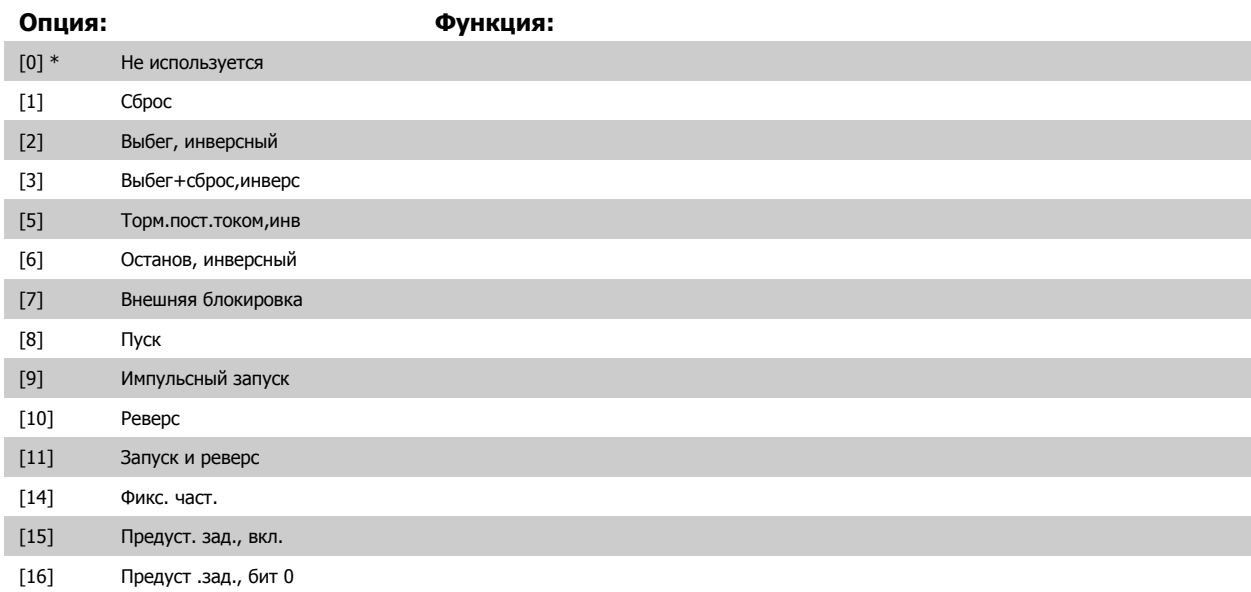

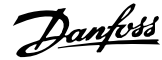

<span id="page-95-0"></span>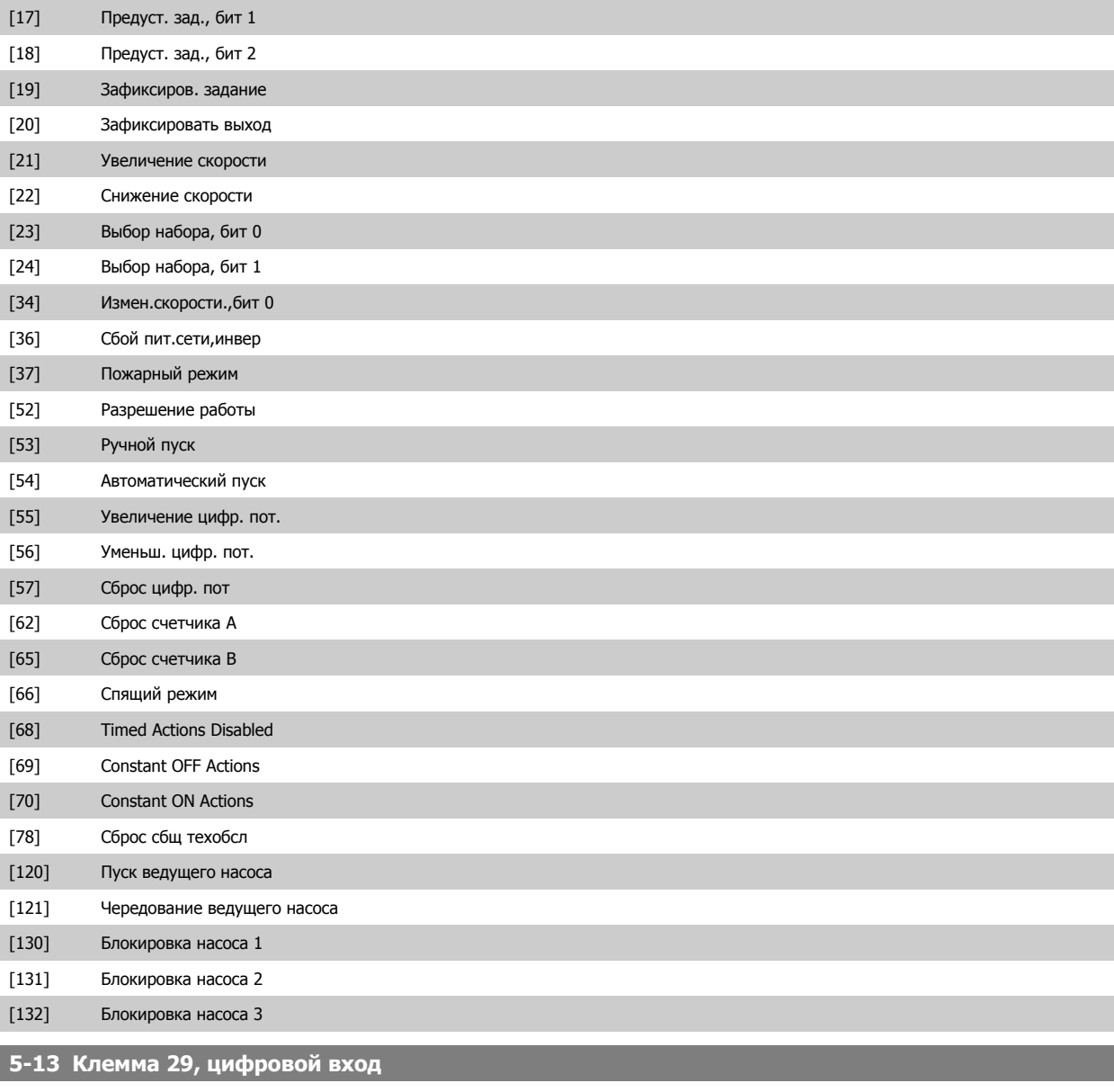

Те же значения и функции, как для пар. 5-1\*.

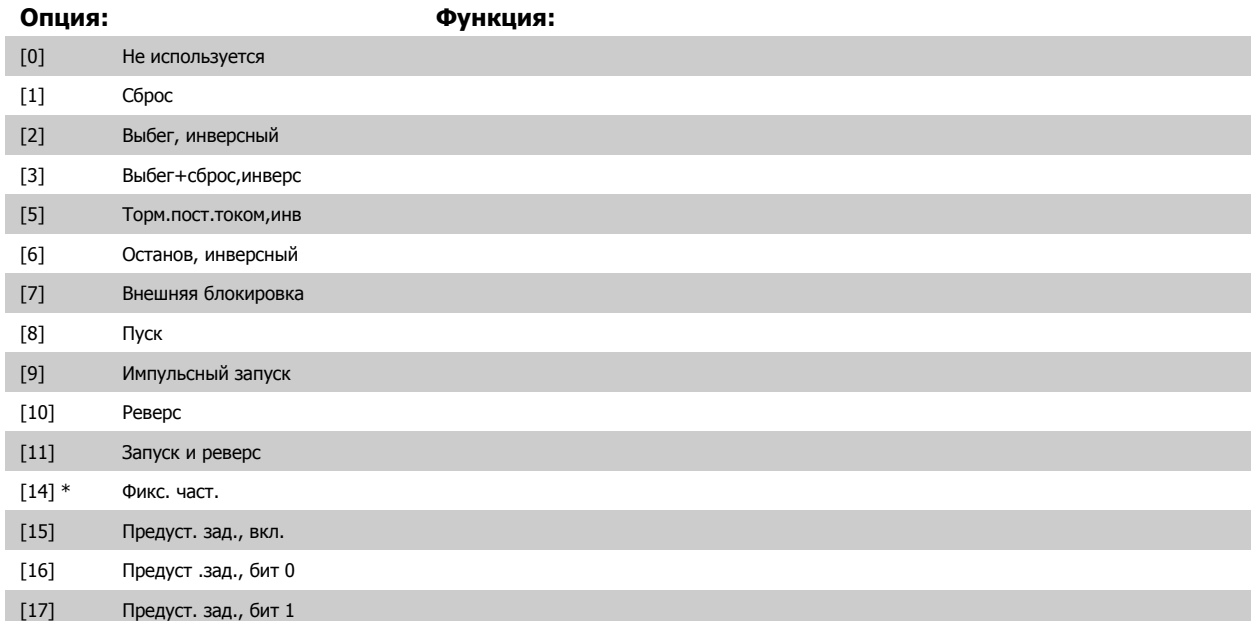

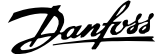

<span id="page-96-0"></span>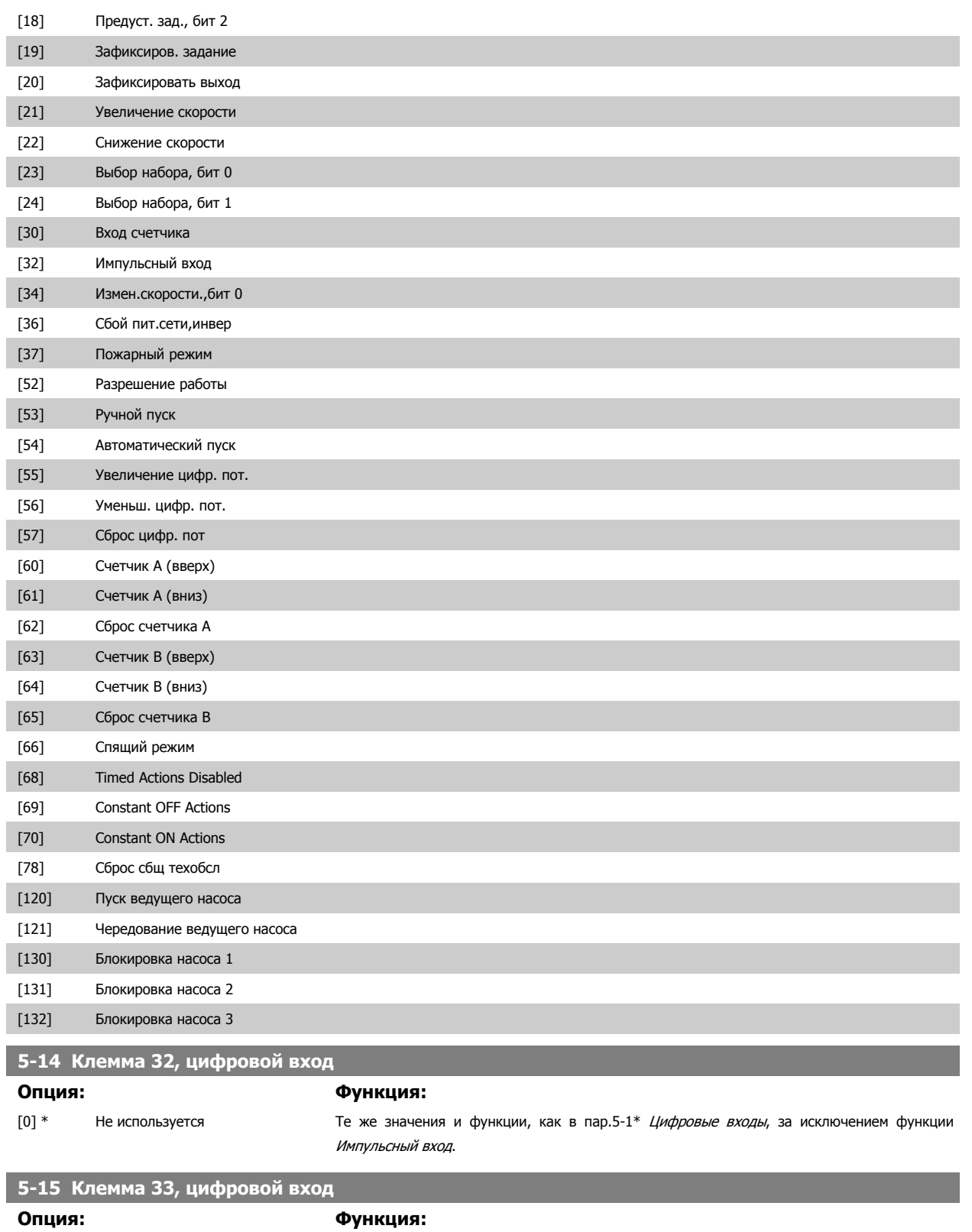

[0] \* Не используется те же значения и функции, как в пар. 5-1\* Цифровые входы.

# **5-40 Реле функций**

Массив [8]

(Реле 1 [0], Реле 2 [1]

Дополнительное устройство MCB 105OPCRLY: Реле 7 [6], Реле 8 [7] и Реле 9 [8]).

Выберите варианты, определяющие функции реле.

Выбор каждого механического реле реализуется в параметре типа массива.

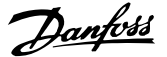

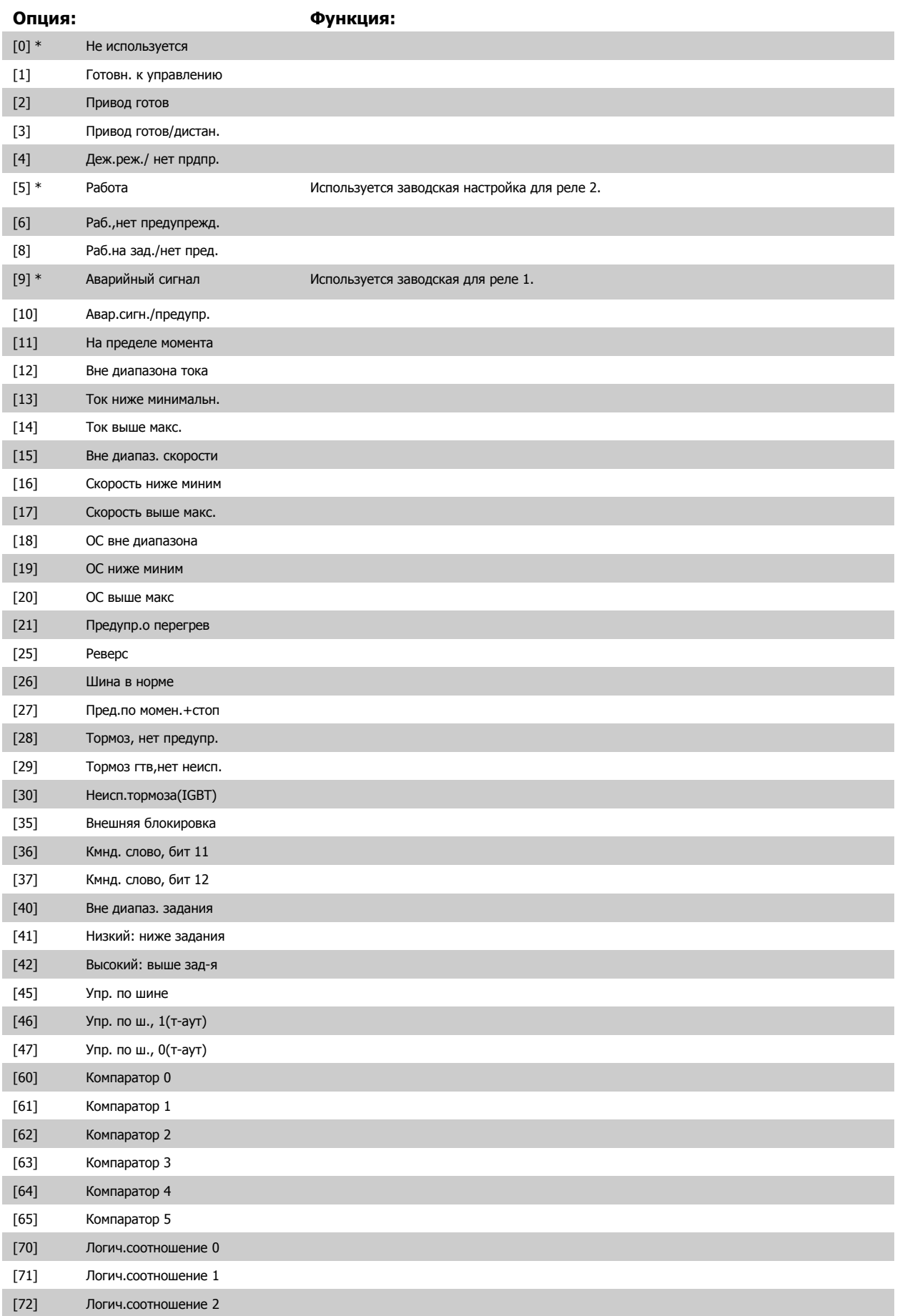

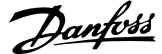

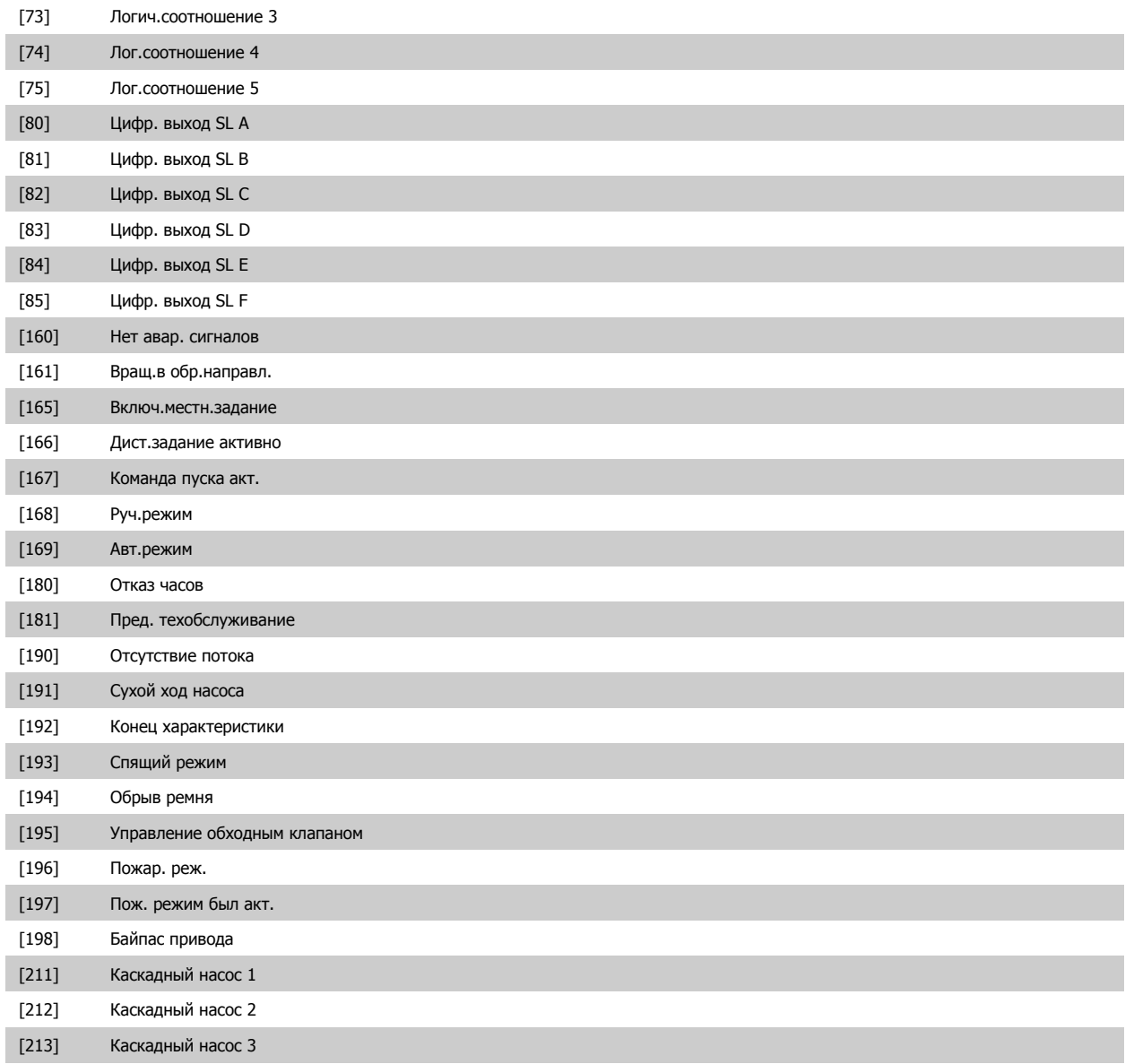

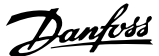

# <span id="page-99-0"></span>**6-01 Функция при тайм-ауте нуля**

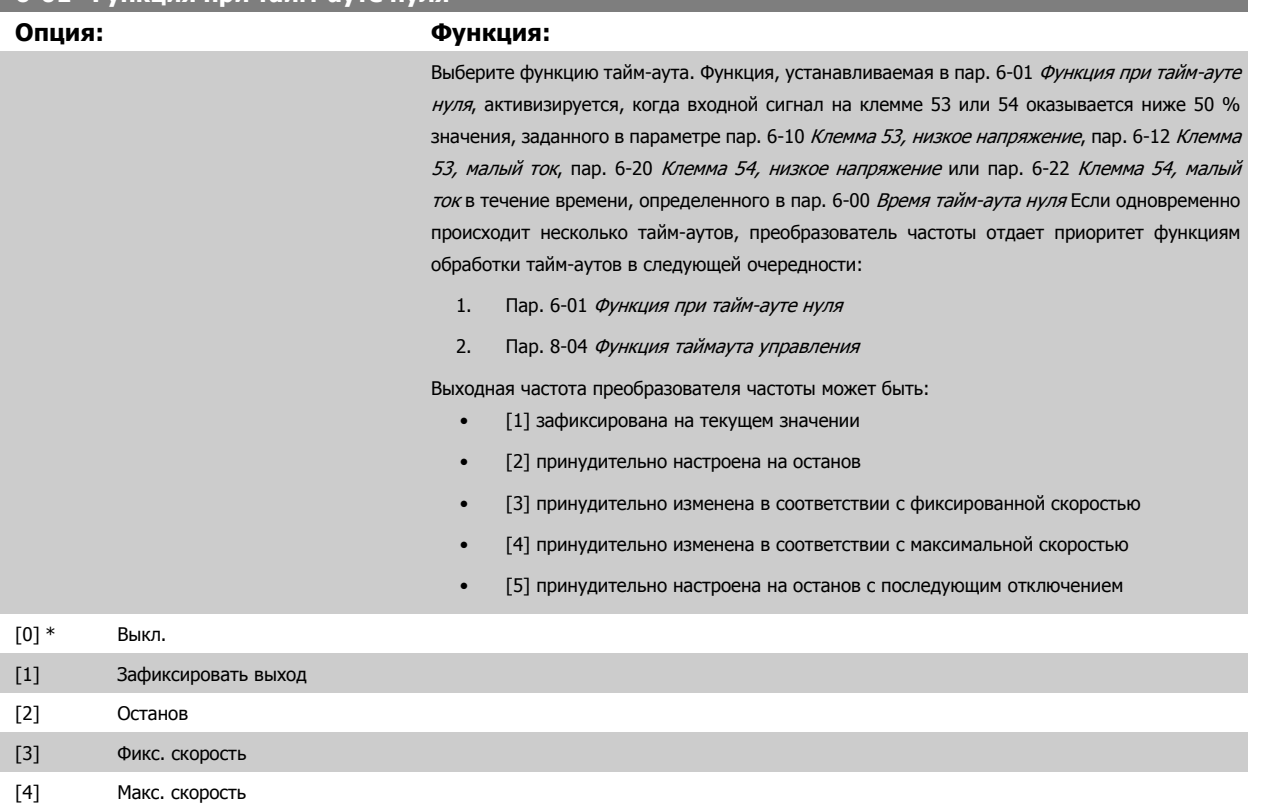

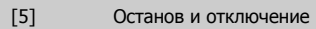

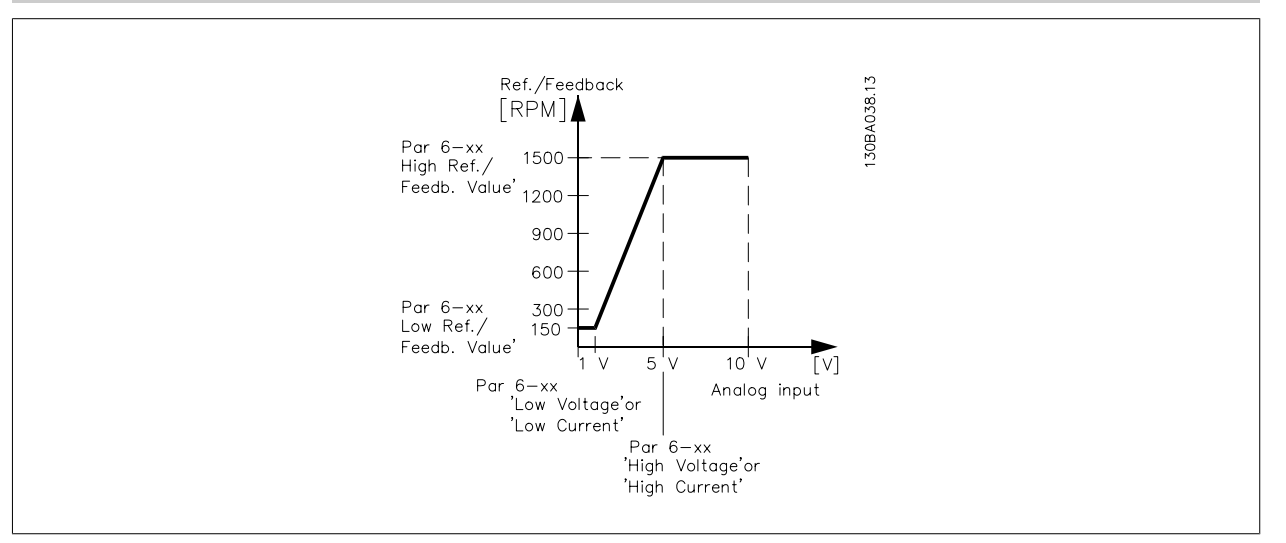

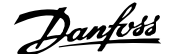

<span id="page-100-0"></span>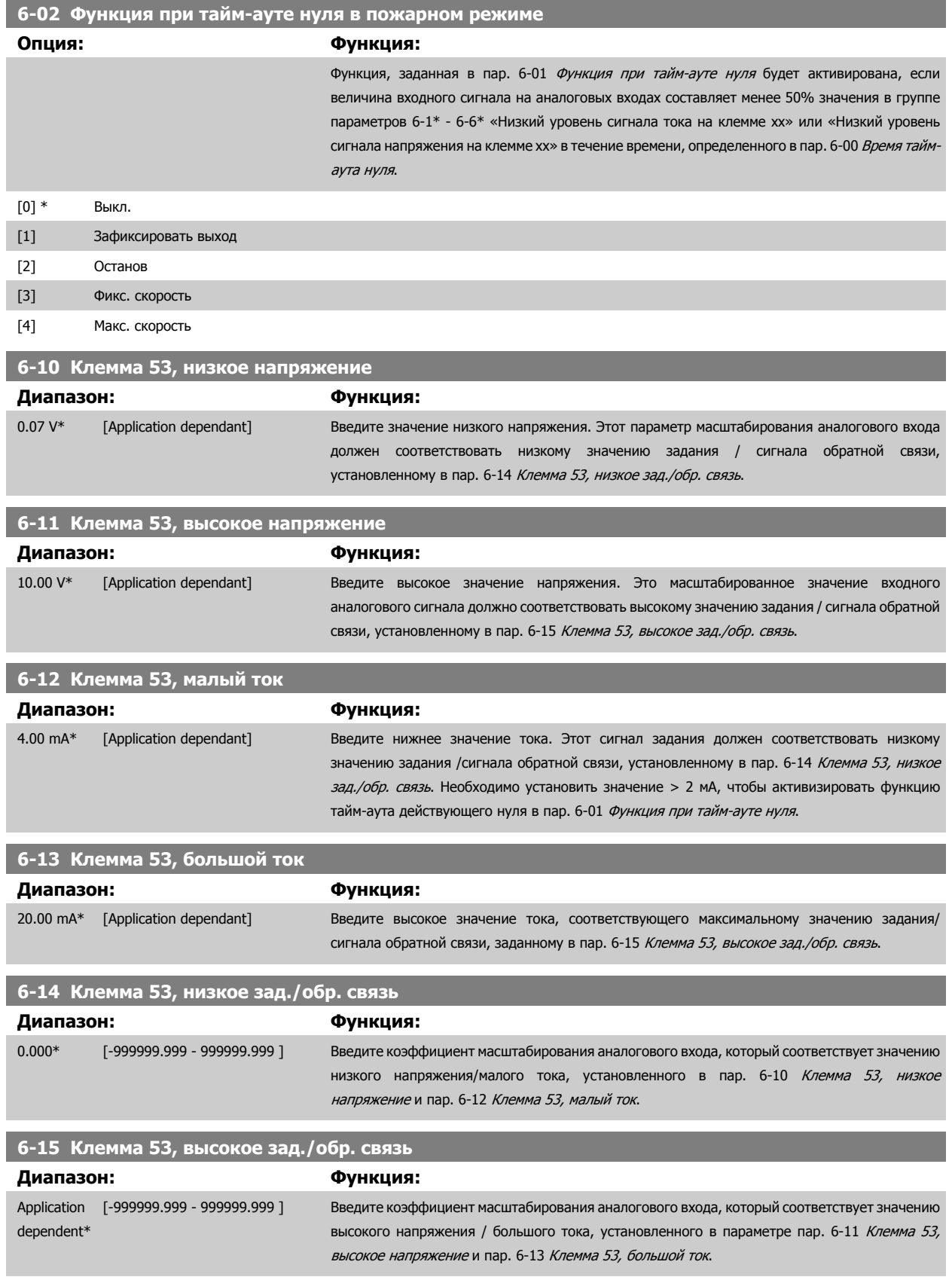

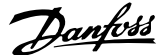

<span id="page-101-0"></span>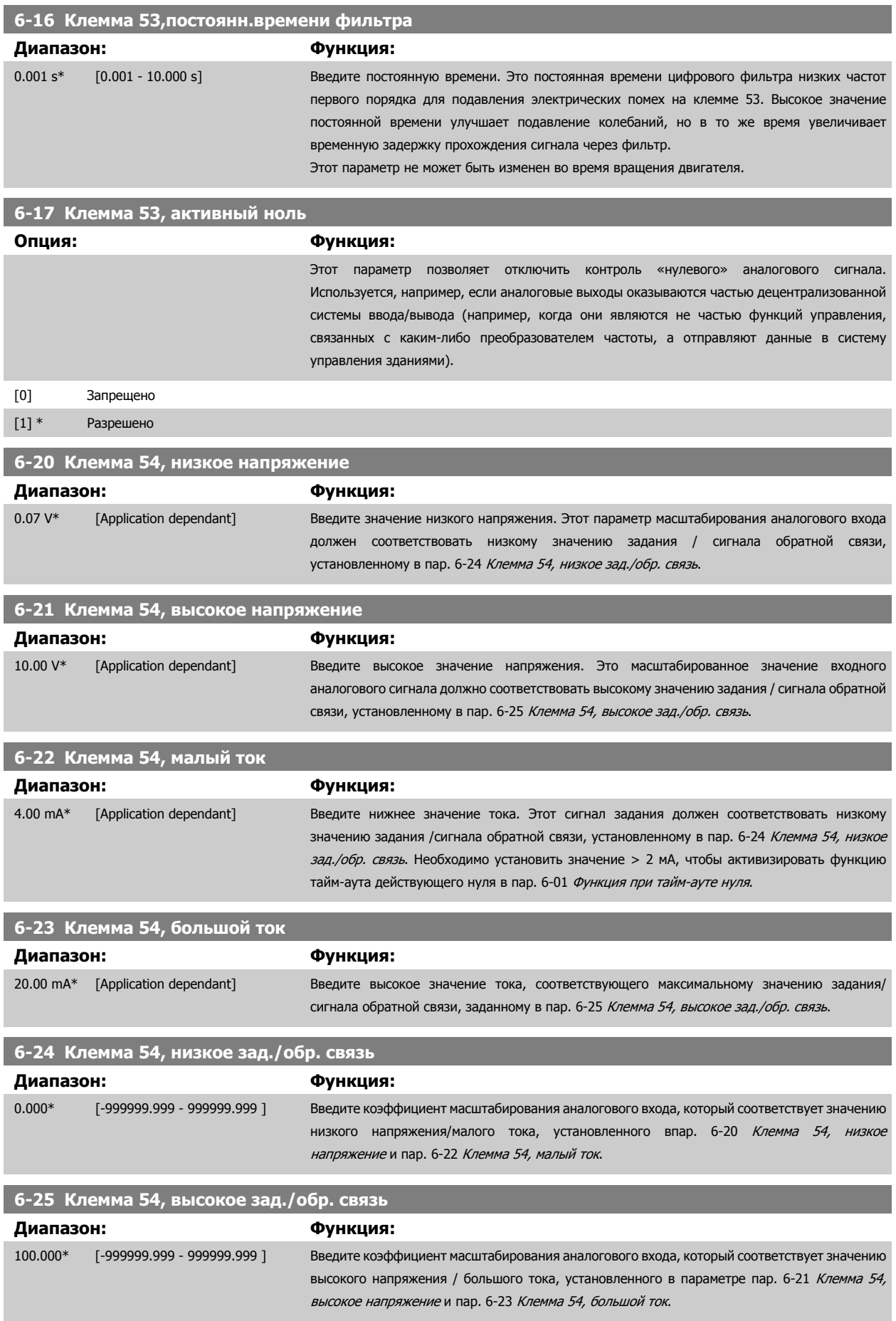

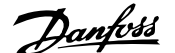

<span id="page-102-0"></span>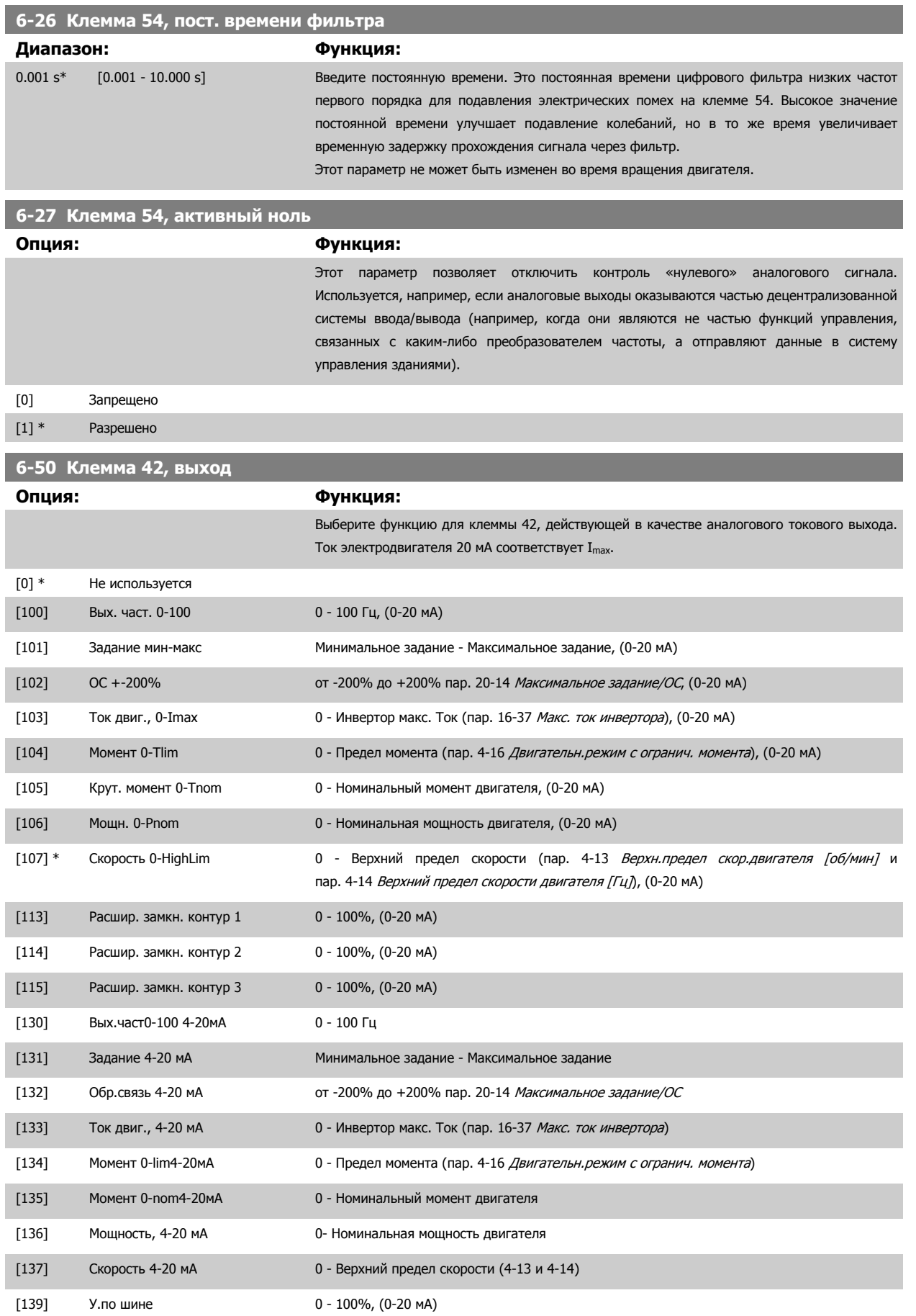

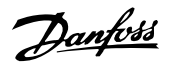

<span id="page-103-0"></span>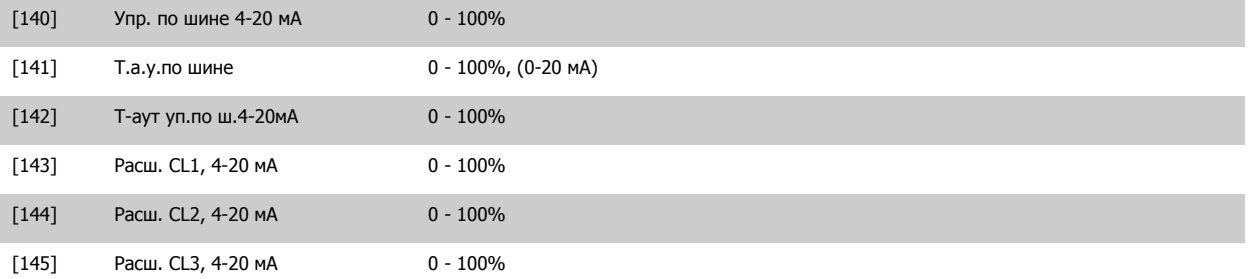

#### **Внимание**

Значения для ввода минимального задания приведены в пар. Разомкнутый контур пар[. 3-02](#page-90-0) Мин. задание и Замкнутый контур пар. 20-13 [Минимальное](#page-109-0) задание/ОС - значения для ввода максимального задания приведены в пар. Разомкнутый контур пар[. 3-03](#page-90-0) Макс. [задание](#page-90-0) и Замкнутый контур пар. 20-14 [Максимальное](#page-109-0) задание/ОС.

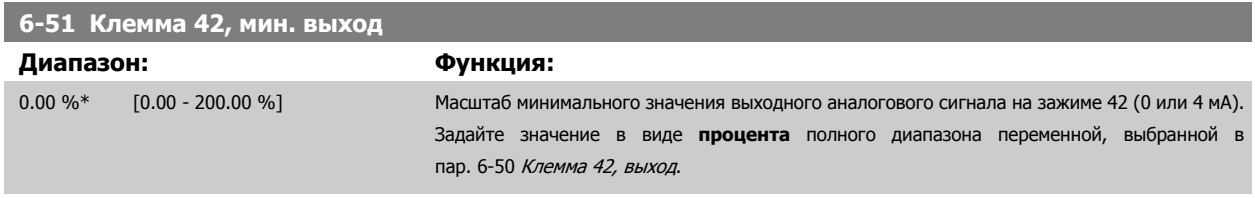

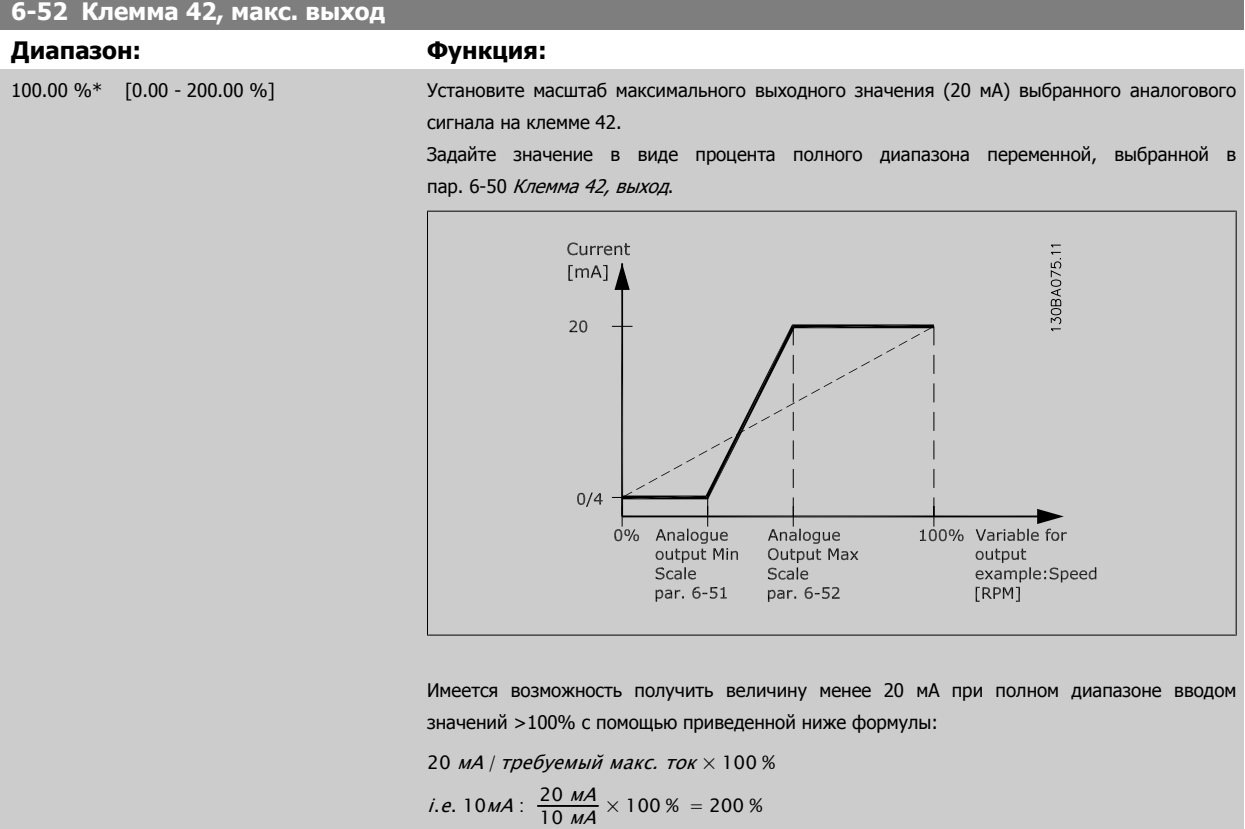

#### ПРИМЕР 1:

Значение переменной = ВЫХОДНАЯ ЧАСТОТА , диапазон = 0-100 Гц

Диапазон, требуемый для выхода = 0-50 Гц

Выходной сигнал 0 или 4 мА требуется при 0 Гц (0% диапазона) - установите пар. 6-51 Клемма 42, мин. выход на 0% выходной сигнал 20 мА требуется при 50 Гц (50% диапазона) - установите пар. 6-52 Клемма 42, макс. выход на 50%

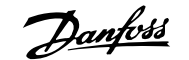

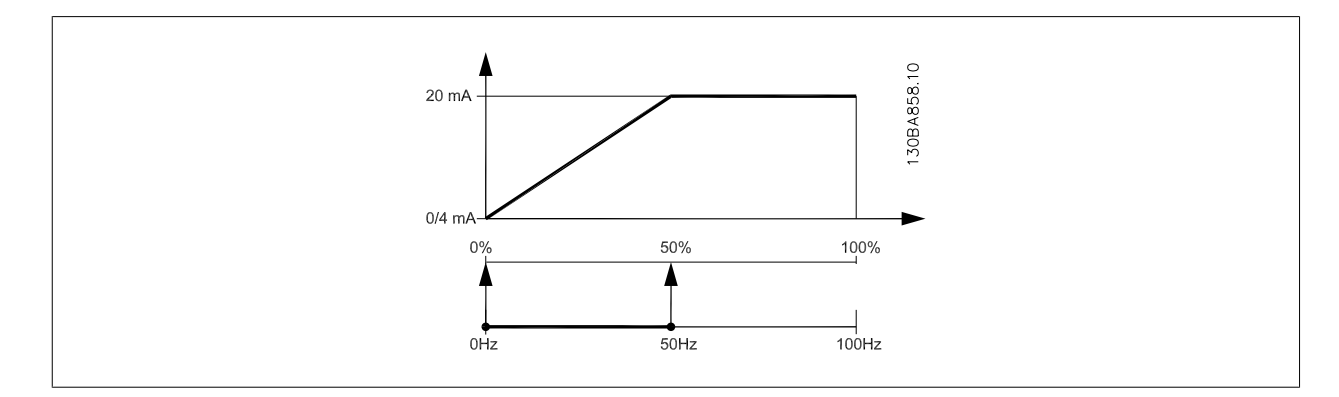

## ПРИМЕР 2:

Переменная= ОБРАТНАЯ СВЯЗЬ, диапазон= -200% ...... +200%

Диапазон, необходимый для выхода = 0-100%

Выходной сигнал 0 или 4 мА требуется при 0 % (50% диапазона) - установите пар[. 6-51](#page-103-0) Клемма 42, мин. выход на 50% выходной сигнал 20 мА требуется при 100% (75% диапазона) - установите пар[. 6-52](#page-103-0) Клемма 42, макс. выход на 75%

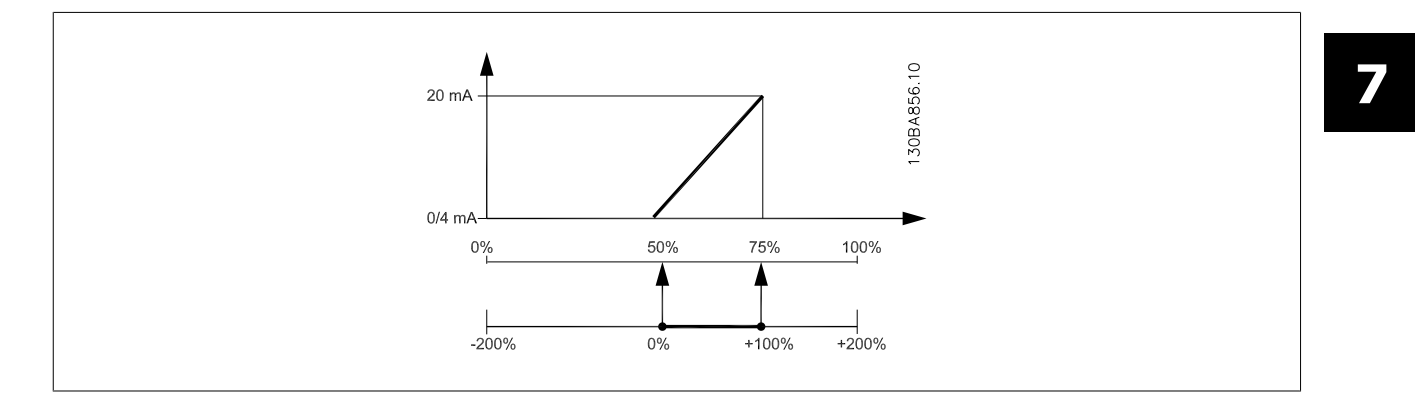

## ПРИМЕР 3:

Переменное значение = ЗАДАНИЕ, диапазон= Мин. задан. - макс. задан.

Диапазон, требуемый для выхода = мин задание (0%) - макс задание (100%), 0-10 мA

Выходной сигнал 0 или 4 мА требуется при мин задании - установите пар[. 6-51](#page-103-0) Клемма 42, мин. выход на 0%

Выходной сигнал 10 мА требуется при макс задании (100% диапазона) - установите пар[. 6-52](#page-103-0) Клемма 42, макс. выход на 200% (20 мA / 10 мA x 100%=200%).

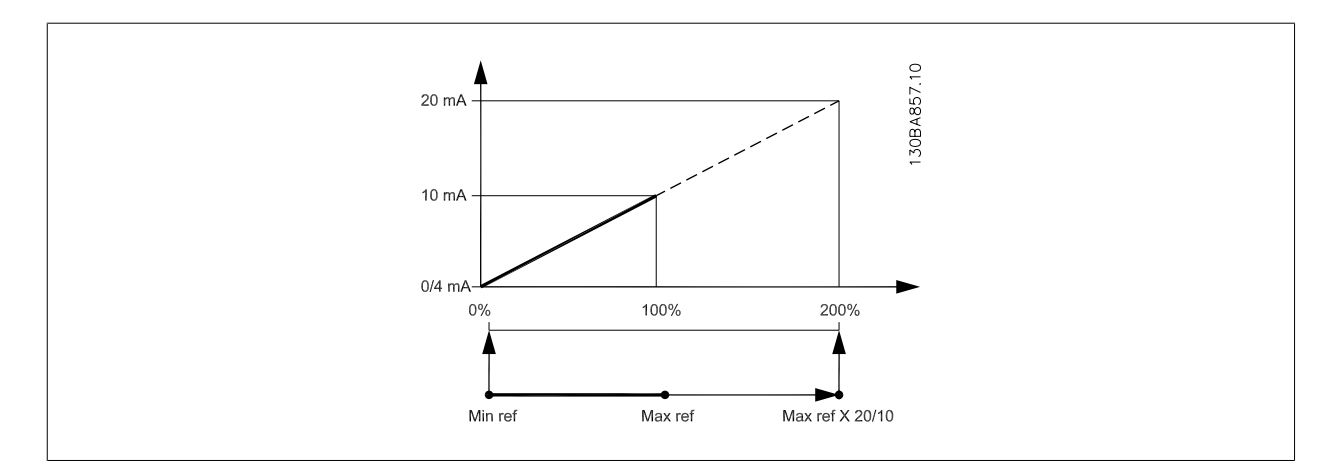

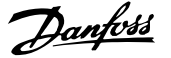

<span id="page-105-0"></span>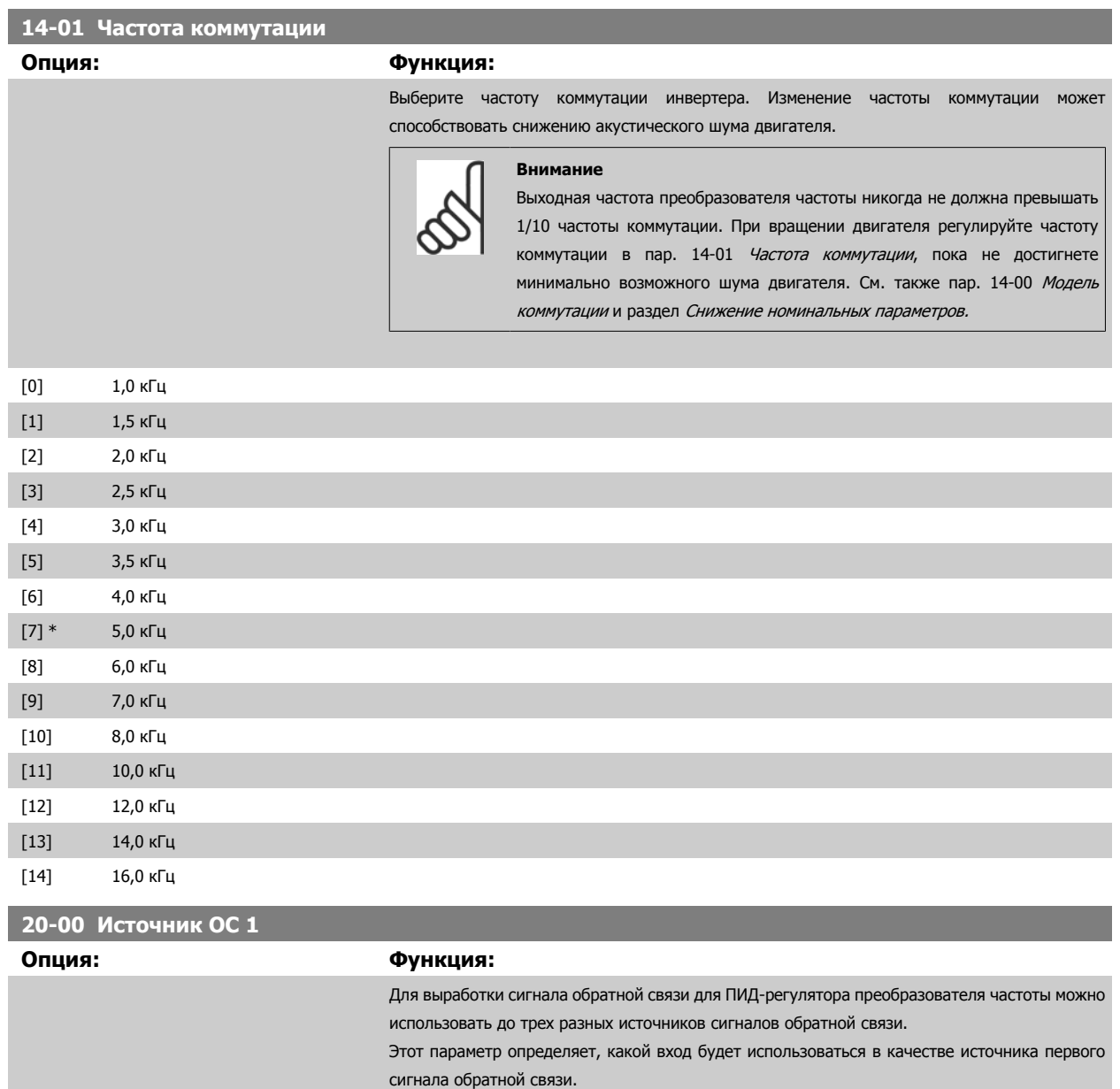

общего назначения. [0] Нет функции [1] Аналоговый вход 53 [2] \* Аналоговый вход 54 [3] Имп. вход 29 [4] Имп. вход 33 [7] Аналог. вход X30/11 [8] Аналог. вход X30/12 [9] Аналоговый вход X42/1 [10] Аналоговый вход X42/3 [11] Аналоговый вход X42/5 [100] ОС по шине 1 [101] ОС по шине 2 [102] ОС по шине 3 [104] Поток без датч. Требует настройки с помощью MCT10, подключаемого без датчика.

Аналоговые входы X30/11 и X30/12 – это входы на дополнительной плате ввода/вывода

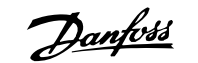

<span id="page-106-0"></span>[105] Давление без датч. Требует настройки с помощью MCT10, подключаемого без датчика.

## **Внимание**

Если обратная связь не используется, ее источник должен быть установлен на No Function [0]. Пар. 20-20 Функция [обратной](#page-110-0) [связи](#page-110-0) определяет, каким образом ПИД-регулятор будет использовать три возможных сигнала обратной связи.

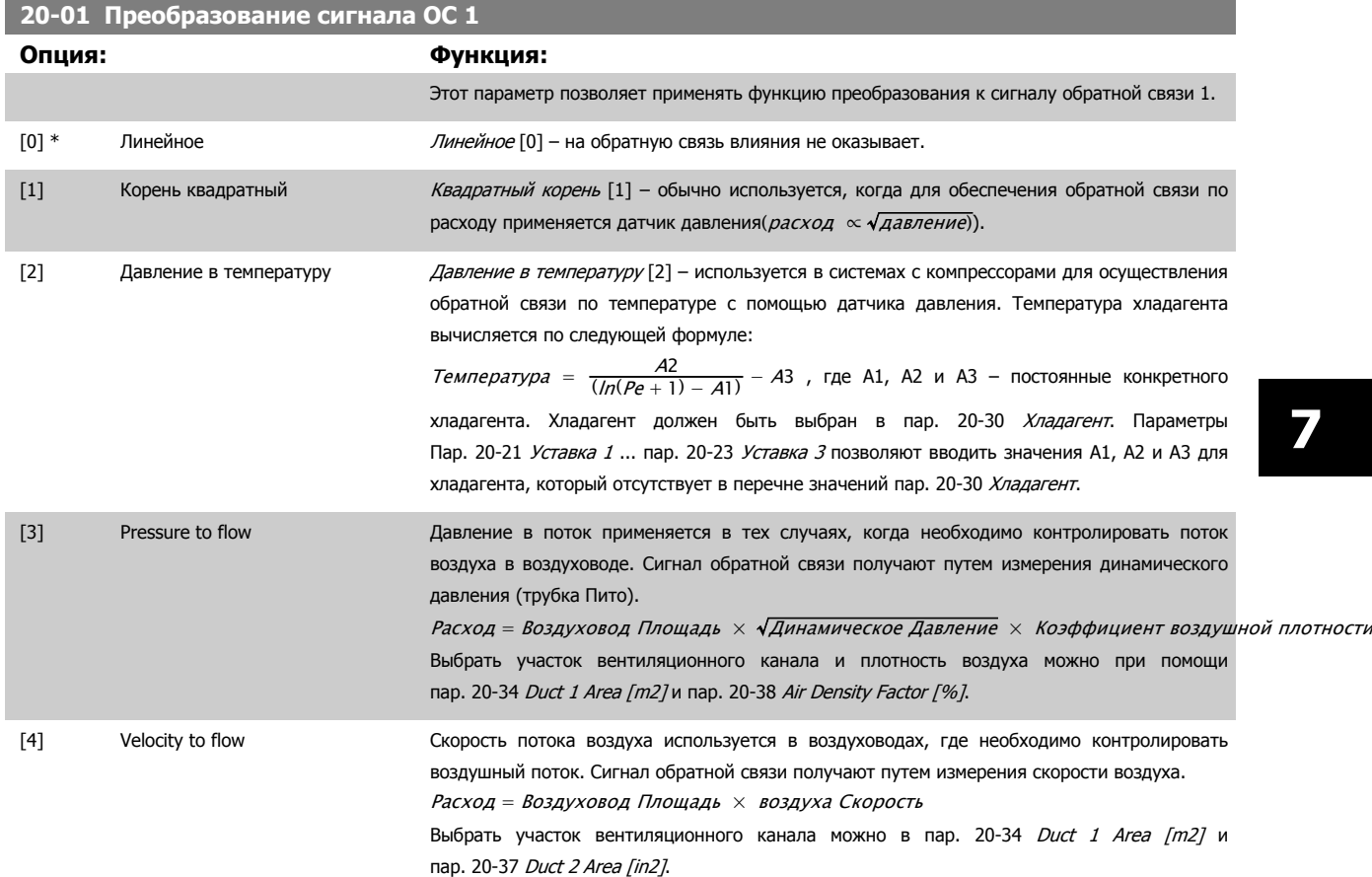

# **20-02 Ед.изм. источника сигнала ОС 1**

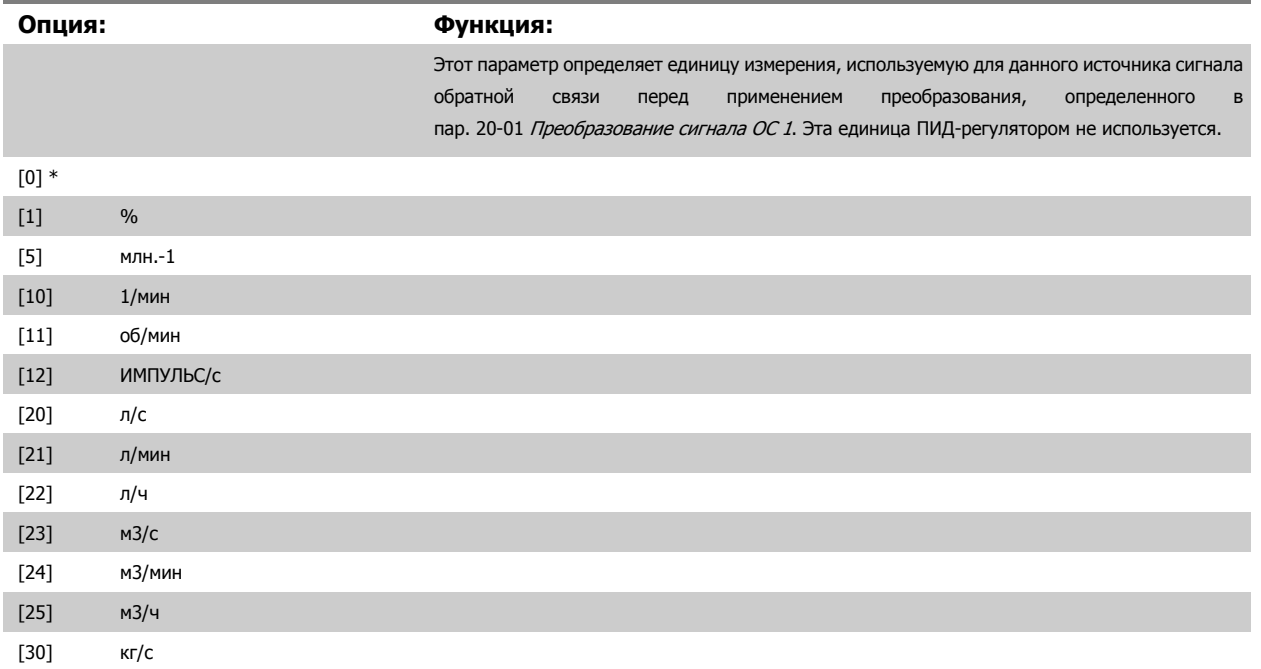

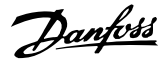

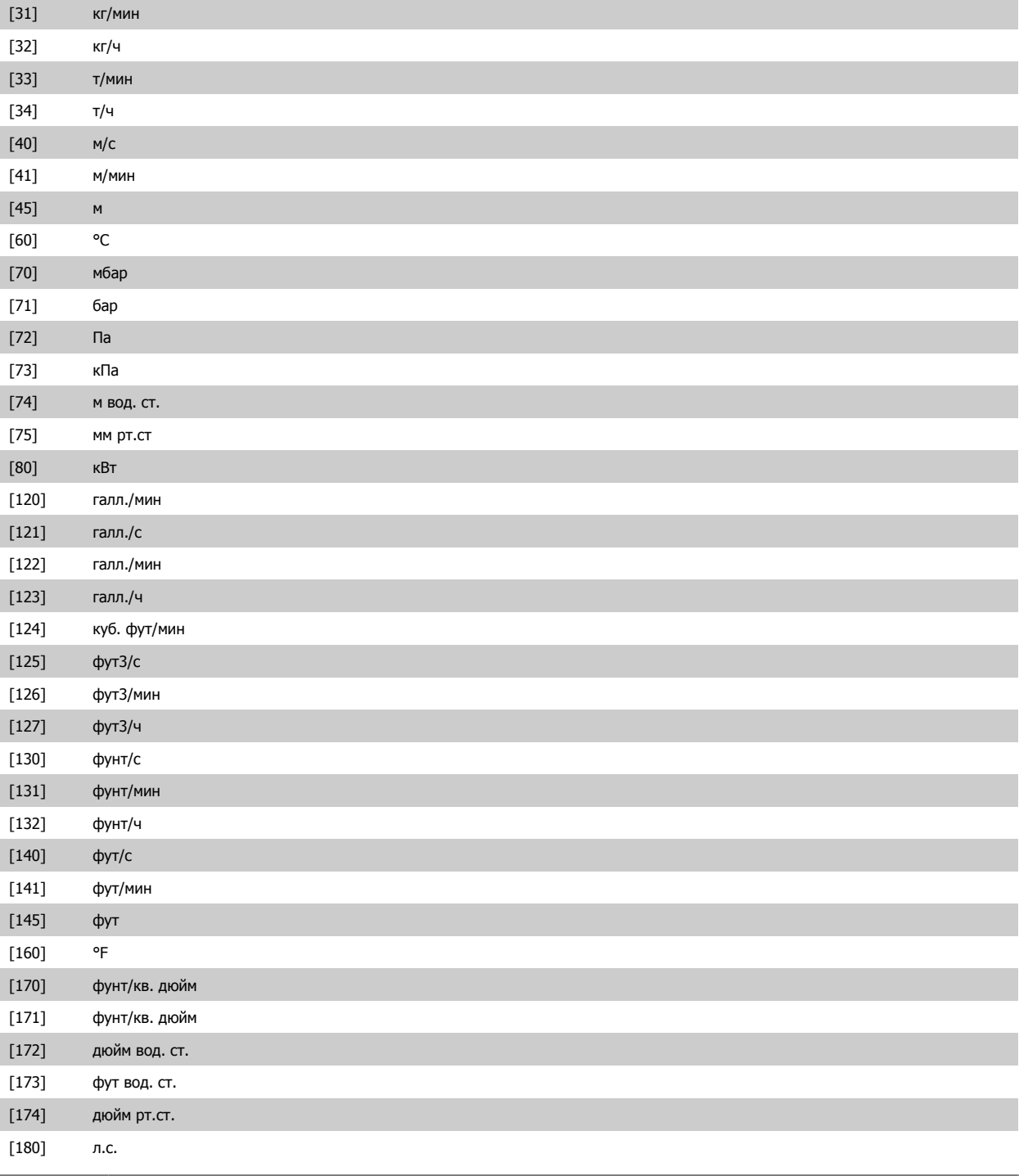

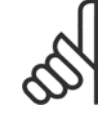

## **Внимание**

Этот параметр предусматривается только при использовании преобразования сигнала обратной связи давление в температуру. При выборе аналоговой ИС (Linear) [0] в пар. 20-01 *[Преобразование](#page-106-0) сигнала ОС 1*, тогда установка любого выбора в пар[. 20-02](#page-106-0) *Ед.изм. источника сигнала ОС 1* не имеет значения, поскольку преобразование будет происходить взаимнооднозначно.
[8] Аналог. вход X30/12 [9] Аналоговый вход X42/1 [10] Аналоговый вход X42/3 [11] Аналоговый вход X42/5

[100] ОС по шине 1 [101] ОС по шине 2 [102] ОС по шине 3

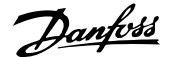

<span id="page-108-0"></span>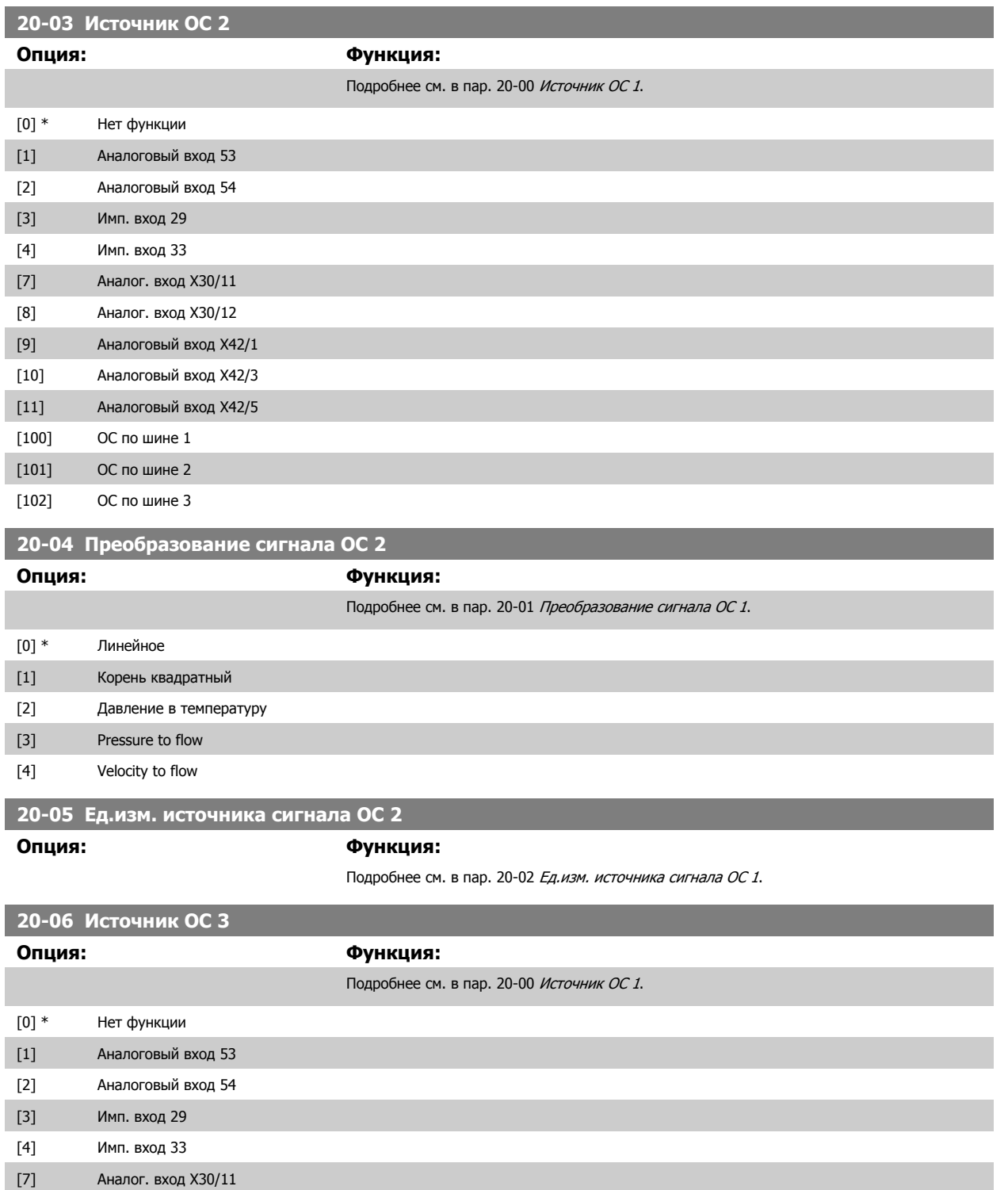

 **7**

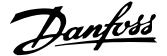

<span id="page-109-0"></span>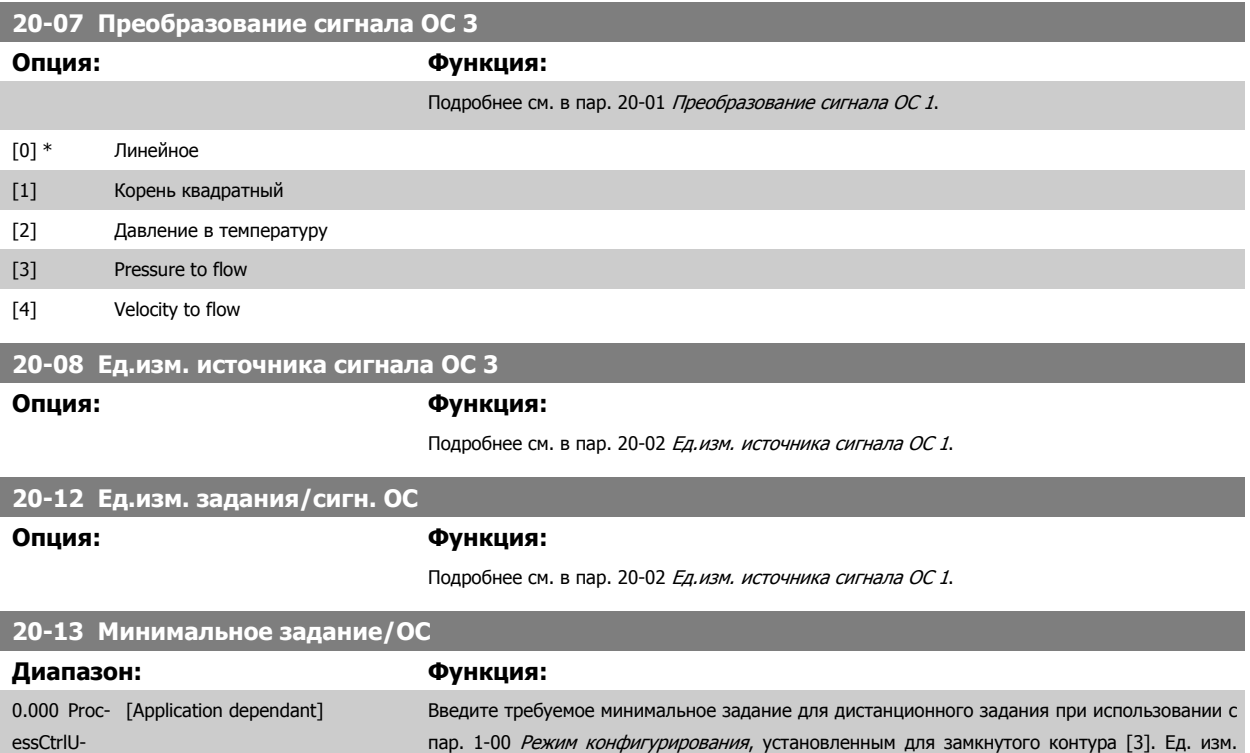

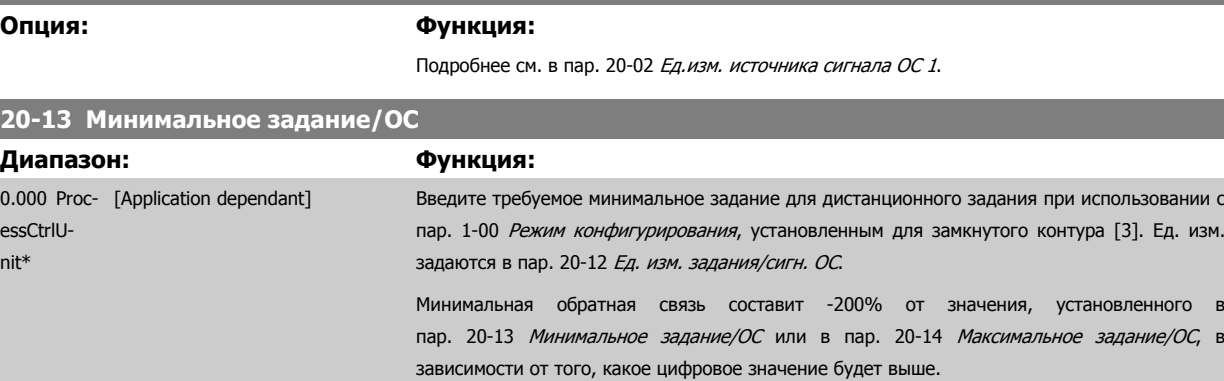

### **Внимание**

При работе с пар. 1-00 Режим [конфигурирования](#page-81-0) установленным для открытого контура [0], пар[. 3-02](#page-90-0) Мин. задание должно использоваться.

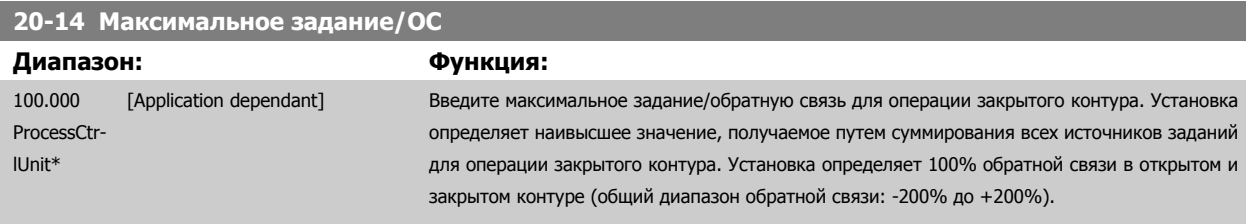

### **Внимание**

При работе с пар. 1-00 Режим [конфигурирования](#page-81-0) установленным для открытого контура [0], пар[. 3-03](#page-90-0) Макс. задание должно использоваться.

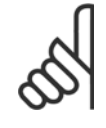

### **Внимание**

Динамика ПИД-регулятора будет зависеть от значения, установленного в этом параметре. См. также пар. 20-93 [Пропорциональный](#page-115-0) коээффициент ПИД-регулятора.

Пар. 20-13CL-13 и пар. 20-14CL-14 также определяют диапазон обратной связи при использовании обратной вязи для показания дисплея с пар. 1-00 Режим [конфигурирования](#page-81-0) установленного для открытого контура [0]. Такие же условия, как выше.

<span id="page-110-0"></span>Инструкция по эксплуатации VLT® HVAC Drive

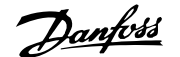

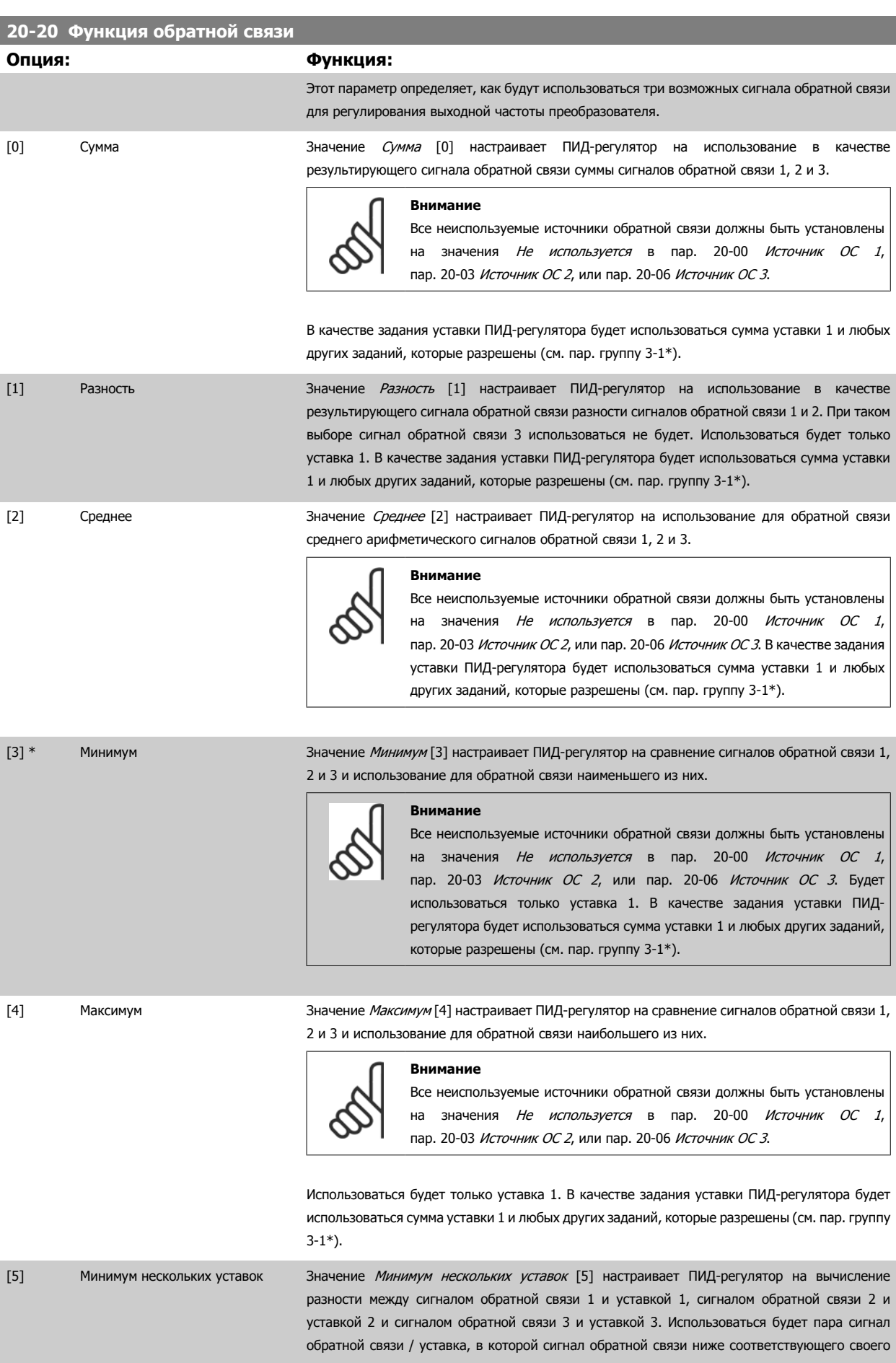

 **7**

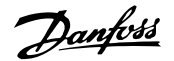

задания уставки, чем у других пар. Если все сигналы обратной связи оказываются выше своих соответствующих уставок, ПИД-регулятор будет использовать ту пару сигналов "обратная связь / уставка", в которой разность между сигналом обратной связи и уставкой будет наименьшей.

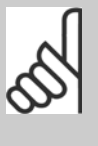

#### **Внимание**

Если используются только два сигнала обратной связи, ту обратную связь, которая не используется, необходимо установить на Не используется в пар[. 20-00](#page-105-0) Источник ОС 1, пар[. 20-03](#page-108-0) Источник ОС 2 или пар[. 20-06](#page-108-0) Источник [ОС](#page-108-0) 3. Следует отметить, что задание уставки будет представлять собой сумму значения его соответствующего параметра (пар[. 20-21](#page-112-0) Уставка 1, пар[. 20-22](#page-113-0) Уставка 2 и пар. 20-23 Уставка 3) и любых других заданий, которые разрешены (см. пар.группу 3-1\*).

[6] Максимум нескольких уставок Значение *Максимум нескольких уставок* [6] настраивает ПИД-регулятор на вычисление разности между сигналом обратной связи 1 и уставкой 1, сигналом обратной связи 2 и уставкой 2 и сигналом обратной связи 3 и уставкой 3. Использоваться будет пара сигнал обратной связи / уставка, в которой сигнал обратной связи выше соответствующего своего задания уставки, чем у других пар. Если все сигналы обратной связи оказываются ниже своих соответствующих уставок, ПИД-регулятор будет использовать ту пару "сигнал обратной связи / уставка", в которой разность между сигналом обратной связи и заданием уставки будет наименьшей.

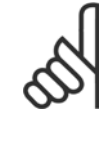

#### **Внимание**

Если используются только два сигнала обратной связи, ту обратную связь, которая не используется, необходимо установить на Не используется в пар. 20-00 [Источник](#page-105-0) ОС 1, пар. 20-03 [Источник](#page-108-0) ОС 2 или пар. 20-06 [Источник](#page-108-0) [ОС](#page-108-0) 3. Следует отметить, что задание уставки будет представлять собой сумму значения его соответствующего параметра (пар[. 20-21](#page-112-0) Уставка 1, пар[. 20-22](#page-113-0) Уставка 2 и пар. 20-23 Уставка 3) и любых других заданий, которые разрешены (см. группу параметров 3-1\*).

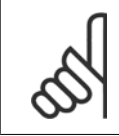

#### **Внимание**

Для любого неиспользуемого сигнала обратной связи в его параметре Пар[. 20-00](#page-105-0) Источник ОС 1, пар[. 20-03](#page-108-0) Источник ОС 2 или пар. 20-06 [Источник](#page-108-0) ОС 3"Источник сигнала ОС" следует установить значение "Не используется".

Для регулирования выходной частоты преобразователя ПИД-регулятор будет использовать результирующий сигнал обратной связи, выработанный в результате функции, выбранной в пар. 20-20 *Функция [обратной](#page-110-0) связи*. Эта обратная связь также будет отображаться на дисплее преобразователя частоты, использоваться для управления аналоговым выходом преобразователя частоты и передаваться с помощью различных протоколов последовательной связи.

Преобразователь частоты можно конфигурировать для работы в системах с несколькими зонами. Поддерживаются две разные системы с несколькими зонами:

- Несколько зон, одна уставка
- Несколько зон, несколько уставок

Различие между системами иллюстрируется приведенными ниже примерами.

#### **Пример 1 – несколько зон, одна уставка**

В офисном здании система Привод VLT HVAC VAV (с переменным объемом воздуха) должна обеспечивать минимальное давление в выбранных помещениях VAV. Ввиду изменяющихся потерь давления в каждом воздуховоде давление в каждом шкафу VAV не может считаться одинаковым. Минимальное давление, требуемое во всех шкафах VAV, одинаково. Этот метод регулирования может быть задан путем установки параметра пар. 20-20 Функция [обратной](#page-110-0) связи на значение "Минимум" [3] и ввода нужного давления в пар[. 20-21](#page-112-0) Уставка 1. ПИД-регулятор будет увеличивать скорость вентилятора, если любой из сигналов обратной связи окажется ниже уставки, и уменьшать эту скорость, если все сигналы обратной связи будут выше уставки.

<span id="page-112-0"></span>Инструкция по эксплуатации VLT® HVAC Drive

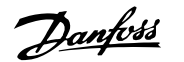

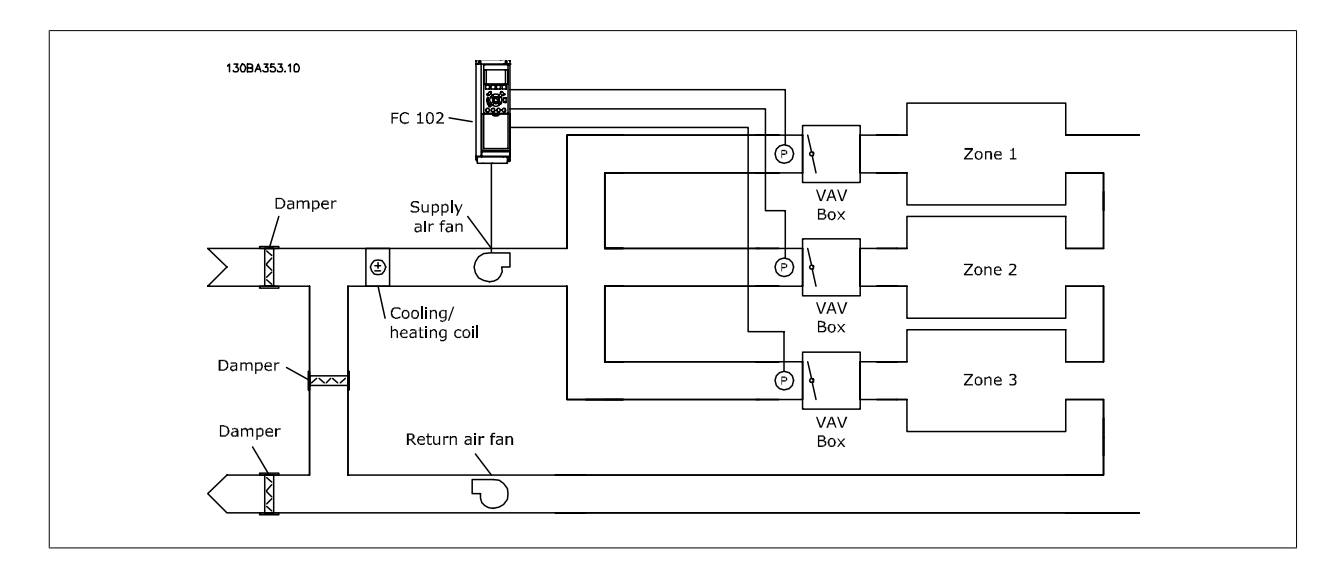

#### **Пример 2 – несколько зон, несколько уставок**

Предыдущий пример может использоваться и для иллюстрации регулирования с несколькими зонами и несколькими уставками. Если в зонах требуются разные давления для каждого помещения VAV, то можно задать уставки в пар. 20-21 Уставка 1, пар[. 20-22](#page-113-0) Уставка 2 и пар. 20-23 Уставка 3. При выборе для пар. 20-20 Функция [обратной](#page-110-0) связи значения Минимум нескольких уставок [5] ПИД-регулятор будет увеличивать скорость вентилятора, если любой из сигналов обратной связи окажется ниже своей уставки, и уменьшать эту скорость, если все сигналы обратной связи будут выше своих индивидуальных уставок.

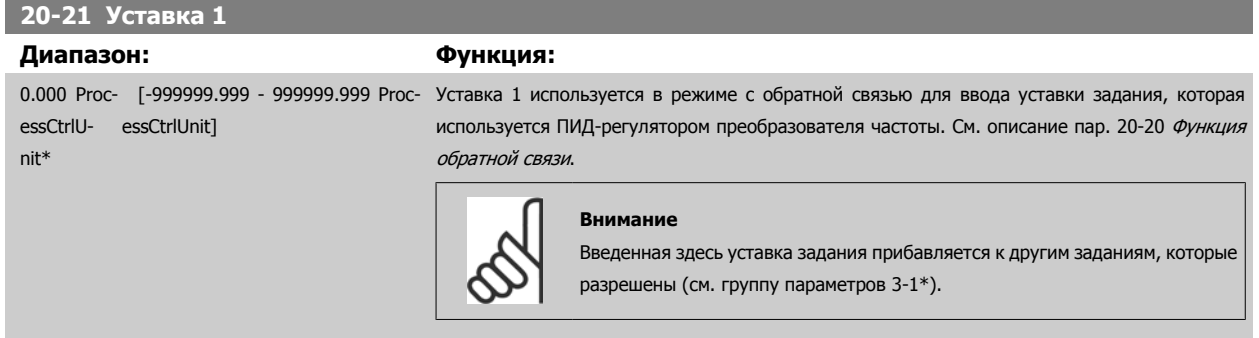

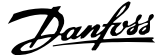

# <span id="page-113-0"></span>**20-22 Уставка 2**

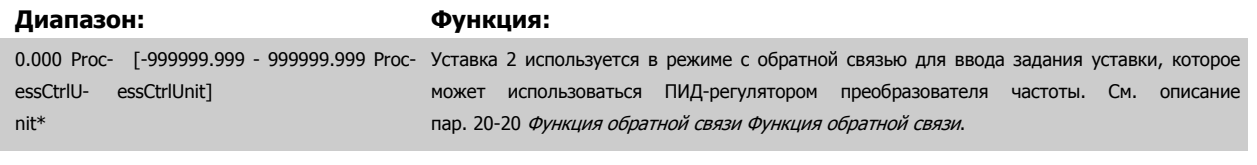

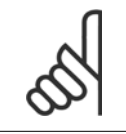

### **Внимание**

Введенная здесь уставка задания прибавляется к другим заданиям, которые разрешены (см. пар. группу 3-1\*).

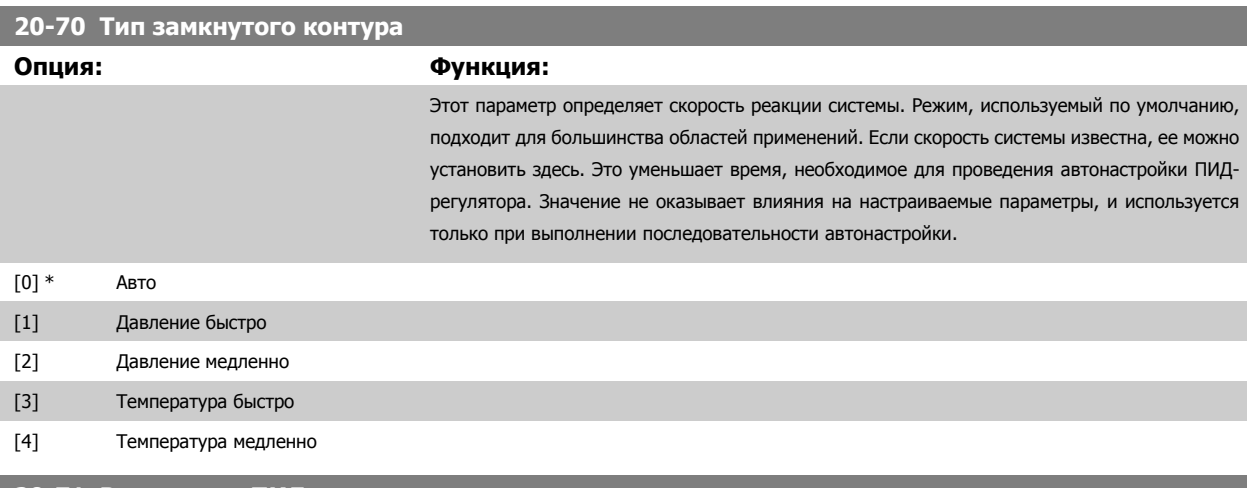

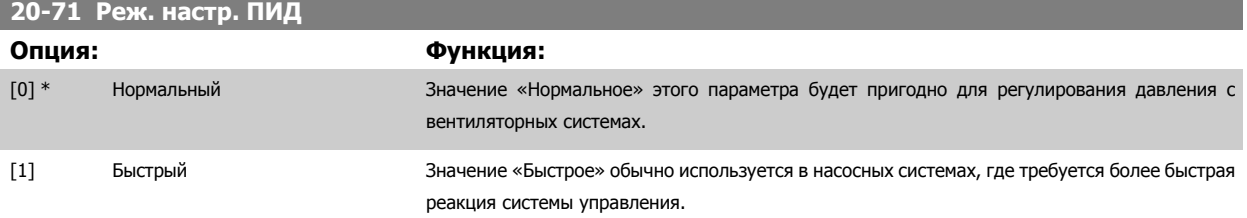

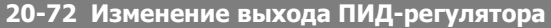

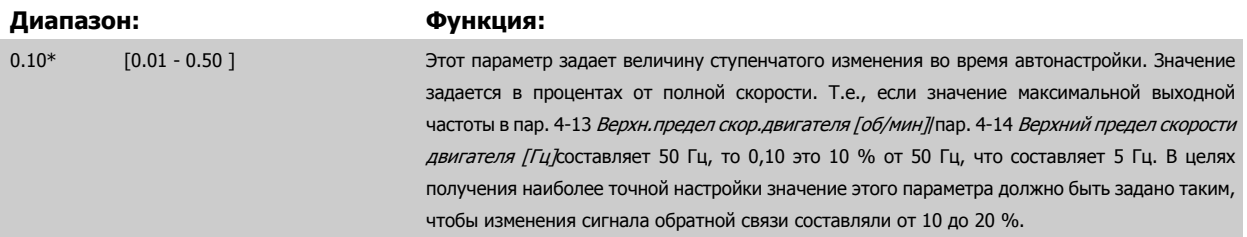

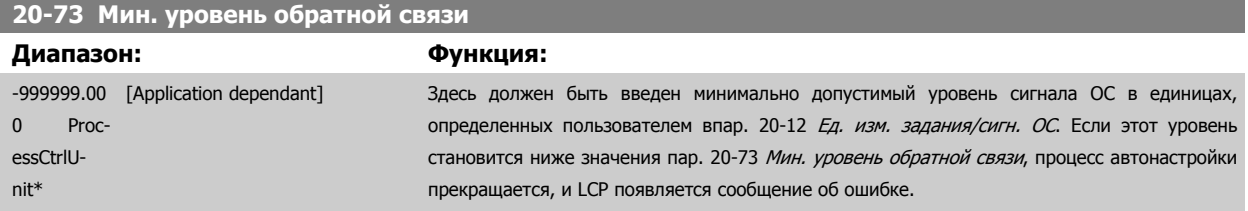

Инструкция по эксплуатации VLT® HVAC Drive

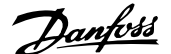

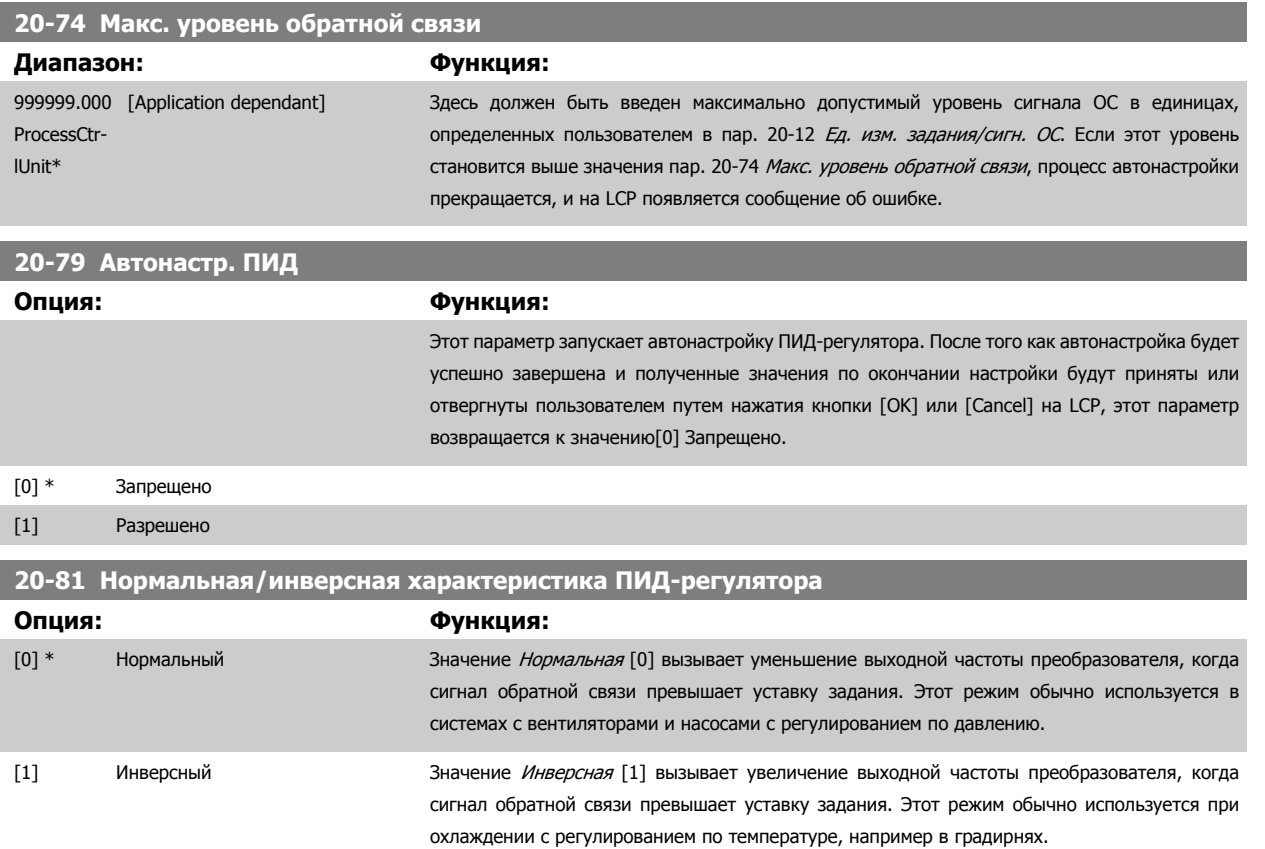

# **20-82 Начальная скорость ПИД-регулятора [об/мин]**

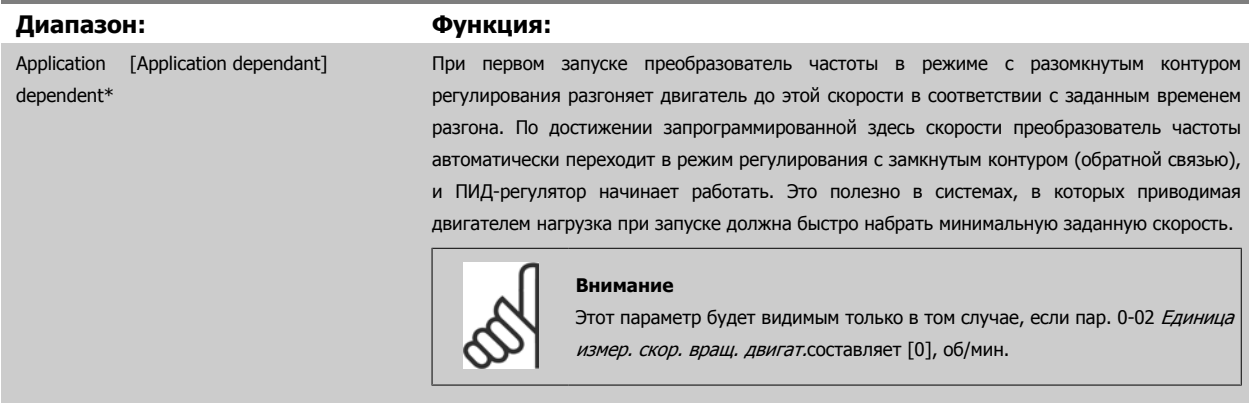

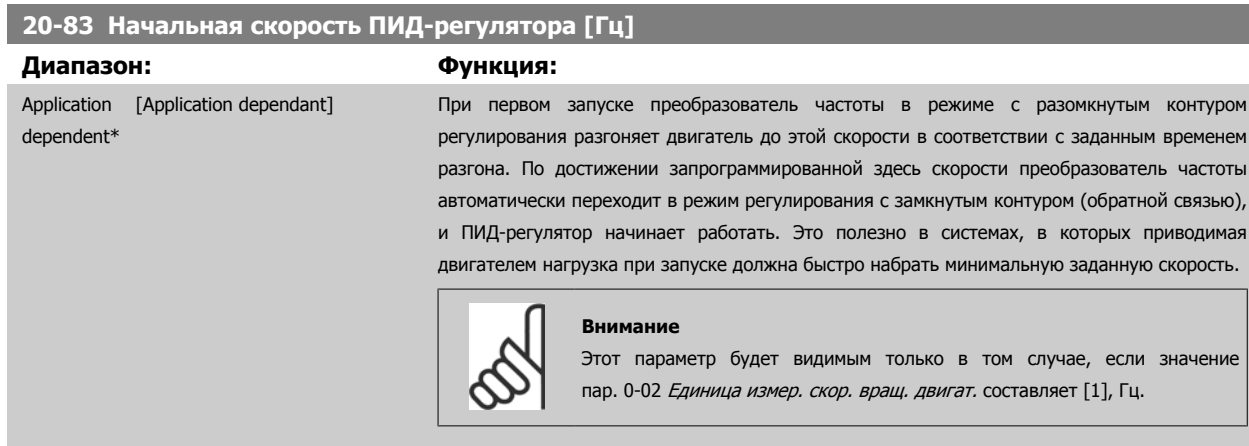

 **7**

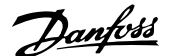

### <span id="page-115-0"></span>**20-93 Пропорциональный коээффициент ПИД-регулятора**

**Диапазон: Функция:**

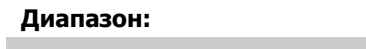

 $0.50*$  [0.00 - 10.00]

Если (ошибка х усиление) равны значению, установленному в пар. 20-14 [Максимальное](#page-109-0) задание/ОС ПИД-регулятор попытается изменить выходную скорость, равную той, что установлена в пар. 4-13 Верхн.предел скор.[двигателя](#page-93-0) [об/мин] / пар. 4-14 [Верхний](#page-93-0) предел скорости [двигателя](#page-93-0) [Гц] но на практике ограниченную данной установкой.

Пропорциональная полоса частот (ошибка, меняющая выход с 0 до 100%) может быть рассчитана при помощи следующей формулы:

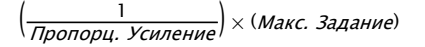

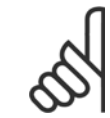

**Внимание**

Прежде чем устанавливать значения для ПИД-регулятора в группе параметров 20-9\*, всегда устанавливайте значение для пар. 20-14 [Максимальное](#page-109-0) задание/ОС .

### **20-94 Интегральный коэффициент ПИД-регулятора**

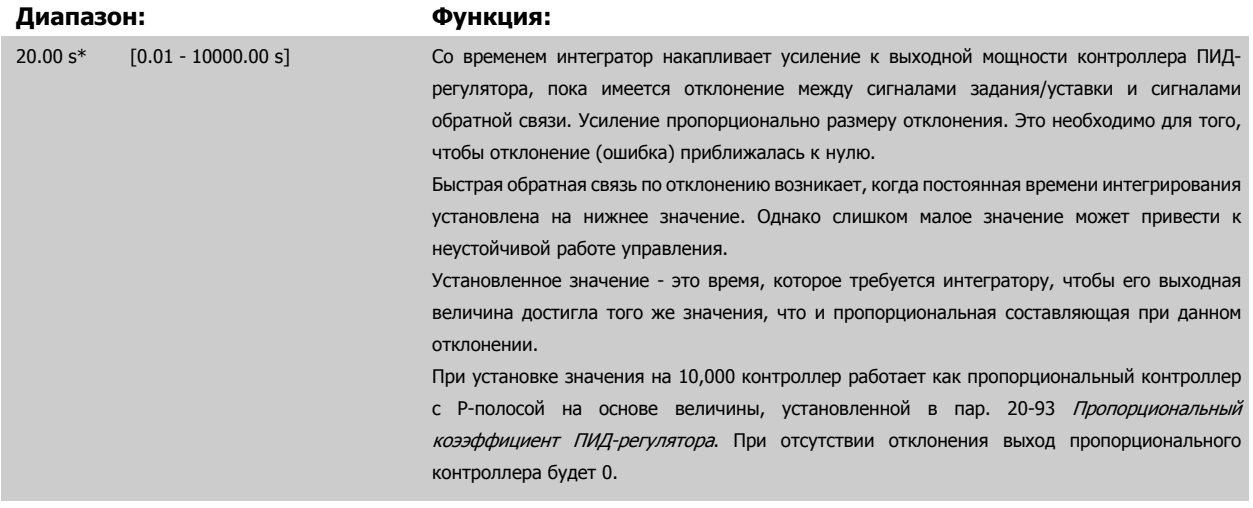

### **22-20 Автом. настройка низкой мощности**

Запуск автоматической настройки параметров мощности при отсутствии потока.

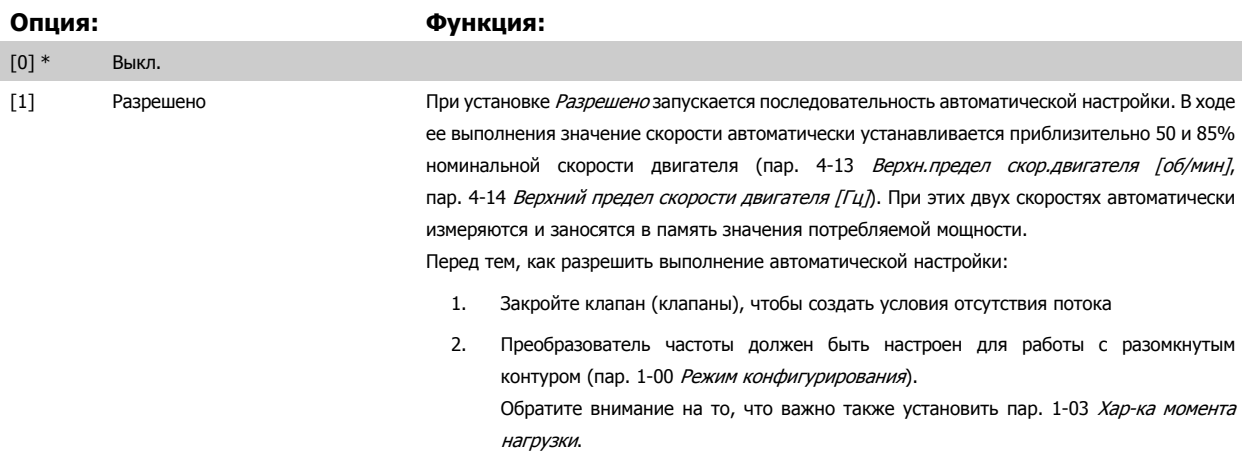

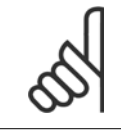

#### **Внимание**

Автоматическая настройка должна выполняться, когда система достигла нормальной рабочей температуры!

<span id="page-116-0"></span>Инструкция по эксплуатации VLT® HVAC Данбы Drive

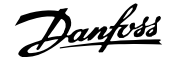

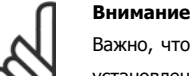

Важно, чтобы пар. 4-13 Верхн.предел скор.[двигателя](#page-93-0) [об/мин] или пар. 4-14 [Верхний](#page-93-0) предел скорости двигателя [Гц] был установлен в соответствии с максимальной рабочей скоростью вращения двигателя!

Автоматическую настройку следует производить перед конфигурированием встроенного ПИ-регулятора, поскольку при изменении настройки с замкнутого контура регулирования на разомкнутый в пар. 1-00 Режим [конфигурирования](#page-81-0). настройки будут сброшены.

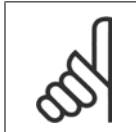

### **Внимание**

Выполните настройку с теми же установками в пар[. 1-03](#page-82-0) *Хар-ка момента нагрузки*, как для работы после настройки.

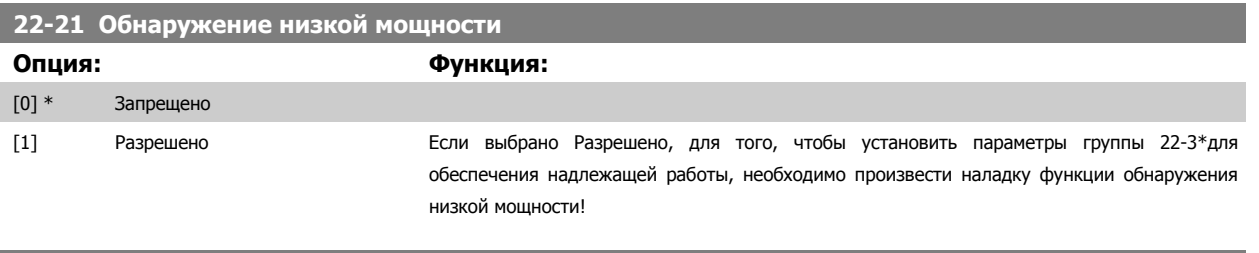

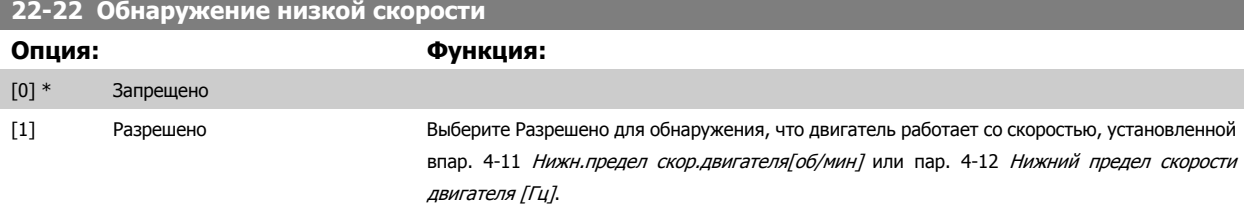

### **22-23 Функция при отсутствии потока**

Общие действия для обнаружения низкой мощности и обнаружения низкой скорости (индивидуальные настройки невозможны).

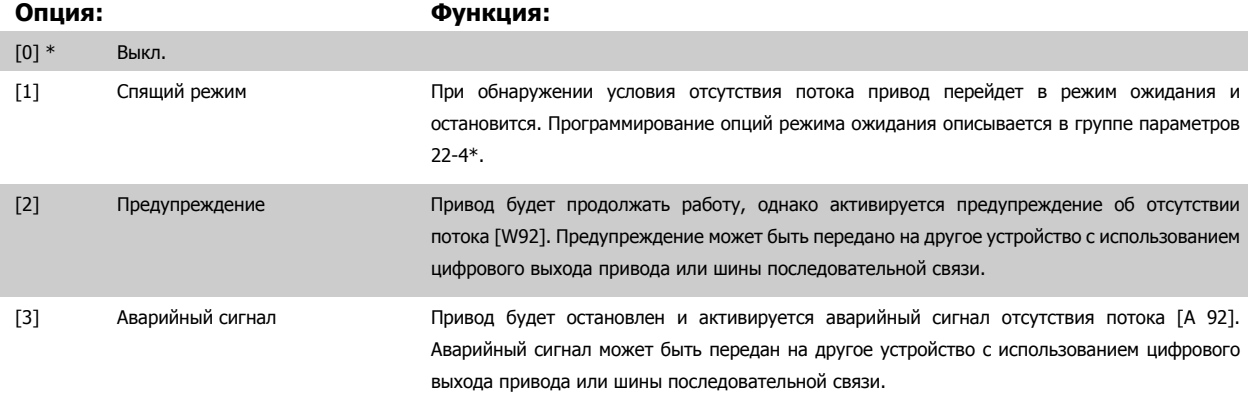

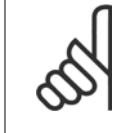

#### **Внимание**

Запрещается устанавливать параметр пар. 14-20 Режим сброса в значение [13] Беск. число автосбр, если параметр пар. 22-23 Функция при отсутствии потокаимеет значение [3] Аварийный сигнал. Несоблюдение данного требования может привести к зацикливанию привода при обнаружении условия отсутствия потока.

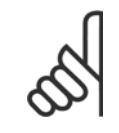

#### **Внимание**

Если привод использует постоянное исключение скорости через функцию автоматического обхода, которая активизирует обход, если привод сталкивается с постоянными сигналами аварийных условий, убедитесь в том, что функция автоматического обхода отключена в том случае, если параметр [3] Аварийный сигнал имеет значение Функция при отсутствии потока.

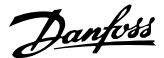

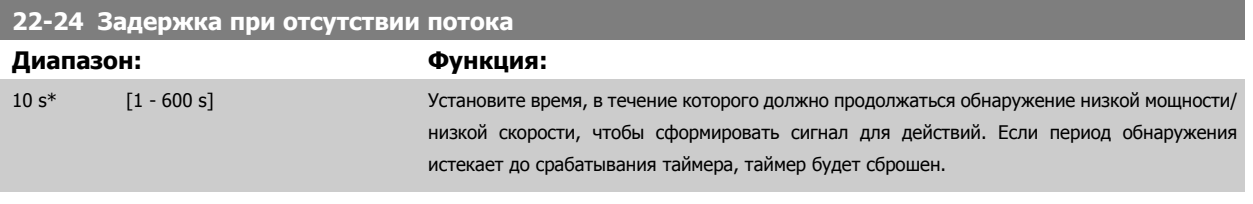

### **22-26 Функция защиты насоса от сухого хода**

Выбор действия, выполняемого при сухом ходе насоса.

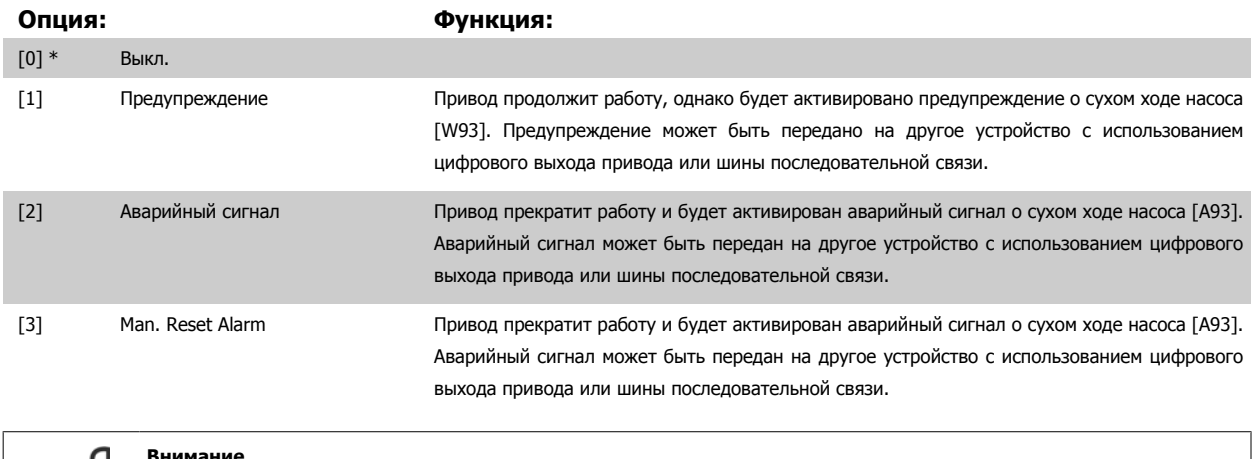

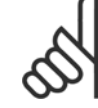

**7** 

### **Внимание**

Чтобы использовать функцию обнаружения работы насоса всухую необходимо разрешить Обнаружение низкой мощности (пар. 22-21 [Обнаружение](#page-116-0) низкой мощности) и произвести наладку (используя либо группу параметров 22-3\*, Настройка мощности <sup>в</sup> отсутствие потока либо пар. 22-20 Автом. [настройка](#page-115-0) низкой мощности).

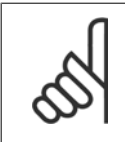

### **Внимание**

Запрещается устанавливать параметр пар. 14-20 Режим сброса в значение [13] Беск. число автосбр, если параметр пар. 22-26 Функция защиты насоса от сухого ходаимеет значение [2] Аварийный сигнал. Несоблюдение данного требования может привести к зацикливанию привода при обнаружении условия работы насоса всухую.

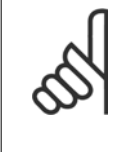

### **Внимание**

Если привод использует постоянное исключение скорости через функцию автоматического обхода, которая активизирует обход если привод сталкивается с постоянными сигналами аварийных условий, убедитесь в том, что функция автоматического обхода отключена в том случае, если параметр [2] Аварийный сигнал или [3] Ручн. имеет значение Функция обнаружения сухого хода насоса.

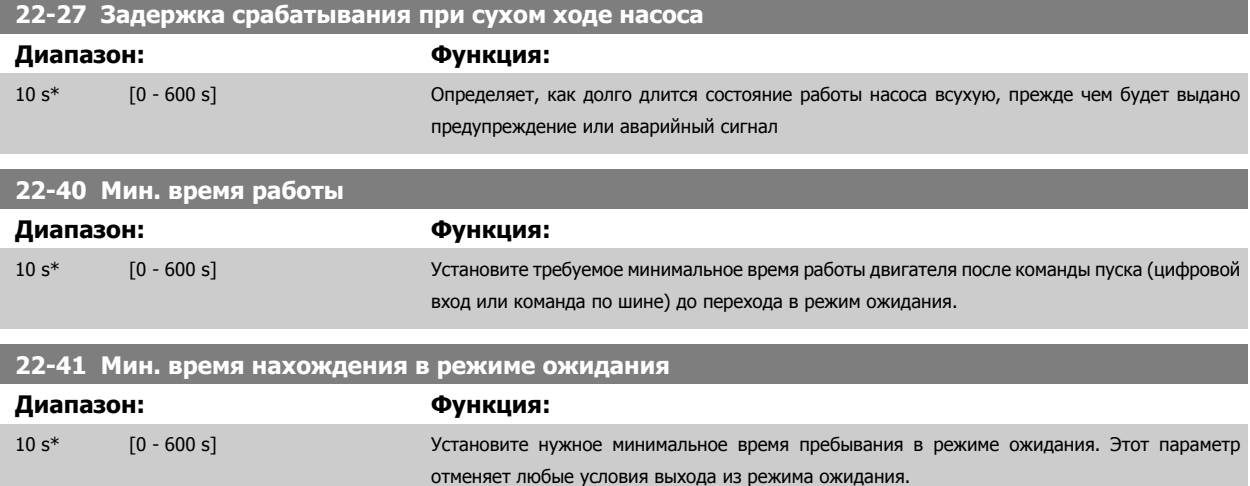

Инструкция по эксплуатации VLT® HVAC Drive

**Диапазон: Функция:**

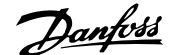

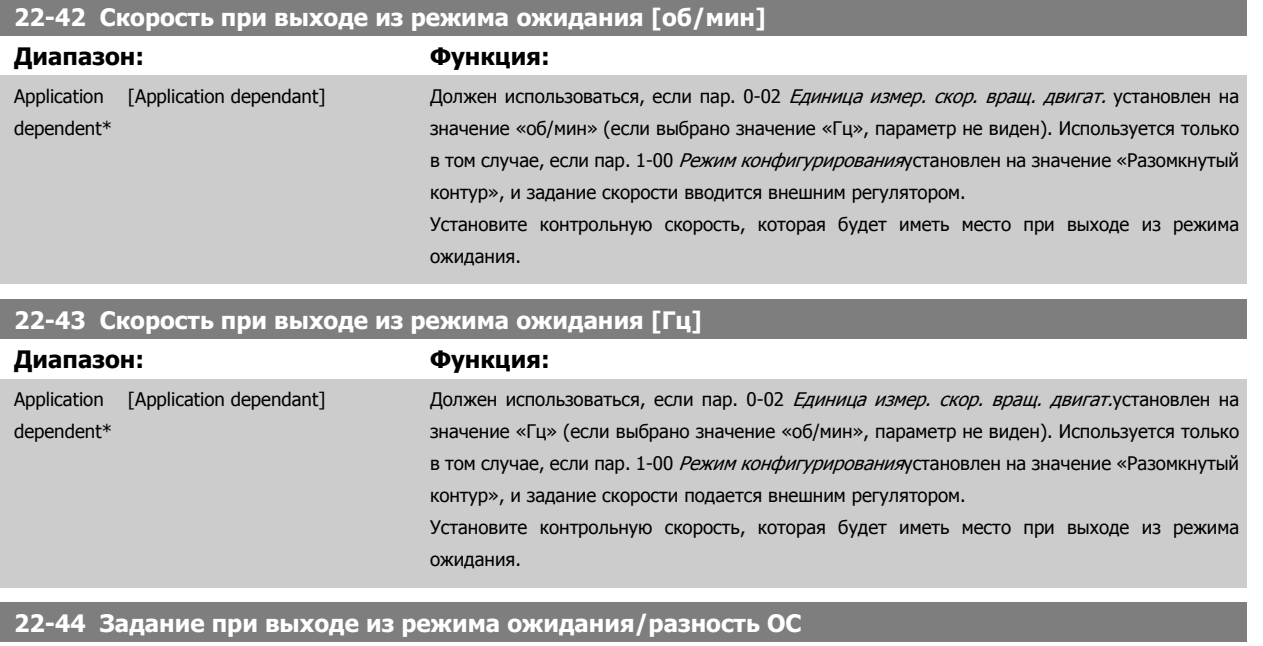

10 %\* [0 - 100 %] Используется только в том случае, если пар. 1-00 Режим [конфигурирования](#page-81-0)установлен на

регулятор.

режима ожидания.

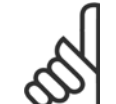

**Внимание**

В случае использования в системах, в которых встроенный ПИ-регулятор сконфигурирован для инверсного регулирования (например, для градирен) впар[. 20-71](#page-113-0) Реж. настр. ПИД, значение, установленное в пар. 22-44 Задание при выходе из режима ожидания/разность ОС, будет добавлено автоматически.

значение «Замкнутый контур» и для регулирования давления используется встроенный ПИ-

Установите допустимое падение давления в процентах от уставки давления (Pset) до отмены

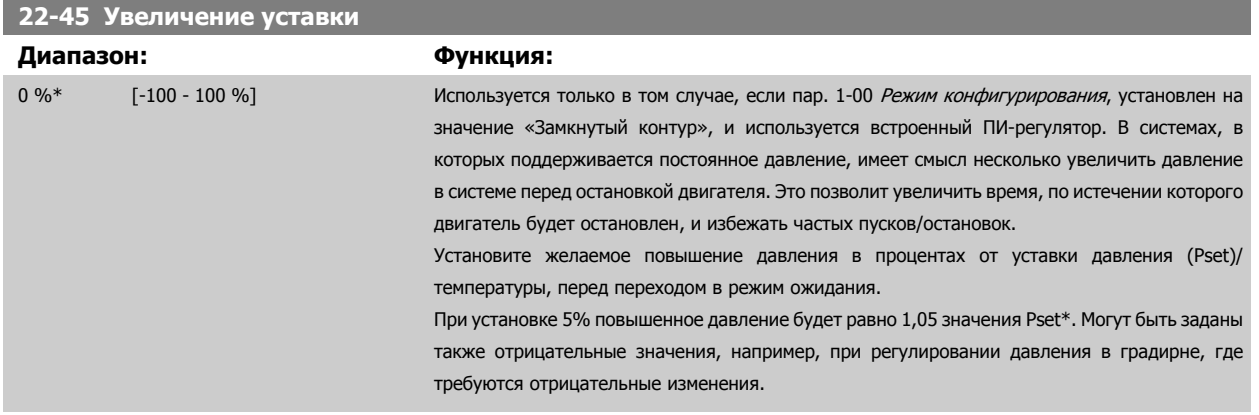

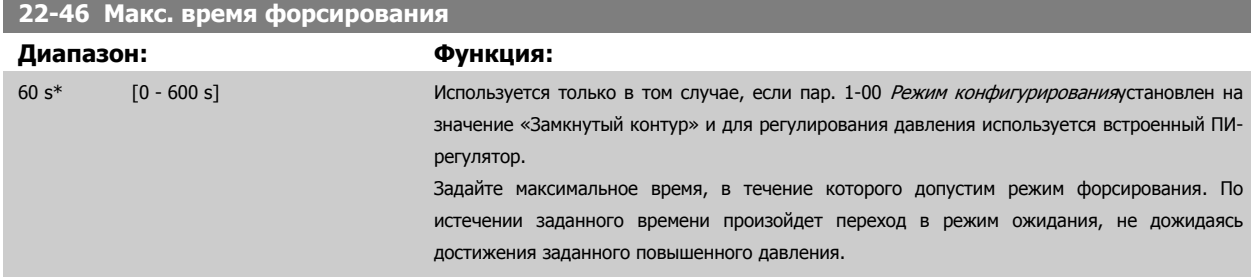

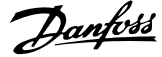

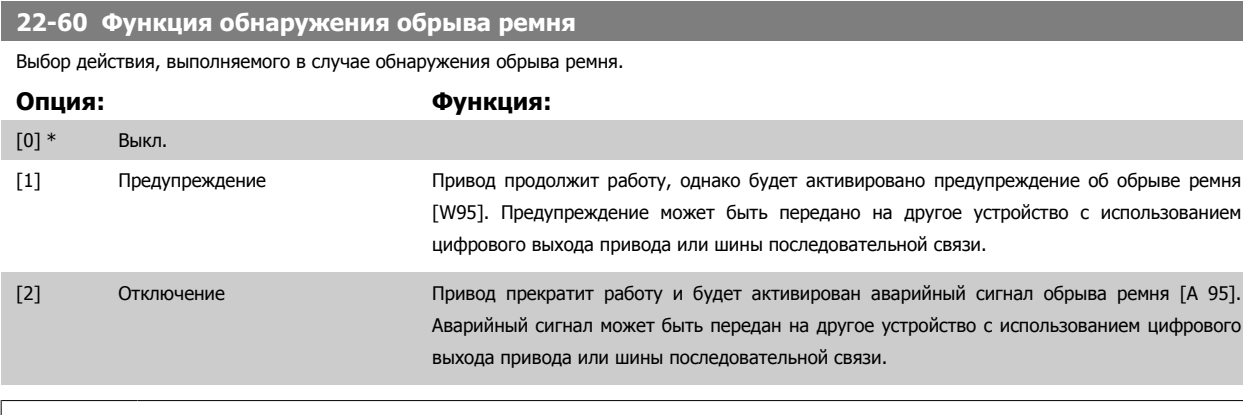

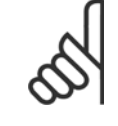

### **Внимание**

Запрещается устанавливать параметр пар. 14-20 Режим сброса в значение [13] Беск. число автосбр, если параметр пар. 22-60 *Функция обнаружения обрыва ремня* имеет значение [2] Отключение. Несоблюдение данного требования может привести к зацикливанию привода при обнаружении условия обрыва ремня.

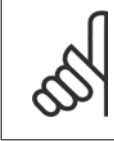

**7** 

#### **Внимание**

Если привод использует постоянное исключение скорости через функцию автоматического обхода, которая активизирует обход, если привод сталкивается с постоянными сигналами аварийных условий, убедитесь в том, что функция автоматического обхода отключена в том случае, если параметр [2] Отключение имеет значение Функция обнаружениея обрыва ремня.

### **22-61 Момент срабатывания при обрыве ремня**

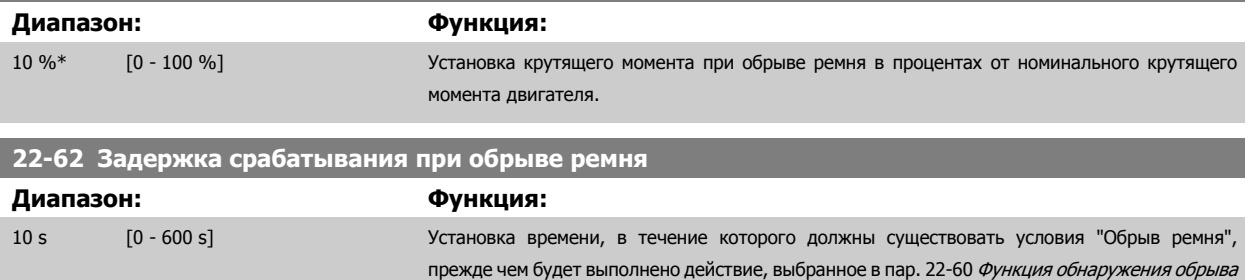

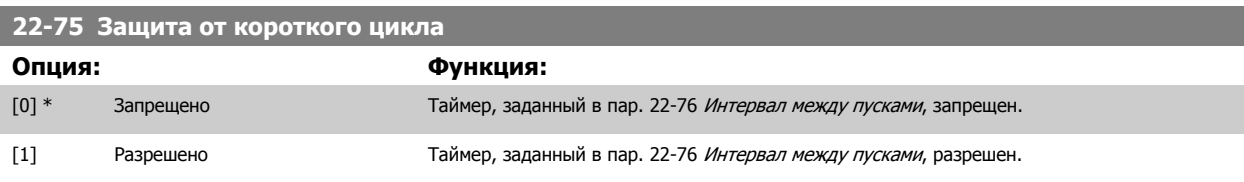

ремня.

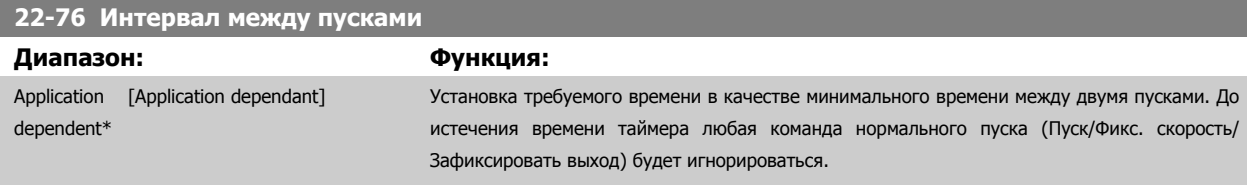

## **22-77 Мин. время работы**

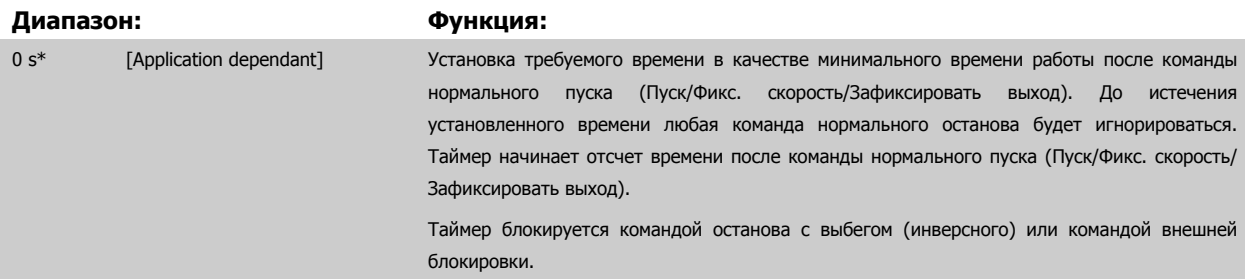

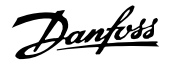

<span id="page-120-0"></span>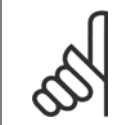

### **Внимание**

Не работает в каскадном режиме.

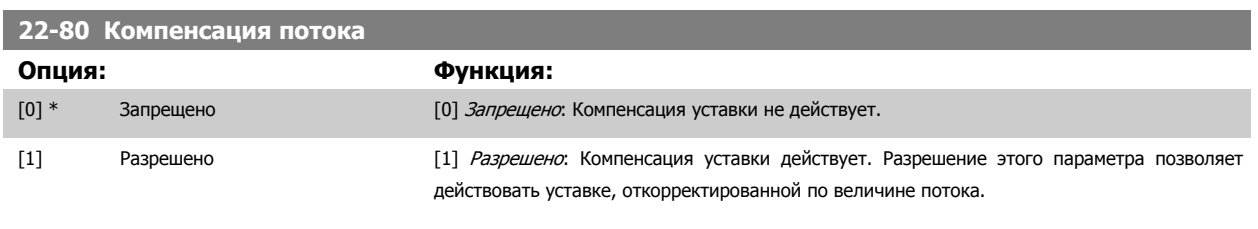

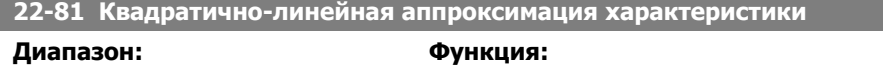

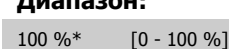

# $Пример 1.$ Регулировка этого параметра позволяет изменять форму регулировочной кривой. 0 = Линейное

100 % = идеальная форма (теоретическая).

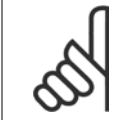

### **Внимание**

Следует учесть: Не отображается, если работает в каскадной схеме.

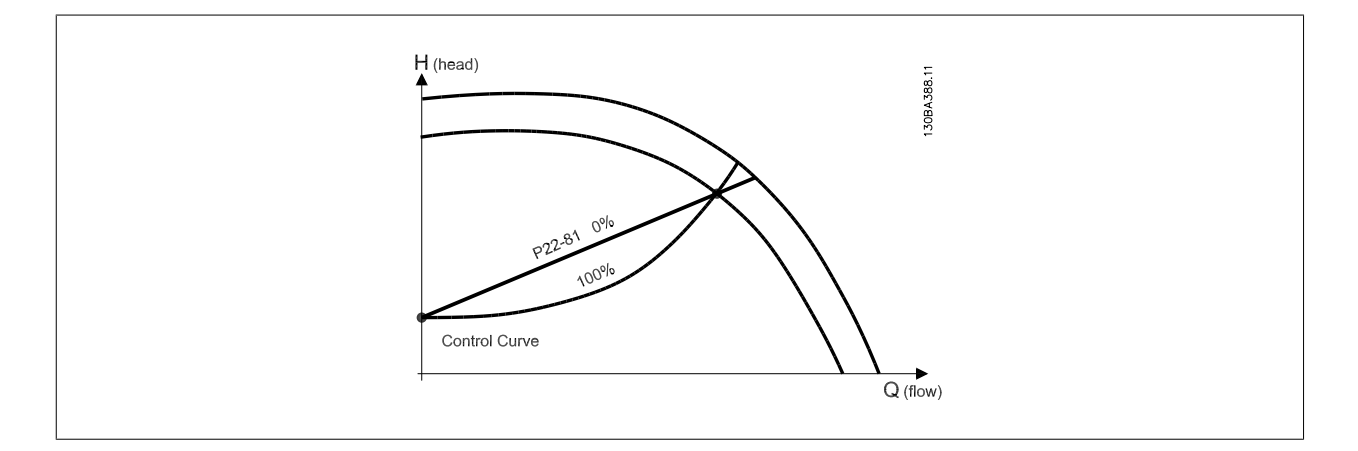

### **22-82 Расчет рабочей точки**

### **Опция: Функция:**

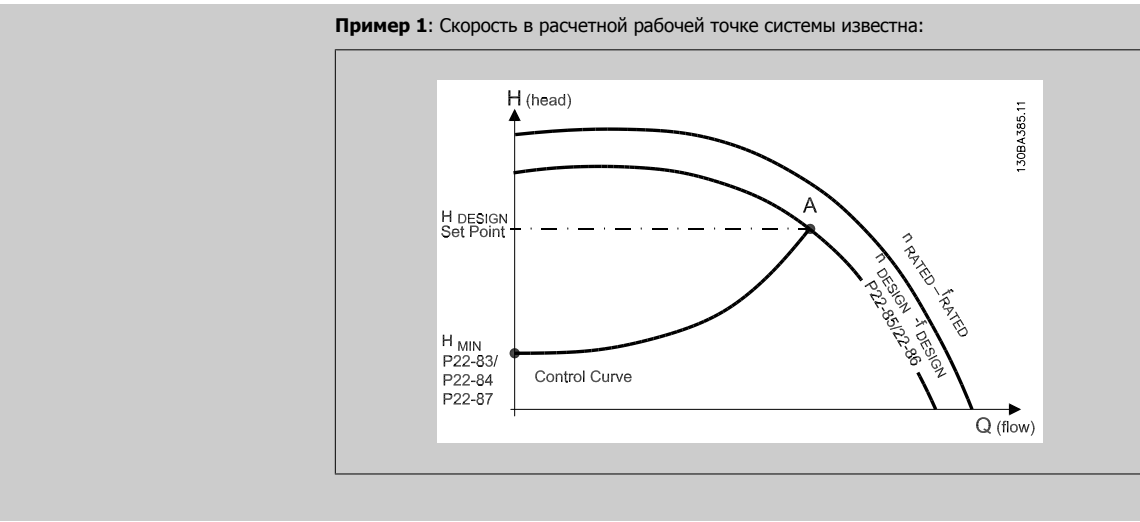

 **7**

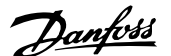

<span id="page-121-0"></span>Рабочую точку A, которая является расчетной рабочей точкой системы, можно найти, если провести линии из точки HDESIGN и точки QDESIGN, значения которых берутся из листа технических данных для конкретного оборудования на различных скоростях. Необходимо определить характеристики насоса в этой точке и запрограммировать соответствующую скорость. Закрывание клапанов и снижение скорости вращения до тех пор пока не будет достигнуто минимальное давление Нми, позволяет определить скорость в точке с нулевым потоком.

После этого путем регулировки пар. 22-81 [Квадратично](#page-120-0)-линейная аппроксимация [характеристики](#page-120-0) можно плавно изменять форму регулировочной кривой.

#### **Пример 2:**

Если скорость в расчетной рабочей точке системы не известна: необходимо с помощью листа технических данных определить другую точку задания на регулировочной кривой. Можно определить поток QRATED при давлении (HDESIGN) как поток в точке пересечения линии этого расчетного давления с кривой номинальной скорости вращения (точка C). Подобным образом, если провести линию расчетного потока (QDESIGN) до пересечения с вышеуказанной кривой (точка D), то можно определить давление H<sub>D</sub> при этом потоке. Если известны эти две точки на характеристике насоса, а также величина Н<sub>МIN</sub>, как описано выше, преобразователь частоты может вычислить опорную точку B и, следовательно, вычертить регулировочную кривую, которая содержит также расчетную рабочую точку системы A.

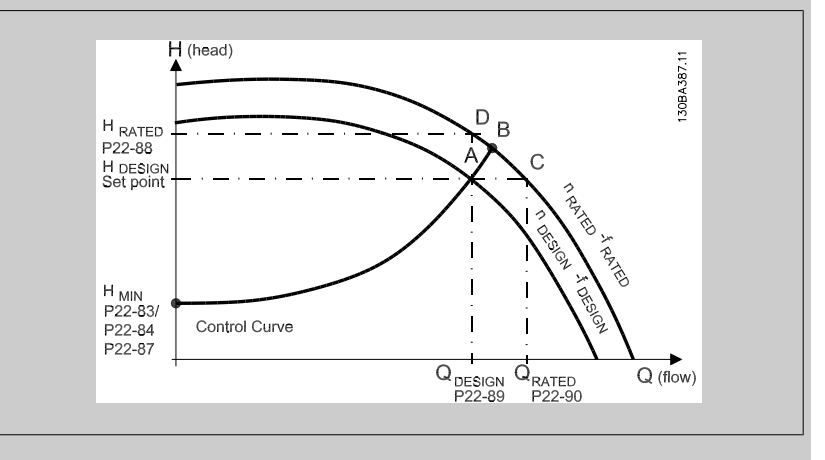

[0] \* Запрещено Залиешено Запрещено [0]: Расчет рабочей точки не действует. Следует использовать, если расчетная точка известна (см. приведенную выше таблицу).

[1] Разрешено Разрешено [1] : Расчет рабочей точки действует. Разрешение этого параметра позволяет вычислять неизвестную расчетную рабочую точку системы при скорости 50/60 Гц на основании набора входных данных, определяемых пар. 22-83 Скорость при отсутствии потока [об/мин] пар. 22-84 [Скорость](#page-122-0) при отсутствии потока [Гц], пар. 22-87 [Давление](#page-122-0) при скорости <sup>в</sup> [отсутствие](#page-122-0) потока, пар. 22-88 Давление при [номинальной](#page-122-0) скорости, пар[. 22-89](#page-122-0) Поток <sup>в</sup> [расчетной](#page-122-0) точке и пар. 22-90 Поток при [номинальной](#page-123-0) скорости.

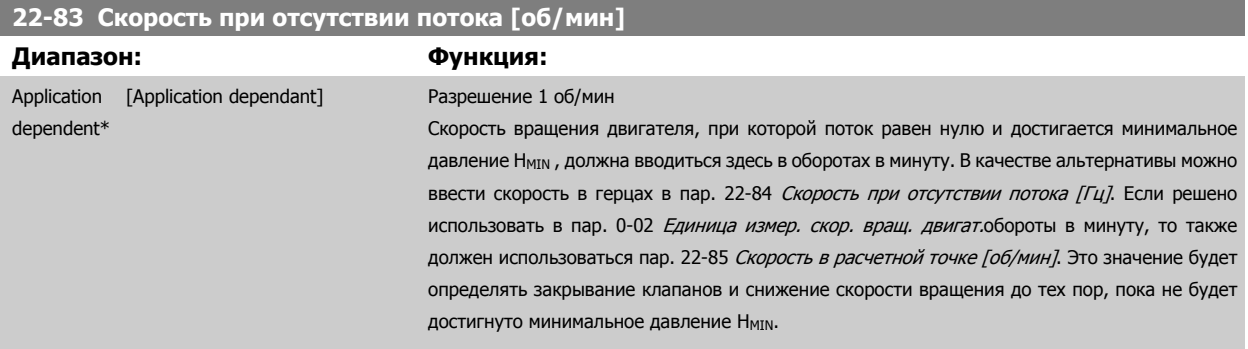

<span id="page-122-0"></span>Инструкция по эксплуатации VLT® HVAC Drive

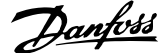

### **22-84 Скорость при отсутствии потока [Гц]**

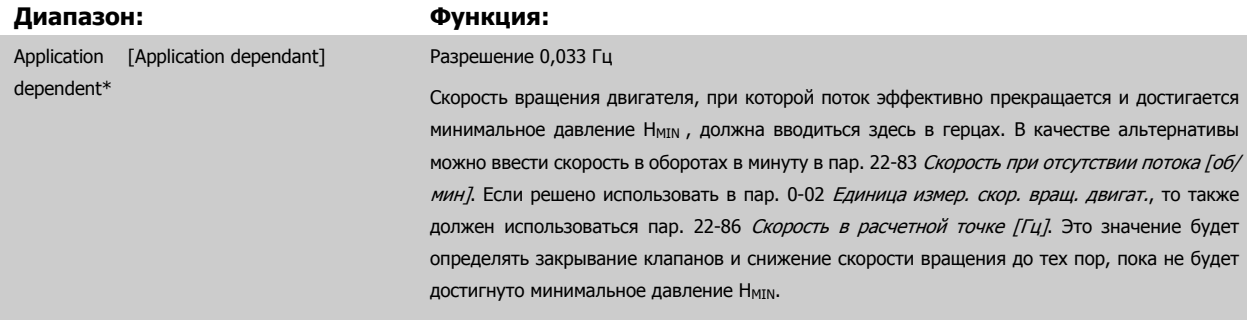

### **22-85 Скорость в расчетной точке [об/мин]**

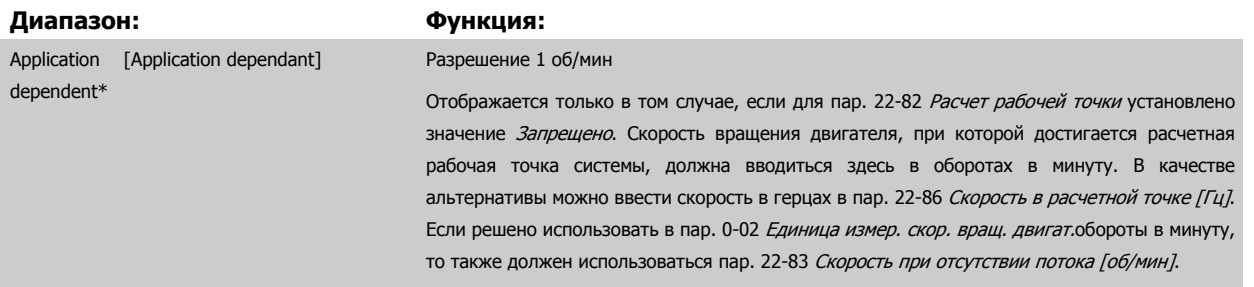

### **22-86 Скорость в расчетной точке [Гц]**

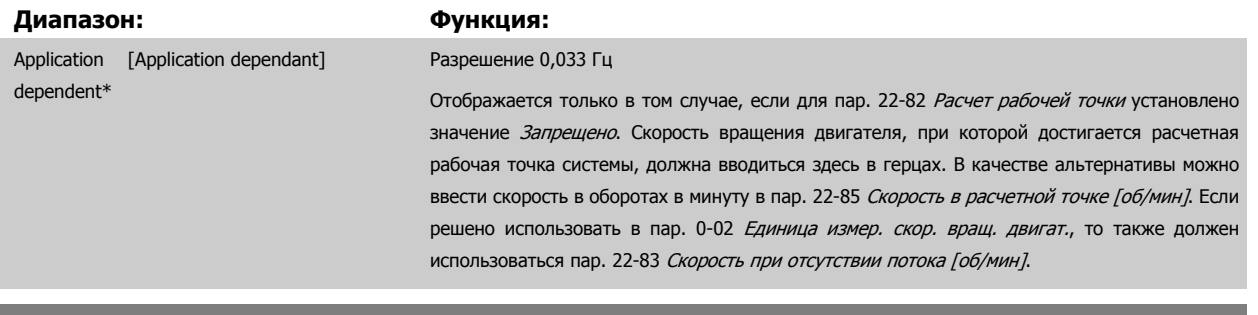

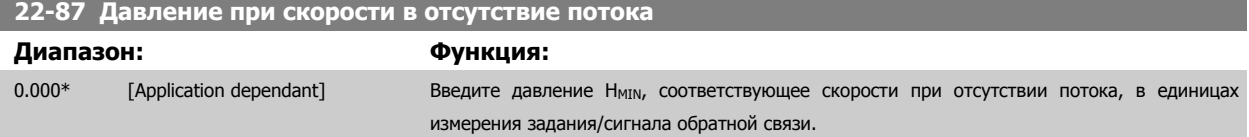

См. также пар. 22-82 Расчет рабочей точки, точка D.

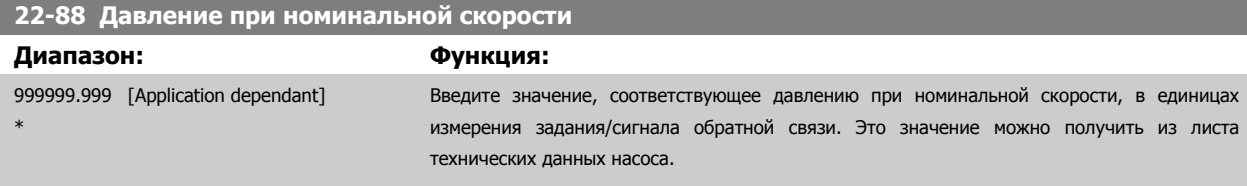

См. также пар. 22-82 Расчет рабочей точки, точка A.

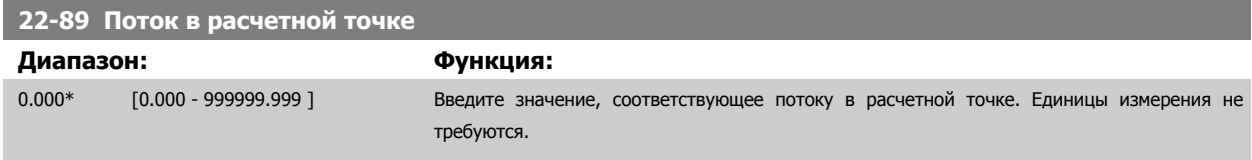

См. также пар. 22-82 Расчет рабочей точки, точка C.

 **7**

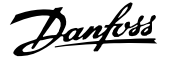

<span id="page-123-0"></span>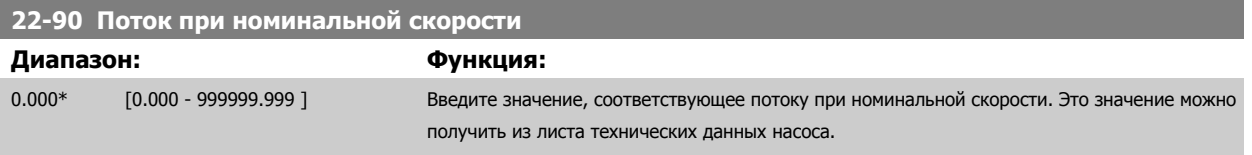

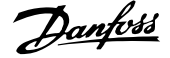

# **7.3.1 Настройка параметров**

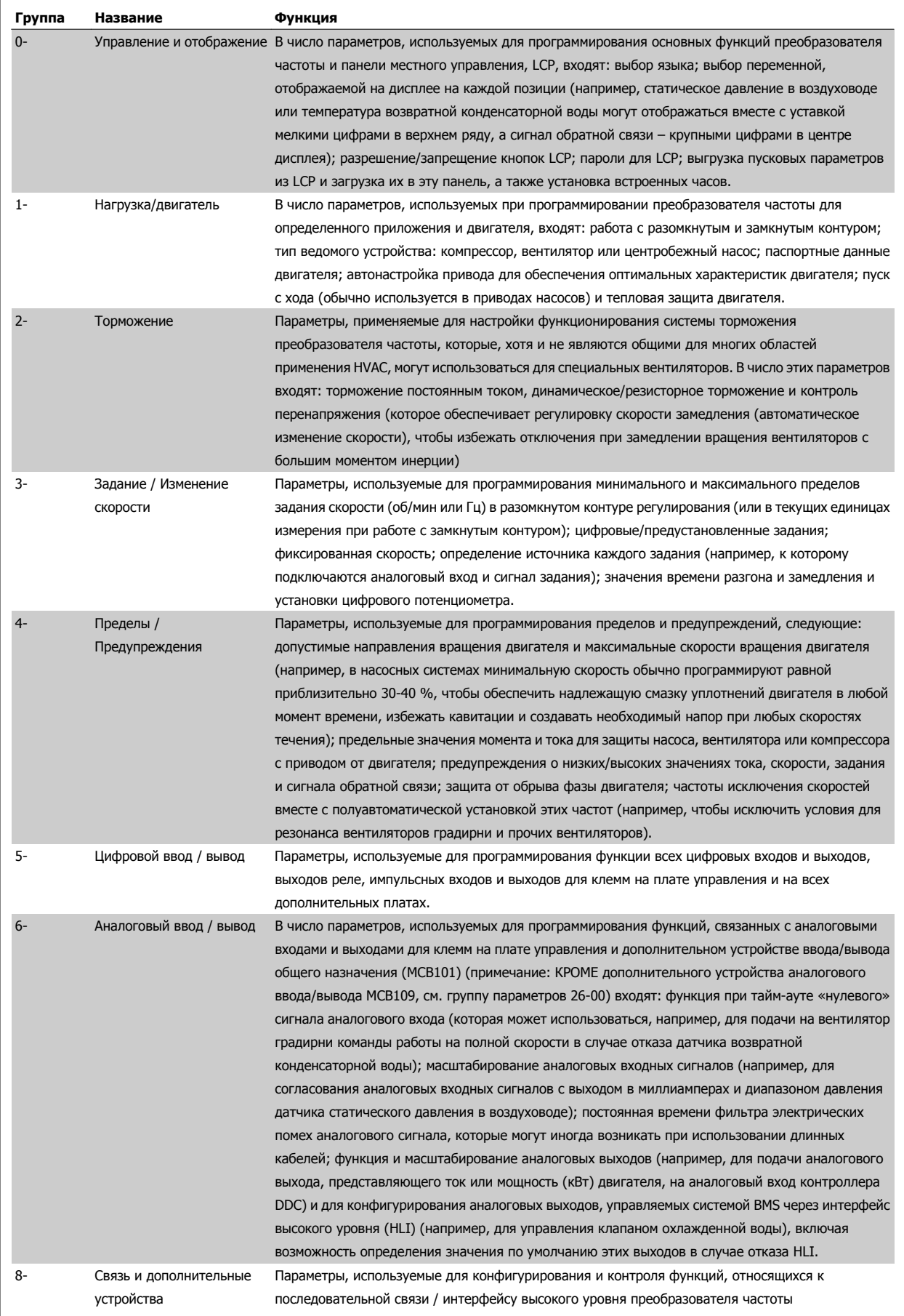

Таблица 7.1: Группы параметров

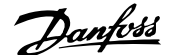

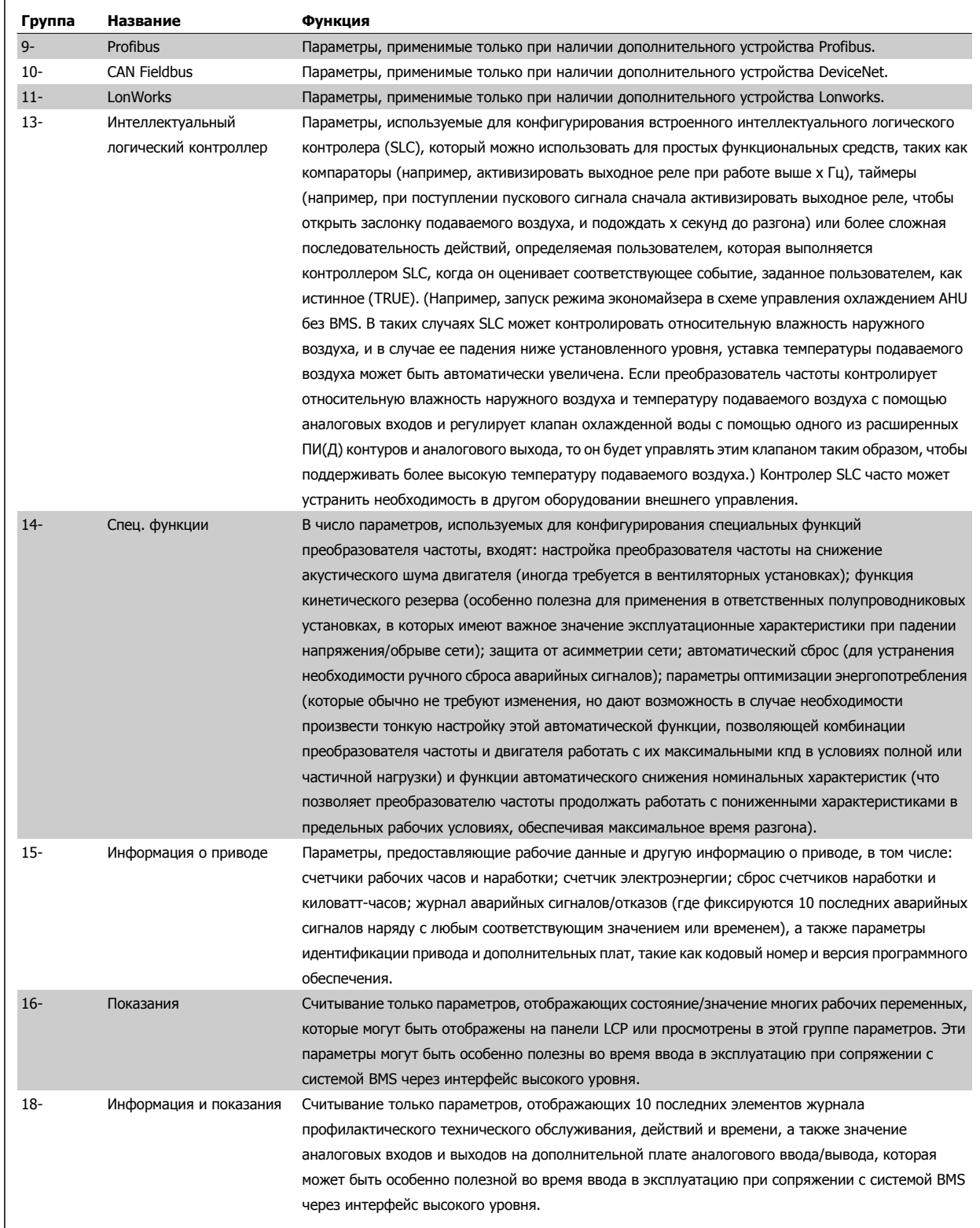

**7** 

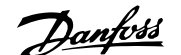

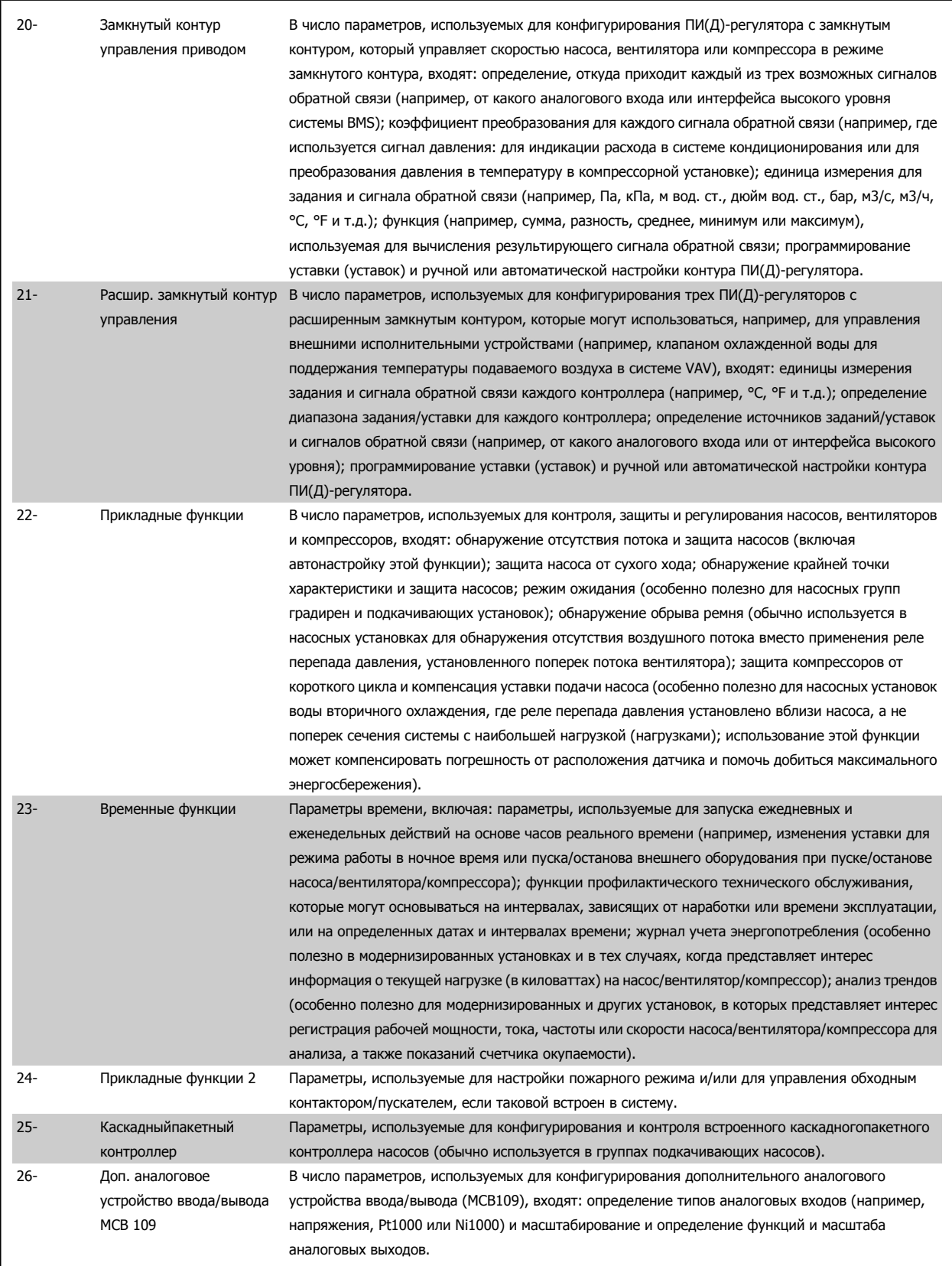

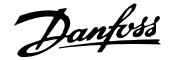

Описания и выбор параметров отображаются на графической (GLCP) или цифровой (NLCP) панели управления. (Подробнее см. в соответствующем разделе.) Доступ к параметрам осуществляется путем нажатия кнопки [Quick Menu] или [Main Menu] на панели управления. Быстрое меню (Quick menu) используется при первоначальном пуске привода и служит для ввода параметров, необходимых для того, чтобы начать работу. Главное меню (Main Menu) используется для вызова всех параметров с целью детального прикладного программирования.

Все цифровые и аналоговые вводы/выводы являются многофункциональными. Для всех клемм предусмотрены заводские функции по умолчанию, пригодные для большинства HVAC задач, но если требуются другие особые функции, они настраиваются согласно указаниям в группах параметров 5 или 6.

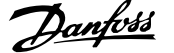

# **7.3.2 0-\*\* Управл. и отображ.**

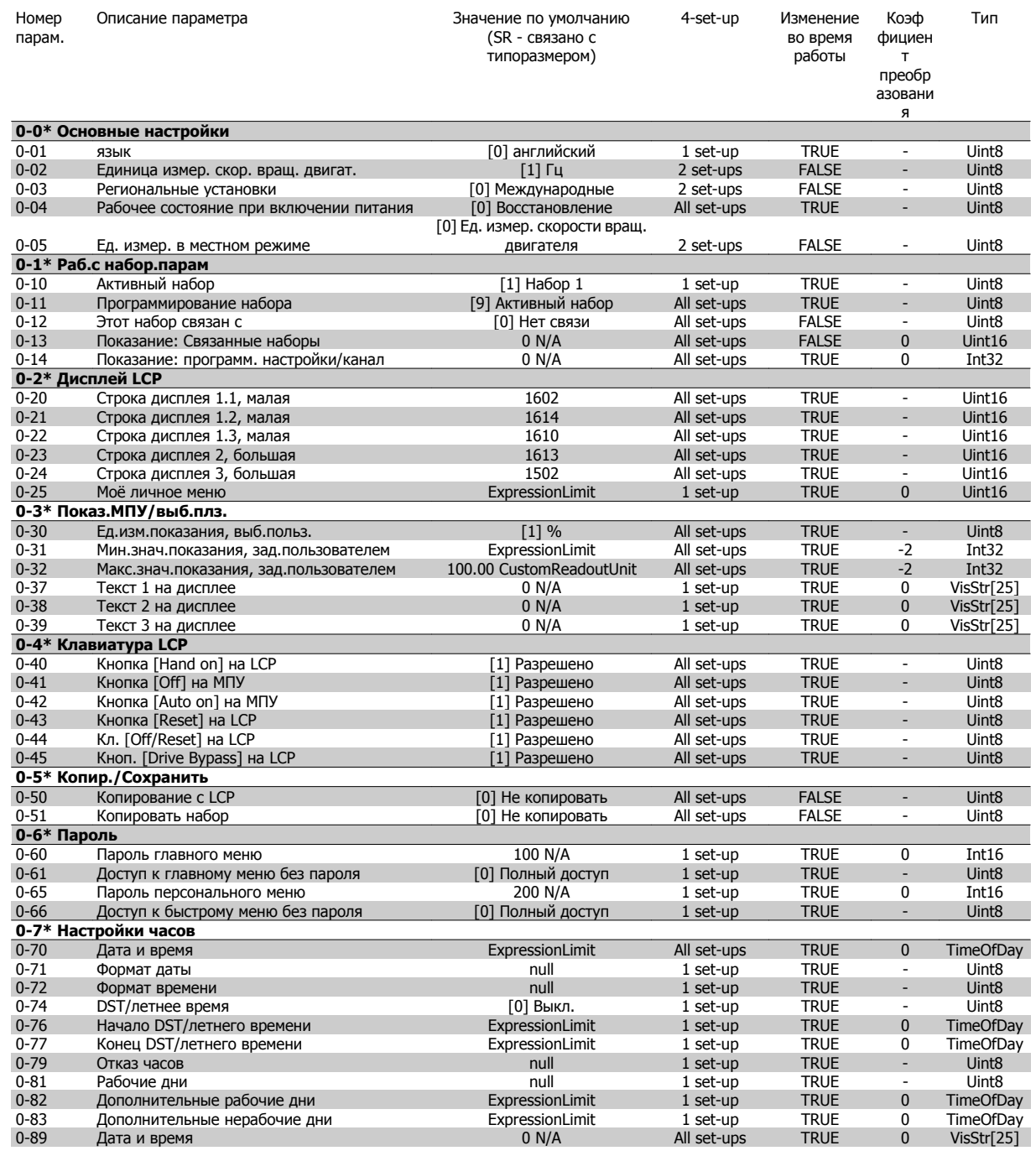

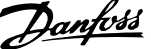

# **7.3.3 1-\*\* Нагрузка/двигатель**

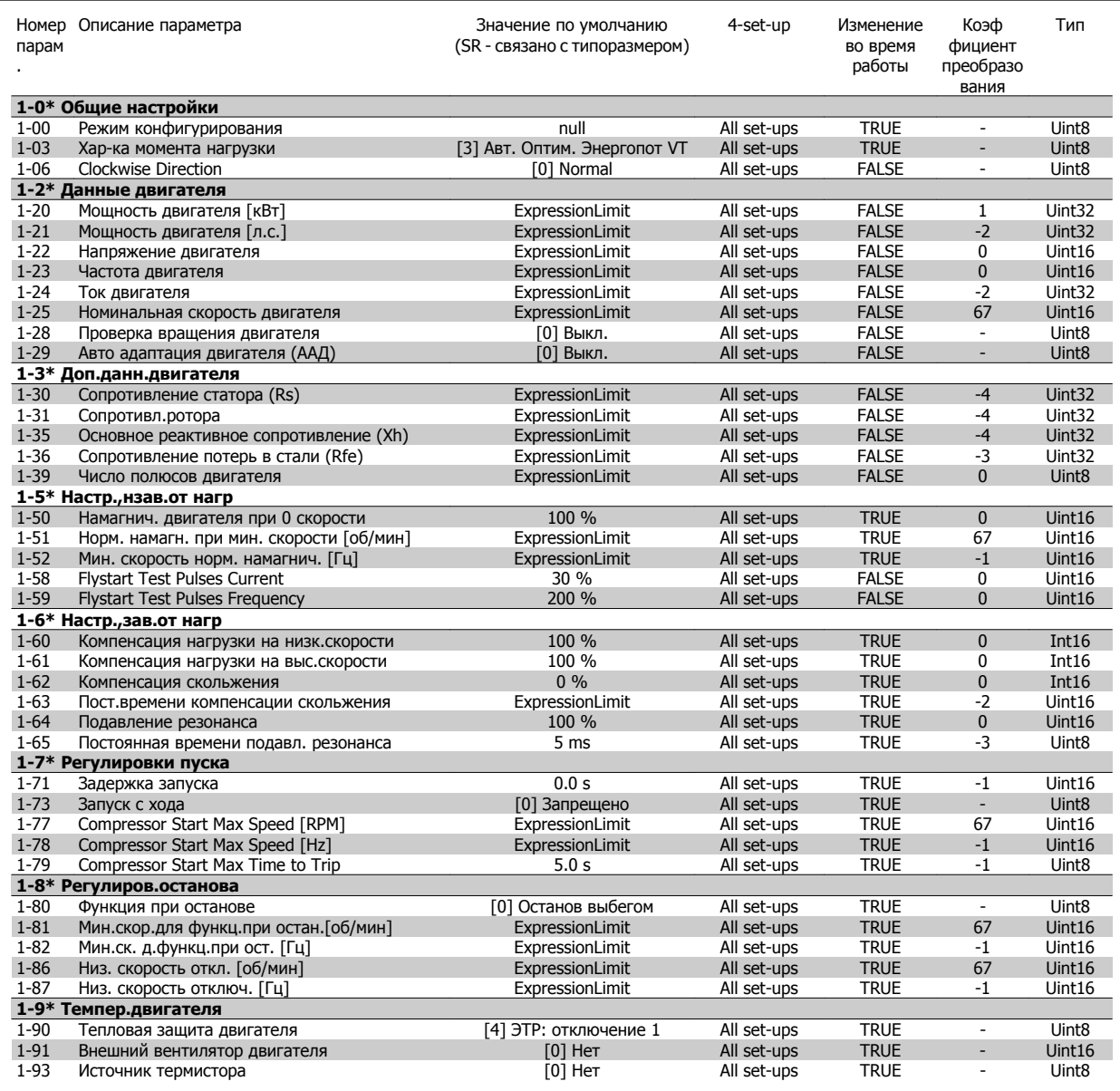

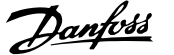

# **7.3.4 2-\*\* Торможение**

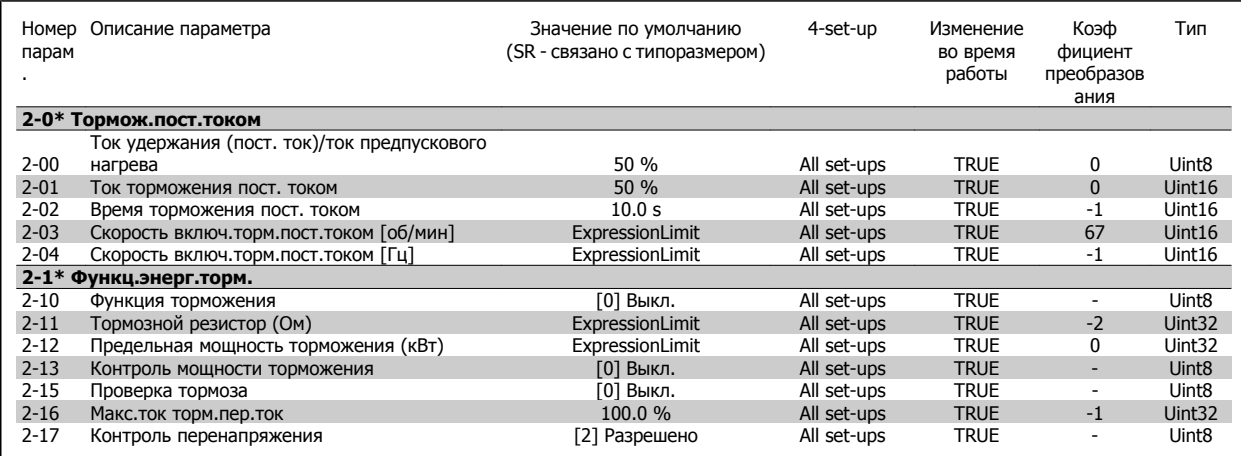

# **7.3.5 3-\*\* Задан./измен. скор.**

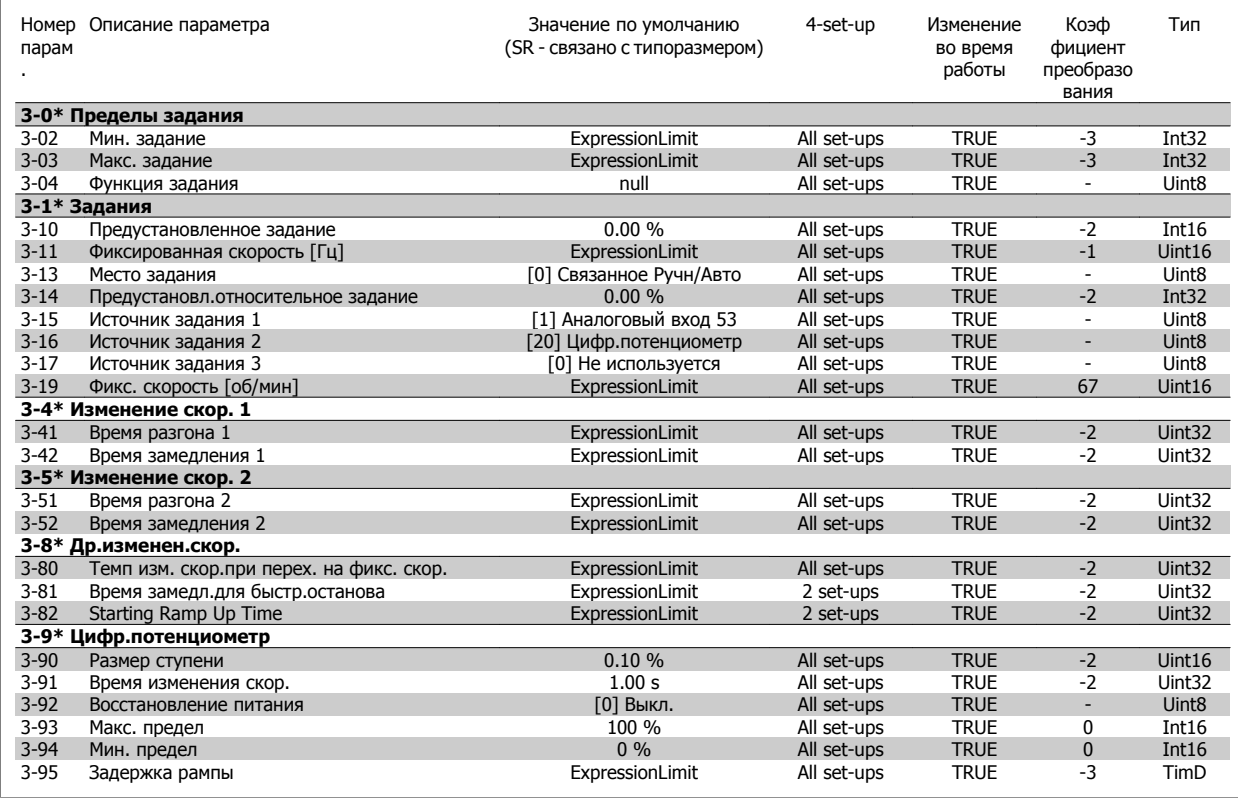

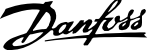

# **7.3.6 4-\*\* Пределы/предупр.**

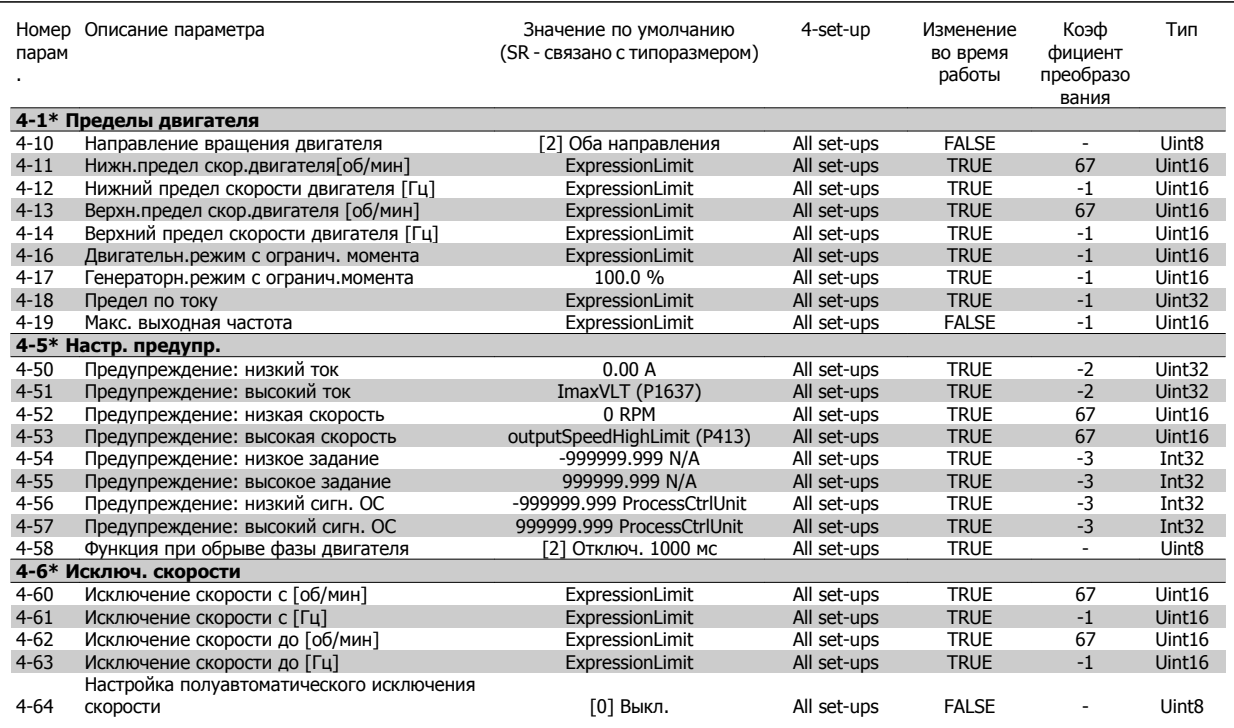

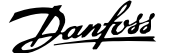

# **7.3.7 5-\*\* Цифровой вход/выход**

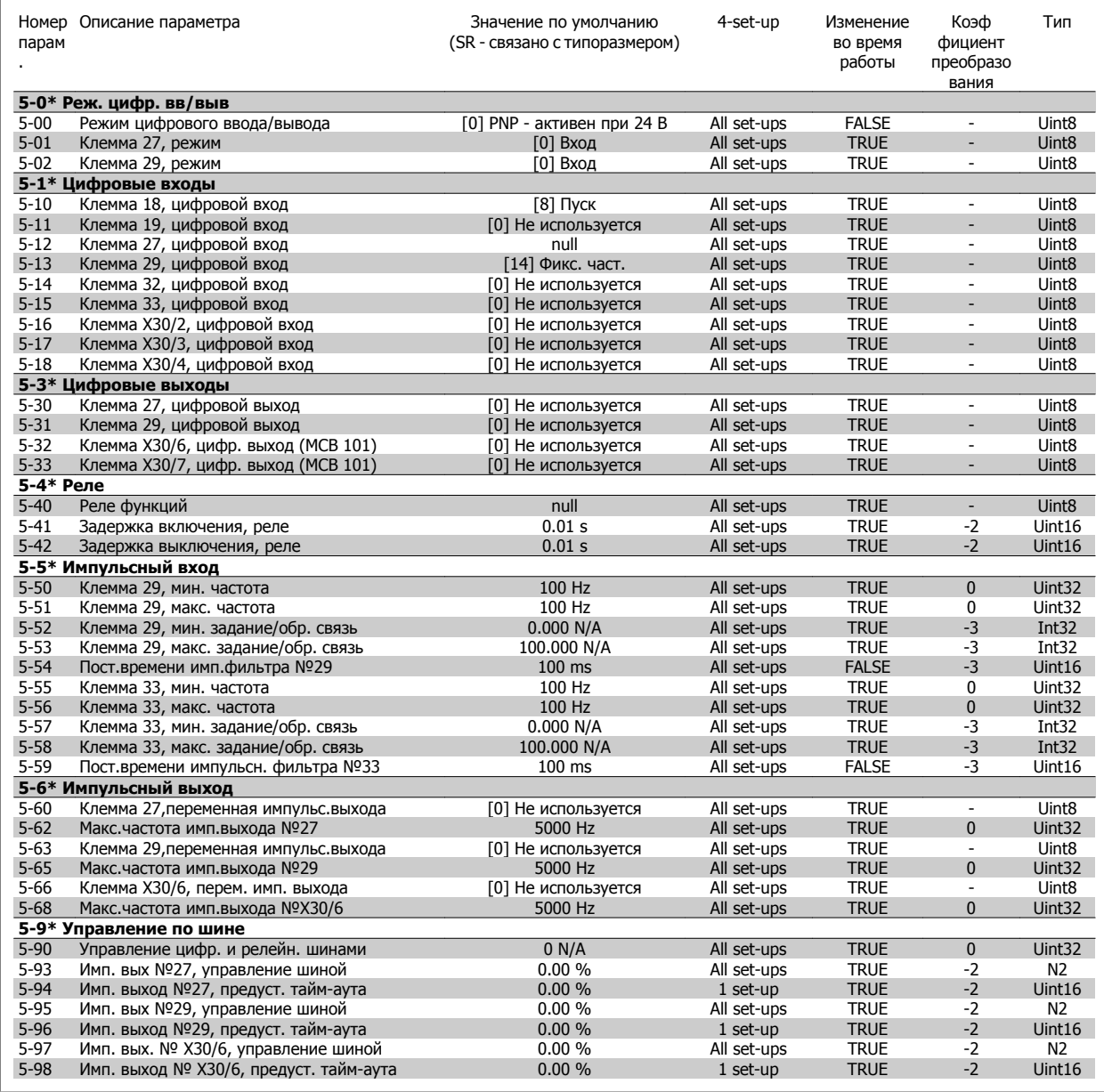

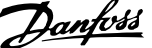

# **7.3.8 6-\*\* Аналог. ввод/вывод**

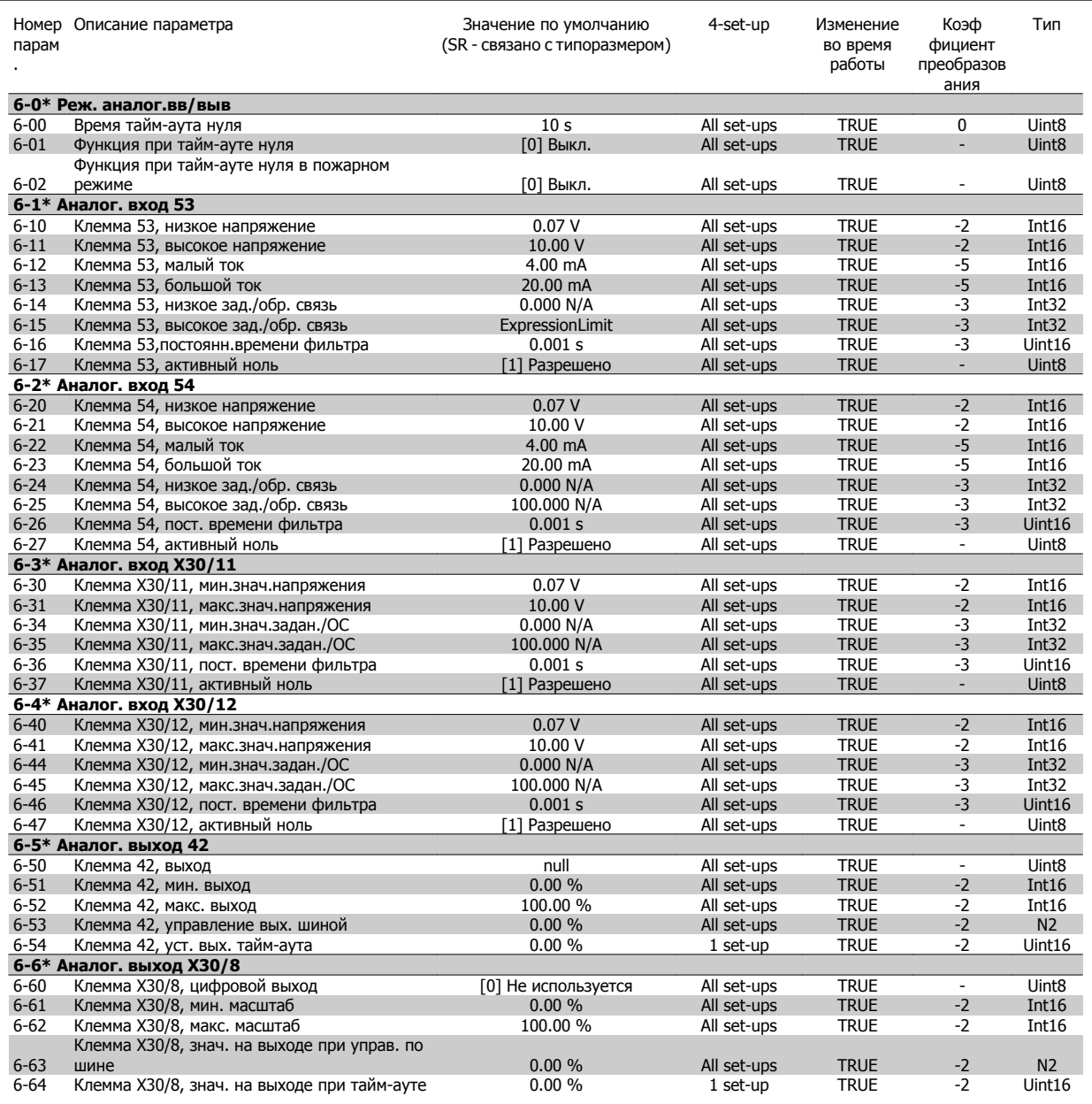

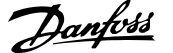

# **7.3.9 8-\*\* Связь и доп. устр.**

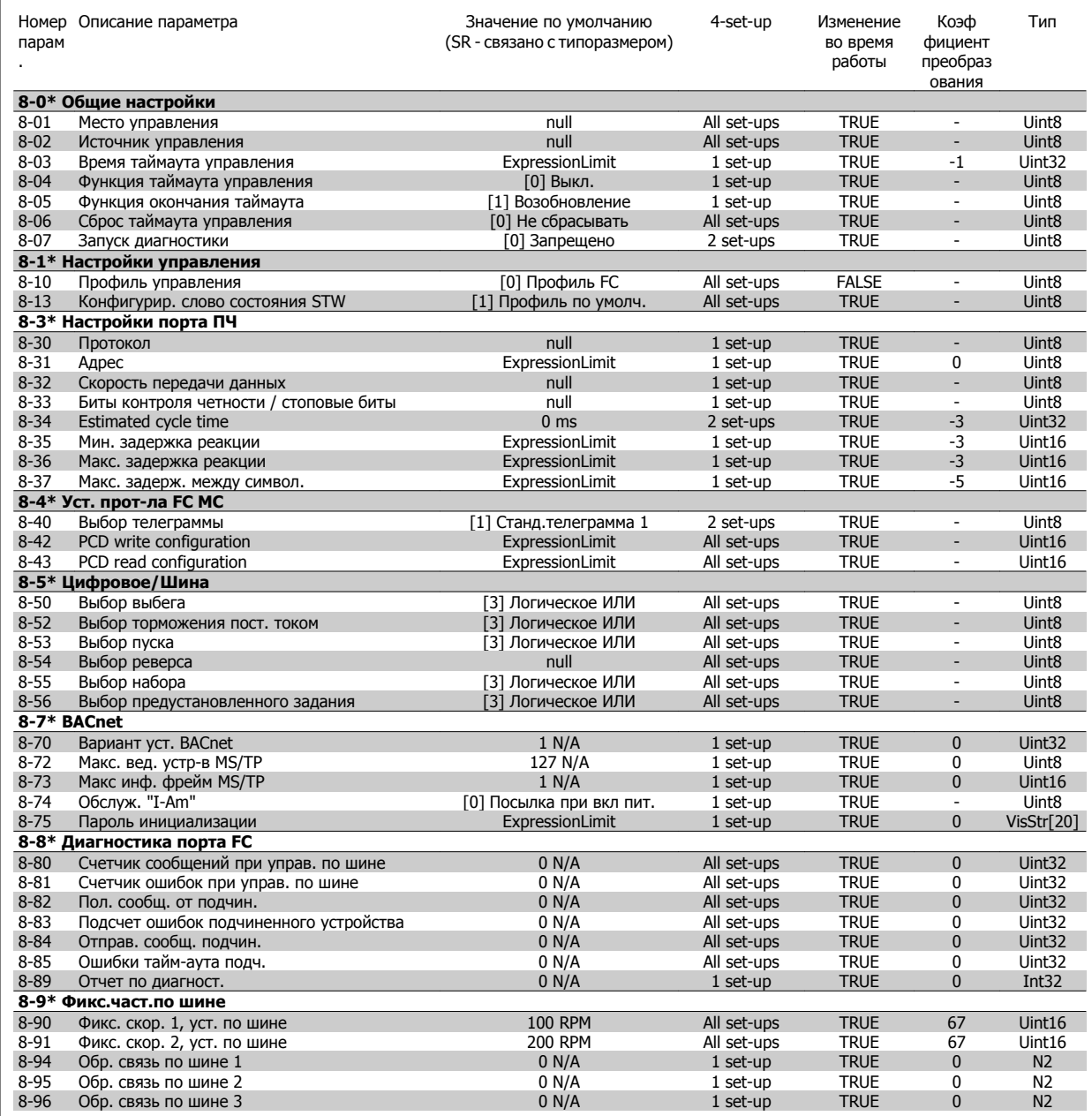

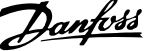

# **7.3.10 9-\*\* Profibus**

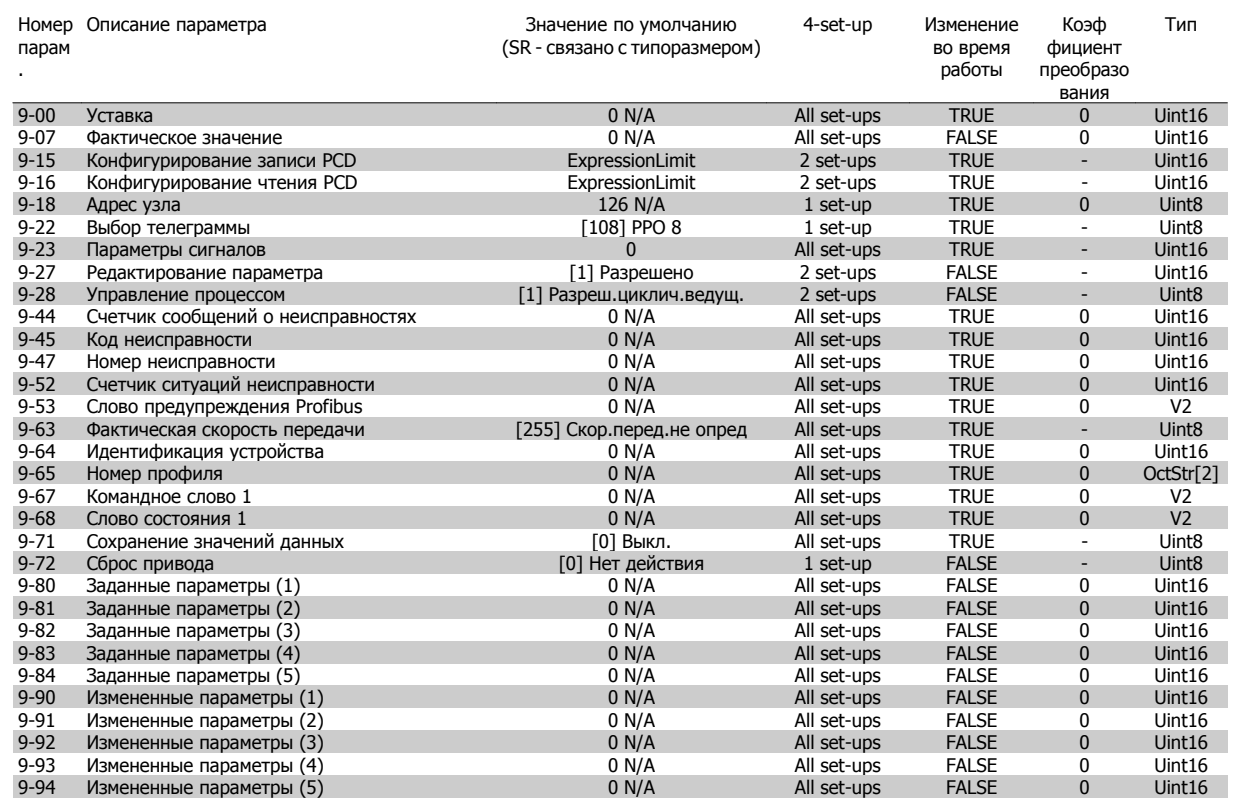

# **7.3.11 10-\*\* CAN Fieldbus**

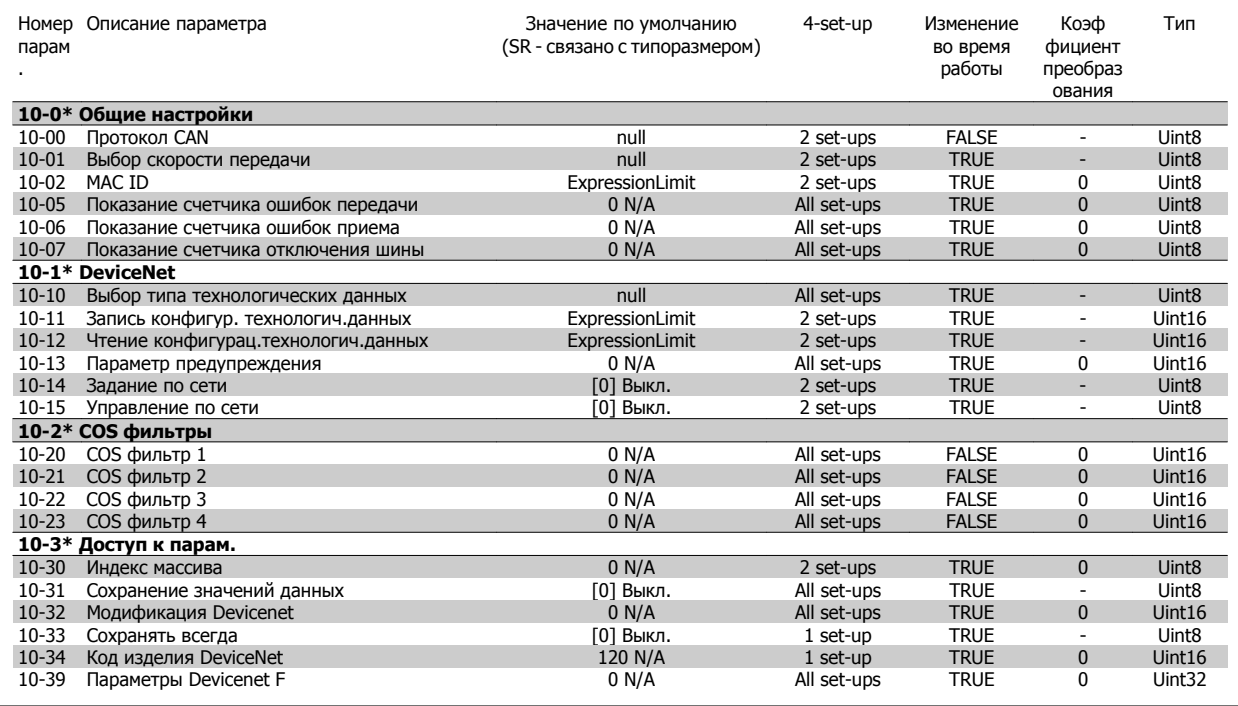

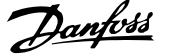

# **7.3.12 11-\*\* LonWorks**

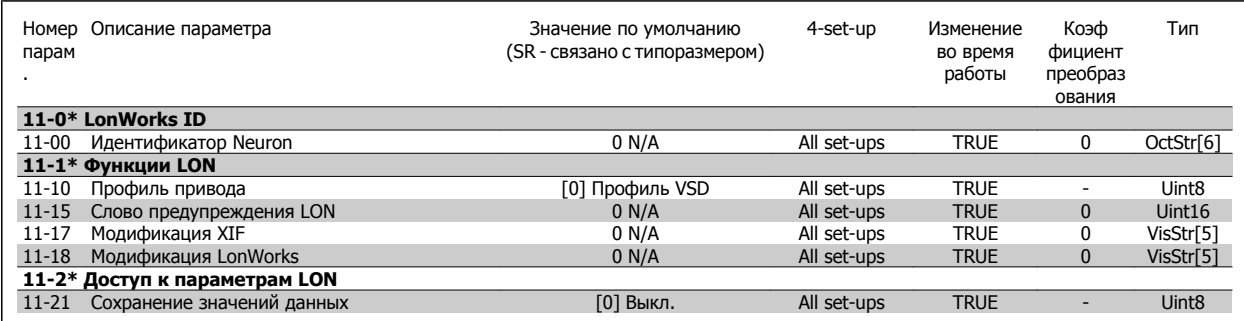

# **7.3.13 13-\*\* Интеллект. логический контроллер**

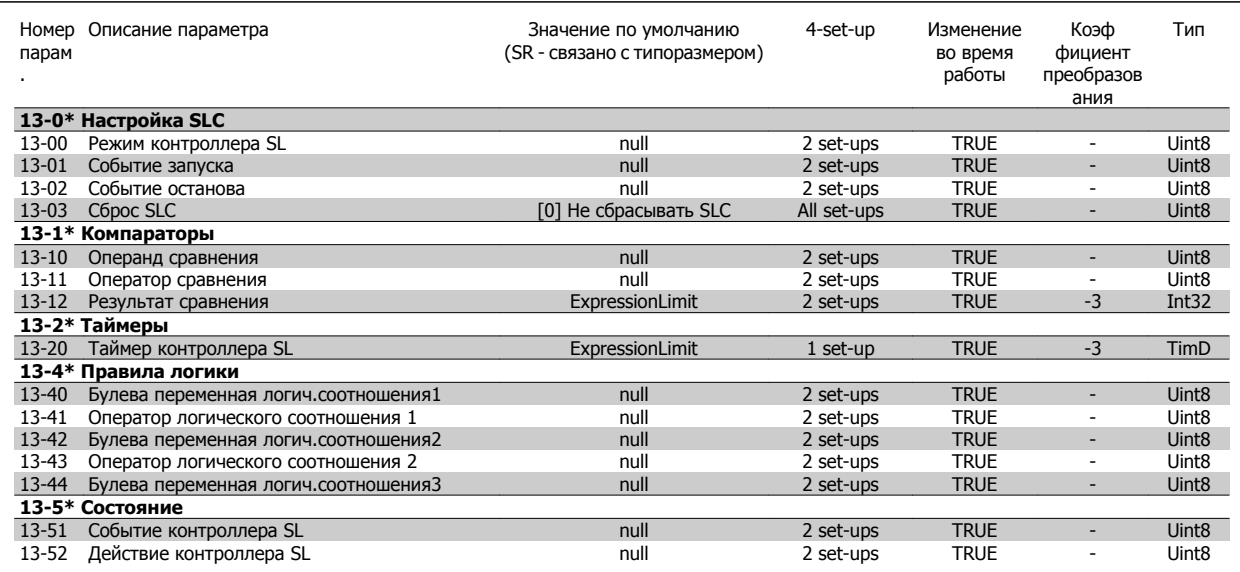

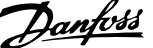

# **7.3.14 14-\*\* Специальные функции**

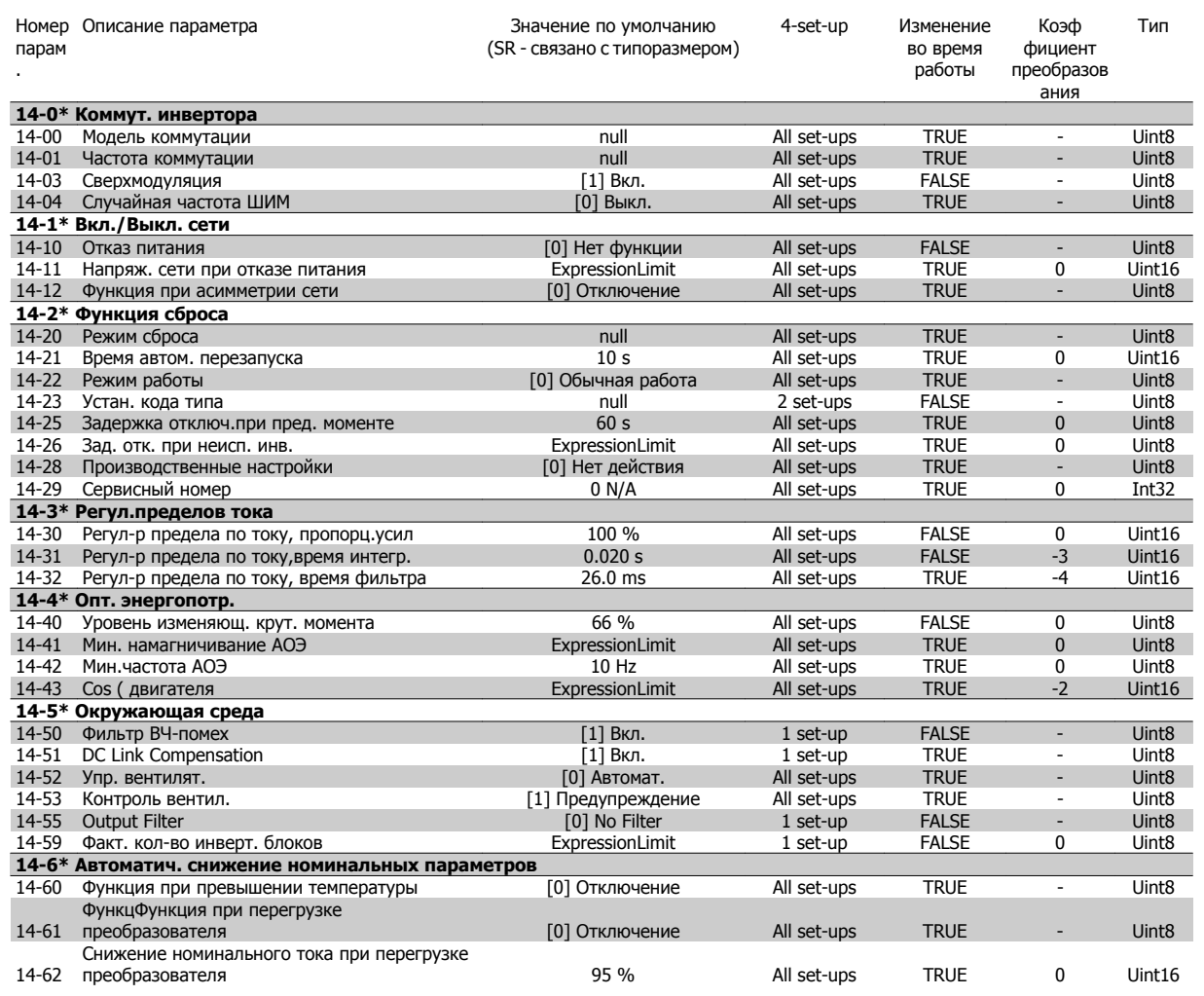

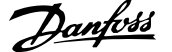

# **7.3.15 15-\*\* Информ. о приводе**

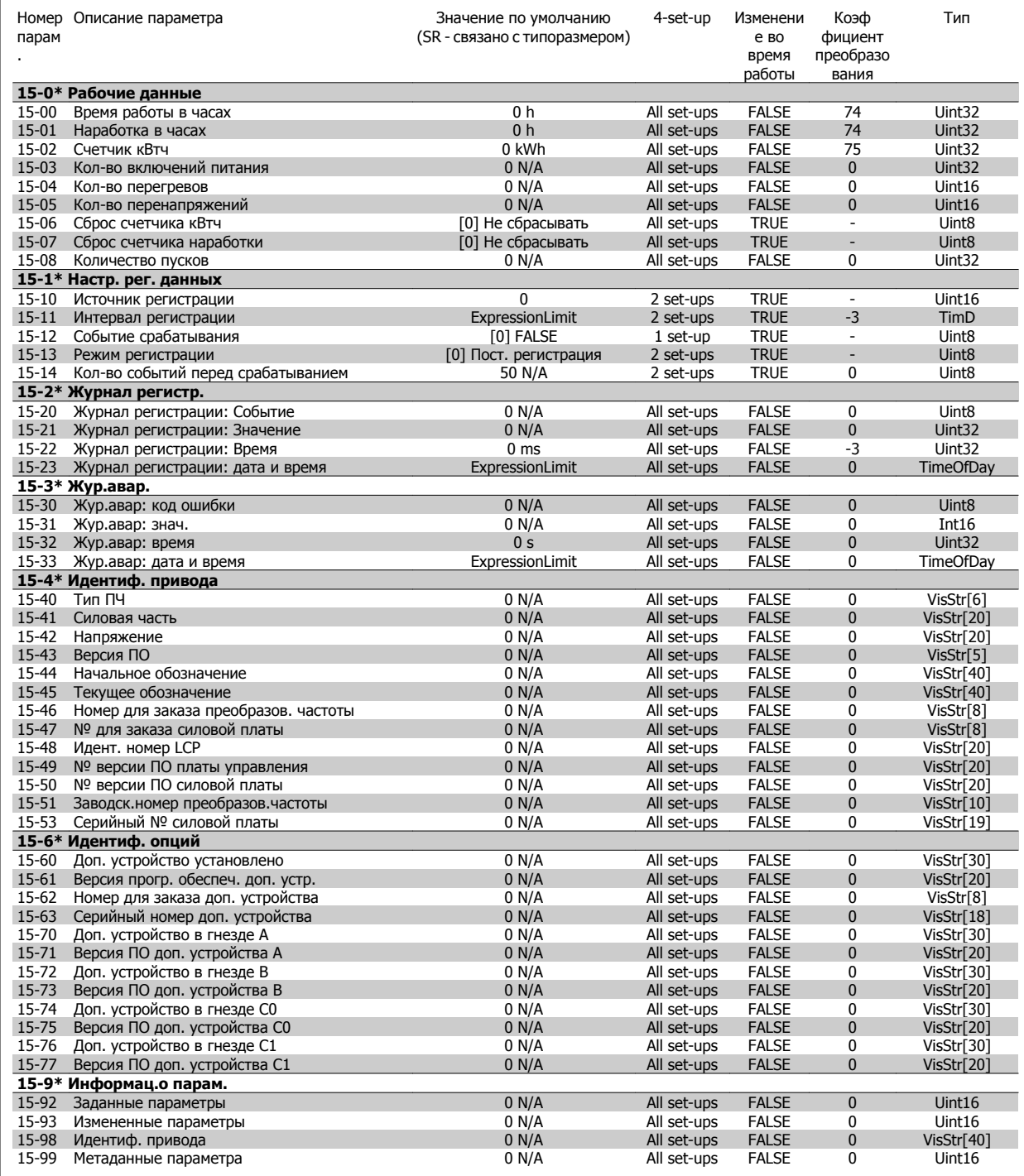

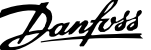

# **7.3.16 16-\*\* Вывод данных**

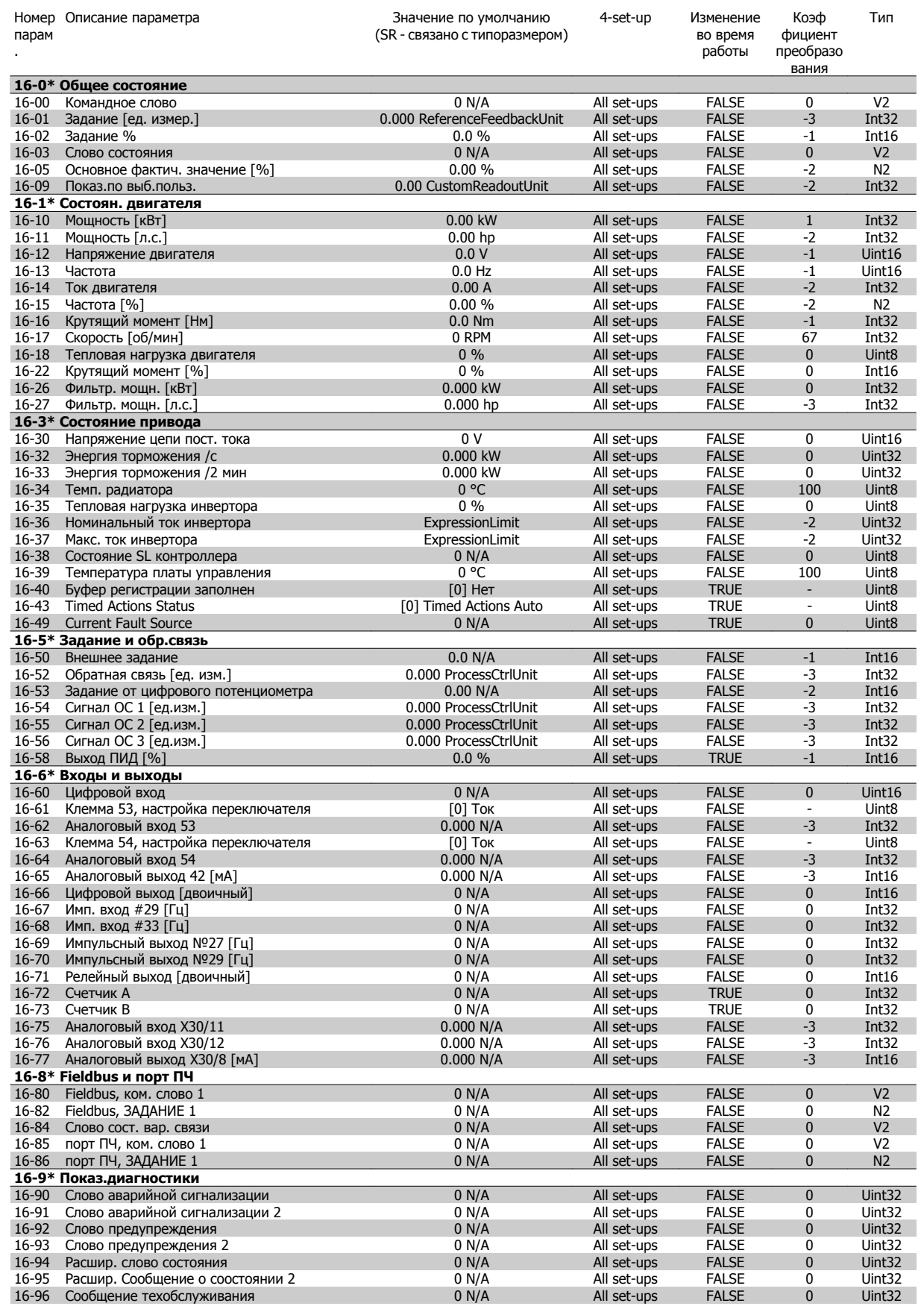

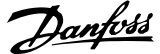

# **7.3.17 18-\*\* Информация и показания**

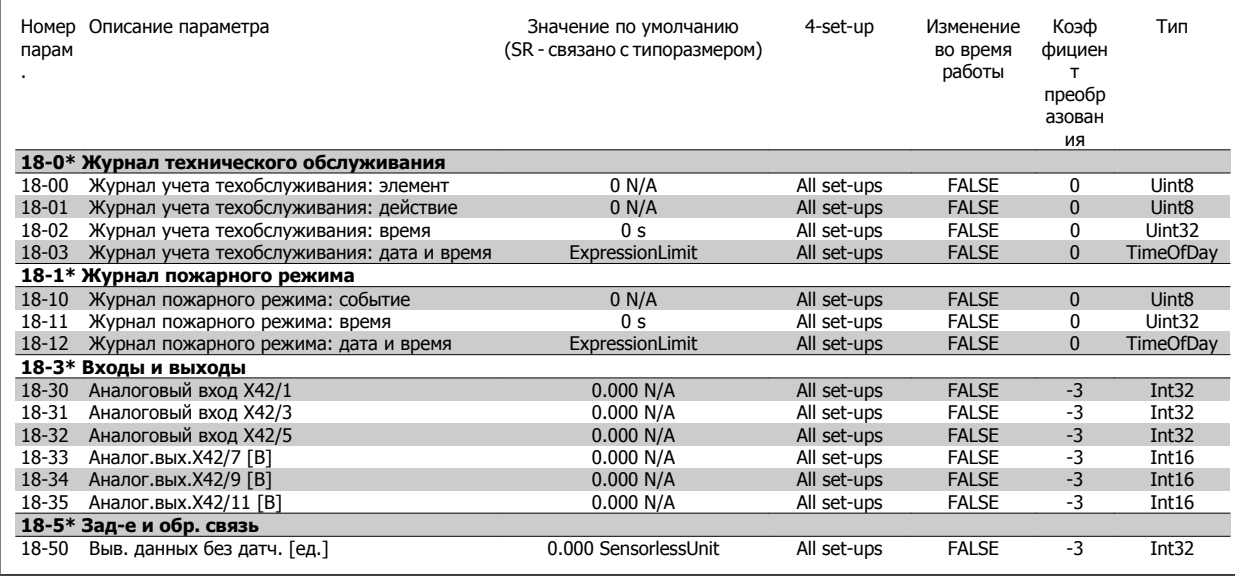

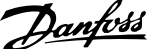

# **7.3.18 20-\*\* Замкнутый контур упр. приводом**

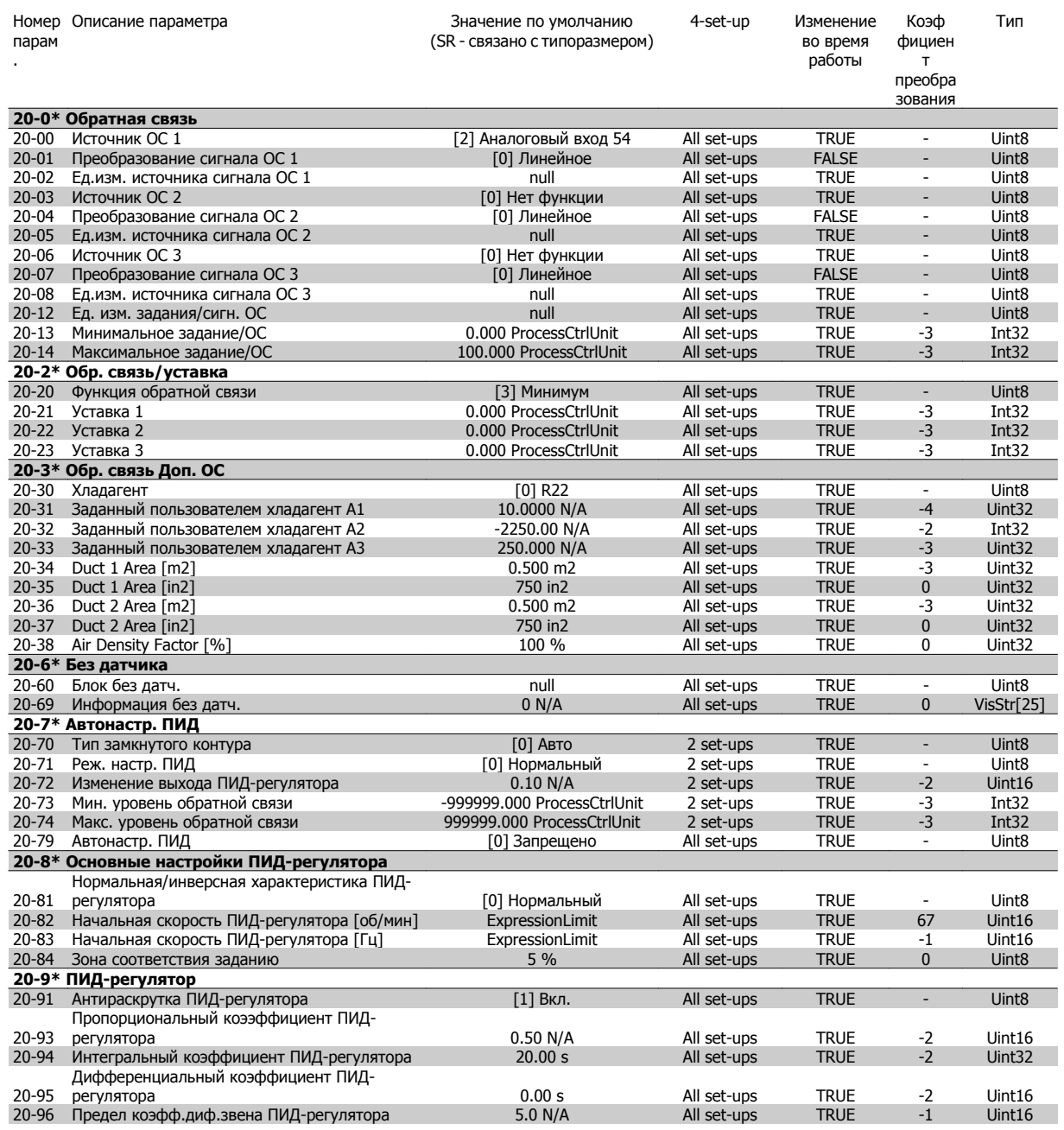

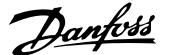

# **7.3.19 21-1\*\* Расширенный замкнутый контур**

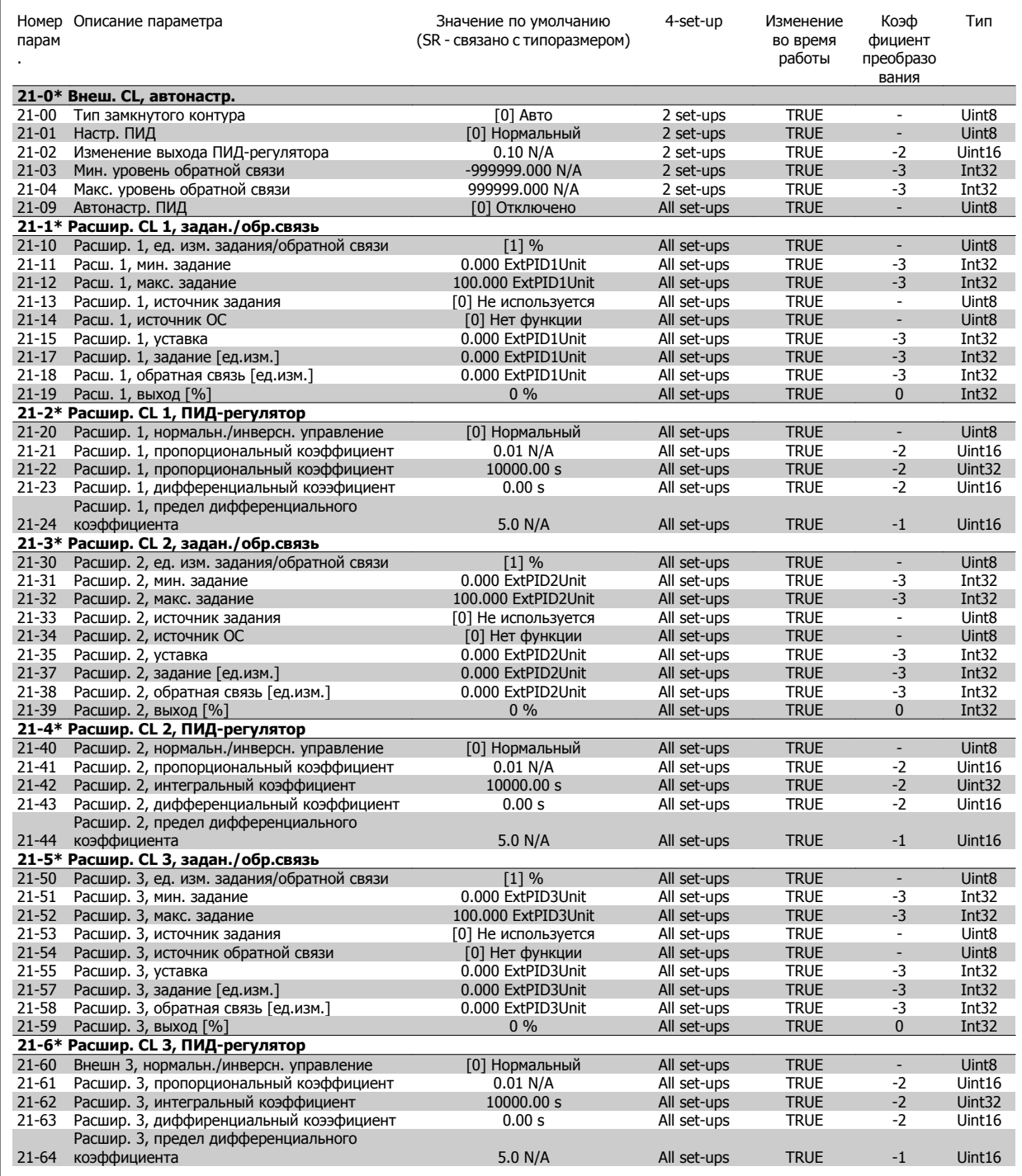

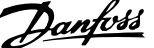

# **7.3.20 22-\*\* Прикладные функции**

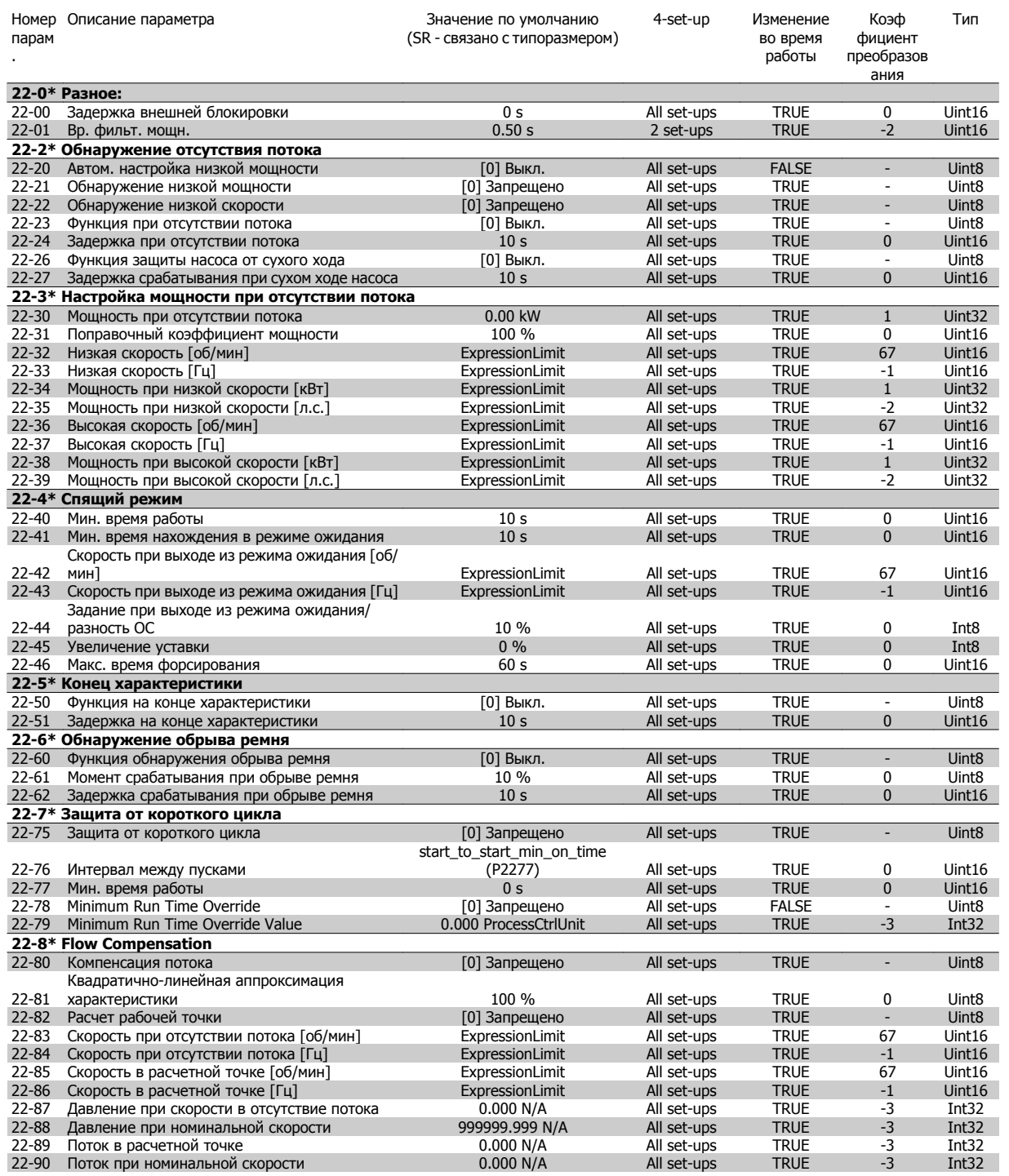
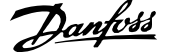

### **7.3.21 23-\*\* Временные функции**

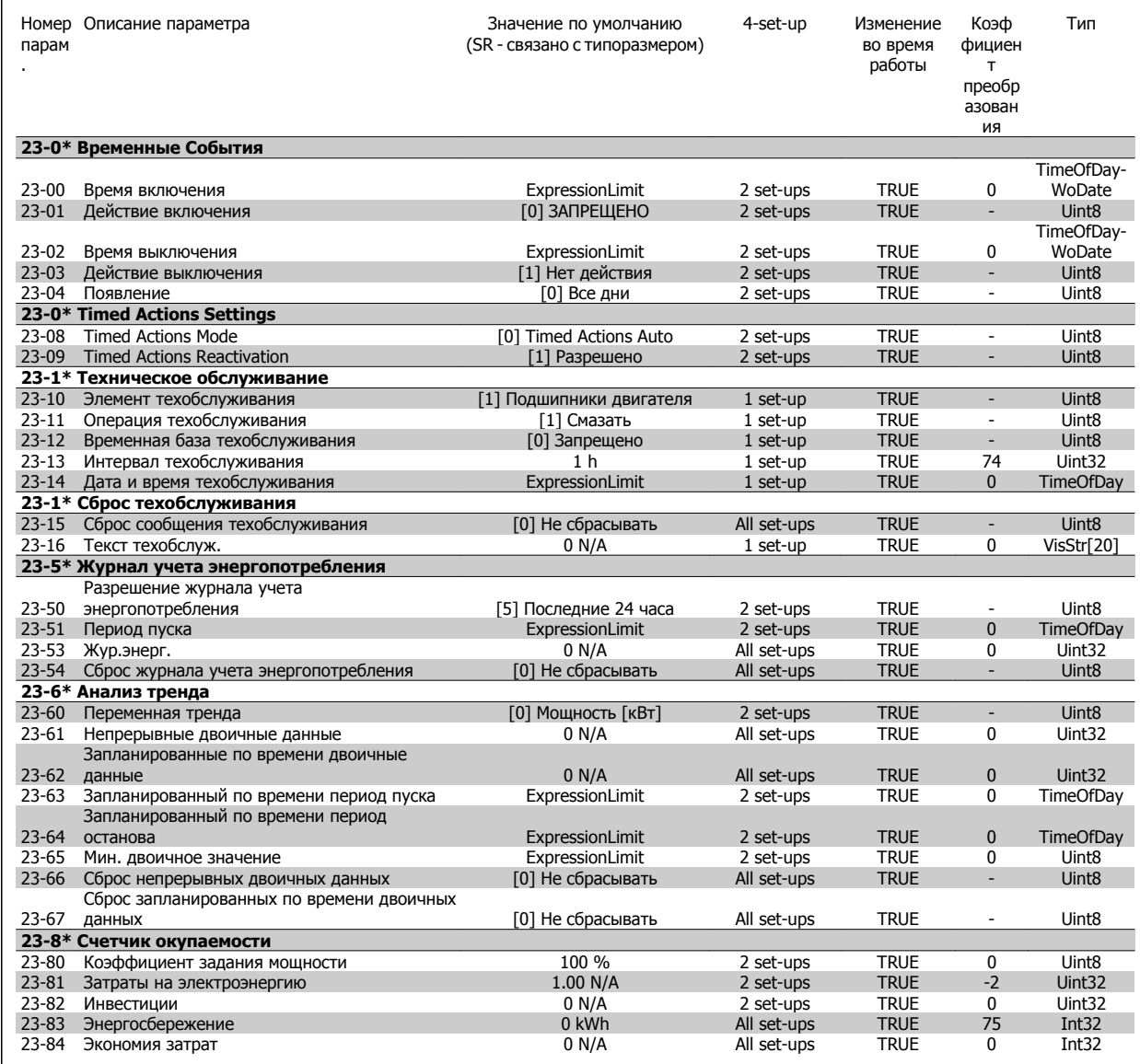

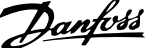

### **7.3.22 24-\*\* Прикладные функции 2**

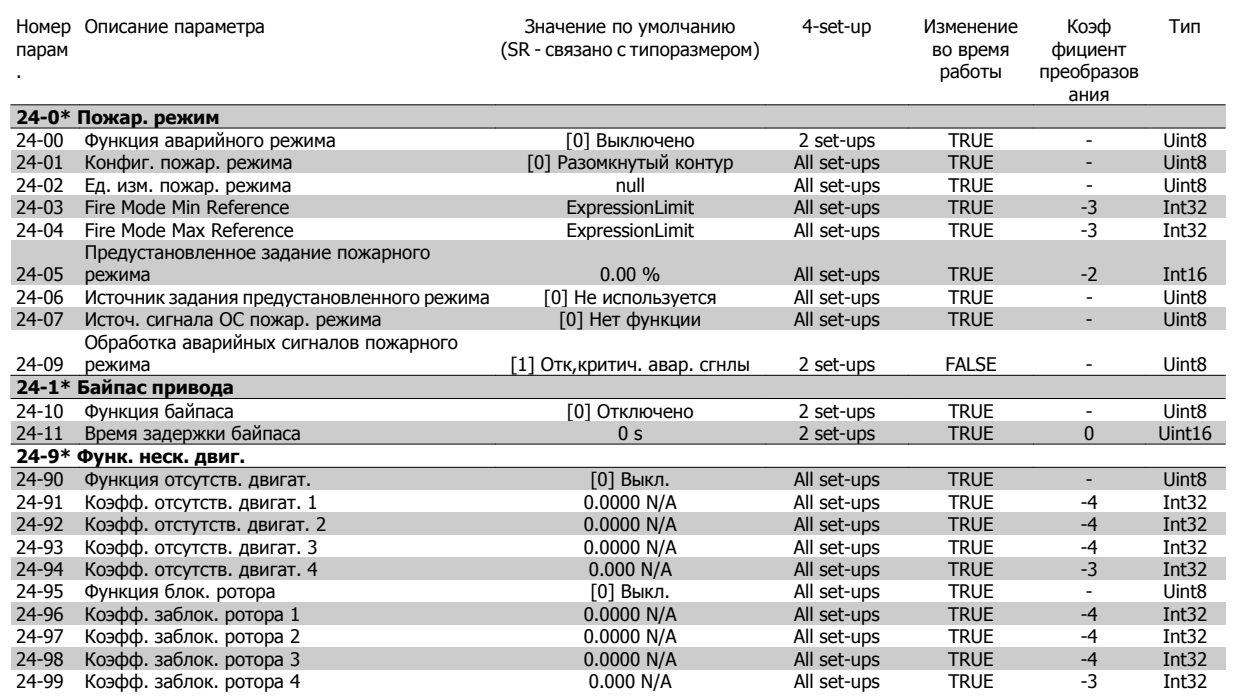

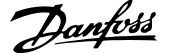

### **7.3.23 25-\*\* Каскадный контроллер**

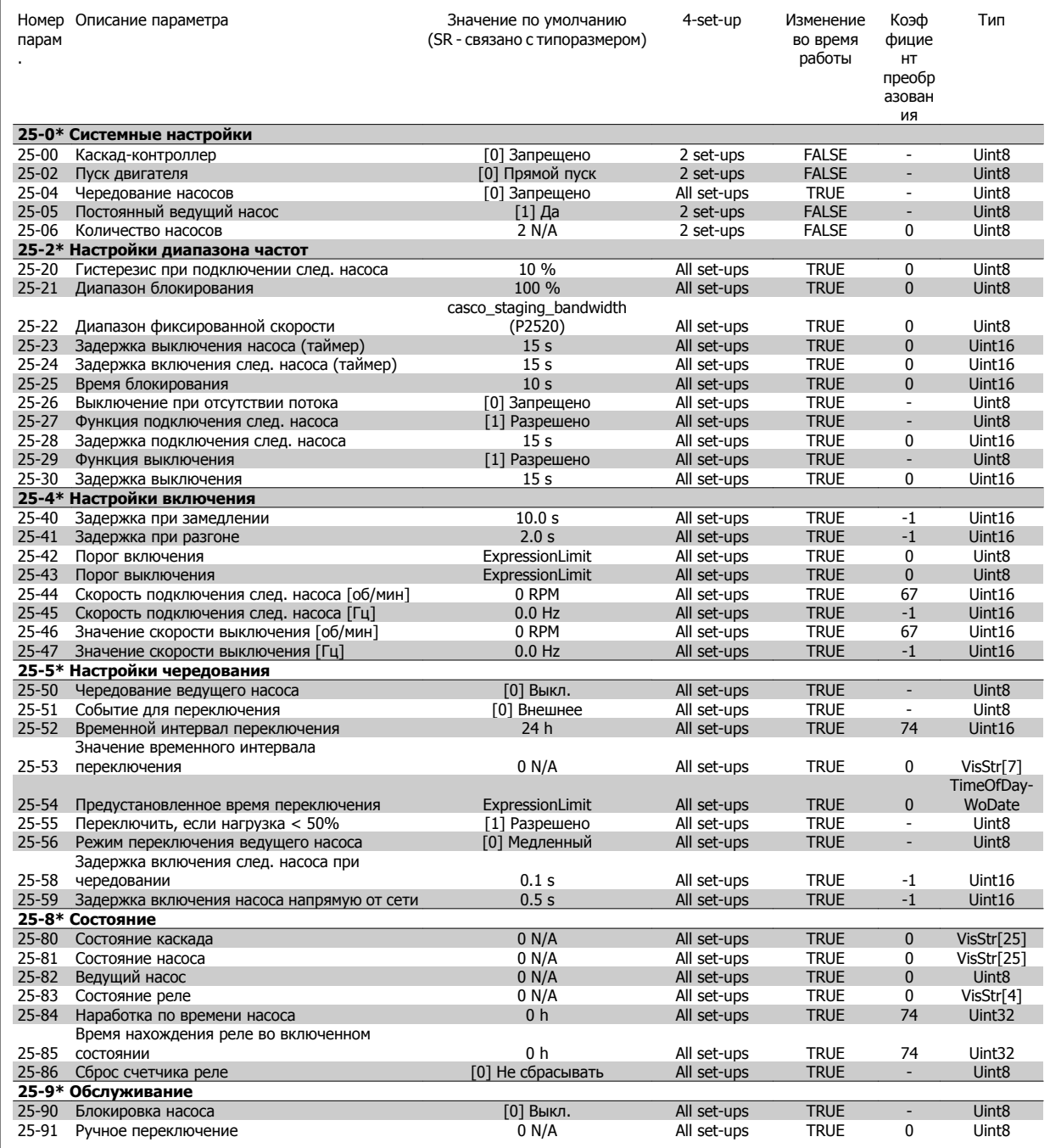

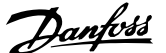

## **7.3.24 26-\*\* Доп. устройство аналог. вв/выв MCB 109**

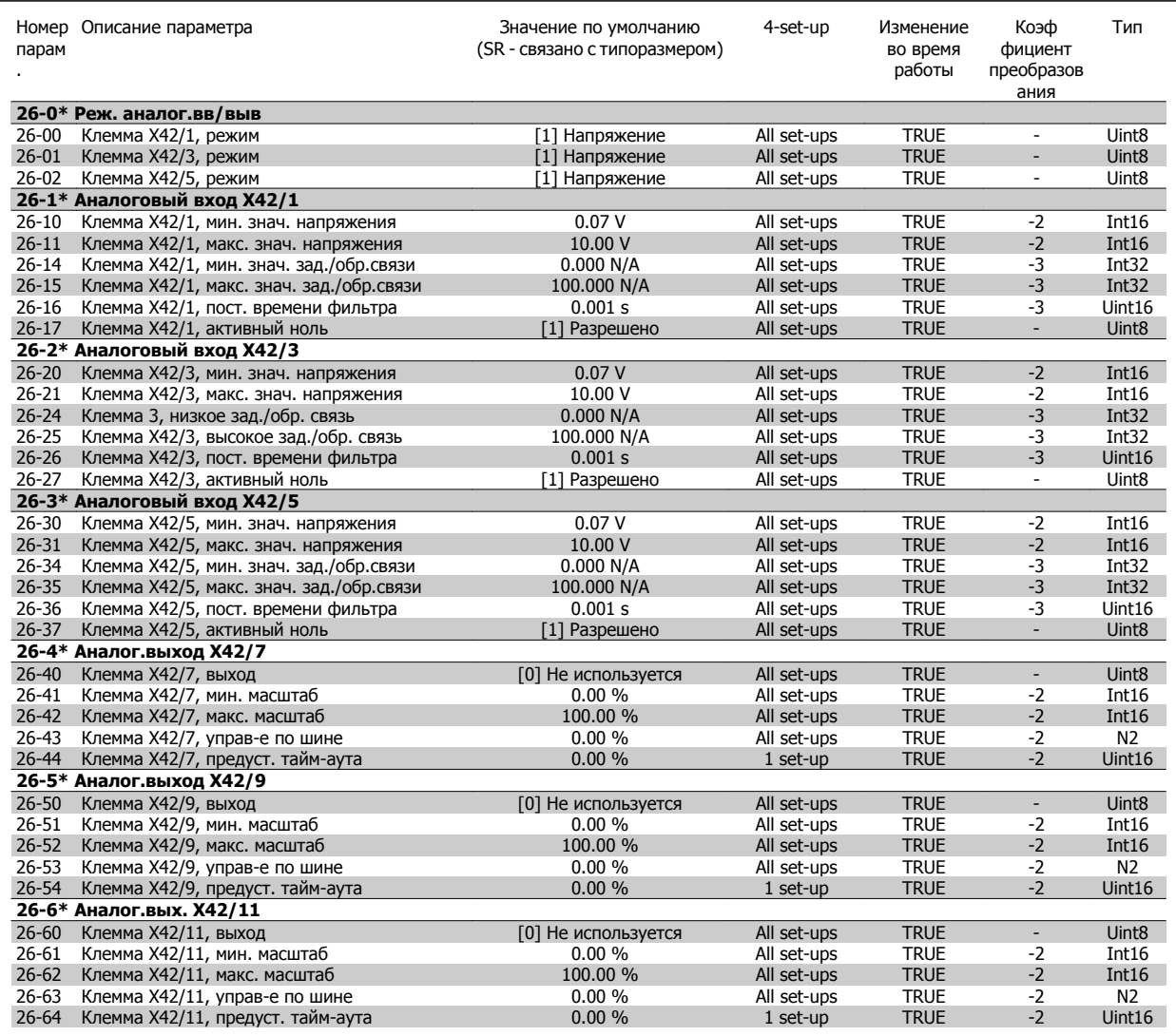

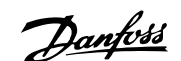

# **8 Устранение неисправностей**

## **8.1 Аварийные сигналы и предупреждения**

Предупреждение или аварийный сигнал подается соответствующим светодиодом на передней панели преобразователя частоты и отображается на дисплее в виде кода.

Предупреждение продолжает подаваться до тех пор, пока не будет устранена его причина. При определенных условиях работа двигателя может продолжаться. Предупреждающие сообщения могут быть критическими, но не обязательно.

В случае аварийного сигнала преобразователь частоты будет отключен. Для возобновления работы аварийные сигналы должны быть сброшены после устранения их причины.

#### **Это может быть выполнено четырьмя путями:**

- 1. Нажатием кнопки сброса [RESET] на LCP.
- 2. Через цифровой вход с помощью функции «Сброс».
- 3. По каналу последовательной связи/дополнительнойшине.
- 4. Путем автоматического сброса с помощью функции [Auto Reset], которая установлена по умолчанию для привода Привод VLT HVAC, см. пар. 14-20 Режим сброса в **FC 100 Руководство по программированию**

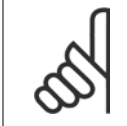

#### **Внимание**

Для перезапуска двигателя после ручного сброса кнопкой [RESET] на LCP, панели [AUTO ON] или [HAND ON] необходимо нажать кнопку [AUTO ON] или [HAND ON].

Если аварийный сигнал не удается сбросить, это может объясняться тем, что не устранена его причина или что аварийный сигнал вызывает отключение с блокировкой (см. также таблицу на следующей странице).

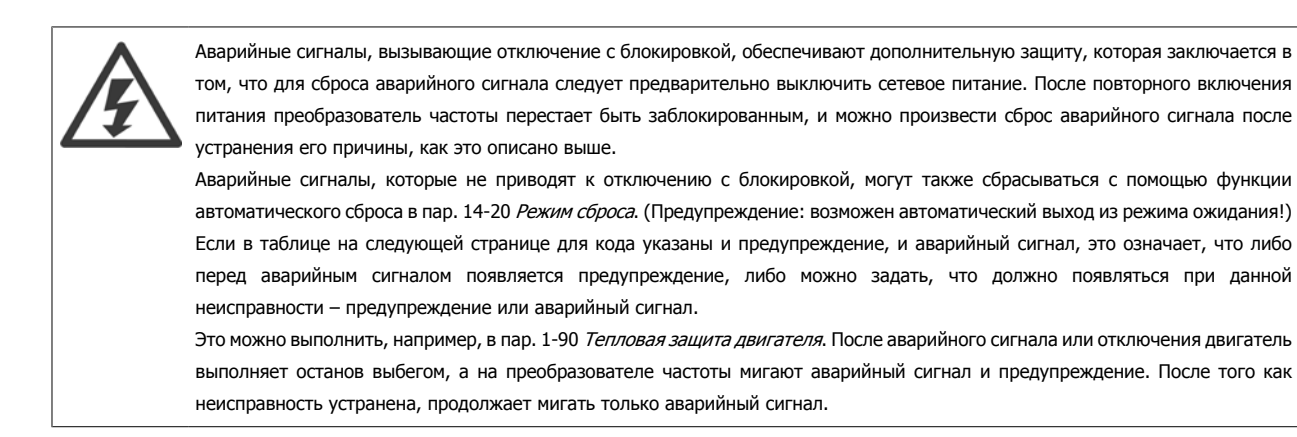

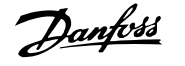

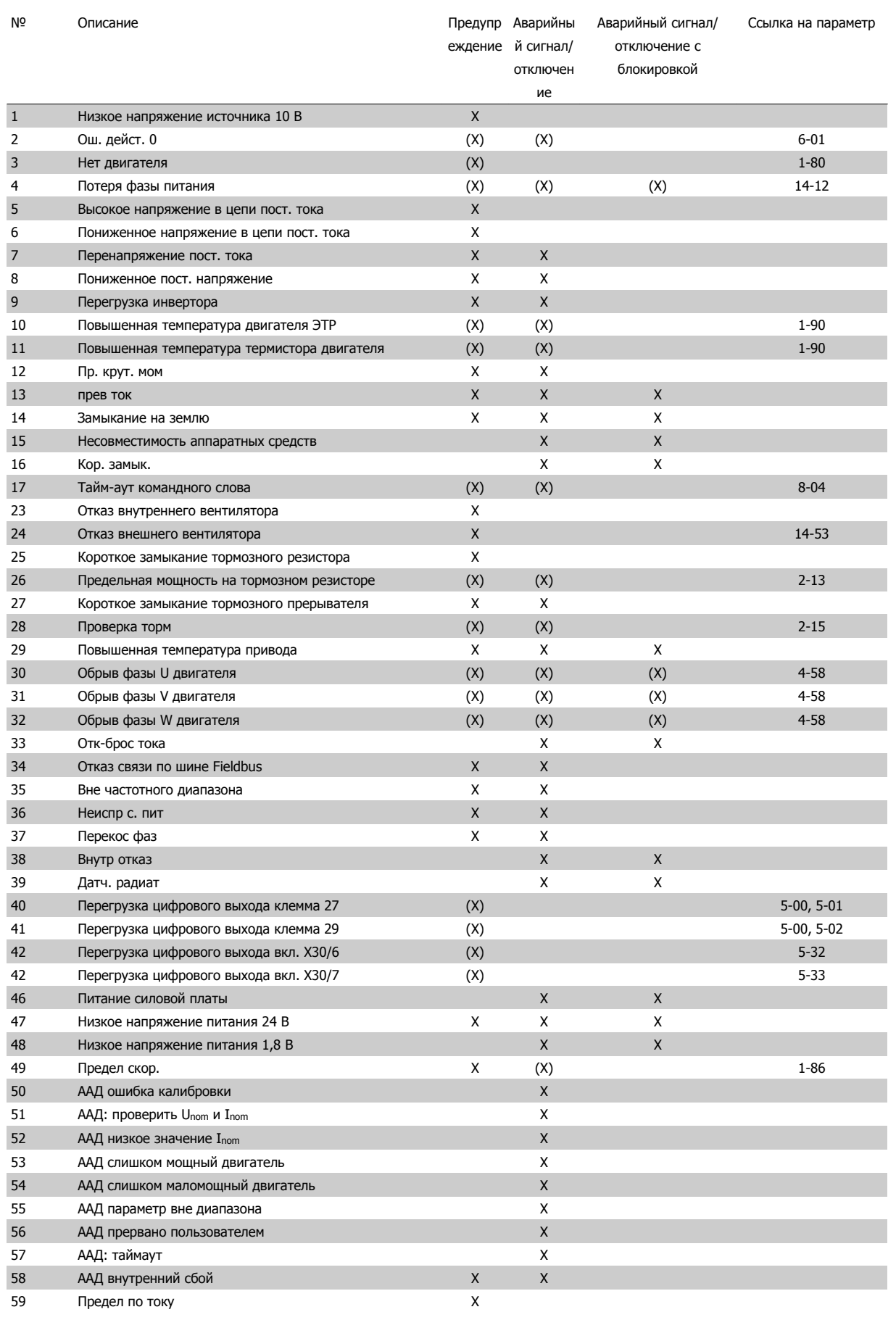

Таблица 8.1: Перечень кодов аварийных сигналов/предупреждений

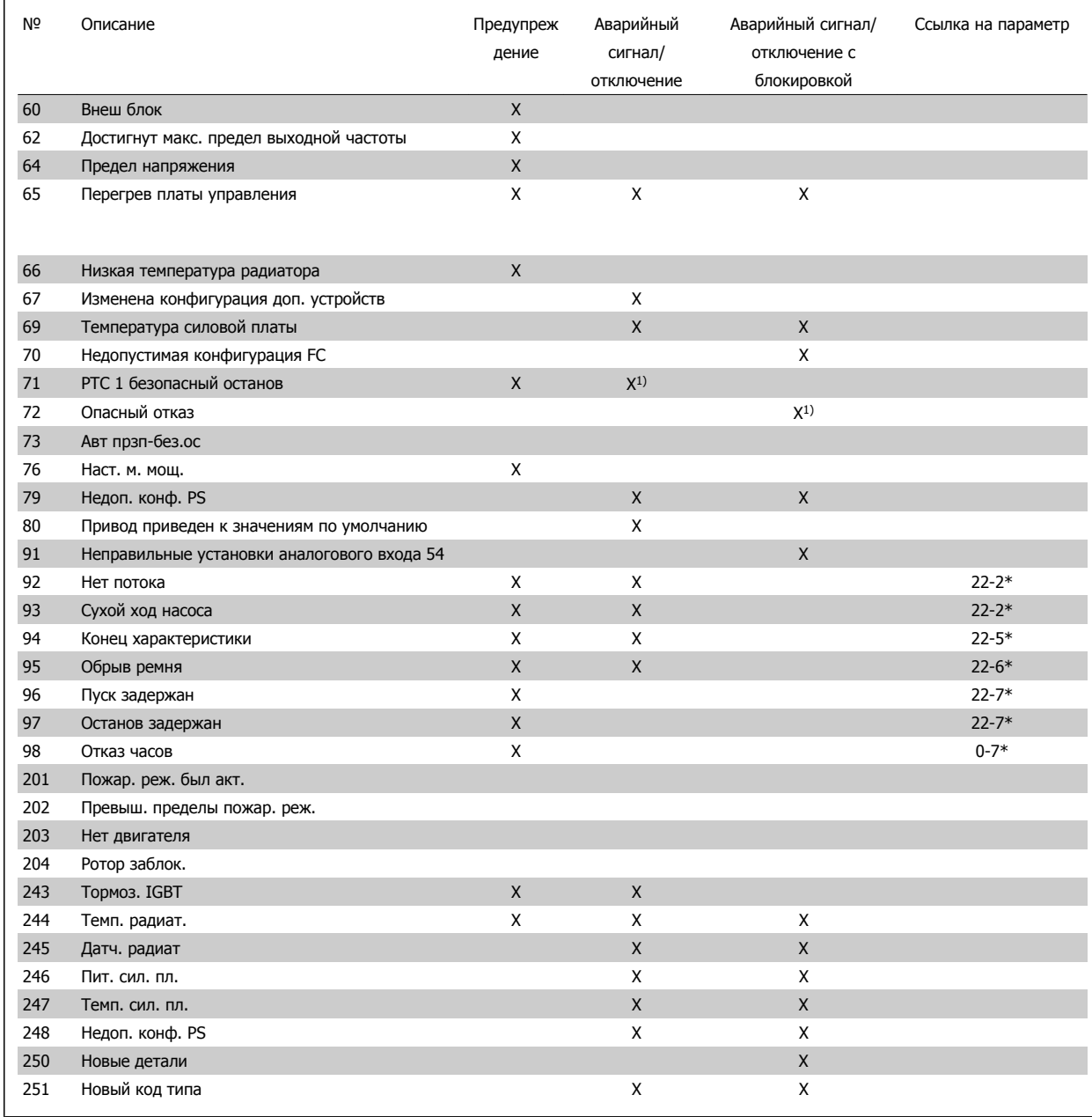

Таблица 8.2: Перечень кодов аварийных сигналов/предупреждений

(X) Зависит от параметра

1) Невозможен автоматический сброс с помощью пар. 14-20 Режим сброса

Отключение – действие при появлении аварийного сигнала. Отключение вызывает останов двигателя выбегом и может быть сброшено нажатием кнопки или выполнением сброса с помощью цифрового входа (гр.пар. 5-1\* [1]). Исходное событие, вызвавшее аварийный сигнал, не может повредить преобразователь частоты или стать причиной опасностей. Отключение с блокировкой – действие при появлении аварийной ситуации с возможностью повреждения преобразователя частоты или подключенных к нему механизмов. Отключение с блокировкой может быть сброшено только путем выключения и последующего включения питания.

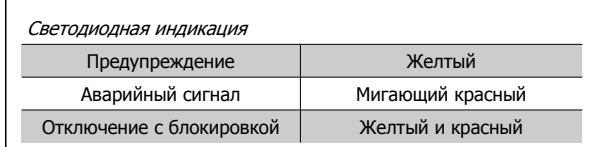

Таблица 8.3: Светодиодная индикация

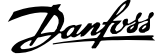

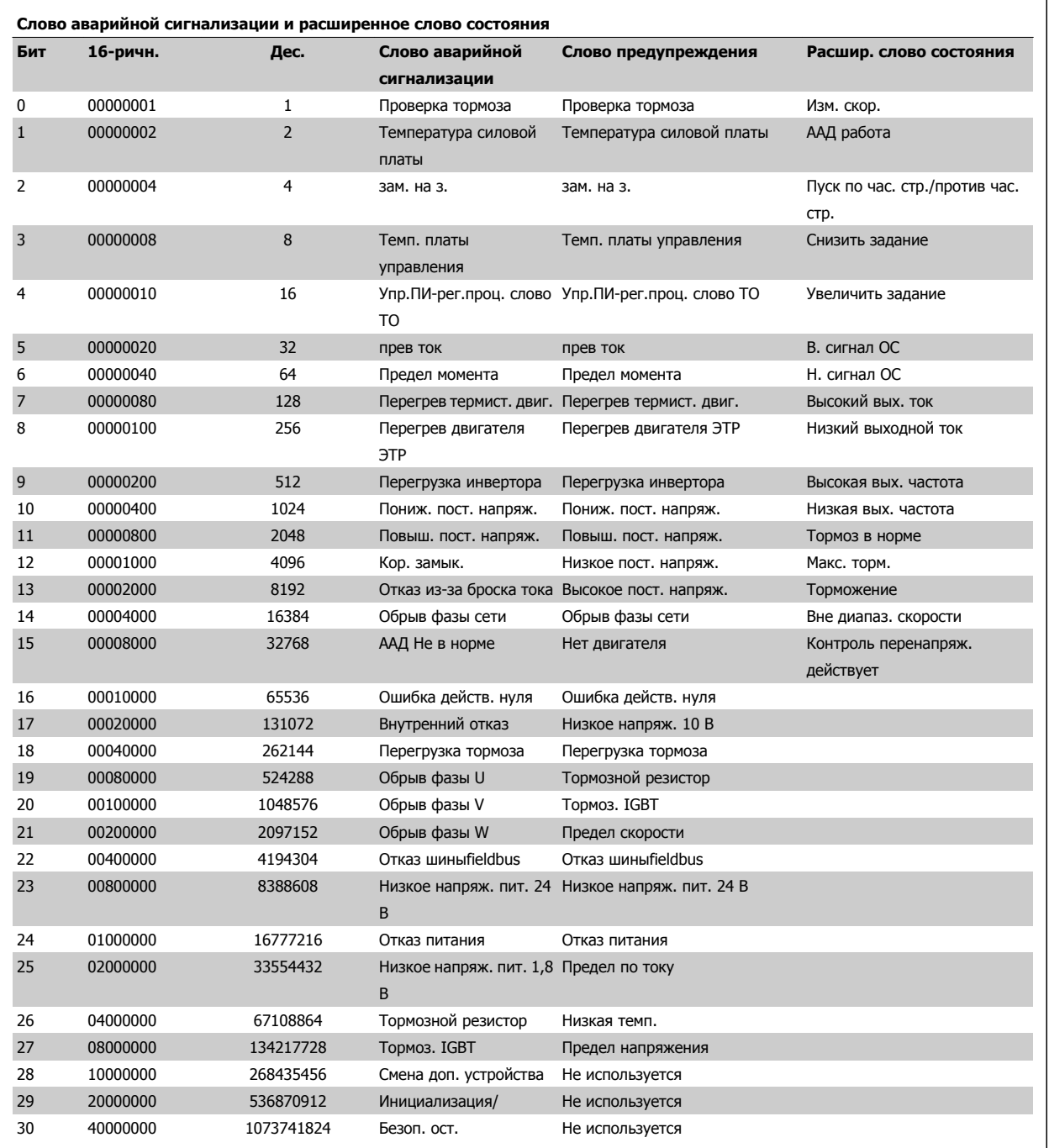

Таблица 8.4: Описание слова аварийной сигнализации, слова предупреждения и расширенного слова состояния

Слова аварийной сигнализации, слова предупреждения и расширенные слова состояния могут считываться для диагностики по последовательной шине или по дополнительной шине fieldbus. Также см. пар. 16-90 Слово аварийной сигнализации, пар. 16-92 Слово предупреждения и пар. 16-94 Расшир. слово состояния.

Инструкция по эксплуатации VLT® HVAC Drive **8 Устранение неисправностей** в 8 Устранение неисправностей

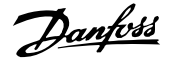

#### **8.1.1 Сообщения о неисправностях**

#### **ПРЕДУПРЕЖДЕНИЕ 1, низкое 10 В**

Напряжение на плате управления ниже 10 В с клеммы 50. Снимите часть нагрузки с клеммы 50, поскольку источник питающего напряжения 10 В перегружен. Макс. 15 мА или мин. 590  $\Omega$ .

Это может быть вызвано коротким замыканием в подсоединенном потенциометре или неправильным подключением проводов потенциометра.

**Устранение неисправностей:** Извлеките провод из клеммы 50. Если предупреждения не возникает, проблема с подключением проводов. Если предупреждение не исчезает, замените плату управления.

#### **ПРЕДУПРЕЖДЕНИЕ/АВАРИЙНЫЙ СИГНАЛ 2, ошибка «нулевого» аналогового сигнала**

Это предупреждение или аварийный сигнал возникают только при программировании пользователем соответствующей функции в пар. 6-01 [Функция](#page-99-0) при тайм-ауте нуля. Сигнал на одном из аналоговых входов составляет менее 50% от минимального значения, запрограммированного для данного входа. Это условие может быть вызвано неисправностью проводов или отказом устройства, посылающего сигнал.

#### **Устранение неисправностей:**

Проверьте соединения на всех клеммах аналогового входа. Клеммы 53 и 54 платы управления для сигналов, клемма 55 общая. Клеммы 11 и 12 MCB 101OPCGPIO для сигналов, клемма 10 общая. Клеммы 1, 3, 5 MCB 109OPCAIO для сигналов, клеммы 2, 4, 6 общие).

Проверьте, чтобы установки программирования привода и переключателя совпадали с типом аналогового сигнала.

Выполните тестирование сигнала входной клеммы.

#### **ПРЕДУПРЕЖДЕНИЕ/АВАРИЙНЫЙ СИГНАЛ 3, нет двигателя**

К выходу преобразователя частоты двигатель не подключен. Это предупреждение или аварийный сигнал возникают только при программировании пользователем соответствующей функции в пар. 1-80 [Функция](#page-86-0) при останове.

**Устранение неисправностей:** Проверьте соединение между приводом и двигателем.

**ПРЕДУПРЕЖДЕНИЕ / АВАРИЙНЫЙ СИГНАЛ 4, обрыв фазы** Отсутствует фаза со стороны источника питания или слишком велика асимметрия сетевого напряжения. Это сообщение появляется также при отказе входного выпрямителя в преобразователе частоты. Дополнительные устройства программируются в пар. 14-12 Функция при асимметрии сети.

**Устранение неисправностей:** Проверьте напряжение питания и токи в цепях питания преобразователя частоты.

#### **ПРЕДУПРЕЖДЕНИЕ 5, линия постоянного тока высокое напряжение**

Напряжение промежуточной цепи (пост. тока) выше значения, при котором формируется предупреждение о высоком напряжении. Предел зависит от диапазона напряжения привода. Преобразователь частоты остается включенным.

#### **ПРЕДУПРЕЖДЕНИЕ 6, низкое напряжение цепи пост. тока**

Напряжение промежуточной цепи (постоянного тока) ниже значения, при котором формируется предупреждение о пониженном напряжении. Предел зависит от диапазона напряжения привода. Преобразователь частоты остается включенным.

#### **ПРЕДУПРЕЖДЕНИЕ/АВАРИЙНЫЙ СИГНАЛ 7, слишком высокое напряжение пост.тока**

Если напряжение в промежуточной цепи превышает предельно допустимое значение, преобразователь частоты через некоторое время отключается.

#### **Устранение неисправностей:**

Подключите тормозной резистор

Увеличьте время изменения скорости

- Измените тип разгона/замедления
- Включить функции в пар. 2-10 Функция [торможения](#page-89-0)
- Увеличение пар. 14-26 Зад. отк. при неисп. инв.

#### **ПРЕДУПРЕЖДЕНИЕ/АВАРИЙНЫЙ СИГНАЛ 8, пониженное напряжение постоянного тока**

Если напряжение промежуточной цепи (постоянного тока) падает ниже предела напряжения, преобразователь частоты проверяет, подключен ли резервный источник питания 24 В. Если резервный источник питания 24 В не подключен, преобразователь частоты отключается через заданное время. Время зависит от размера блока.

#### **Устранение неисправностей:**

Проверьте, соответствует ли напряжение источника питания преобразователю частоты.

Выполните проверку входного напряжения

Выполните проверку заряда и цепи выпрямителя

#### **ПРЕДУПРЕЖДЕНИЕ/АВАРИЙНЫЙ СИГНАЛ 9, инвертор перегружен**

Преобразователь частоты находится вблизи порога отключения ввиду перегрузки (слишком большой ток в течение слишком длительного времени). Счетчик электронной тепловой защиты инвертора выдает предупреждение при 98 % и отключает преобразователь при 100 %, отключение сопровождается аварийным сигналом. Преобразователь частоты не может быть включен снова, пока сигнал измерительного устройства не опустится ниже 90 %.

Неисправность заключается в том, что преобразователь частоты перегружен более чем на 100 % в течение слишком длительного времени.

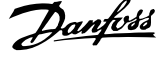

#### **Устранение неисправностей:**

Сравните выходной ток на панели LCP клавиатуры с номинальным током привода.

Сравните выходной ток, показанный на панели LCP клавиатуры с измеренным током двигателя.

Отобразите термальную нагрузку привода и проверьте значение. При превышении номинальных значений непрерывного тока привода значения счетчика увеличиваются. При значениях менее номинальных значений непрерывного тока привода значения счетчика уменьшаются.

ПРИМЕЧАНИЕ! См. раздел о снижении номинальных характеристик в Руководстве по проектированию для получения информации, если необходима высокая частота коммутации.

#### **ПРЕДУПРЕЖДЕНИЕ/АВАРИЙНЫЙ СИГНАЛ 10, перегрев двигателя**

Электронная тепловая защита (ЭТР) сигнализирует о перегреве двигателя. Установите должен ли преобразователь частоты подавать сигнал предупреждения или аварийный сигнал при достижении счетчиком показания 100 % в пар. 1-90 [Тепловая](#page-87-0) защита [двигателя](#page-87-0). Неисправность заключается в том, что двигатель находится в состоянии перегрузки на уровне более 100% в течение длительного времени.

#### **Устранение неисправностей:**

Проверьте, не перегрелся ли двигатель.

Нет ли механической перегрузки двигателя

Проверьте правильность установки параметра двигателяпар. 1-24 Ток [двигателя](#page-83-0).

Данные паспортной таблички двигателя должны быть правильно внесены в параметры с 1-20 по 1-25.

Значение пар. 1-91 Внешний вентилятор двигателя.

Выполните ААД в пар. 1-29 Авто [адаптация](#page-84-0) двигателя (A[АД](#page-84-0)).

#### **ПРЕДУПРЕЖДЕНИЕ/АВАРИЙНЫЙ СИГНАЛ 11, перегрев термистора двигателя**

Обрыв в термисторе или в цепи его подключения. Установите должен ли преобразователь частоты подавать сигнал предупреждения или аварийный сигнал при достижении счетчиком показания 100 % в пар. 1-90 [Тепловая](#page-87-0) защита двигателя.

#### **Устранение неисправностей:**

Проверьте, не перегрелся ли двигатель.

Проверьте, нет ли механической перегрузки двигателя.

Проверьте правильность подсоединения термистора к клеммам 53 или 54 (вход аналогового напряжения) и к клемме 50 (напряжение питания +10 В), или между клеммами 18 или 19 (только цифровой вход PNP) и клеммой 50.

Если используется датчик KTY, проверьте правильность подключения между клеммами 54 и 55.

При использовании переключателя или термистора проверьте, чтобы значение пар. 1-93 Источник [термистора](#page-88-0) совпадало с проводкой датчика.

При использовании датчика KTY проверьте, чтобы параметры 1-95, 1-96,1-97 совпадали с датчиком проводки.

#### **Устранение неисправностей:**

Эта неисправность может быть вызвана ударной нагрузкой или быстрым ускорением с высокими нагрузками инерции.

Выключите преобразователь частоты. Проверьте можно ли повернуть вал двигателя.

Проверьте, соответствует ли размер двигателя преобразователю частоты.

Неверные данные двигателя в параметрах с 1-20 по 1-25.

#### **АВАРИЙНЫЙ СИГНАЛ 14, пробой на землю**

Происходит разряд с выходных фаз на землю либо в кабеле между преобразователем частоты и двигателем, либо в самом двигателе.

#### **Устранение неисправностей:**

Выключите преобразователь частоты и устраните короткое замыкание на землю.

Измерьте сопротивление к земле хода двигателя и двигателя с помощью мегомметра для проверки пробоя на землю в двигателе.

Выполните проверку датчика тока.

#### **АВАРИЙНЫЙ СИГНАЛ 15, несовместимость аппаратных средств**

Установленное дополнительное устройство не управляется существующей платой управления (аппаратно или программно).

Зафиксируйте значение следующих параметров и свяжитесь с поставщиков Danfoss :

Пар. 15-40 Тип ПЧ

- Пар. 15-41 Силовая часть
- Пар. 15-42 Напряжение
- Пар. 15-43 Версия ПО
- Пар. 15-45 Текущее обозначение
- Пар. 15-49 № версии ПО платы управления
- Пар. 15-50 № версии ПО силовой платы
- Пар. 15-60 Доп. устройство установлено
- Пар. 15-61 Версия прогр. обеспеч. доп. устр.

#### **АВАРИЙНЫЙ СИГНАЛ 16, короткое замыкание**

Короткое замыкание в двигателе или на его клеммах.

Выключите преобразователь частоты и устраните короткое замыкание.

#### **ПРЕДУПРЕЖДЕНИЕ/АВАРИЙНЫЙ СИГНАЛ 17, тайм-аут командного слова**

Отсутствует связь с преобразователем частоты.

Предупреждение выдается только в том случае, если пар. 8-04 Функция таймаута управления НЕ установлен на значение Выкл.

Если пар. 8-04 Функция таймаута управления установлен на Останов и Отключение, появляется предупреждение, и преобразователь частоты замедляет, после чего отключается, выдавая при этом аварийный сигнал.

#### **Устранение неисправностей:**

Проверьте соединения на кабеле последовательной связи.

Увеличение пар. 8-03 Время таймаута управления

Проверьте работу оборудования связи.

Проверьте правильную установку в соответствии с требованиями электромагнитной совместимости (ЭМС).

#### **ПРЕДУПРЕЖДЕНИЕ 23, отказ внутреннего вентилятора**

Функция предупреждения об отказе вентилятора – это дополнительная функция защиты, которая контролирует, работает ли вентилятор и правильно ли он установлен. Предупреждение об отказе вентилятора можно отключить с помощью пар. 14-53 Контроль вентил. (установив его на значение [0] Запрещено).

Для приводов типоразмеров D, E, и F размер блока , регулируемое напряжение вентиляторов контролируется.

#### **Устранение неисправностей:**

Проверьте напряжение вентилятора.

Проверьте зарядку предохранителей.

#### **ПРЕДУПРЕЖДЕНИЕ 24, отказ внешнего вентилятора**

Функция предупреждения об отказе вентилятора – это дополнительная функция защиты, которая контролирует, работает ли вентилятор и правильно ли он установлен. Предупреждение об отказе вентилятора можно отключить с помощью пар. 14-53 Контроль вентил. (установив его на значение [0] Запрещено).

Для приводов типоразмеров D, E, и F размер блока , регулируемое напряжение вентиляторов контролируется.

#### **Устранение неисправностей:**

Проверьте напряжение вентилятора. Проверьте зарядку предохранителей.

**ПРЕДУПРЕЖДЕНИЕ 25, короткое замыкание тормозного**

#### **резистора**

Во время работы осуществляется контроль состояния тормозного резистора. Если в нем происходит короткое замыкание, функция торможения отключается, и появляется предупреждение. Преобразователь частоты еще работает, но уже без функции торможения. Выключите преобразователь частоты и замените тормозной резистор (см.пар. 2-15 Проверка тормоза ).

#### **ПРЕДУПРЕЖДЕНИЕ/АВАРИЙНЫЙ СИГНАЛ 26, предельная мощность на тормозном резисторе**

Расчет мощности, передаваемой на тормозной резистор, производится: в процентах как среднее значение за последние 120 секунд, исходя из сопротивления тормозного резистора и напряжения в промежуточной цепи. Предупреждение включается, когда рассеиваемая тормозная мощность превышает 90 %. Если в пар. 2-13 Контроль мощности торможения, выбрано значение Отключение [2], то, когда рассеиваемая тормозная мощность превышает 100 %, преобразователь частоты выключается, и выдается данный аварийный сигнал.

#### **ПРЕДУПРЕЖДЕНИЕ/АВАРИЙНЫЙ СИГНАЛ 27, отказ тормозного прерывателя**

Тормозной транзистор контролируется в процессе работы, и, если происходит его короткое замыкание, функция торможения отключается, и выдается предупреждение. Преобразователь частоты может продолжать работать, но, поскольку тормозной транзистор замкнут накоротко, на тормозной резистор передается значительная мощность, даже если он не включен.

Отключите преобразователь частоты и снимите тормозной резистор. Этот аварийный сигнал может также появляться в случае перегрева тормозного резистора. Для контроля тормозного резистора предусмотрены клеммы 104 -106. Подробнее о входах реле Klixon см. раздел «Термореле тормозного резистора».

#### **ПРЕДУПРЕЖДЕНИЕ/АВАРИЙНЫЙ СИГНАЛ 28, тормоз не прошел проверку**

Неисправен тормозной резистор: тормозной резистор не подключен или не работает.

Проверить пар. 2-15 Проверка тормоза.

#### **АВАРИЙНЫЙ СИГНАЛ 29, температура радиатора**

Превышение максимальной температуры радиатора. Отказ по температуре не может быть сброшен до тех пор, пока температура радиатора не окажется ниже заданного значения. Точка отключения и сброса различаются в зависимости от мощности привода.

#### **Устранение неисправностей:**

Слишком высокая температура окружающей среды.

Слишком длинный кабель двигателя.

Неверный зазор над и под приводом.

Загрязненный радиатор.

Блокирование потока воздуха вокруг привода.

Поврежден вентилятор радиатора.

Для приводов типоразмера D, E и F, данный аварийный сигнал основывается на значениях температуры, полученных датчиком радиатора, установленным в модулях IGBT. Для приводов типоразмера F размер блока , аварийный сигнал также может быть вызван термальным датчиком модуля выпрямителя.

#### **Устранение неисправностей:**

Проверьте напряжение вентилятора.

Проверьте зарядку предохранителей.

термальный датчик IGBT.

#### **АВАРИЙНЫЙ СИГНАЛ 30, обрыв фазы U двигателя**

Обрыв фазы U между преобразователем частоты и двигателем.

Выключите преобразователь частоты и проверьте фазу U двигателя.

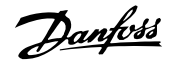

#### **АВАРИЙНЫЙ СИГНАЛ 31, обрыв фазы V двигателя**

Обрыв фазы V между преобразователем частоты и двигателем.

Выключите преобразователь частоты и проверьте фазу V двигателя.

#### **АВАРИЙНЫЙ СИГНАЛ 32, обрыв фазы W двигателя**

Обрыв фазы W между преобразователем частоты и двигателем.

Выключите преобразователь частоты и проверьте фазу W двигателя.

#### **АВАРИЙНЫЙ СИГНАЛ 33, отказ из-за броска тока**

Слишком много включений питания за короткое время. Охладите блок до рабочей температуры.

#### **ПРЕДУПРЕЖДЕНИЕ/АВАРИЙНЫЙ СИГНАЛ 34, отказ связи по шине шине Fieldbus**

по шине на дополнительной плате связи не работает.

#### **ПРЕДУПРЕЖДЕНИЕ/АВАРИЙНЫЙ СИГНАЛ 35, вне частотного диапазона:**

Предупреждение подается, если выходная частота достигла высшего предела (установленного в пар. 4-53) или нижнего предела (пар. 4-52). В режиме управления процессом, замкнутый контур (пар. 1-00) появляется данное предупреждение.

**ПРЕДУПРЕЖДЕНИЕ/АВАРИЙНЫЙ СИГНАЛ 36, отказ питания**

Это предупреждение/аварийный сигнал активизируется только в случае пропадания напряжения питания на преобразователе частоты и если для пар. 14-10 Отказ питания НЕ установлено значение OFF (Выкл.). Проверьте плавкие предохранители преобразователя частоты.

#### **АВАРИЙНЫЙ СИГНАЛ 38, внутренняя ошибка**

Возможно, следует обратиться к поставщику Danfoss. Некоторые типичные аварийные сообщения:

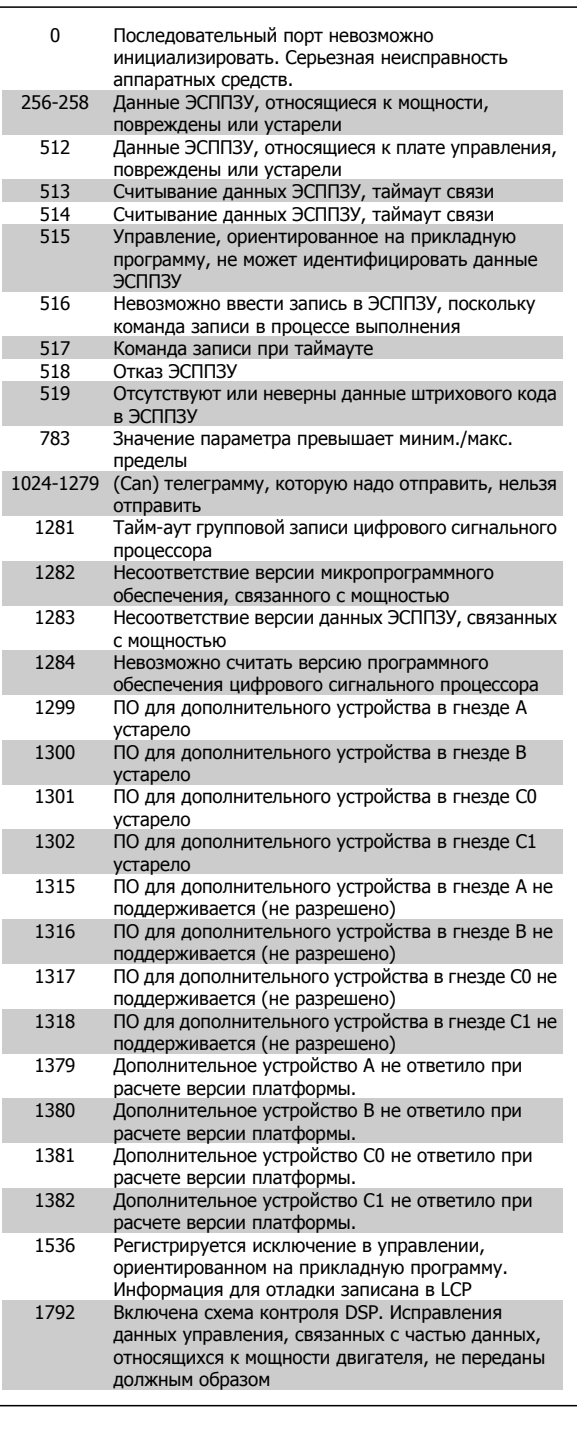

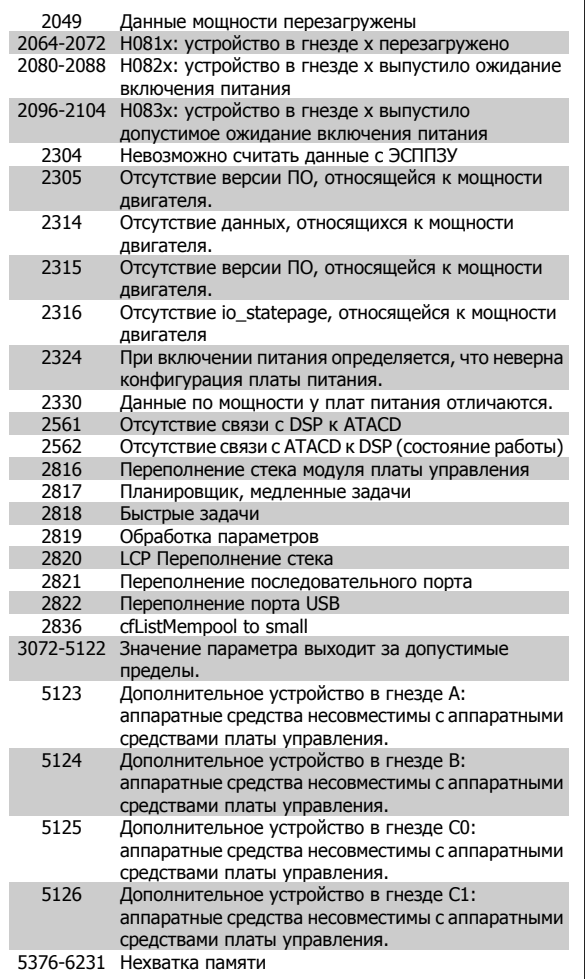

#### **АВАРИЙНЫЙ СИГНАЛ 39, датчик радиатора:**

Обратная связь от датчика радиатора отсутствует.

Сигнал с термального датчика IGBT не поступает на плату питания. Проблема может возникнуть на плате питания, на плате привода входа или ленточном кабеле между платой питания и платой привода входа.

#### **ПРЕДУПРЕЖДЕНИЕ 40, перегрузка цифрового выхода, клемма 27**

Проверьте нагрузку, подключенную к клемме 27, или устраните короткое замыкание. Проверить пар. 5-00 Режим цифрового ввода/ вывода и пар[. 5-01](#page-94-0) Клемма 27, режим.

#### **ПРЕДУПРЕЖДЕНИЕ 41, перегрузка цифрового выхода, клемма 29**

Проверьте нагрузку, подключенную к клемме 29, или устраните короткое замыкание. Проверить пар. 5-00 Режим цифрового ввода/ вывода и пар. 5-02 [Клемма](#page-94-0) 29, режим.

**ПРЕДУПРЕЖДЕНИЕ 42, перегрузка цифрового выхода на клемме Х30/6 или перегрузка цифрового выхода на клемме Х30/7**

Для клеммы Х30/6 проверьте нагрузку, подключенную к клемме X30/6, или устраните короткое замыкание. Проверить пар. 5-32 Клемма Х30/6, цифр. выход (MCB 101).

Для клеммы Х30/7 проверьте нагрузку, подключенную к клемме X30/7, или устраните короткое замыкание. Проверить пар. 5-33 Клемма Х30/7, цифр. выход (MCB 101).

#### **АВАРИЙНЫЙ СИГНАЛ 46, подключение платы питания**

На плату питания подается питание, не соответствующее расчетному диапазону.

Имеется три источника питания в режиме коммутации источника питания на плате питания: 24 В, 5 В, +/- 18 В. При источнике питания в 24 В постоянного тока с дополнительным устройством MCB 107 отслеживаются только источники питания 24 В и 5 В. При питании от трех фаз напряжения сети отслеживаются все три источника.

#### **ПРЕДУПРЕЖДЕНИЕ 47, низкое напряжение питания 24 В**

Источник питания постоянного тока 24 В постоянного тока измеряется на плате управления. Возможно, перегружен внешний резервный источник В постоянного тока; в случае иной причины следует обратиться к поставщику оборудования Danfoss.

#### **ПРЕДУПРЕЖДЕНИЕ 48, низкое напряжение питания 1,8 В**

Источник питания 1,8 В постоянного тока, использующийся на плате управления, выходит из допустимых пределов. Источник питания измеряется на плате управления.

#### **ПРЕДУПРЕЖДЕНИЕ 49, предел скорости**

Когда значение скорости находится вне диапазона, установленного в параметрах 4-11 и 4-13, привод выводит предупреждение. Когда значение скорости ниже предела, указанного в пар[. 1-86](#page-87-0) Низ. [скорость](#page-87-0) откл. [об/мин] (за исключением запуска и останова), привод отключится.

**AВАРИЙНЫЙ СИГНАЛ 50, AАД калибровка не выполняется** Обратитесь к своему поставщикуDanfoss.

#### **AВАРИЙНЫЙ СИГНАЛ 51, AАД проверить Unom и Inom**

Возможно, неправильно установлены значения напряжения, тока и мощности двигателя. Проверьте настройки.

**AВАРИЙНЫЙ СИГНАЛ 52, AАД низкое значение Inom** Слишком мал ток двигателя. Проверьте настройки.

**AВАРИЙНЫЙ СИГНАЛ 53, AАД слишком мощный двигатель** Слишком мощный двигатель для выполнения функции ААД.

**AВАРИЙНЫЙ СИГНАЛ 54, AАД слишком маломощный двигатель**

Слишком мощный двигатель для выполнения функции ААД.

#### **AВАРИЙНЫЙ СИГНАЛ 55, ААД параметры вне диапазона**

Обнаружено, что значения параметров, обнаруженных для установленных для электродвигателя, вне допустимых пределов.

**AВАРИЙНЫЙ СИГНАЛ 56, AАД прервана пользователем** AАД была прервана пользователем.

#### **АВАРИЙНЫЙ СИГНАЛ 57, простойААД**

Повторяйте запуск AАД до тех пор, пока AАД не будет завершена. Обратите внимание на то, что повторные запуски могут привести к нагреву двигателя до уровня, при котором увеличиваются сопротивления Rs и Rr. Однако в большинстве случаев это несущественно.

**AВАРИЙНЫЙ СИГНАЛ 58, AАД внутренняя неисправность**

Обратитесь к своему поставщикуDanfoss.

#### **ПРЕДУПРЕЖДЕНИЕ 59, предел тока**

Ток двигателя больше значения, установленного в пар. 4-18 Предел по току.

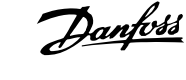

#### **ПРЕДУПРЕЖДЕНИЕ 60, внешняя блокировка**

Активизирована внешняя блокировка. Чтобы возобновить нормальную работу, подайте 24 В пост. тока на клемму, запрограммированную для внешней блокировки, и переустановите преобразователь частоты (через последовательную связь, в режиме цифрового ввода/вывода или нажатием кнопки Reset).

#### **ПРЕДУПРЕЖДЕНИЕ 62, макс. предел выходной частоты**

Выходная частота выше значения, установленного в пар. 4-19 Макс. выходная частота

#### **ПРЕДУПРЕЖДЕНИЕ 64, предел напряжения**

Сочетание значений нагрузки и скорости требует такого напряжения двигателя, которое превышает текущее напряжение в цепи постоянного тока.

#### **ПРЕДУПРЕЖДЕНИЕ/АВАРИЙНЫЙ СИГНАЛ/ОТКЛЮЧЕНИЕ 65, перегрев платы управления**

Перегрев платы управления: температура платы управления, при которой происходит ее отключение, равна 80° C.

#### **ПРЕДУПРЕЖДЕНИЕ 66, низкая температура радиатора**

Данное предупреждение основывается на показаниях датчика температуры модуля IGBT.

#### **Устранение неисправностей:**

**8** 

Измеренное значение температуры радиатора равно 0° C. Это может указывать на дефект датчика температуры, вызывающее повышение скорости вентилятора до максимума. Если провод датчика между IGBT и платой привода входа отсоединен, появится предупреждение. Также проверьте термодатчик IGBT.

#### **АВАРИЙНЫЙ СИГНАЛ 67, изменена конфигурация устройства дополнительного модуля**

После последнего выключения питания добавлено или удалено несколько дополнительных устройств.

#### **АВАРИЙНЫЙ СИГНАЛ 68, включен безопасный останов**

Активирован безопасный останов. Чтобы возобновить нормальную работу, подайте 24 В пост. токана клемму 37 и сигнал сброса (по шине, в режиме цифрового ввода/вывода или нажатием [Reset]). См. пар. .

#### **АВАРИЙНЫЙ СИГНАЛ 69, температура платы питания**

Температура датчика платы питания либо слишком высокая, либо слишком низкая.

#### **Устранение неисправностей:**

Проверьте работу вентиляторов дверей.

Проверьте, не заблокированы ли фильтры для вентиляторов двери.

Проверьте правильную установку прокладки на приводах IP 21 и IP 54 (NEMA 1 и NEMA 12).

#### **AВАРИЙНЫЙ СИГНАЛ 70, недопустимая конфигурация привода FC**

Данная комбинация платы управления и силовой платы недопустима.

#### **АВАРИЙНЫЙ СИГНАЛ 72, опасный отказ**

Безопасный останов с блокировкой отключения Неожиданные уровни сигнала на входе безопасного останова и цифровом входе от платы термистора PTC в MCB 112.

#### **ПРЕДУПРЕЖДЕНИЕ 73, автоматический перезапуск при безопасном останове**

Безопасный останов. Обратите внимание, что при включении автоматического перезапуска двигатель может запуститься, если неисправность устранена.

#### **ПРЕДУПРЕЖДЕНИЕ 76, настройка модуля мощности**

Требуемое количество модулей мощности не соответствует обнаруженному количеству активных модулей мощности.

#### **Устранение неисправностей:**

Такая ситуация возникает при замене модуля в корпусе F, если параметры мощности силовой платы модуля не соответствуют требованиям привода. Убедитесь в правильности номера позиции детали и силовой платы.

#### **ПРЕДУПРЕЖДЕНИЕ 77, режим понижения мощности:**

Это предупреждение показывает, что привод работает в режиме пониженной мощности (т.е. число секций инвертора меньше допустимого). Это предупреждение формируется в силовом цикле, когда привод настроен на работу с меньшим количеством инверторов и не отключится.

#### **АВАРИЙНЫЙ СИГНАЛ 79, недопустимая конфигурация отсека питания**

Плата масштабирования имеет неверный номер позиции или не установлена. Соединитель МК102 на плате питания не может быть установлен.

#### **AВАРИЙНЫЙ СИГНАЛ 80, привод приведен к значениям по умолчанию**

Установки параметров восстановленыдо значений по умолчанию после сброса вручную.

#### **АВАРИЙНЫЙ СИГНАЛ 91, неправильные установки аналогового входа 54**

Переключатель S202 установлен в положение OFF (Выкл.) (вход по напряжению), в то время как к аналоговому входу, клемма 54, подключен датчик KTY.

#### **АВАРИЙНЫЙ СИГНАЛ 92, нет потока**

Для системы обнаружена ситуация с отсутствием нагрузки. См. группу параметров 22-2.

#### **АВАРИЙНЫЙ СИГНАЛ 93, сухой ход насоса**

Ситуация с отсутствием потока при высокой скорости означает, что насос работает всухую. См. группу параметров 22-2.

#### **АВАРИЙНЫЙ СИГНАЛ 94, конец характеристики**

Сигнал обратной связи поддерживается на уровне ниже уставки, что может указывать на утечку в системе труб. См. группу параметров 22-5.

#### **АВАРИЙНЫЙ СИГНАЛ 95, обрыв ремня**

Крутящий момент оказывается ниже значения, заданного для состояния с отсутствием нагрузки, что указывает на обрыв ремня. См. группу параметров 22-6.

#### **АВАРИЙНЫЙ СИГНАЛ 96, задержка пуска**

Пуск двигателя задержан вследствие активной защиты от короткого цикла. См. группу параметров 22-7.

#### **ПРЕДУПРЕЖДЕНИЕ 97, задержка останова**

Останов двигателя задержан вследствие активной защиты от короткого цикла. См. группу параметров 22-7.

Инструкция по эксплуатации VLT® HVAC Drive **8 Устранение неисправностей** в 8 Устранение неисправностей

#### **ПРЕДУПРЕЖДЕНИЕ 98, отказ часов**

Отказ часов. Время не установлено, либо отказали часы RTC. См. группу параметров 0-7.

#### **ПРЕДУПРЕЖДЕНИЕ 201, пожарный режим был активен**

Был активен пожарный режим

#### **ПРЕДУПРЕЖДЕНИЕ 202, превышены пределы пожарного режима**

В течение пожарного режима прекращено действие одного или нескольких сигналов отмены гарантии.

#### **ПРЕДУПРЕЖДЕНИЕ 203, нет двигателя**

Обнаружена недогрузка нескольких двигателей, это может быть вызвано отсутствием двигателя.

#### **ПРЕДУПРЕЖДЕНИЕ 204, ротор заблокирован**

Обнаружена перегрузка нескольких двигателей, это может быть вызвано заблокированным ротором.

#### **АВАРИЙНЫЙ СИГНАЛ 243, тормозной IGBT**

Данный аварийный сигнал только для приводов типоразмера F. Аналогичен аварийному сигналу 27. Значение в журнале аварийных сигналов обозначает, какой модуль питания вызвал аварийный сигнал:

- 1 = левый инверторный модуль.
- 2 = средний инверторный модуль в приводе F2 или F4.
- 2 = правый инверторный модуль в приводе F1 или F3.
- 3 = правый инверторный модуль в приводе F2 или F4.
- 5 = модуль выпрямителя.

#### **АВАРИЙНЫЙ СИГНАЛ 244, температура радиатора**

Данный аварийный сигнал только для приводов типоразмера F. Аналогичен аварийному сигналу 29. Значение в журнале аварийных сигналов обозначает, какой модуль питания вызвал аварийный сигнал:

- 1 = левый инверторный модуль.
- 2 = средний инверторный модуль в приводе F2 или F4.
- 2 = правый инверторный модуль в приводе F1 или F3.
- 3 = правый инверторный модуль в приводе F2 или F4.
- 5 = модуль выпрямителя.

#### **АВАРИЙНЫЙ СИГНАЛ 245, датчик радиатора**

Данный аварийный сигнал только для приводов типоразмера F. Аналогичен аварийному сигналу 39. Значение в журнале аварийных сигналов обозначает, какой модуль питания вызвал аварийный сигнал:

- 1 = левый инверторный модуль.
- 2 = средний инверторный модуль в приводе F2 или F4.
- 2 = правый инверторный модуль в приводе F1 или F3.
- 3 = правый инверторный модуль в приводе F2 или F4.
- 5 = модуль выпрямителя.

#### **АВАРИЙНЫЙ СИГНАЛ 246, подключение платы питания**

Данный аварийный сигнал только для приводов типоразмера F. Аналогичен аварийному сигналу 46. Значение в журнале аварийных сигналов обозначает, какой модуль питания вызвал аварийный сигнал:

1 = левый инверторный модуль.

- 2 = средний инверторный модуль в приводе F2 или F4.
- 2 = правый инверторный модуль в приводе F1 или F3.
- 3 = правый инверторный модуль в приводе F2 или F4.
- 5 = модуль выпрямителя.

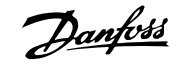

#### **АВАРИЙНЫЙ СИГНАЛ 247, перегрев платы питания**

Данный аварийный сигнал только для приводов типоразмера F. Аналогичен аварийному сигналу 69. Значение в журнале аварийных сигналов обозначает, какой модуль питания вызвал аварийный сигнал:

- 1 = левый инверторный модуль.
- 2 = средний инверторный модуль в приводе F2 или F4.
- 2 = правый инверторный модуль в приводе F1 или F3.
- 3 = правый инверторный модуль в приводе F2 или F4.
- 5 = модуль выпрямителя.

#### **АВАРИЙНЫЙ СИГНАЛ 248, недопустимая конфигурация отсека питания**

Данный аварийный сигнал только для приводов типоразмера F. Аналогичен аварийному сигналу 79. Значение в журнале аварийных сигналов обозначает, какой модуль питания вызвал аварийный сигнал:

- 1 = левый инверторный модуль.
- 2 = средний инверторный модуль в приводе F2 или F4.
- 2 = правый инверторный модуль в приводе F1 или F3.
- 3 = правый инверторный модуль в приводе F2 или F4.
- 5 = модуль выпрямителя.

#### **АВАРИЙНЫЙ СИГНАЛ 250, новая деталь**

Заменено питание или источник питания с переключателем режима. Необходимо восстановить код типа преобразователя частоты в ЭСППЗУ. Задайте правильный код типа в пар. 14-23 Устан. кода типа в соответствии с этикеткой на блоке. Для завершения установки не забудьте выбрать «Сохранить в ЭСППЗУ».

#### **AВАРИЙНЫЙ СИГНАЛ 251, новый код типа**

Преобразователь частоты имеет новый код типа.

# **8.2 Акустический шум или вибрация**

Если электродвигатель или работающее от него оборудование - например, лопасть вентилятора - на определенных частотах производит шум или вибрацию, попробуйте сделать следующее:

- Исключение скорости, группа параметров 4-6\*
- Избыточная модуляция, пар. 14-03 Сверхмодуляция отключен
- Метод коммутации и -частота, группа параметров 14-0\*
- Подавление резонанса, пар. 1-64 Подавление резонанса

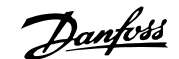

# **9 Технические данные**

# **9.1 Общие технические характеристики**

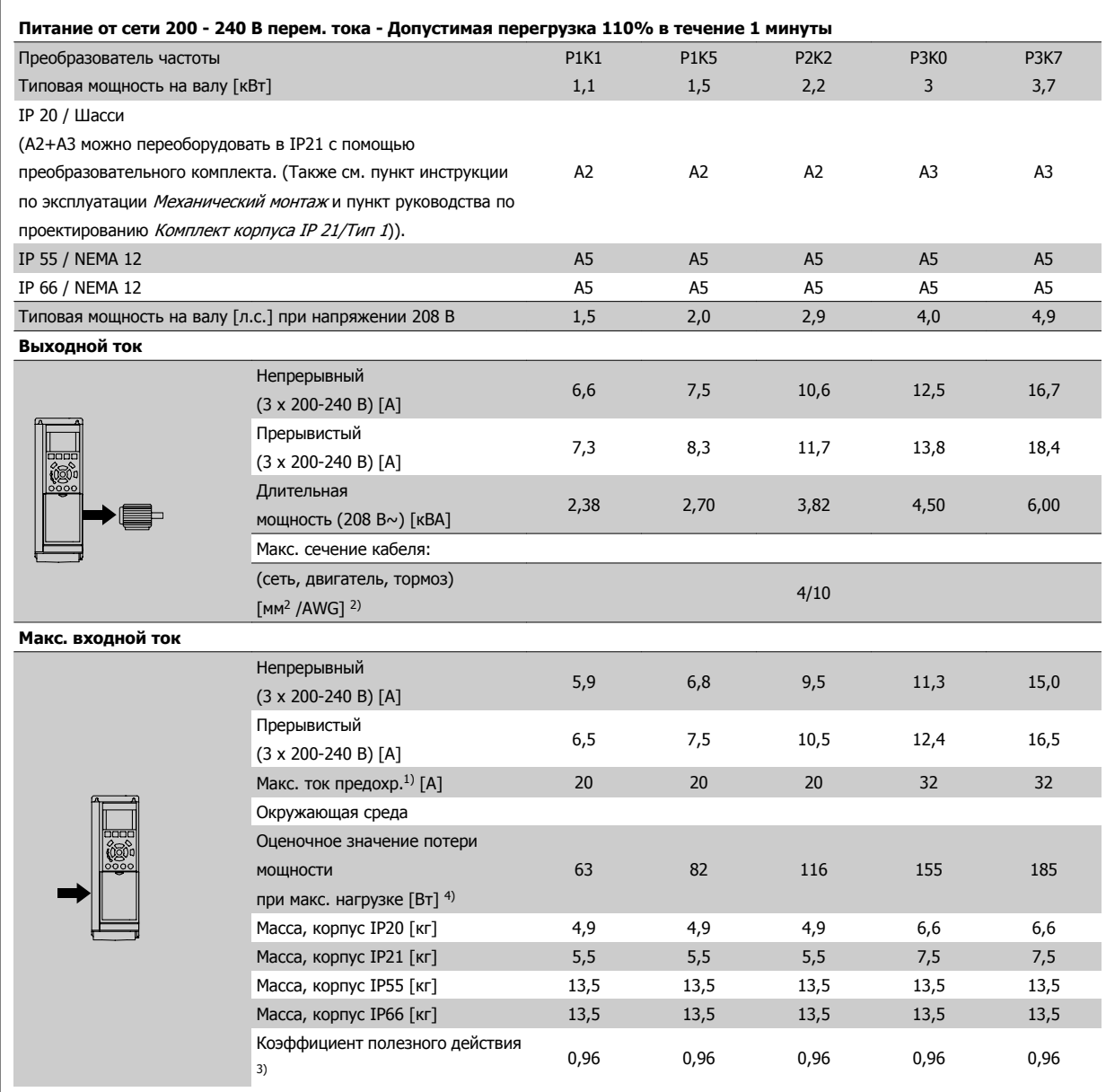

Таблица 9.1: Питание от сети 200-240 В~

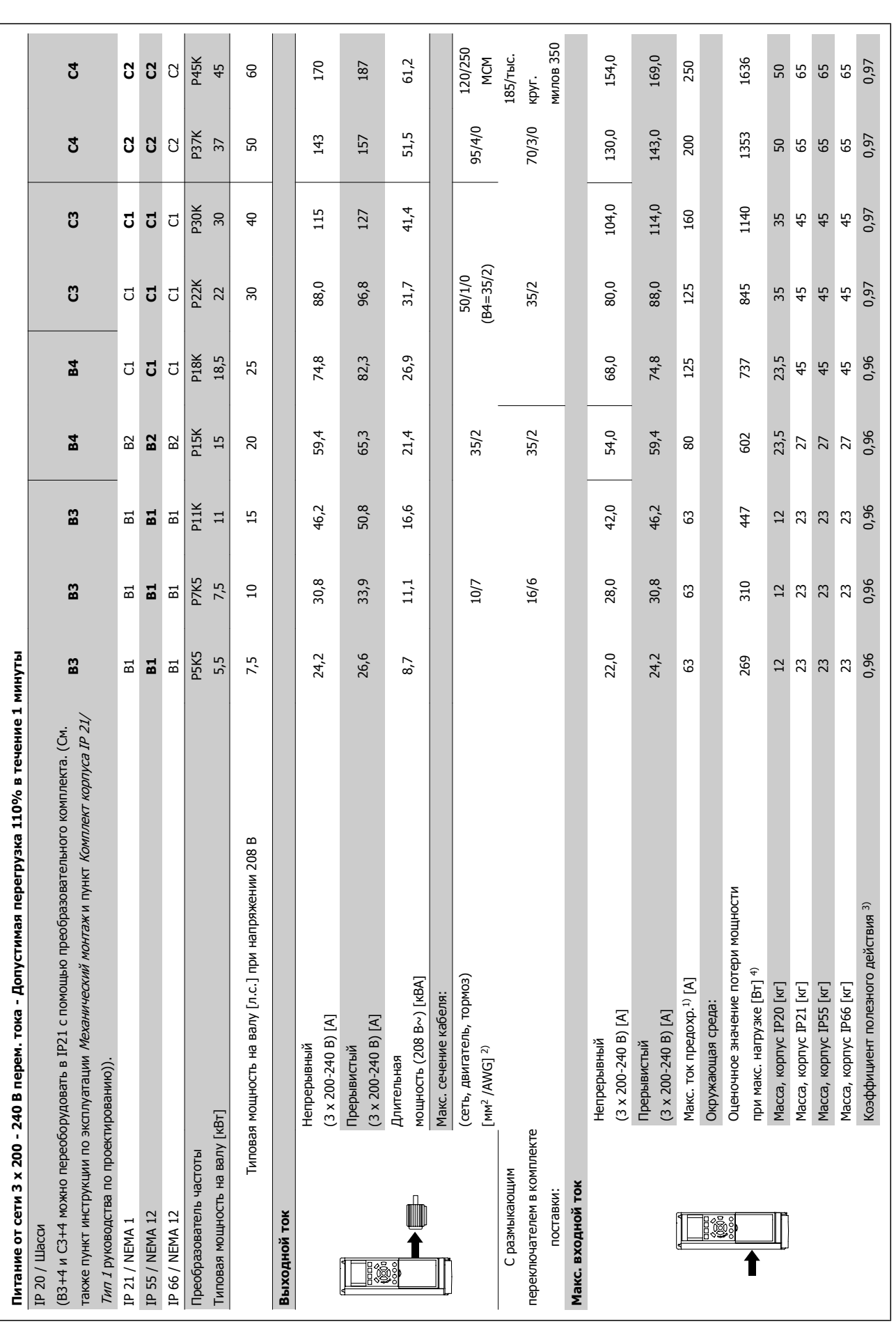

Таблица 9.2: Питание от сети 3 х 200 - 240 В~ Таблица 9.2: Питание от сети 3 x 200 - 240 В~

Инструкция по эксплуатации VLT® HVAC Drive

**9** 

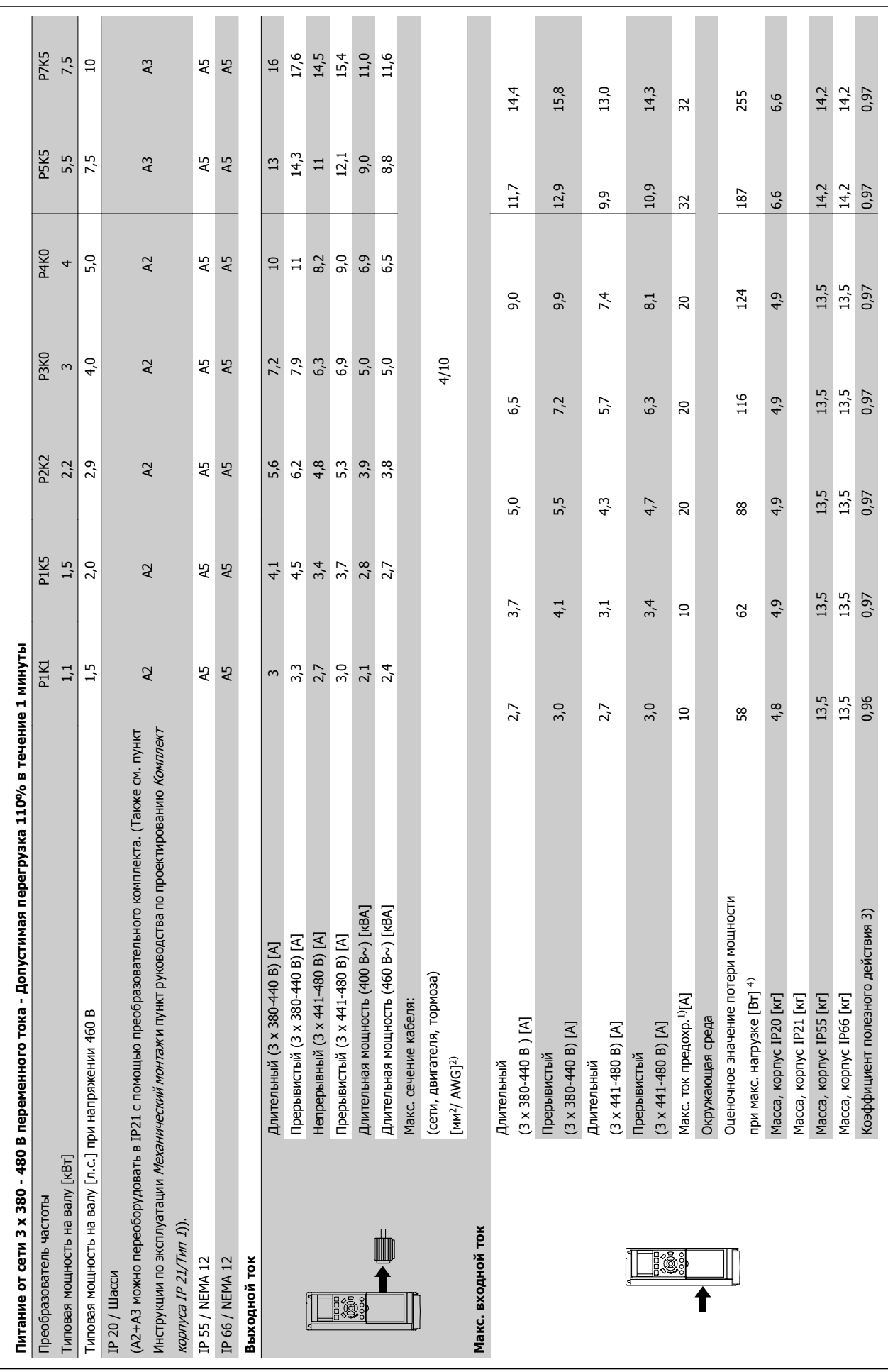

MG.11.AC.50 - VLT<sup>®</sup> является зарегистрированным товарным знаком компании Danfoss  $163$ 

Таблица 9.3: Питание от сети 3 x 380-480 В~

Таблица 9.3: Питание от сети 3 х 380-480 В~

 **9**

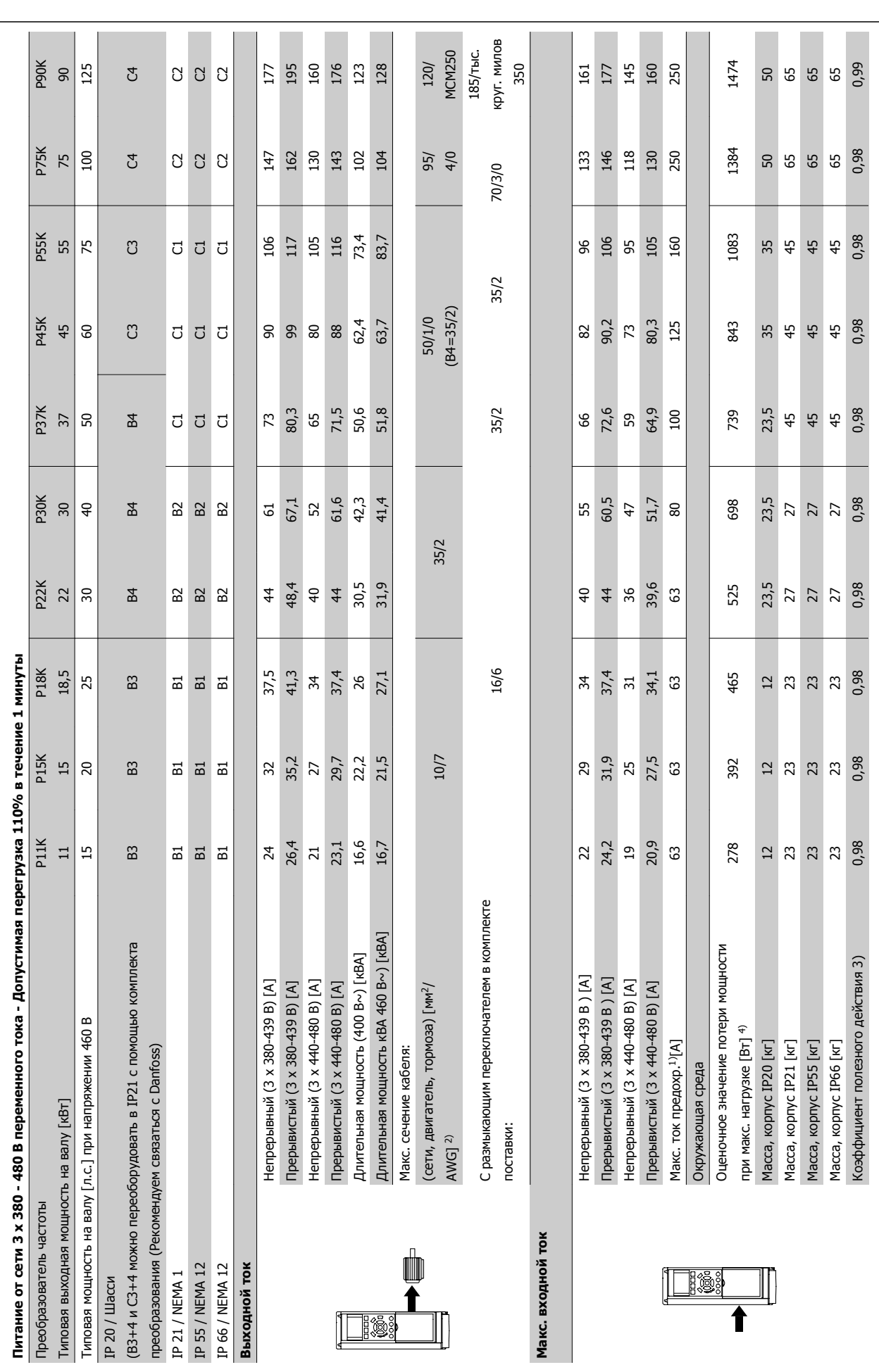

Инструкция по эксплуатации VLT® HVAC Drive

**9** 

Таблица 9.4: Питание от сети 3 х 380-480 В~ Таблица 9.4: Питание от сети 3 x 380-480 В~

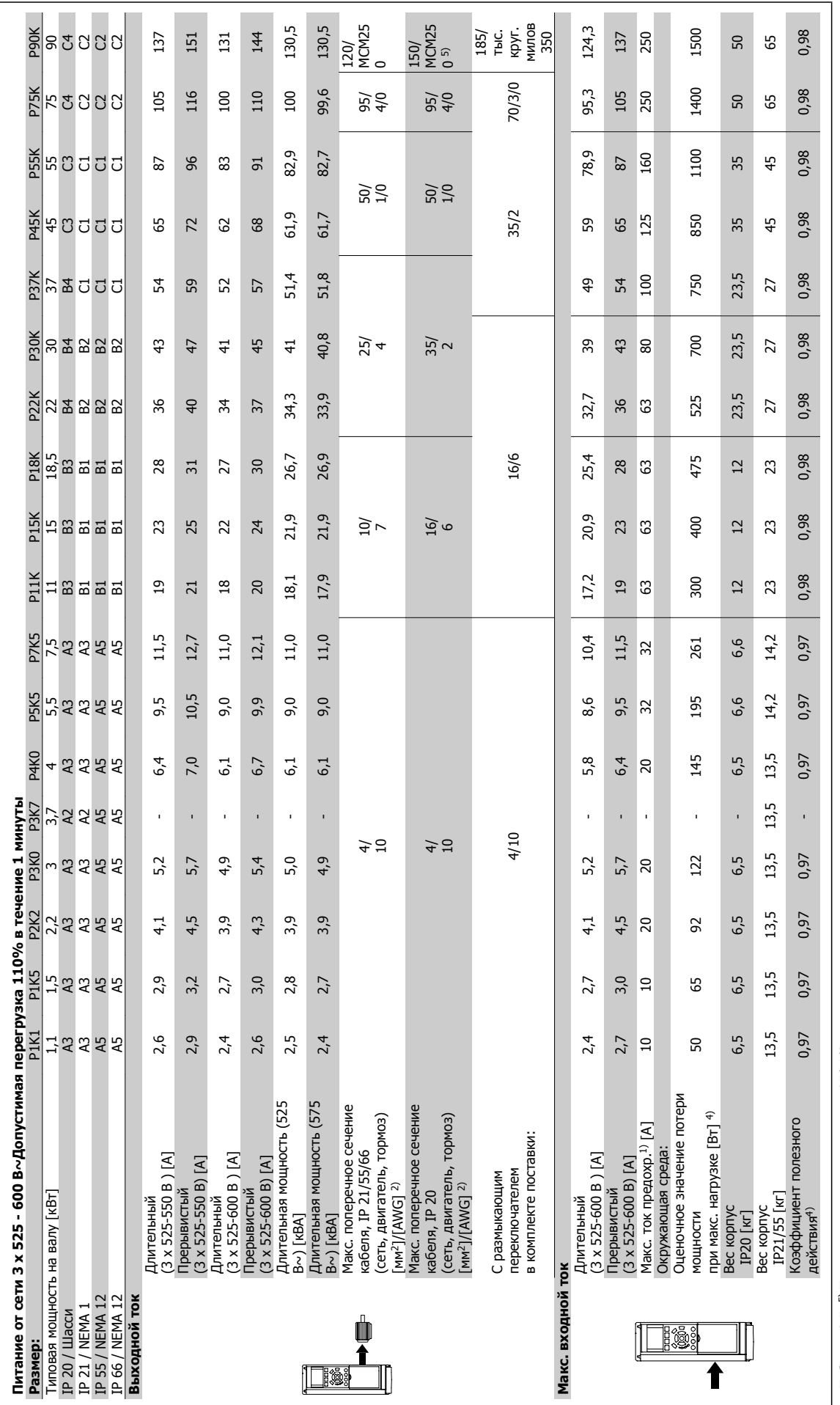

Таблица 9.5: 5) Тормоз и разделение нагрузки 95/ 4/0 Таблица 9.5: 5) Тормоз и разделение нагрузки 95/ 4/0

 **9**

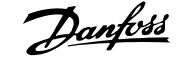

#### Питающая сеть (L1, L2, L3):

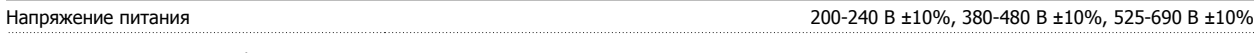

Низкое напряжение сети / пропадание напряжения:

При низком напряжении сети или при пропадании напряжения сети FC продолжает работать, пока напряжение промежуточной цепи не снизится до минимального уровня, при котором происходит выключение преобразователя, обычно напряжение отключения на 15% ниже минимально допустимого напряжения питания, на которое рассчитан преобразователь. Повышение напряжения <sup>и</sup> полный крутящий момент не возможен при напряжении сети меньше 10% минимального напряжения питания преобразователя.

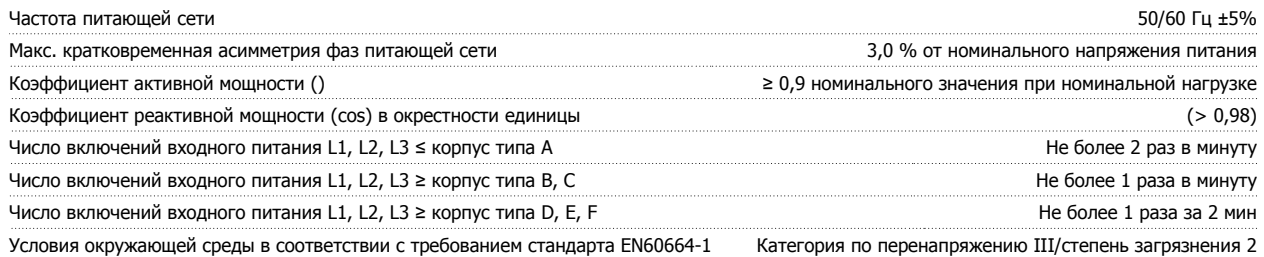

Устройство может использоваться <sup>в</sup> схеме, способной выдавать симметричный ток не более 100,000 ампер (эфф. значение) при макс. напряжении 480/600 В.

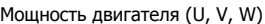

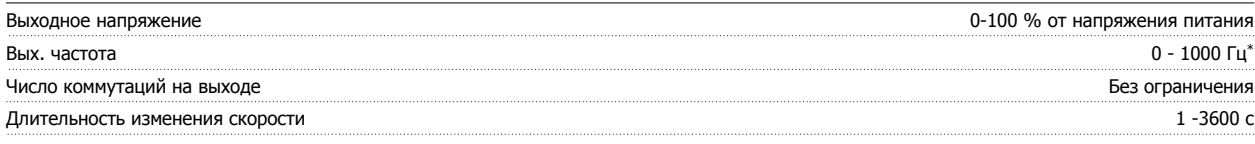

\* Зависит от типоразмера по мощности Характеристики крутящего момента:

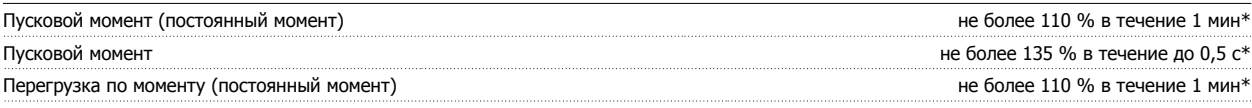

\*Значение <sup>в</sup> процентах относится <sup>к</sup> номинальному крутящему моменту преобразователя частоты.

Длина и сечение кабелей:

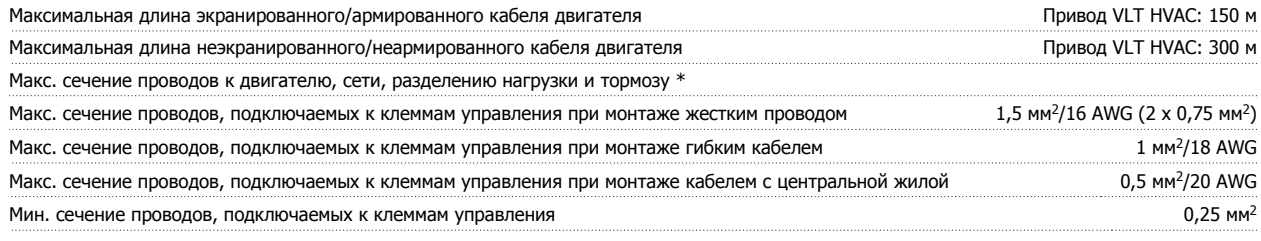

\* Дополнительные сведения см. <sup>в</sup> таблицах сетевого питания.

Цифровые входы:

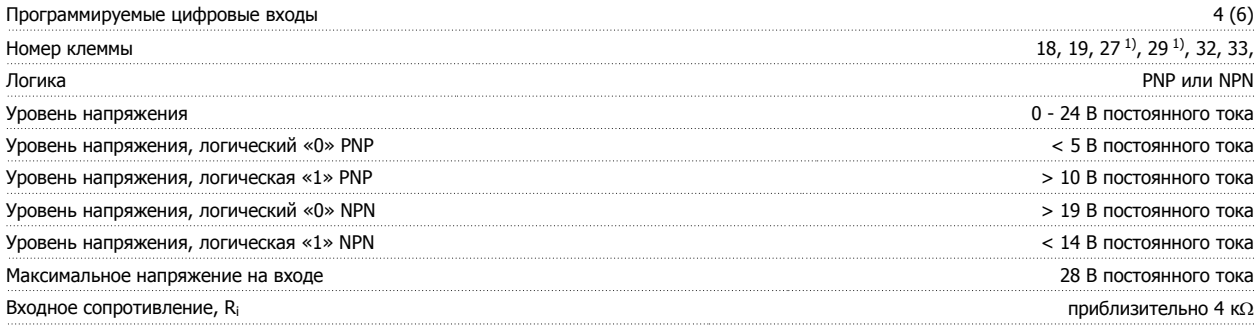

Все цифровые входы имеют гальваническую развязку от напряжения питания (PELV) <sup>и</sup> других высоковольтных клемм.

1) Клеммы 27 и 29 могут быть также запрограммированы как выходные.

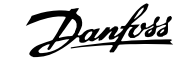

#### Аналоговые входы:

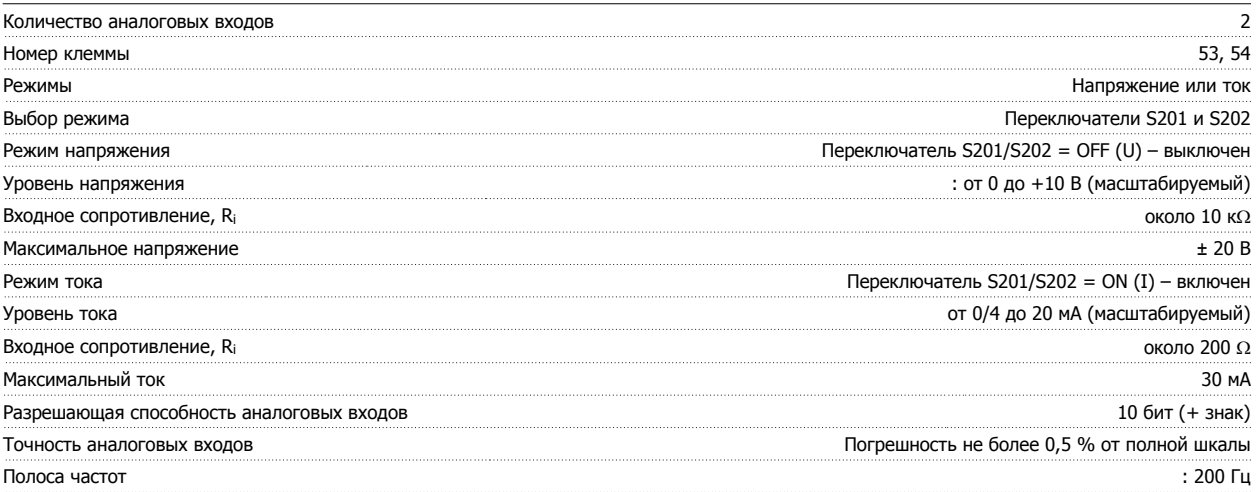

Аналоговые входы имеют гальваническую развязку от напряжения питания (PELV) <sup>и</sup> других высоковольтных клемм.

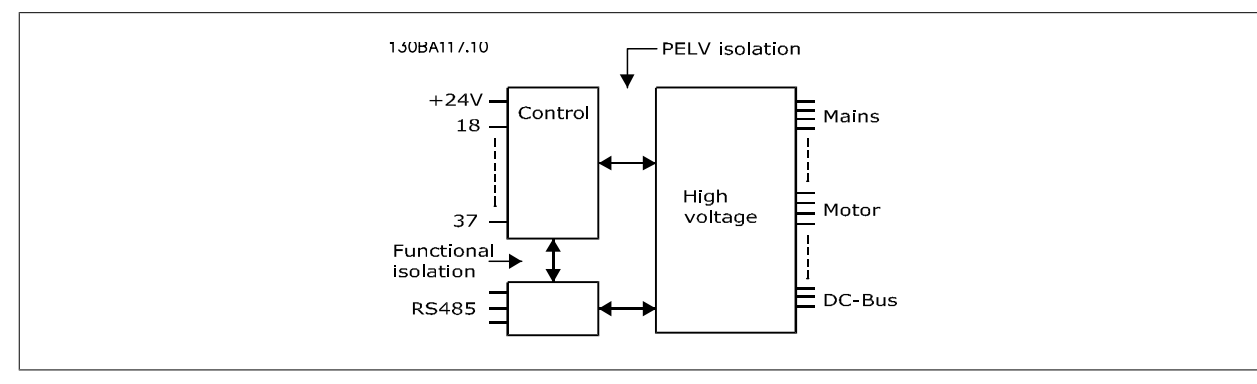

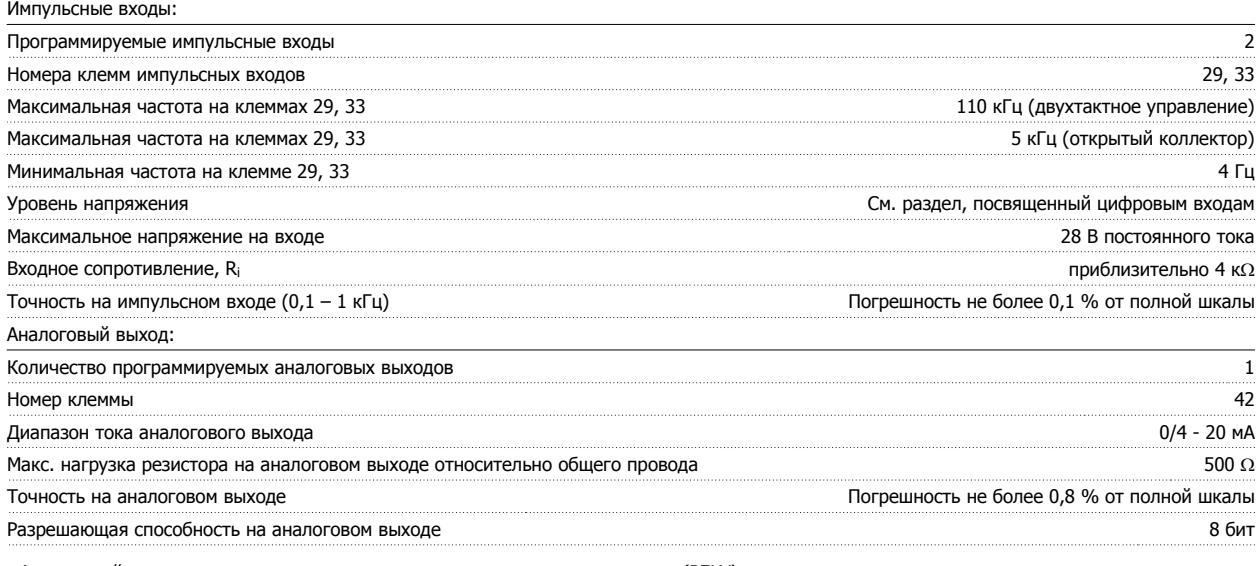

Аналоговый выход имеет гальваническую развязку от напряжения питания (PELV) <sup>и</sup> других высоковольтных клемм.

Плата управления, последовательная связь RS -485:

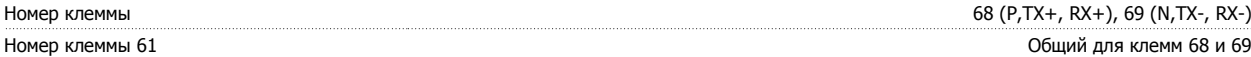

Схема последовательной связи RS-485 функционально отделена от других центральных схем <sup>и</sup> гальванически развязана от напряжения питания (PELV).

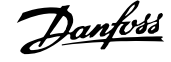

#### Цифровой выход:

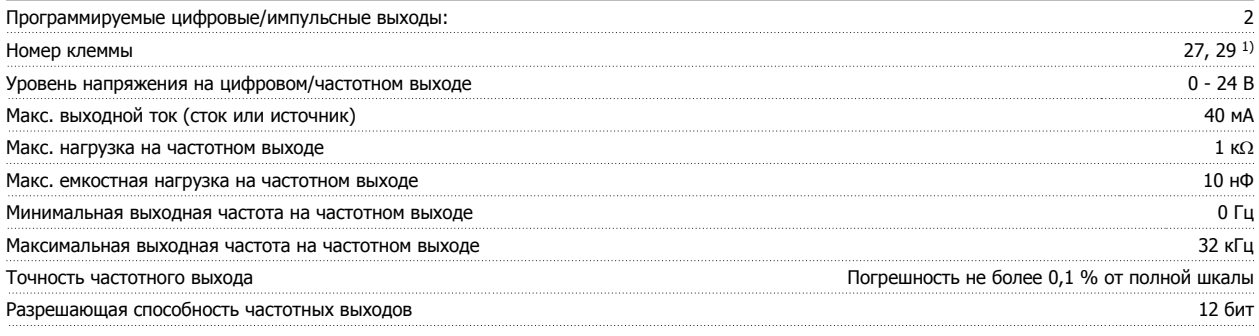

1) Клеммы 27 и 29 могут быть также запрограммированы как входные.

Цифровой выход имеет гальваническую развязку от напряжения питания (PELV) <sup>и</sup> других высоковольтных клемм.

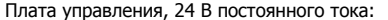

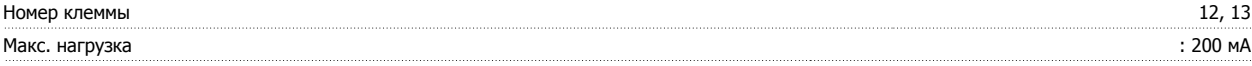

Источник питания 24 В постоянного тока имеет гальваническую развязку от напряжения питания (PELV), но у него тот же потенциал, что у аналоговых <sup>и</sup> цифровых входов <sup>и</sup> выходов.

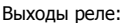

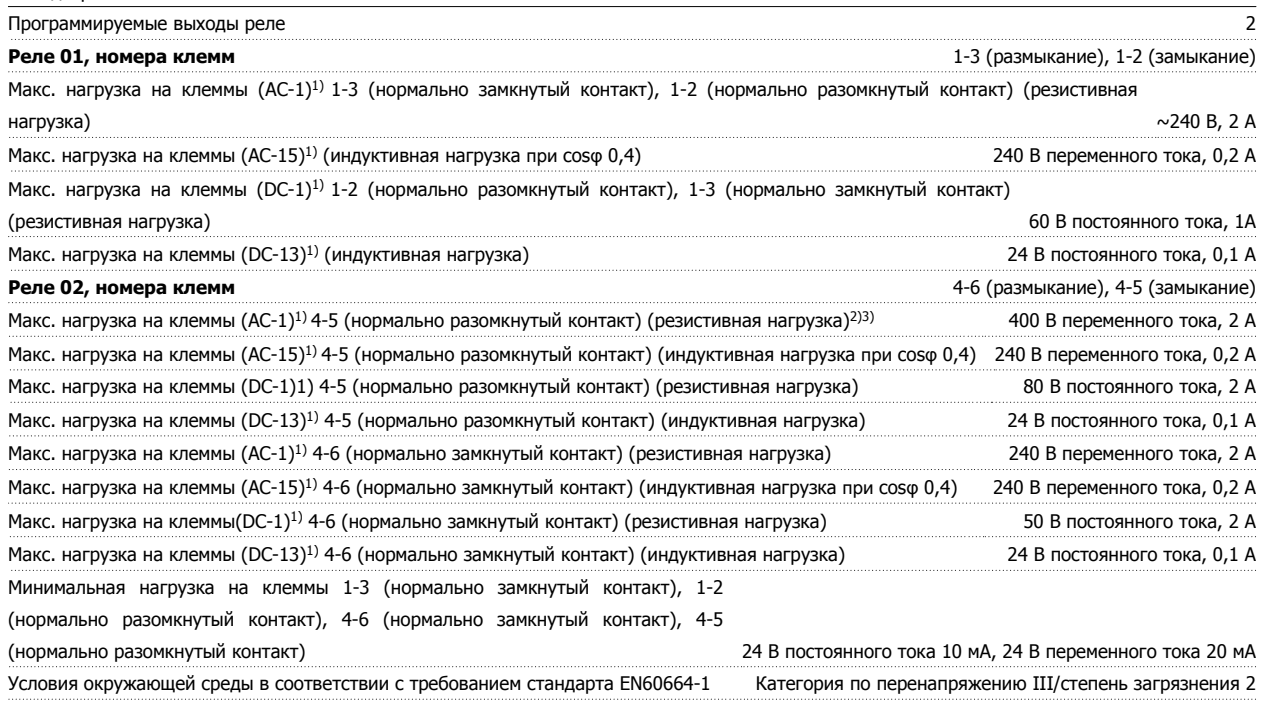

1) IEC 60947, части 4 и 5

Контакты реле имеют гальваническую развязку от остальной части схемы благодаря усиленной изоляции (PELV).

2) Повышенное напряжение категории II

3) Приложения UL 300 В переменного тока 2 А

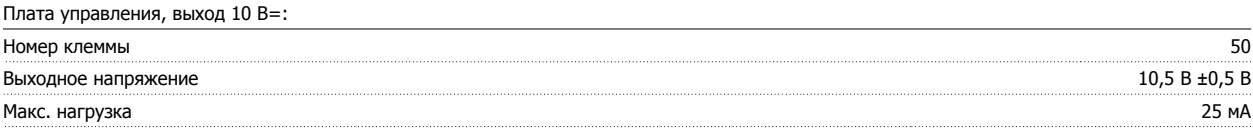

Источник питания 10 В постоянного тока имеет гальваническую развязку от напряжения питания (PELV) <sup>и</sup> других высоковольтных клемм.

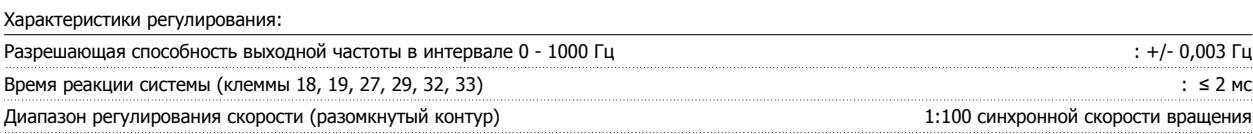

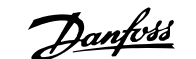

Точность регулирования скорости вращения (разомкнутый контур) 30 - 4000 об/мин: Максимальная погрешность не более ±8 об/мин

Все характеристики регулирования относятся <sup>к</sup> управлению 4-полюсным асинхронным электродвигателем

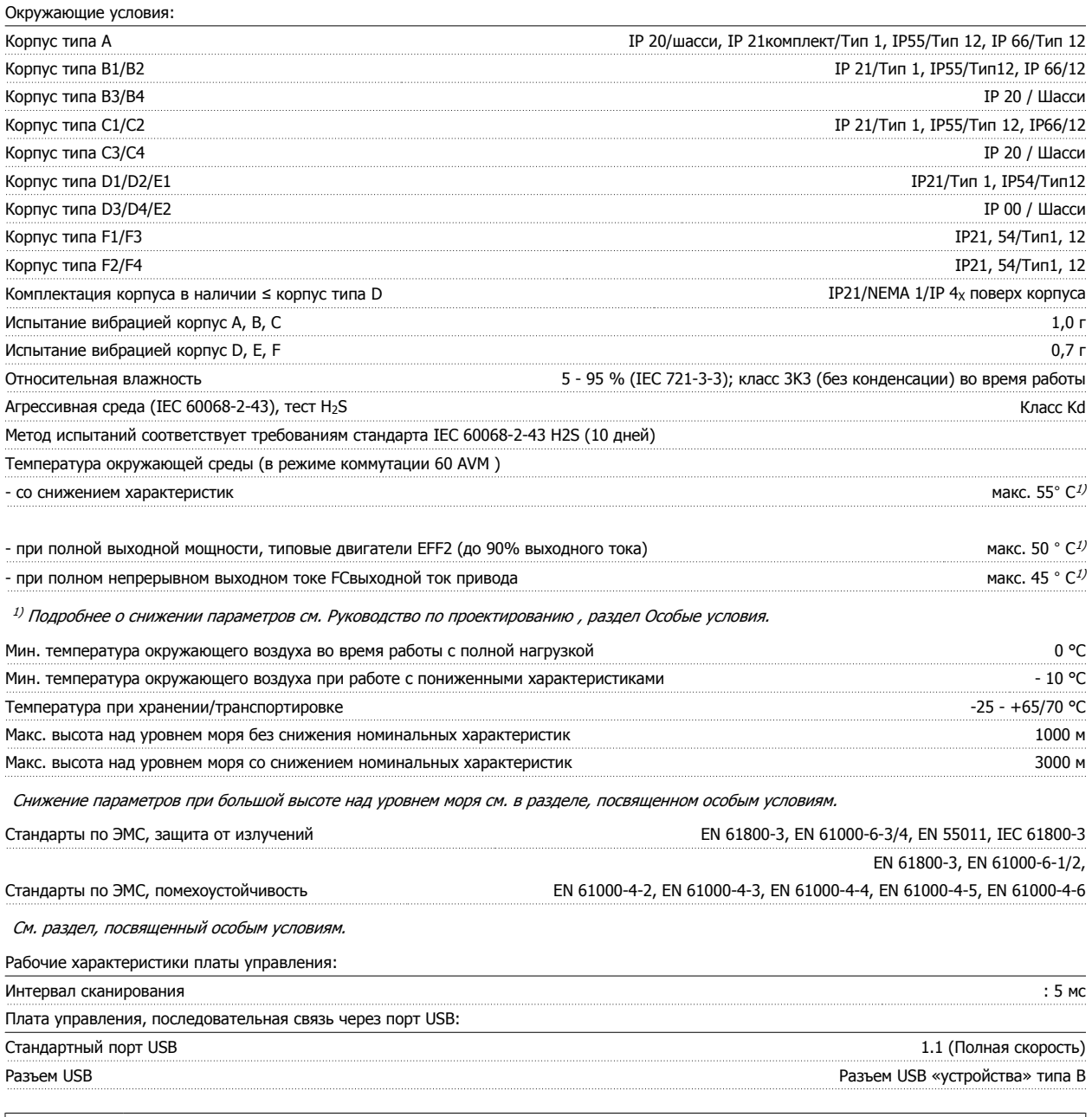

Подключение ПК осуществляется стандартным кабелем USB ведущий узел/устройство.

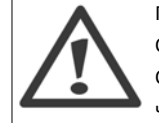

Соединение USB имеет гальваническую развязку от напряжения питания (с защитой PELV) и других высоковольтных клемм.

Соединение кабелем USB не имеет гальванической развязки от защитного заземления. К разъему USB на преобразователе частоты можно подключать только изолированный переносной ПК или изолированный USB-кабель преобразователя.

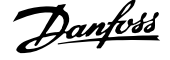

#### Средства и функции защиты:

- Электронная тепловая защита двигателя от перегрузки.
- Контроль температуры радиатора обеспечивает отключение преобразователя частоты при достижении температуры 95 °C ± 5°C. Сброс защиты от перегрева невозможно осуществить до тех пор, пока температура радиатора не станет ниже 70 °C ± 5°C. (Пояснение - такие температуры могут отличаться для разных типоразмеров по мощности, корпусов и т.п.). Преобразователь частоты имеет функцию автоматического снижения параметров, предотвращающую нагрев радиатора до 95 °C.
- Преобразователь частоты защищен от короткого замыкания клемм электродвигателя U, V, W.
- При потере фазы сетевого электропитания преобразователь частоты отключается или выдает предупреждение (в зависимости от нагрузки).
- Контроль напряжения промежуточной цепи обеспечивает отключение преобразователя частоты при значительном понижении или повышении напряжения промежуточной цепи.
- Преобразователь частоты защищен от короткого замыкания на землю клемм двигателя U, V, W.

Инструкция по эксплуатации VLT® HVAC Drive **19 Гехнические данные** разрешения производит в 9 Технические данные

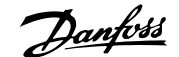

### **9.2 Особые условия**

#### **9.2.1 Цель снижения номинальных характеристик**

Если преобразователь частоты используется при низком атмосферном давлении (высоко), на низких скоростях, с длинными кабелями, кабелями большого сечения или при высоких температурах окружающего воздуха, следует принимать во внимание снижение номинальных характеристик. В данном разделе описываются необходимые действия.

#### **9.2.2 Снижение номинальных параметров в зависимости от температуры окружающей среды**

90% выходного тока преобразователя частоты можно выдавать при температуре окружающего воздуха максимум до 50 °C.

При номинальном токе полной нагрузки для двигателей EFF 2, полная мощность на валу может поддерживаться при температуре до 50 °C. Более подробные данные и сведения по снижению характеристик для двигателей или режимов можно получить в Danfoss.

#### **9.2.3 Автоматическая адаптация для обеспечения эксплуатационных характеристик**

Преобразователь частоты постоянно контролирует критические уровни внутренней температуры, тока нагрузки, высокого напряжения на промежуточной цепи и низких скоростей вращения двигателя. При обнаружении критического уровня преобразователь частоты может изменить частоту и/или метод коммутации для обеспечения надлежащих эксплуатационных характеристик. Способность автоматически уменьшать выходной ток дополнительно расширяет допустимые условия эксплуатации.

#### **9.2.4 Снижение номинальных параметров в связи с понижением атмосферного давления**

С понижением атмосферного давления охлаждающая способность воздуха уменьшается.

На высоте над уровнем моря менее 1000 м никакого снижения параметров не требуется, но на высоте более 1000 м необходимо снижение допустимой температуры окружающей среды (Т<sub>АМВ</sub>) или максимального выходного тока (I<sub>out</sub>) в соответствии с приведенным графиком.

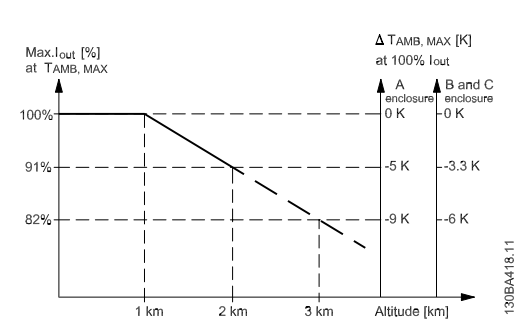

Рисунок 9.1: Снижение номинальных характеристик выходного тока в зависимости от высоты над уровнем моря при температуре окружающей среды TAMB, MAX для корпусов размера A, B и C. В случае высоты над уровнем моря более 2 км обратитесь в Danfoss относительно требований PELV.

Альтернативой является более низкая температура окружающего воздуха на больших высотах над уровнем моря, что позволяет обеспечить на этих высотах 100% выходного тока. В качестве примера чтения графика рассмотрим работу на высоте 2 км. При температуре 45° C (TAMB, MAX - 3,3 K) доступен 91% номинального значения выходного тока. При температуре 41,7° C доступны 100 % номинала выходного тока.

 **9**

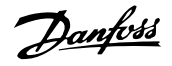

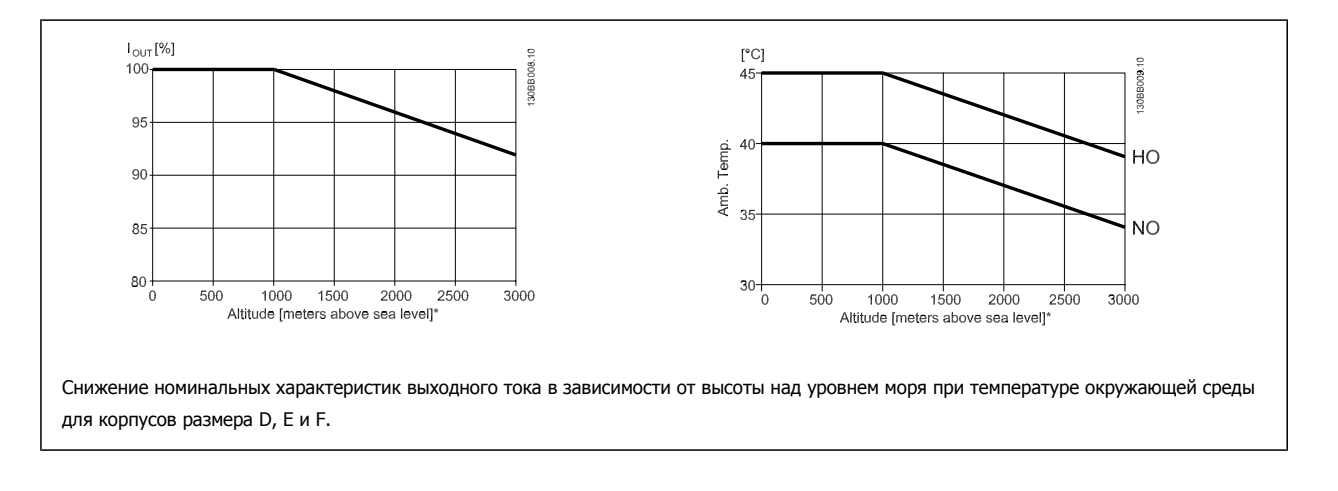

#### **9.2.5 Снижение номинальных параметров при низкой скорости**

Когда двигатель подключен к преобразователю частоты, необходимо обеспечить охлаждение двигателя. Степень нагрева зависит от нагрузки на двигатель, а также от рабочей скорости и времени.

#### **Режим с постоянным крутящим моментом (режим CT)**

Могут возникнуть трудности на низких оборотах в режимах с постоянным крутящим моментом. В режимах с постоянным крутящим моментом двигатель может перегреваться на малых оборотах из-за недостаточной подачи воздуха для охлаждения от встроенного вентилятора. Поэтому если двигатель непрерывно работает на оборотах, величина которых меньше половины номинального значения, необходимо предусмотреть дополнительный поток охлаждающего воздуха (или использовать двигатель, предназначенный для работы в таком режиме).

Альтернативой этому является снижение уровня нагрузки путем применения более мощного двигателя. Однако конструкция преобразователя частоты устанавливает предел для номинальной мощности двигателя.

#### **Режимы с переменной (квадратично зависимой) величиной крутящего момента (VT)**

В режимах VT, например, при установке на насосах и вентиляторах, где величина крутящего момента пропорциональна квадрату скорости, а мощность пропорциональна кубу скорости, нет необходимости в дополнительном охлаждении или снижении номинальных характеристик двигателя.

Как видно на графиках, приведенных ниже, типовая кривая VT находится ниже максимального значения крутящего момента при снижении характеристик и на максимальном значении при принудительном охлаждении во всех скоростных режимах.

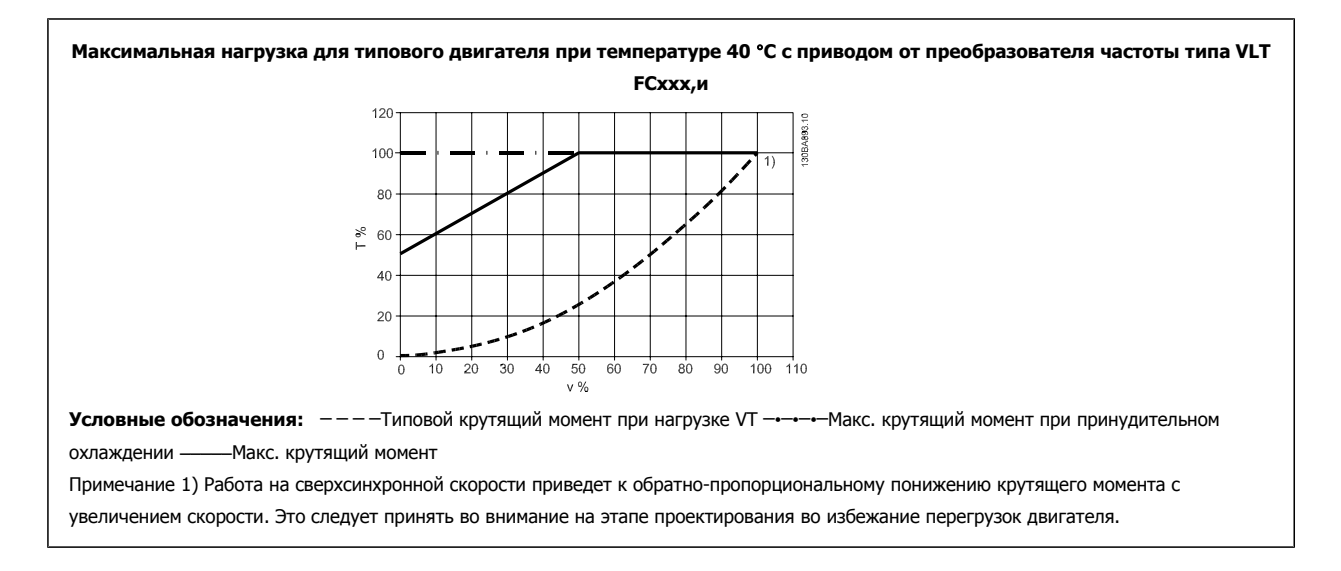

Инструкция по эксплуатации VLT® HVAC Drive **Алфавитный указатель** Алфавитный указатель

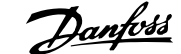

# **Алфавитный указатель**

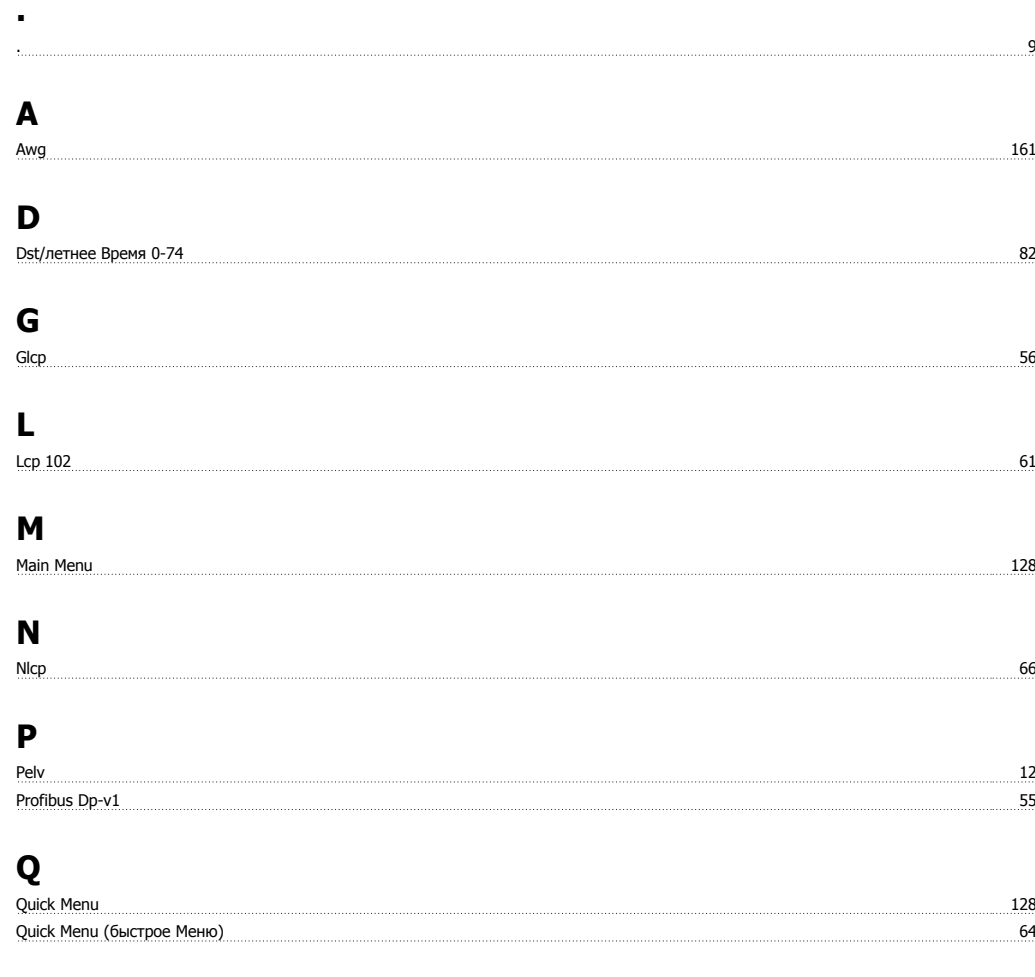

# **S**

# <u>Status 64</u>

# **А**

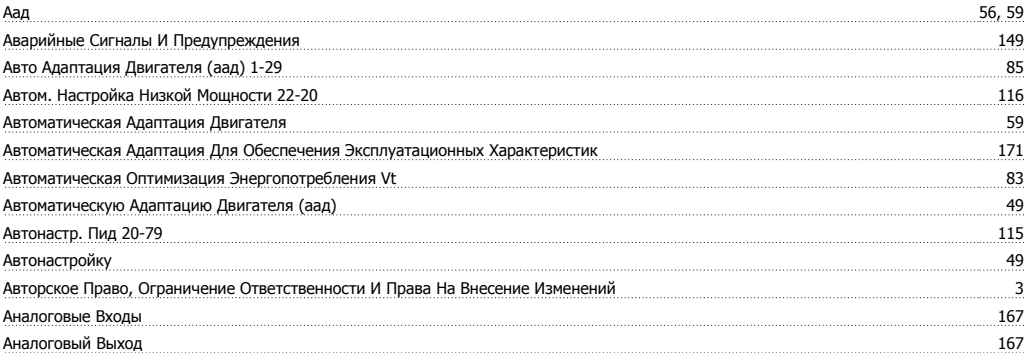

### **Б**

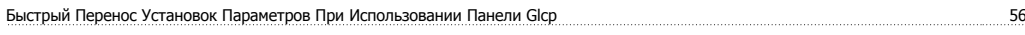

## **В**

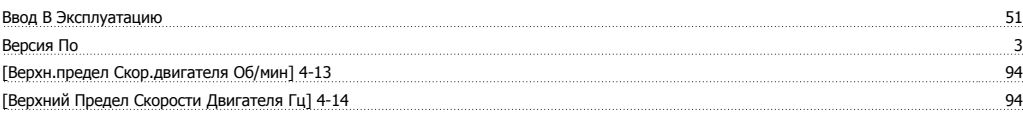

### Алфавитный указатель

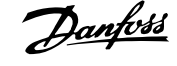

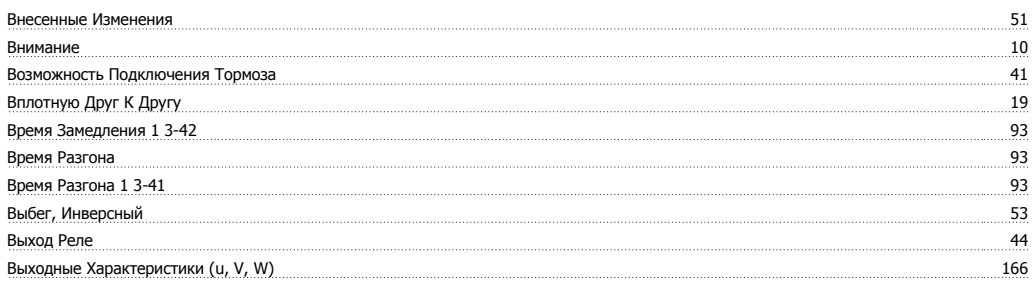

## **Г**

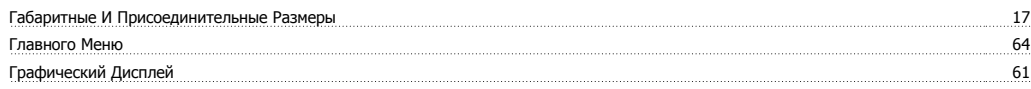

# **Д**

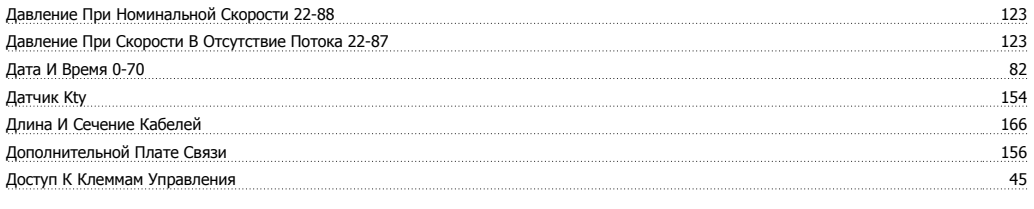

# **Е**

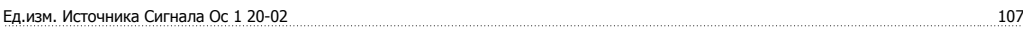

# **З**

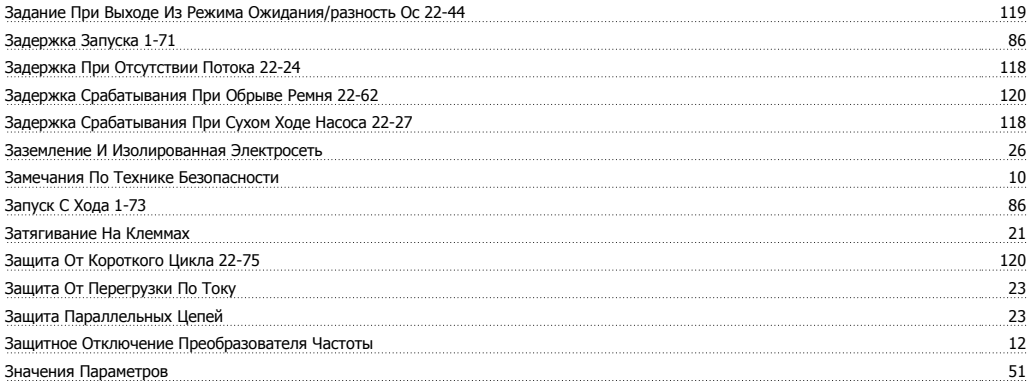

# **И**

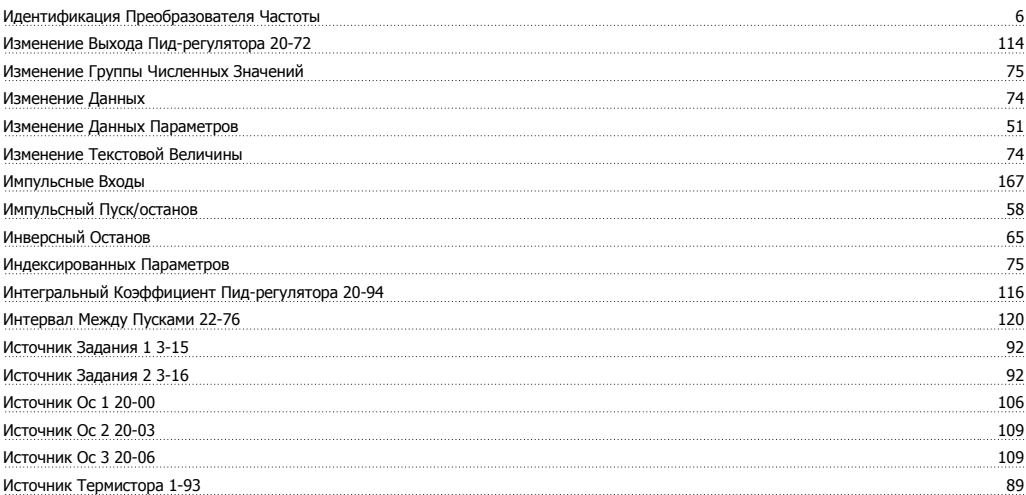

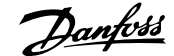

# **К**

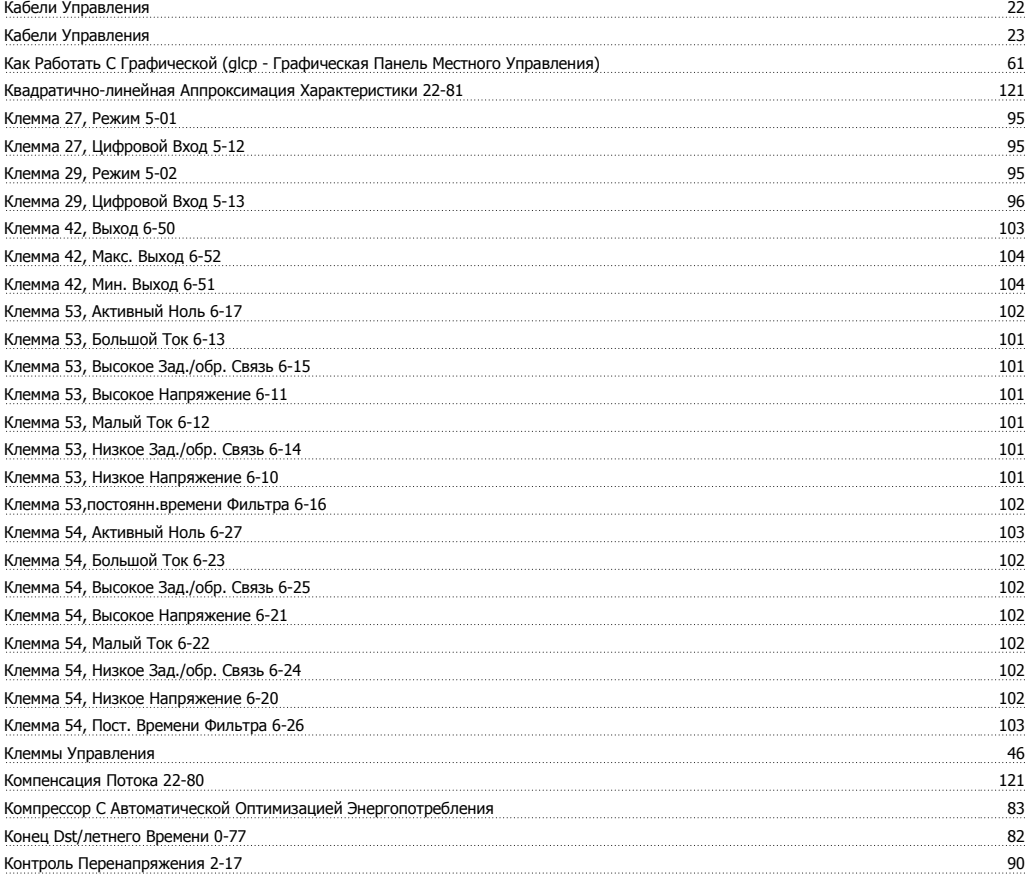

# **Л**

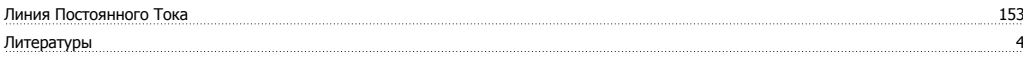

## **М**

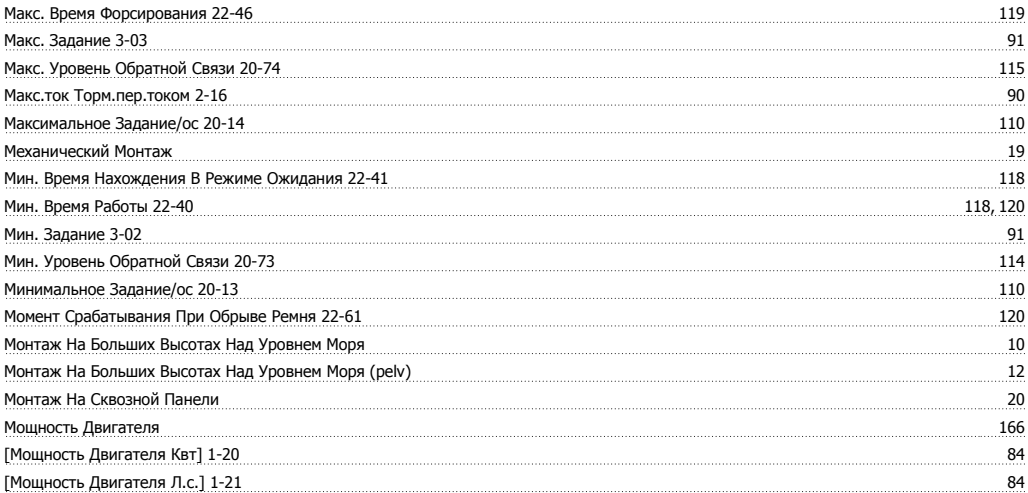

## **Н**

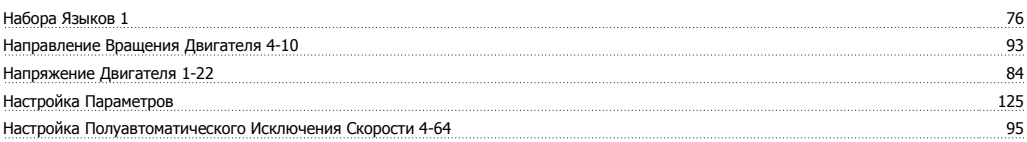

## Алфавитный указатель

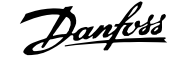

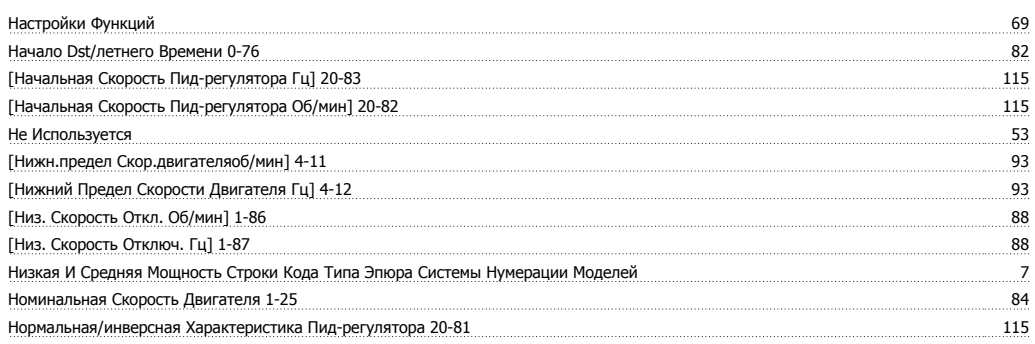

# **О**

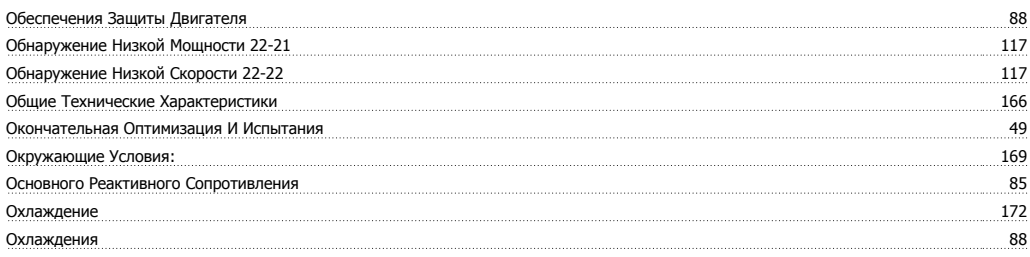

# **П**

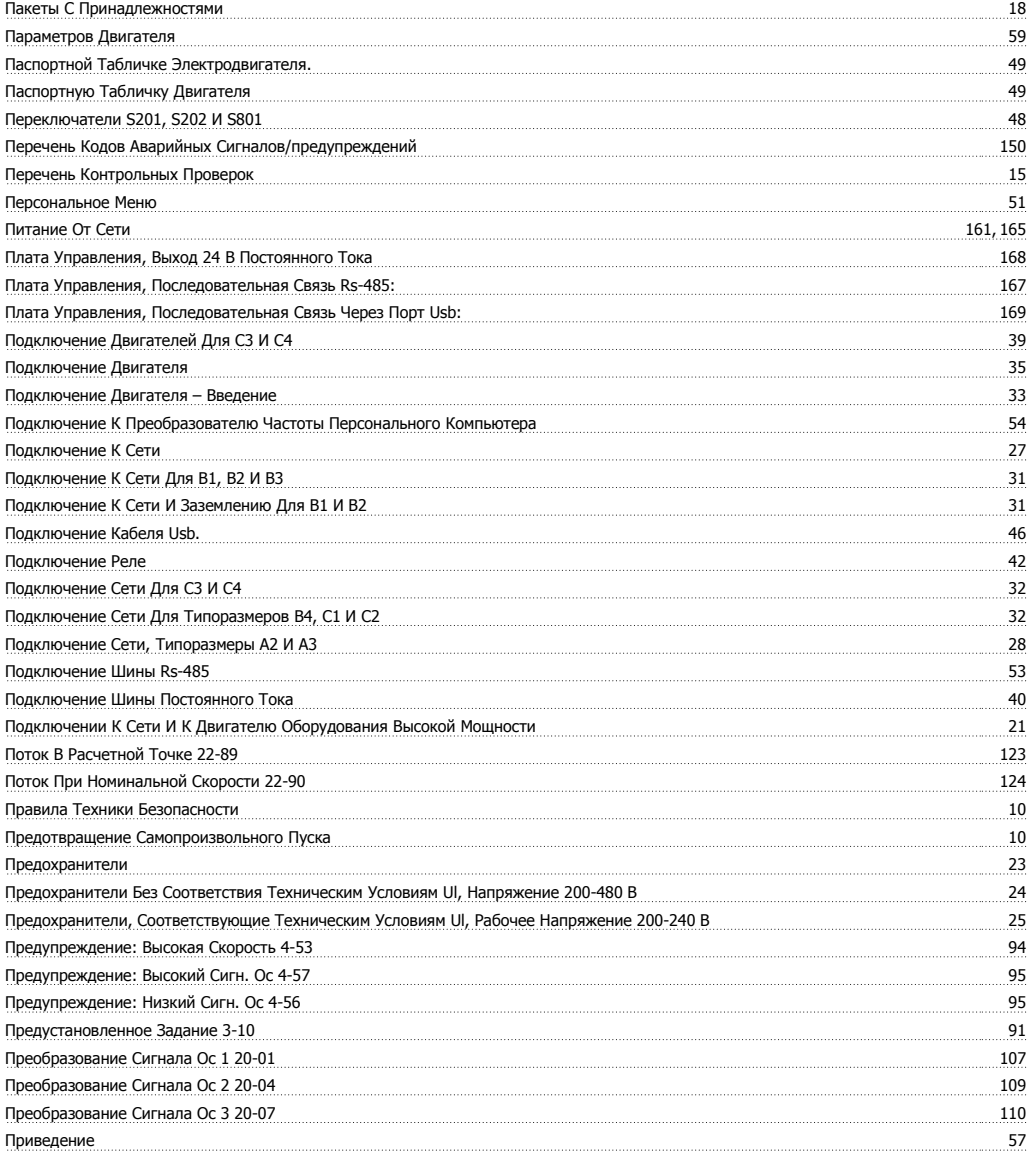

Инструкция по эксплуатации VLT® HVAC Drive **Алфавитный указатель** Алфавитный указатель

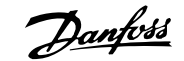

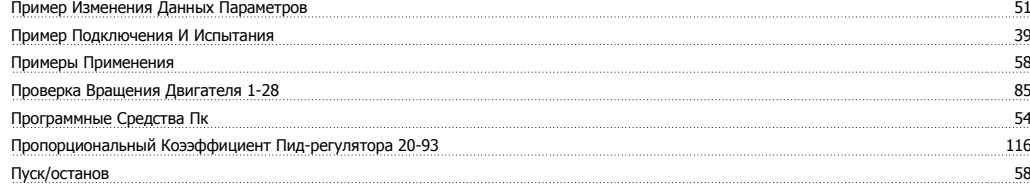

### **Р**

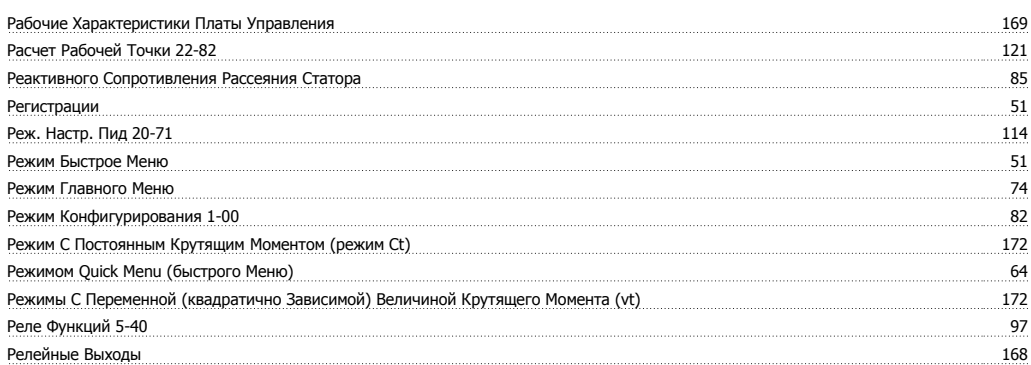

# **С**

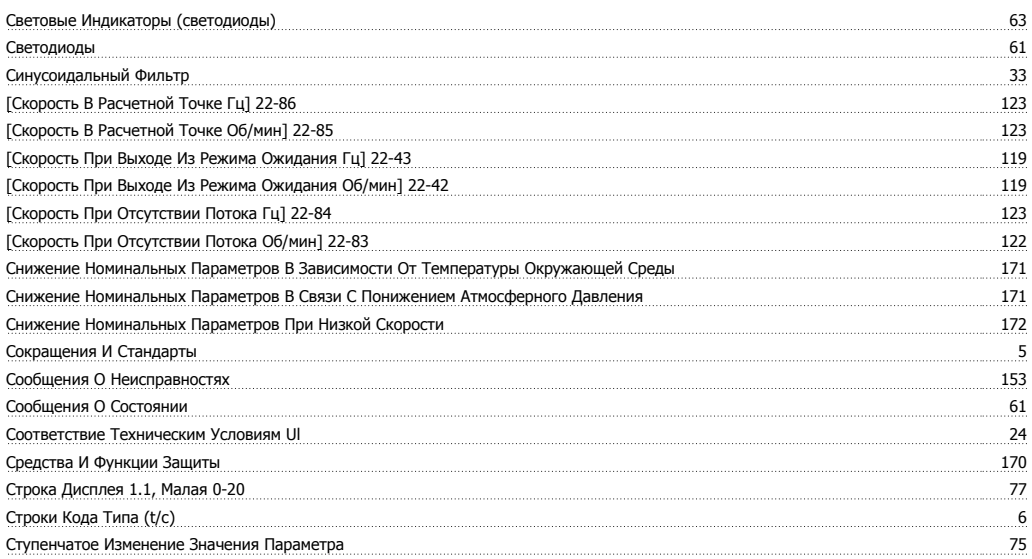

### **Т**

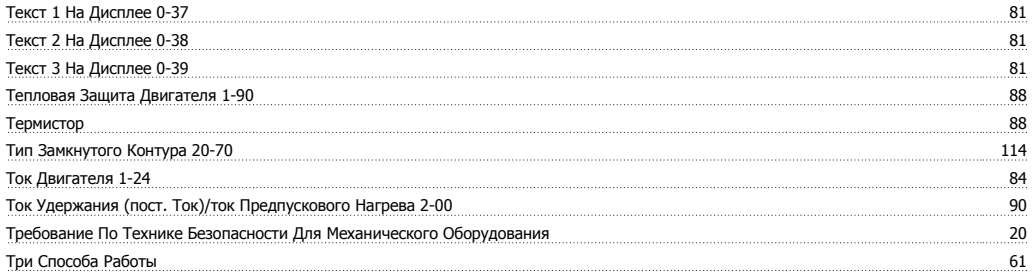

### **У**

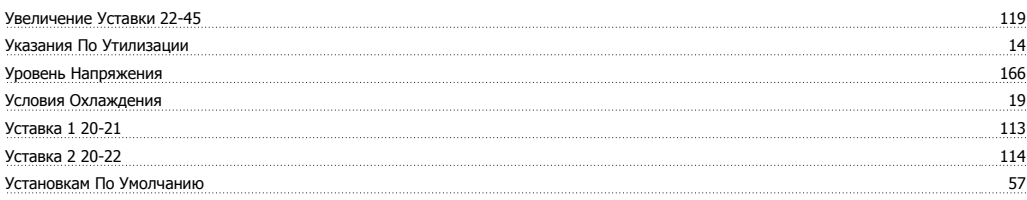

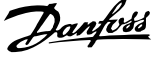

Устройство Управления Приводом Dct 10 Программы Настройки Mct 10 55

### **Ф**

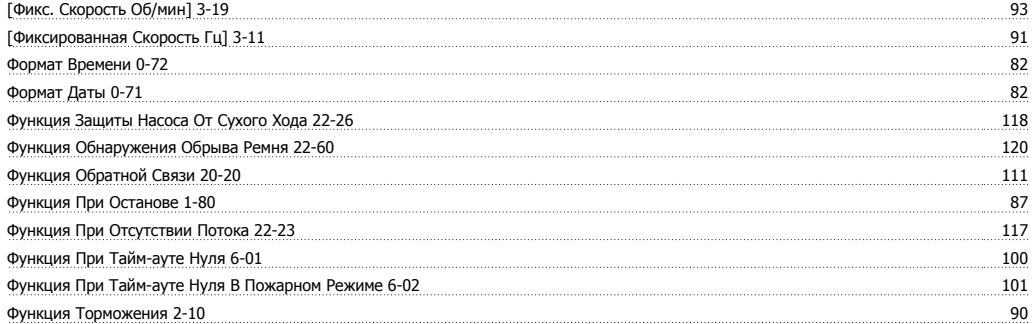

# **Х**

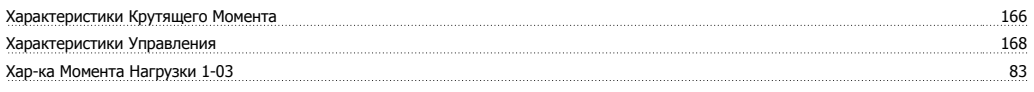

# **Ц**

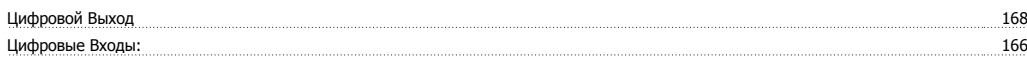

# **Ч**

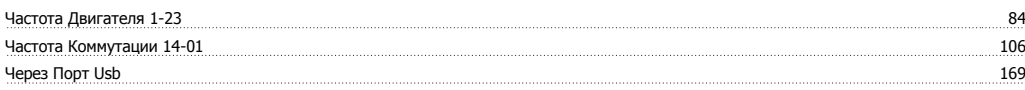

# **Э**

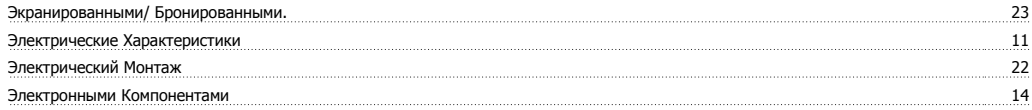

# **Я**

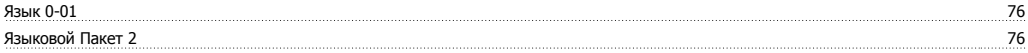